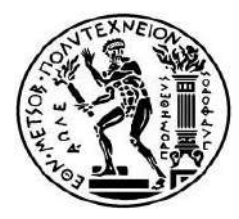

# **ΕΘΝΙΚΟ ΜΕΤΣΟΒΙΟ ΠΟΛΥΤΕΧΝΕΙΟ ΣΧΟΛΗ ΠΟΛΙΤΙΚΩΝ ΜΗΧΑΝΙΚΩΝ**

ΤΟΜΕΑΣ ΜΕΤΑΦΟΡΩΝ & ΣΥΓΚΟΙΝΩΝΙΑΚΗΣ ΥΠΟΔΟΜΗΣ

# ΔΙΠΛΩΜΑΤΙΚΗ ΕΡΓΑΣΙΑ

# **ΑΝΑΠΤΥΞΗ ΛΟΓΙΣΜΙΚΟΥ ΓΙΑ ΤΗ ΒΕΛΤΙΣΤΟΠΟΙΗΣΗ ΤΗΣ ΚΙΝΗΣΗΣ ΓΑΙΩΝ**

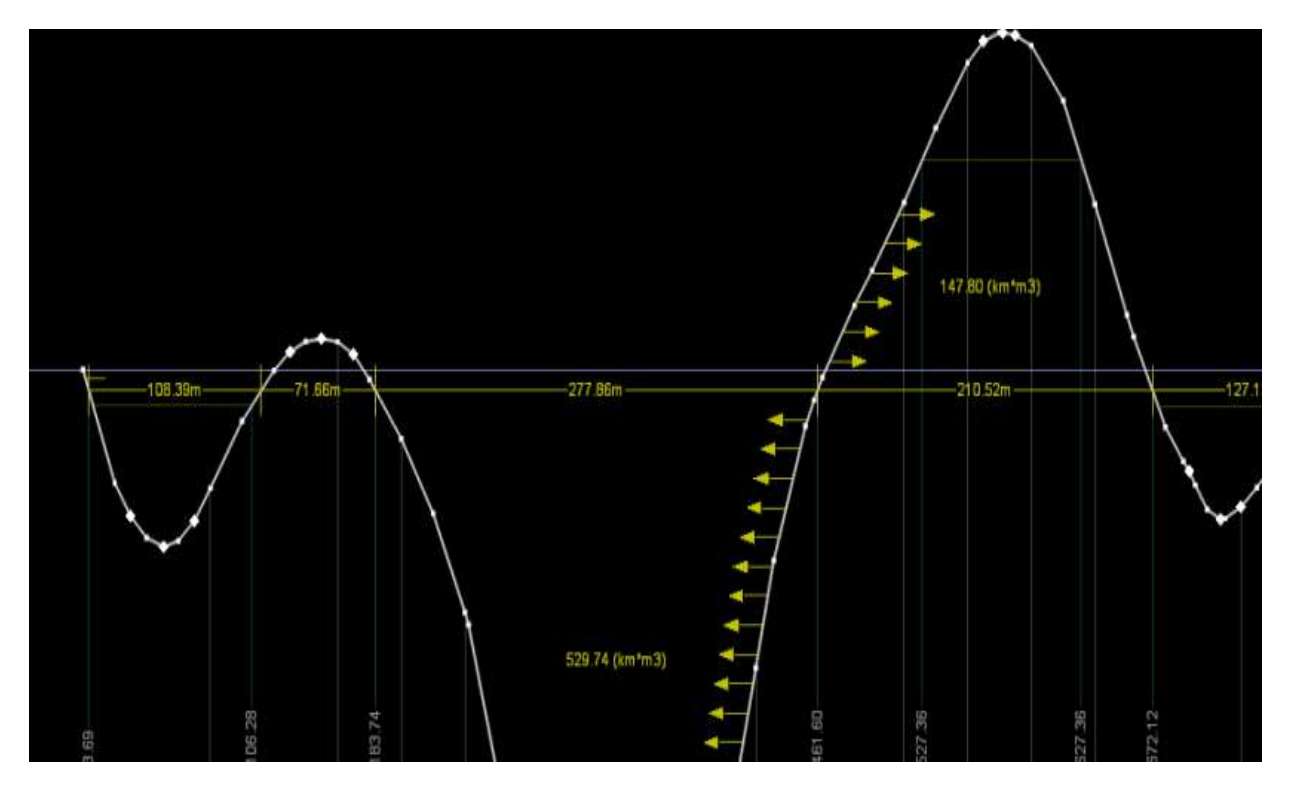

## **ΑΛΕΞΑΝΔΡΟΣ ΠΙΣΠΙΡΙΓΚΟΣ**

Επιβλέπων : Α. Καλτσούνης, Καθηγητής Ε.Μ.Π.

Συνεπιβλέπων : Φ. Μερτζάνης, Επιστημονικός Συνεργάτης Ε.Μ.Π.

Αθήνα, Μάιος 2014

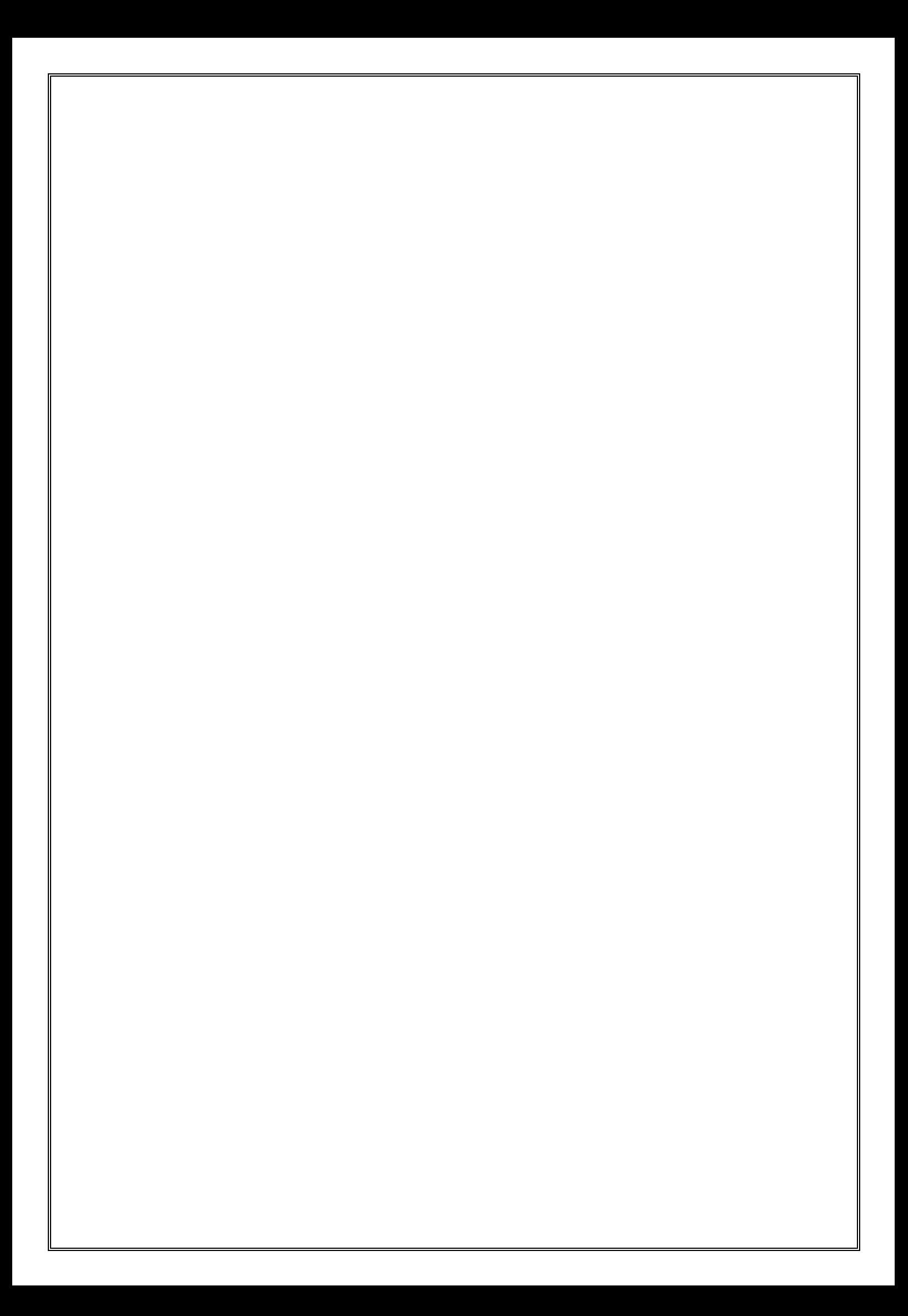

## **ΕΥΧΑΡΙΣΤΙΕΣ**

Με την εκπόνηση της παρούσας διπλωματικής εργασίας το ταξίδι μου ως φοιτητής τελειώνει. Δεν μπορώ να πω ότι ήταν εύκολο, και αν δεν υπήρχαν κοντινοί μου άνθρωποι που με στήριξαν όλα αυτά τα χρόνια ίσως και να μην έφτανε μέχρι εδώ.

Θα ήθελα να ευχαριστήσω τον επιβλέποντα Καθηγητή μου κ. Α. Καλτσούνη, για την ανάθεση αλλά και επίβλεψη της διπλωματικής εργασίας, καθώς και τον Επιστημονικό Συνεργάτη κ. Φ. Μερτζάνη, για την αμέριστη βοήθεια που μου προσέφερε σε όλη τη διάρκεια αυτής.

Ευχαριστώ, επίσης, θερμά την οικογένεια μου για την ηθική και υλική υποστήριξη που μου παρείχε όλα αυτά τα χρόνια, πρώτα σαν μαθητή και μετά σαν φοιτητή, κάνοντας εμένα κυρίως καλύτερο άνθρωπο.

Τέλος, δεν θα μπορούσα να παραλείψω να ευχαριστήσω τους φίλους και συμφοιτητές μου, που σε όλη τη διάρκεια των σπουδών μου αλλά και κατά την σύνταξη της παρούσας διπλωματικής εργασίας, μου παρείχαν πολύτιμη βοήθεια.

Μάιος 2014 **ΠΙΣΠΙΡΙΓΚΟΣ ΑΛΕΞΑΝΔΡΟΣ**

# **ΑΝΑΠΤΥΞΗ ΛΟΓΙΣΜΙΚΟΥ ΓΙΑ ΤΟΝ ΥΠΟΛΟΓΙΣΜΟ ΤΗΣ ΚΙΝΗΣΗΣ ΓΑΙΩΝ**

### **ΑΛΕΞΑΝΔΡΟΣ ΠΙΣΠΙΡΙΓΚΟΣ**

Επιβλέπων : Α. Καλτσούνης, Καθηγητής Ε.Μ.Π. Συνεπιβλέπων : Φ. Μερτζάνης, Επιστημονικός Συνεργάτης Ε.Μ.Π.

### **ΣΥΝΟΨΗ**

Αντικείμενο της παρούσας εργασίας είναι η ανάπτυξη λογισμικού για τον ταχύ υπολογισμό της κίνησης γαιών στα οδικά έργα κατά τον βέλτιστο τρόπο, μέσω των συντεταγμένων (Χ,Υ) των σημείων που απαρτίζουν το διάγραμμα Bruckner. Δημιουργήθηκε ένα νέο πρόγραμμα σε κώδικα PYTHON, που λαμβάνοντας ως δεδομένα τα στοιχεία του διαγράμματος Bruckner, παράγει τον πίνακα και το διάγραμμα κίνησης γαιών με την καλύτερη δυνατή προσέγγιση . Το πρόγραμμα αυτό αποτελεί επέκταση του λογισμικού οδοποιίας Η12 και η λειτουργία του βασίζεται στις βασικές αρχές υπολογισμού των χωματισμών των οδών όπως αυτές διδάχθηκαν στο μάθημα ΣΗΜΕΙΩΣΕΙΣ ΟΔΟΠΟΙΙΑΣ ΙΙ-Χωματισμοί-Κίνηση Εκχωμάτων (Γ.ΚανελλαΪδης - Α.Καλτούνης - Γ.Μαλέρδος - Γ.Γλαρός), καθώς και σε έναν αριθμό απλοποιήσεων και παραδοχών.

ΛΕΞΕΙΣ ΚΛΕΙΔΙΑ:

Διάγραμμα Bruckner, Κίνηση γαιών, Λογισμικό οδοποιίας, Γλώσσα προγραμματισμού Python

# **SOFTWARE DEVELOPMENT FOR THE COMPUTATION OF EARTHWORK DISTRIBUTION**

#### **ALEXANDROS PISPIRIGKOS**

Supervisor : A. Kaltsounis, Professor, N.T.U.A. Co-supervisor : F. Mertzanis, Research Associate, N.T.U.A.

### **ABSTRACT**

The object of this paper is the software development for the fast computation of earthmoving distribution in road construction, through the coordinates (X, Y) of Bruckner diagram. A new program in PYTHON code, which processes the information of the Bruckner diagram of an existing road, extracts the table of earthwork distribution and mass haul diagram, approached as accurate as possible. This program is an extension of the road design software H12 and its operation is based on the principles of earthmoving computations as taught in the lesson NOTES ON ROAD CONSTRUCTION II - EARTHWORK-ESARTHMOVING(G. Kanellaidis-A. Kaltsounis-G. Malerdos-G. Glaros), as well as a number of simplifications and assumptions.

### KEYWORDS:

Bruckner diagram, earthwork distribution, computer aided highway design programs, Python programming language

## **ΠΕΡΙΛΗΨΗ**

Σκοπός της παρούσας διπλωματικής εργασίας είναι η ανάπτυξη αλγορίθμου για τη δημιουργία ενός προγράμματος Η/Υ το οποίο θα παράγει τον πίνακα και το διάγραμμα κίνησης γαιών της οδού κατά τον βέλτιστο τρόπο.

Πριν την ανάπτυξη του αλγορίθμου, γίνεται μία βιβλιογραφική ανασκόπηση όπου παρουσιάζονται νέες τεχνολογίες που χρησιμοποιούν οι ερευνητές για τον υπολογισμό του βέλτιστου τρόπου της κίνησης γαιών, καθώς και τα κυριότερα προγράμματα οδοποιίας που χρησιμοποιούν οι Έλληνες μελετητές για τη γεωμετρική χάραξη των οδών.

Εν συνεχεία, περιγράφεται ο τρόπος υπολογισμού των χωματισμών και της κίνησης γαιών που χρησιμοποιήθηκε στην παρούσα διπλωματική εργασία.

Στη συνέχεια, γίνεται μία σύντομη παρουσίαση του λογισμικού οδοποιίας Η12, στο περιβάλλον του οποίου λειτουργεί το νέο πρόγραμμα. Της παρουσίασης αυτής, έπεται μία αναλυτική περιγραφή και επεξήγηση του αλγορίθμου που δημιουργήθηκε στο πλαίσιο της παρούσας διπλωματικής εργασίας

Μετά το πέρας της επεξήγησης των αλγορίθμων, επεξεργάζονται, με τη βοήθεια του Η12, 2 οδικά τμήματα και εξάγονται τα αποτελέσματα που θα χρησιμοποιηθούν από τον χρήστη για τον καθορισμό της κίνησης γαιών.

Για την ολοκλήρωση της παρούσας διπλωματικής εργασίας, διατυπώνονται τα κυριότερα συμπεράσματα αυτής και προτείνονται θέματα για περαιτέρω έρευνα.

## **ΠΕΡΙΕΧΟΜΕΝΑ**

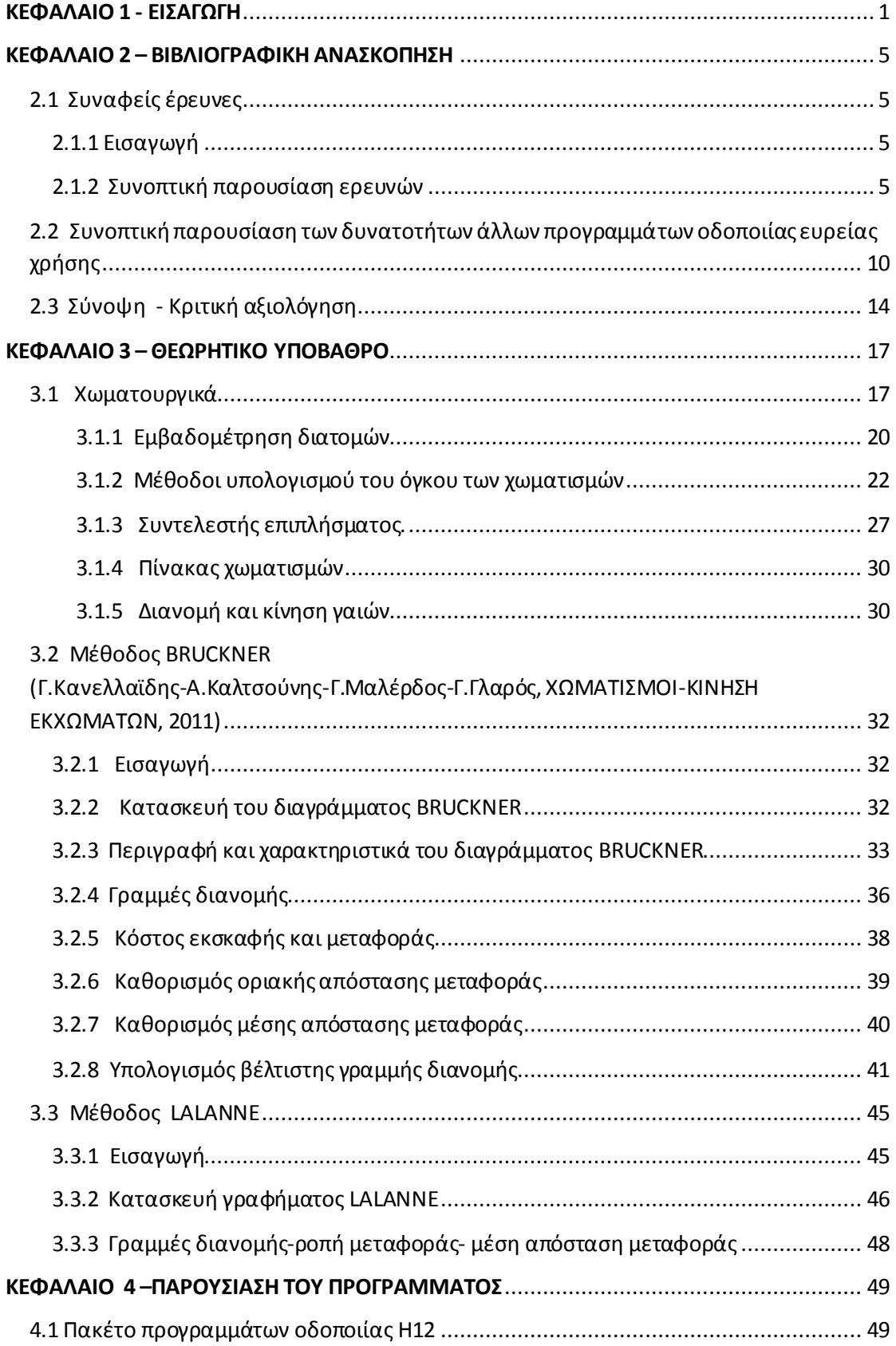

### ΑΝΑΠΤΥΞΗ ΛΟΓΙΣΜΙΚΟΥ ΓΙΑ ΤΗ ΒΕΛΤΙΣΤΟΠΟΙΗΣΗ ΤΗΣ ΚΙΝΗΣΗΣ ΓΑΙΩΝ

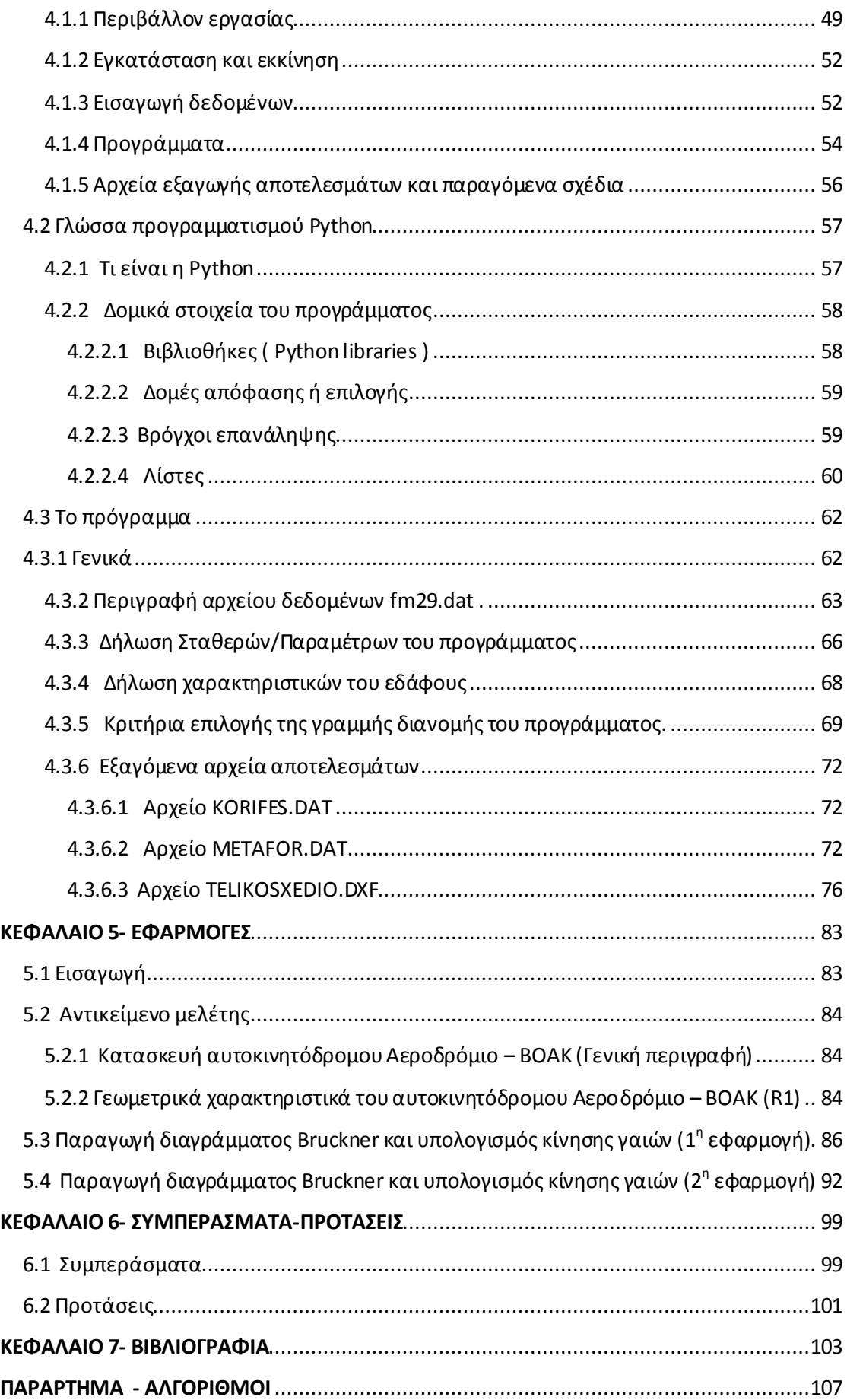

## **ΚΑΤΑΛΟΓΟΣ ΣΧΗΜΑΤΩΝ**

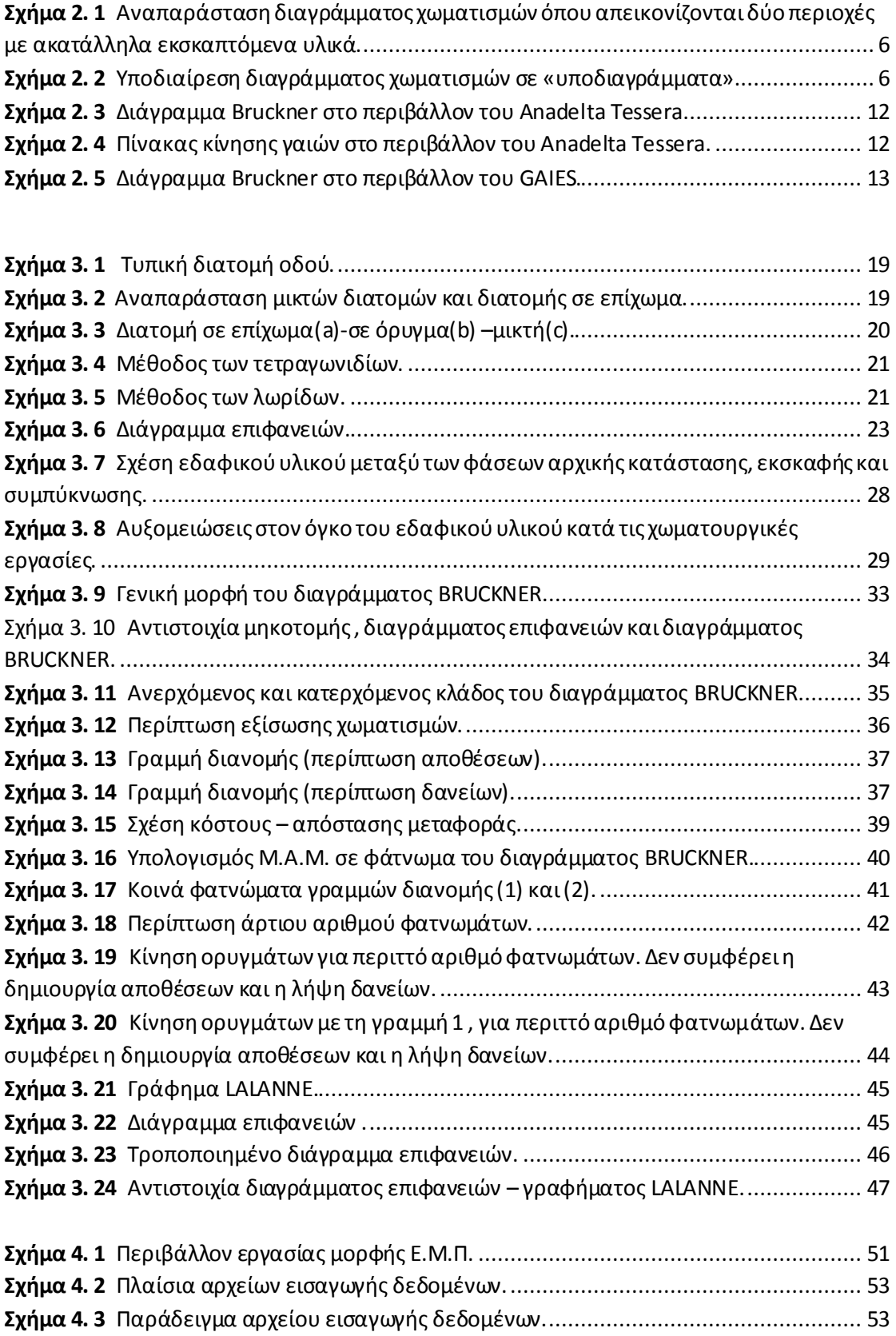

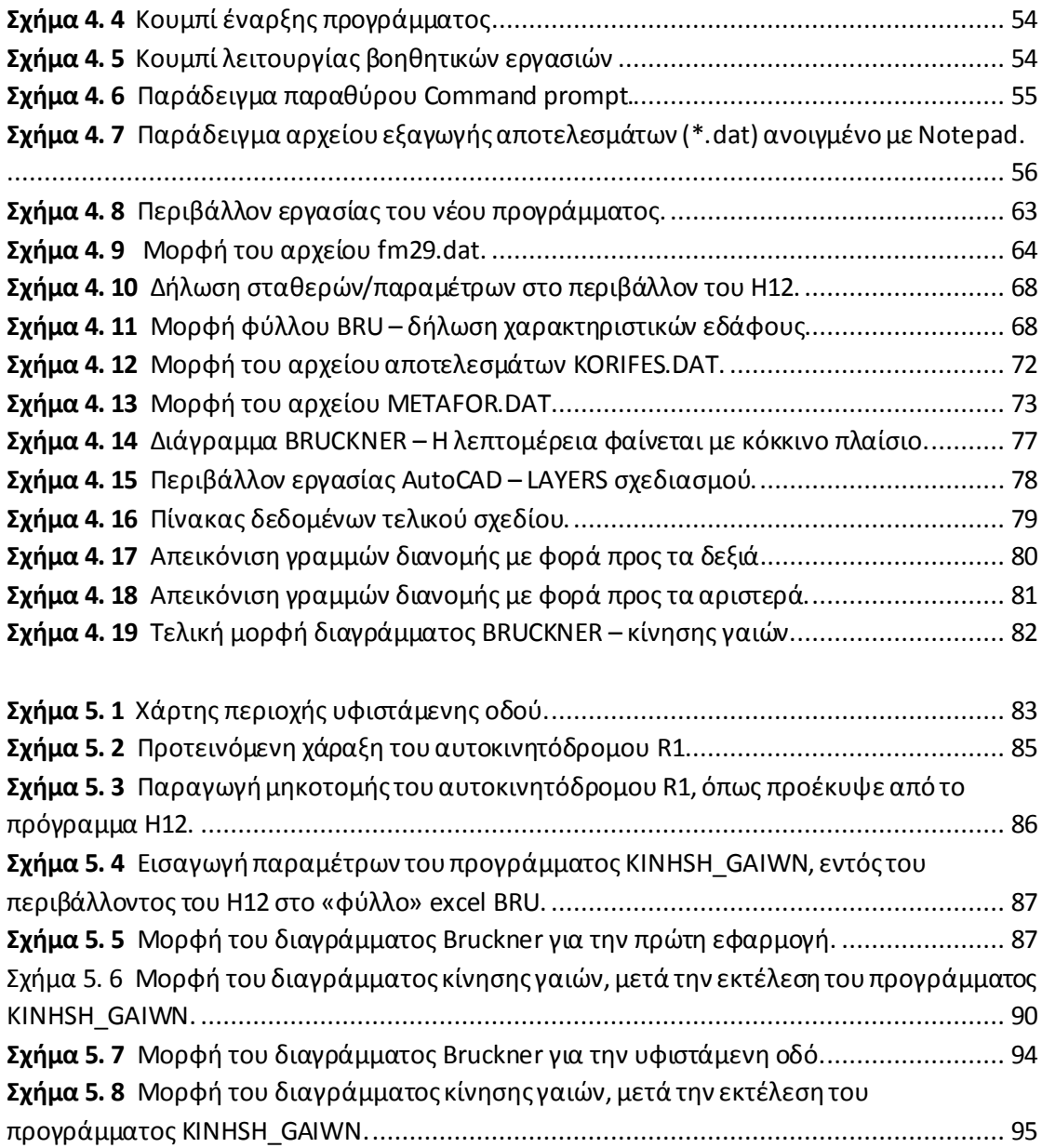

## **ΚΑΤΑΛΟΓΟΣ ΠΙΝΑΚΩΝ**

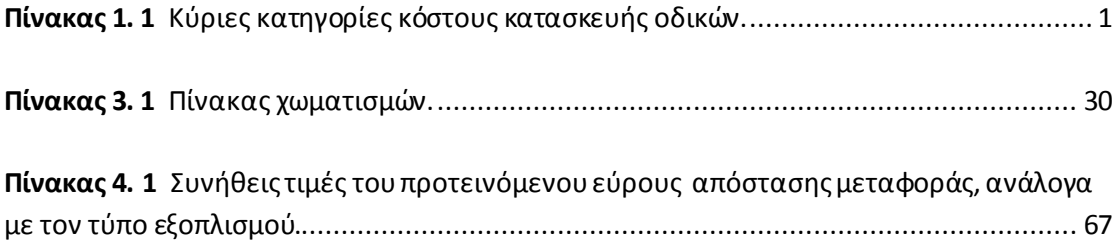

**Πίνακας 5. 1** Μορφή αρχείου fm29.dat[, για την πρώτη εφαρμογή \(δείγμα πίνακα τιμών\).](#page-103-0) 88 **Πίνακας 5. 2** Αρχείο KORIFES.DAT [μετά την εκτέλεση της πρώτης εφαρμογής.](#page-104-0) ................. 89 **Πίνακας 5. 3** [Πίνακας κίνησης γαιών για τον αυτοκινητόδρομο](#page-106-0) R1 (δείγμα πίνακα τιμών). 91

### ΑΝΑΠΤΥΞΗ ΛΟΓΙΣΜΙΚΟΥ ΓΙΑ ΤΗ ΒΕΛΤΙΣΤΟΠΟΙΗΣΗ ΤΗΣ ΚΙΝΗΣΗΣ ΓΑΙΩΝ

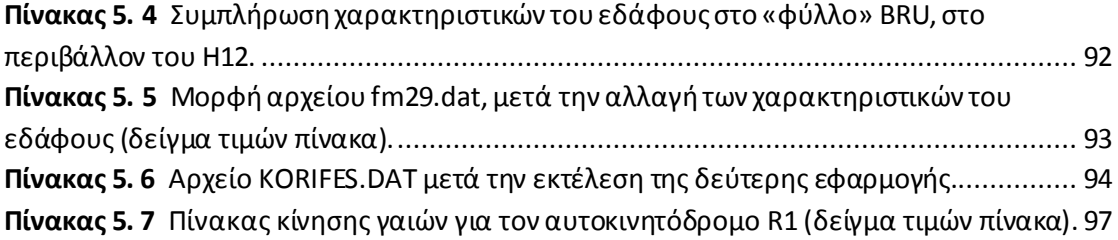

 $\overline{v}$ 

# **ΚΕΦΑΛΑΙΟ 1 ΕΙΣΑΓΩΓΗ**

<span id="page-16-0"></span>Το οδικό δίκτυο συνιστά ένα μείζονος σημασίας τμήμα της συγκοινωνιακής υποδομής μιας χώρας και η κατασκευή του αποτελεί βασικό κομμάτι της οικονομίας της. Ενδεικτικά αναφέρεται ότι στη χώρα μας, η επίπτωση στο ΑΕΠ από την επανέναρξη των εργασιών για την κατασκευή οδικών αξόνων θα είναι 1,2 % ετησίως μέχρι το 2015, ενώ θα δημιουργηθούν 20.000 θέσεις εργασίας στα εργοτάξια, κάτι που αναμένεται να δώσει ώθηση στις τοπικές οικονομίες. Επομένως είναι λογικό οι κυβερνήσεις που εξαρτώνται άμεσα από τα οδικά έργα, να δείχνουν ιδιαίτερο ενδιαφέρον στη διατήρηση της υψηλής ποιότητας των οδικών υποδομών και την ίδια στιγμή, να προσπαθούν να μειώσουν τις δαπάνες για την κατασκευή και τη συντήρηση. Από οικονομική άποψη, ως εκ τούτου είναι σημαντικό να προσπαθήσουμε να ελαχιστοποιηθεί το κόστος και να αυξήσουμε την ποιότητα και την ασφάλεια των οδικών υποδομών.

Συνεπώς ο μηχανικός καλείται να σχεδιάσει μία οδό που να παρέχει ασφάλεια και λειτουργικότητα στους χρήστες, αλλά συγχρόνως να αποτελεί ένα οικονομικά ανταγωνιστικό εγχείρημα.

Το κόστος κατασκευής οδικών έργων, διαχωρίζεται σε πέντε κύριες κατηγορίες (Chew et al.,1989 [4]), όπως απεικονίζεται στον παρακάτω πίνακα σαν ποσοστό επί του συνολικού κόστους κατασκευής.

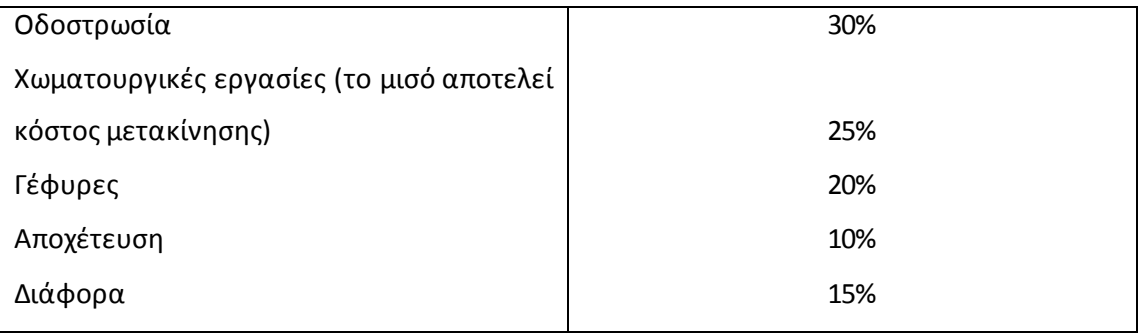

<span id="page-16-1"></span>**Πίνακας 1. 1** Κύριες κατηγορίες κόστους κατασκευής οδικών. (Πηγή: Valentin Raphael Coch, «Optimizing Earthwork Block Removal in Road Construction», University of British Columbia, 2008,Table 1.1)

Σύμφωνα με Έλληνες μελετητές, το κόστος των χωματουργικών εργασιών εκτιμάται περισσότερο και συγκεκριμένα κυμαίνεται σε 30%-40% της συνολικής δαπάνης του έργου (Γ. Κανελλαϊδης-Α. Καλτσούνης-Γ.Μαλέρδος-Γ.Γλαρός ,2011) [15].

Παρατηρούμε ότι ένα μεγάλο μέρος του συνολικού κόστους κατασκευής ενός οδικού έργου αφορά τις χωματουργικές εργασίες και συγκεκριμένα τις μετακινήσεις γαιών και υλικών που πραγματοποιούνται κατά μήκος της οδού και όχι μόνο.

Είναι σαφές ότι όσο πιο κοντά είναι το επίπεδο της οδού στο επίπεδο της φυσικής επιφάνειας του εδάφους, τόσο λιγότερες θα είναι οι χωματουργικές εργασίες που απαιτούνται για τη δημιουργία επιχωμάτων και ορυγμάτων. Επίσης μία οδός σε ορεινή περιοχή θα περιλαμβάνει περισσότερα επιχώματα και ορύγματα από μία αντίστοιχη σε πεδινή. Το κόστος όμως δεν εξαρτάται μόνο από τον όγκο των χωματισμών. Συνήθως, η βέλτιστη σχεδίαση στο κατακόρυφο επίπεδο (μηκοτομή), περιλαμβάνει τον καθορισμό της βέλτιστης κατανομής και κίνησης των γαιών.

Αποκτά λοιπόν μεγάλη σημασία ο καθορισμός της μετακίνησης των γαιών κατά τον βέλτιστο τρόπο ώστε να επιτυγχάνεται το μικρότερο δυνατό κόστος.

Στα έργα πολιτικού μηχανικού, αφού πραγματοποιηθεί η σχεδίαση της μηκοτομής της οδού, ο καθορισμός της κατανομής και κίνησης των γαιών υπολογίζεται είτε χωρίς ακρίβεια είτε εκτελώντας χρονοβόρες μεθόδους.

Στο πλαίσιο αυτό, η παρούσα εργασία έχει ως στόχο την ανάπτυξη μεθόδου για τον ταχύ υπολογισμό της κίνησης των γαιών. Προκειμένου να επιταχυνθεί η παραπάνω διαδικασία, δημιουργήθηκε ένα νέο λογισμικό το οποίο, χρησιμοποιώντας τις γνώσεις που διδάχθηκαν στο μάθημα **ΣΗΜΕΙΩΣΕΙΣ ΟΔΟΠΟΙΙΑΣ ΙΙ (2011)** και συγκεκριμένα στο κεφάλαιο **Α . ΧΩΜΑΤΙΣΜΟΙ-ΚΙΝΗΣΗ ΕΚΧΩΜΑΤΩΝ(Γ.Κανελλαϊδης-Α.Καλτσούνης-Γ.Μαλέρδος-Γ.Γλαρός)**, εξάγει το διάγραμμα κίνησης γαιών-Bruckner καθώς και πίνακες με τις απαραίτητες πληροφορίες.

Ο κώδικας του νέου λογισμικού είναι γραμμένος σε γλώσσα προγραμματισμού Python, ενώ χρησιμοποιούνται και μακροεντολές που βασίζονται στη Visual Basic. Όλο το περιβάλλον στο οποίο εργάζεται ο χρήστης είναι το Excel, τα αποτελέσματα του οποίου διαβάζονται από το Σημειωματάριο των Windows (Notepad) ενώ τα σχέδια διαβάζονται από το AutoCAD.

Στα επόμενα κεφάλαια και συγκεκριμένα στα **Κεφάλαια 2,** γίνεται μία βιβλιογραφική ανασκόπηση, όπου συγκεντρώνονται και παρουσιάζονται συνοπτικά συναφείς μελέτες με την παρούσα διπλωματική εργασία. Εν συνεχεία, παρουσιάζονται τα κυριότερα προγράμματα οδοποιίας που χρησιμοποιούν οι Έλληνες μελετητές για τη γεωμετρική χάραξη των οδών.

Στο **Κεφάλαιο 3**, παρουσιάζεται το υπόβαθρο μελέτης και συγκεκριμένα η μεθοδολογία που χρησιμοποιήθηκε για την βελτιστοποίηση της κίνησης γαιών.

Στη συνέχεια, στο **Κεφάλαιο 4** γίνεται μία σύντομη παρουσίαση του λογισμικού οδοποιίας Η12, στο περιβάλλον του οποίου λειτουργεί το νέο πρόγραμμα ελέγχου των οδών . Της παρουσίασης αυτής, έπεται μία αναλυτική περιγραφή του νέου προγράμματος και των χαρακτηριστικών της γλώσσας που χρησιμοποιήθηκε για την κατασκευή του αλγόριθμου.

Στο **Κεφάλαιο 5** γίνεται η επεξεργασία με τη βοήθεια του Η12, οδικών τμημάτων και εξάγονται τα αποτελέσματα που αφορούν τις μετακινήσεις των γαιών.

Για την ολοκλήρωση της παρούσας διπλωματικής εργασίας, στο **Κεφάλαιο 6** διατυπώνονται τα κυριότερα συμπεράσματά της και προτείνονται θέματα για περαιτέρω έρευνα.

Τέλος, στο Κ**εφάλαιο 7** παρουσιάζεται επιγραμματικά όλη η βιβλιογραφία που χρησιμοποιήθηκε για την εκπόνηση της παρούσας διπλωματικής εργασίας.

 $\begin{array}{c}\n\hline\n4\n\end{array}$ 

## **ΚΕΦΑΛΑΙΟ 2 ΒΙΒΛΙΟΓΡΑΦΙΚΗ ΑΝΑΣΚΟΠΗΣΗ**

### <span id="page-20-1"></span><span id="page-20-0"></span>**2.1 Συναφείς έρευνες**

### <span id="page-20-2"></span>**2.1.1 Εισαγωγή**

Για την δημιουργία του προγράμματος ως θεωρητικό υπόβαθρο λήφθηκε η μέθοδος που συστήνεται στο βιβλίο **Σημειώσεις Οδοποιίας ΙΙ- Χωματισμοί-Κίνηση Εκχωμάτων** (Γ.Κανελλαίδης-Α.Καλτσούνης-Γ.Μαλέρδος-Γ.Γλαρός, 2011) που διδάχθηκε στο 6° εξάμηνο. Παρ'όλα αυτά στα πλαίσια της έρευνας που πραγματοποιήθηκε στο αρχικό στάδιο της διπλωματικής εργασίας, βρέθηκαν και μελετήθηκαν συναφείς εργασίες.

Πολλές από τις εργασίες και τις έρευνες που μελετήθηκαν ακολούθησαν την κλασσική μέθοδο του **διαγράμματος Bruckner** και των **γραμμών διανομής.** Στο παρόν υποκεφάλαιο περιγράφονται συνοπτικά μέθοδοι που δεν ακολουθήθηκαν στην παρούσα διπλωματική εργασία αλλά παρουσίασαν ενδιαφέρον. Οι μέθοδοι προσεγγίζουν το πρόβλημα της κίνησης γαιών κάνοντας χρήση των διάφορων μορφών προγραμματισμού.

### <span id="page-20-3"></span>**2.1.2 Συνοπτική παρουσίαση ερευνών**

Το διάγραμμα των χωματισμών, δηλαδή η γραφική αναπαράσταση των όγκων που θα «κοπούν» και θα χρησιμοποιηθούν για την κατασκευή επιχωμάτων σε οδικά έργα, αναπτύχθηκε στις αρχές του 20<sup>ου</sup> αιώνα.

Η μέθοδος της κατανομής των γαιών, που απεικονίζει τις μετακινήσεις των όγκων χωματισμών κατά μήκος του έργου και προς συγκεκριμένη κατεύθυνση, χρησιμοποιήθηκε κατά τις πρώτες μελέτες **(Harger 1912),** χωρίς κάποια σημαντική αλλαγή από μεταγενέστερες πηγές **(Bateman 1948; Hewes et al. 1957; Banks 2002).** Παρακάτω παρατίθενται κάποιες πρόσφατες εργασίες :

Ο **Kemal Selcuk Ogut (2005)** [8] στην εργασία του παρουσίασε δύο διαφορετικές προσεγγίσεις για την βέλτιστη διανομή των γαιών.

Η πρώτη προσέγγιση αντιμετωπίζει την προβληματική κατάσταση στην οποία τα εκσκαπτόμενα υλικά δεν έχουν τις απαιτούμενες μηχανικές ιδιότητες ώστε να μπορούν να χρησιμοποιηθούν για την διαμόρφωση και κατασκευή επιχώματος. Σύμφωνα λοιπόν με το συγγραφέα, με τη χρήση του κλασσικού διαγράμματος χωματισμών (Bruckner), δεν είναι δυνατή η βέλτιστη κίνηση γαιών με την παράλειψη των ακατάλληλων όγκων. Έτσι προτείνει μία νέα τεχνική απεικόνιση του διαγράμματος, **διαχωρίζοντας τα κατάλληλα με τα ακατάλληλα εκσκαπτόμενα υλικά.** Τα ακατάλληλα υλικά δεν χρησιμοποιούνται στον υπολογισμό των αθροιστικών ποσοτήτων, δηλαδή τον άξονα y του διαγράμματος Bruckner. Στις περιοχές των ακατάλληλων το διάγραμμα Bruckner θα είναι μία ευθεία γραμμή παράλληλη στην γραμμή αναφοράς (άξονας x).

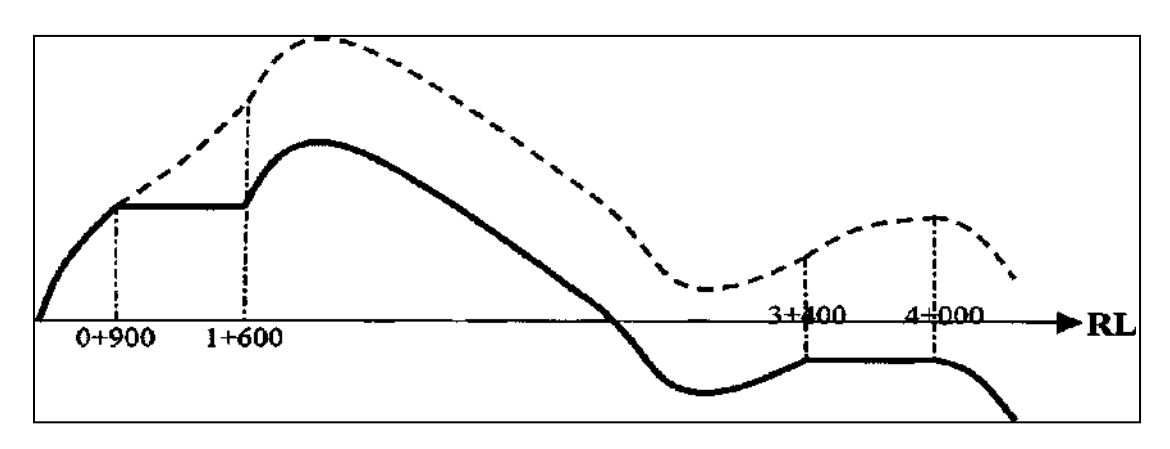

<span id="page-21-0"></span>**Σχήμα 2. 1** Αναπαράσταση διαγράμματος χωματισμών όπου απεικονίζονται δύο περιοχές με ακατάλληλα εκσκαπτόμενα υλικά.(Πηγή: Kemal SelçukÖgüt , 'New Approaches forthe Earth Distribution Method', Journalof transportation engineering, Istanbul, April 2005,Figure 1)

Η δεύτερη προσέγγιση έχει σκοπό να καθορίσει μια νέα μέθοδο κατανομής των γαιών, ώστε να καθίσταται δυνατή η αλλαγή του κόστους της απόθεσης όγκων ή/και των δανείων σε κάθε σημείο του διαγράμματος μετακίνησης γαιών, τα οποία θεωρούνται σταθερά σύμφωνα με την κλασσική μέθοδο. Σύμφωνα με αυτή τη μέθοδο λοιπόν, προτείνεται **η διαίρεση του διαγράμματος σε «υποδιαγράμματα»** στα σημεία που αλλάζει το κόστος απόθεσης και δανεισμού και ο υπολογισμός της κατανομής των γαιών χωριστά, καθιστώντας διαφορετικές γραμμές διανομής.

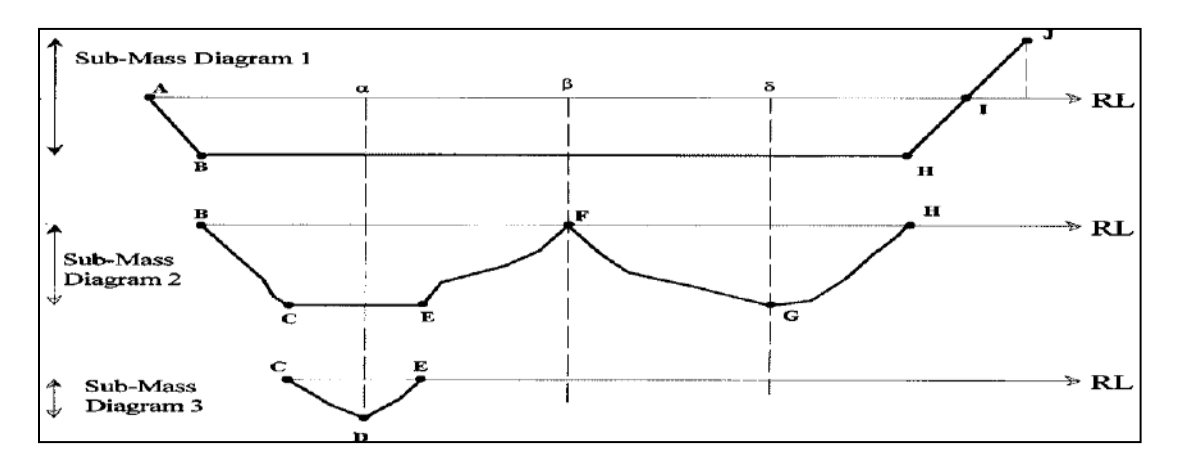

<span id="page-21-1"></span>**Σχήμα 2. 2** Υποδιαίρεση διαγράμματος χωματισμών σε «υποδιαγράμματα» .(Πηγή: Kemal Selçuk Ögüt , 'New Approaches for the Earth Distribution Method', Journal of transportation engineering, Istanbul, April 2005,Figure 4)

Ο συγγραφέας καταλήγει στο συμπέρασμα ότι ο συνδυασμός των δύο προσεγγίσεων θα επιτρέψει τον υπολογισμό του κόστους των χωματουργικών, με μεγαλύτερη ακρίβεια και οικονομία.

Ο **AhmedA. Moreb (2009)** [1] ανέπτυξε μία μέθοδο κάνοντας χρήση των **καμπυλών τύπου Spline**. Στην εργασία του επικεντρώνεται στην ενσωμάτωση του σταδίου της επιλογής της οδού (στην επιλογή της ερυθράς γραμμής) με το στάδιο της κατανομής των χωματουργικών εργασιών. Έχει σκοπό δηλαδή να επιτύχει τη βέλτιστη σχεδίαση της ερυθράς της οδού και τη βέλτιστη κατανομή των γαιών, ανάγοντας τα δύο προβλήματα σε ένα κοινό πρόβλημα **γραμμικού προγραμματισμού.**

Η υπό εξέταση οδός αποτελείται από προκαθορισμένα είδη διατομών. Κάθε διατομή (i) λογίζεται ως σημείο (x<sub>i</sub>,y<sub>i</sub>) στο x-y επίπεδο. Η τεταγμένη του σημείου είναι το μέσο ύψος του εδάφους στη διατομή και η τετμημένη, είναι το κέντρο της διατομής.

Σύμφωνα με το συγγραφέα η κύρια αδυναμία της κλασσικής μεθόδου του διαγράμματος χωματισμών και κίνησης γαιών, είναι η μείωση της αποτελεσματικότητάς του, στην περίπτωση όπου τα χαρακτηριστικά του εδάφους ποικίλουν κατά μήκους της οδού και απαιτούνται έτσι πρόσθετες ποσότητες εδαφικού υλικού είτε να ανακτηθούν από δανειοθαλάμους είτε να αποτεθούν σε ειδικούς χώρους απόθεσης.

Στην παρούσα μέθοδο κάθε διατομή απεικονίζεται ως ένα σημείο (x,y) και θεωρείται ότι έχει σταθερό πλάτος σε όλο το μήκος της οδού, ενώ το ύψος μπορεί να μεταβάλλεται στο μοντέλο γραμμικού προγραμματισμού που έχει αναπτυχθεί. Αυτό συνεπάγεται, ότι καθώς η γραμμή ερυθράς του εδάφους μεταβάλλεται, μόνο το ύψος της διατομής αλλάζει, κάτι που οδηγεί σε ένα γραμμικό στοιχείο κόστους στην αντικειμενική συνάρτηση. Το τίμημα για αυτή την απλοποίηση, είναι ότι δεν λαμβάνεται η δουλειά που πραγματοποιείται εντός της διατομής, δεν περιλαμβάνεται στην αντικειμενική συνάρτηση (π.χ. στην περίπτωση που ένα μέρος της διατομής βρίσκεται σε όρυγμα και ένα μέρος σε επίχωμα). Εν τούτοις, αυτό μπορεί εύκολα να αντιμετωπισθεί, είτε βρίσκοντας το επιπλέον κόστος των εργασιών που προκύπτει εντός της διατομής και προσθέτοντάς το στο ολικό, είτε χωρίζοντας τη διατομή σε δύο μικρότερες, όπου η μία θα είναι ολόκληρη σε όρυγμα και η άλλη ολόκληρη σε επίχωμα και κατόπιν θα «τρέξουμε» τη διαδικασία ξανά. Τέλος ο συγγραφέας καταλήγει στο γεγονός ότι το προτεινόμενο μοντέλο έχει ξεπεράσει όλα τα προηγούμενα μοντέλα, όσον αφορά την αποτελεσματικότητα και την εξοικονόμηση δαπανών.

Στη δημοσίευσή τους το 2009 οι Jang **Ji, Andre Borrmann και Ernst Rank** [11] αντιμετωπίζουν το ζήτημα της βελτιστοποίησης του κόστους των χωματουργικών εργασιών, εστιάζοντας κυρίως στην ελαχιστοποίηση του κόστους μεταφοράς και αποστάσεων μετακίνησης των όγκων των χωματισμών. Σύμφωνα με τους συγγραφείς η λύση στο πρόβλημα βελτιστοποίησης είναι η δημιουργία μεθόδου βασισμένη στο **γραμμικό προγραμματισμό**. Η αναπτυχθείσα μέθοδος λαμβάνει υπόψιν την ρεαλιστική κατάσταση στην οποία ένα οδικό έργο χωρίζεται σε τμήματα που μοιράζονται σε διάφορες κατασκευαστικές εταιρείες που δεν συνεργάζονται μεταξύ τους. Η υποδιαίρεση του οδικού έργου γίνεται ώστε με την παράλληλη κατασκευή των τμημάτων να μειώνεται η ολική διάρκεια της ολοκλήρωσης του έργου. Συνεπώς θα προκύψουν τοποθεσίες με πλεόνασμα υλικού και άλλες με έλλειμμα.

Προκύπτουν λοιπόν δύο διαφορετικά και εξίσου σημαντικά προβλήματα. Το πρόβλημα της κατανομής των γαιών κατά τον βέλτιστο τρόπο καθώς επίσης και το πρόβλημα του διαχωρισμού του οδικού έργου σε τμήματα με την ελάχιστη δυνατή ροή εδαφικού υλικού μεταξύ τους. Ο χρήστης της μεθόδου μπορεί να υποβάλλει διάφορους περιορισμούς, όπως το ελάχιστο και το μέγιστο μήκος του κάθε τμήματος διαχωρισμού του οδικού έργου, το κόστος μεταφοράς και εκσκαφής κ.τ.λ.

Οι συγγραφείς μετά την παράθεση παραδειγμάτων της χρήσης της μεθόδου σε πραγματικά οδικά έργα, καταλήγουν στο συμπέρασμα ότι η χρήση της μεθόδου μπορεί να βελτιώσει την παραγωγικότητα και να μειώσει το ολικό κόστος.

Επίσης στην εργασία τους, οι **R. Junior και Weissman J (2013)**, παρουσιάζουν ένα μαθηματικό μοντέλο το οποίο λαμβάνει υπόψιν τα γεωμετρικά και γεωτεχνικά χαρακτηριστικά ενός εργοταξίου οδοποιίας σε σχέση με την κατανομή των υλικών, με σκοπό την εύρεση του ελάχιστου κόστους.

Στην εργασία αυτή προτείνεται ένα **μοντέλο γραμμικού προγραμματισμού**, για τη βελτιστοποίηση των εκσκαφών και της οδοστρωσίας. Με το μοντέλο αυτό δίνεται η δυνατότητα στο χρήστη, να αξιολογήσει εναλλακτικές τοποθεσίες με διαφορετικά στρώματα εδάφους και διαφορετικό βαθμό συμπίεσης. Τα υλικά που προέρχονται από τους δανειοθαλάμους, κατανέμονται με τον πιο οικονομικό τρόπο και είναι εφικτό να ενσωνατώσει στο μοντέλο μίξη υλικών.

Τέλος ο **Said M. Easa (1988)** [9] προτείνει ένα **μοντέλο τετραγωνικού προγραμματισμού** για την κατανομή των χωματουργικών μετακινήσεων, που περιέχει γραμμικές συναρτήσεις του κόστους αγοράς και εκσκαφής των δανειοθαλάμων. Το μοναδιαίο κόστος μετακίνησης

8

και συμπύκνωσης για τους δανειοθαλάμους και τα ποικίλα μοναδιαία κόστη των χωματουργικών μεταφορών από μια περιοχή ορύγματος , σε μια περιοχή επιχώματος, θεωρούνται σταθερά.

Σύμφωνα με το συγγραφέα, το μοντέλο που αναπτύχθηκε παρέχει πολλές δυνατότητες που δεν παρέχονται από την κλασσική μέθοδο του διαγράμματος των χωματισμών και των γραμμών διανομής και υπερτερεί έναντι των μοντέλων βελτιστοποίησης της εποχής του.

## <span id="page-25-0"></span>**2.2 Συνοπτική παρουσίαση των δυνατοτήτων άλλων προγραμμάτων οδοποιίας ευρείας χρήσης**

### **ΟΔΟΣ 8**

Το ΟΔΟΣ 8, είναι η τελευταίας γενιάς έκδοση λογισμικού οδοποιίας της σειράς ΟΔΟΣ. Είναι κατ'εξοχήν πρόγραμμα σχεδιασμού οδικών έργων, αλλά μπορεί να χρησιμοποιηθεί και για την υποβοήθηση της μελέτης έργων «διαδρόμου» με την ευρύτερη έννοια (σιδηροδρομικών έργων, τροχοδρόμων αεροδρομίων, τάφρων, κλπ.). Σχεδιασμένο από επαγγελματίες μελετητές οδοποιίας, ενσωματώνει διαδικασίες και τεχνικές, που προσομοιώνουν την πραγματική πρακτική σχεδιασμού, με απλές και προφανείς διαδικασίες.

Διαβάζει απ' ευθείας οποιοδήποτε αρχείο DWG ως τοπογραφικό υπόβαθρο για τη μελέτη οδοποιίας και αξιοποιεί άμεσα την περιεχόμενη γεωμετρική πληροφορία του DWG (άμεση λήψη διατομών από τριδιάστατα στοιχεία γραμμών, πολυ-γραμμών, κλπ.). Περιέχει πλήρη σειρά εργαλείων σχεδιασμού για την αντιμετώπιση όλων των επιπέδων της μελέτης οδών και κυκλοφοριακών κόμβων (οριζοντιογραφίας, μηκοτομής, διαγραμμάτων επικλίσεων, διαπλατύνσεων και διατομών). Παρέχει ασυναγώνιστες δυνατότητες ελεύθερου σχεδιασμού τυπικής διατομής οποιασδήποτε μορφής, σχήματος, διαστάσεων και εξαρτήσεων από τα στοιχεία της μελέτης, ή από τριδιάστατες γραμμές (strings). Υπολογίζει αυτόματα τις διατομές των οδών του έργου και διαθέτει όλα τα απαραίτητα εργαλεία διαμόρφωσης είτε κάθε διατομής ξεχωριστά, είτε ομάδας διατομών.

Αντιδρά σε κάθε ενέργεια του χρήστη ενημερώνοντας αυτόματα και σε πραγματικό χρόνο, όλα τα επηρεαζόμενα στοιχεία της μελέτης και το τριδιάστατο μοντέλο του έργου. Παρέχει τη δυνατότητα φωτορεαλιστικής εποπτείας του έργου, καθώς και προσομοίωσης οδήγησης, ταυτόχρονα με την υλοποίηση της μελέτης. Ελέγχει και βασίζει τους αυτοματισμούς του στις ελληνικές οδηγίες ΟΜΟΕ-ΛΚΟΔ, ΟΜΟΕ-Χ, ΟΜΟΕ-Δ 2001, στα πρότυπα ΠΚΕ της ΕΓΝΑΤΙΑ ΟΔΟΣ ΑΕ και στις γερμανικές οδηγίες σχεδιασμού αυτοκινητοδρόμων RAA 2008 και ισόπεδων κόμβων RAL-K-1. Εξάγει αυτόματα και με πλήρη παραμετροποίηση, πίνακες προμέτρησης / υπολογισμών σε αρχεία Excel, καθώς και τα σχέδια της μελέτης σε αρχεία DWG, αυτόνομα, χωρίς παρεμβολή άλλου CAD προγράμματος.

**Σε ότι έχει να κάνει με τους χωματισμούς, τομέας που σχετίζεται άμεσα με την παρούσα εργασία, το ΟΔΟΣ 8 δεν παράγει πληροφορίες και σχέδια που να περιγράφουν τις κινήσεις των γαιών**. Συγκεκριμένα το ΟΔΟΣ 8 υπολογίζει αυτόματα και σε οποιαδήποτε φάση επεξεργασίας της μελέτης, όλα τα προμετρητικά στοιχεία των διατομών (επιφάνειες βασικών χωματισμών, υλικών οδοστρωσίας/στρώσεων έδρασης, ΙΒΟ, καθορισμένων από το χρήστη υλικών) και βάσει αυτών των στοιχείων, υπολογίζονται και εξάγονται αυτόματα σε μορφή αρχείων Excel, πλήρεις καθοριζόμενοι από το χρήστη πίνακες προμέτρησης (πίνακας χωματισμών, πίνακες προμέτρησης υλικών και εργασιών).

### **ANADELTA TESSERA**

Το Tessera είναι ένα ολοκληρωμένο λογισμικό σχεδιασμού και κατασκευής οδικών έργων. Οδηγεί το χρήστη απρόσκοπτα από το τοπογραφικό υπόβαθρο στη χάραξη και στην παραγωγή στοιχείων και πινάκων. Συνδυάζει, σε ένα ενιαίο περιβάλλον, λειτουργίες χάραξης και CAD δύο και τριών διαστάσεων με ένα μοναδικό τρόπο.

Σχετικά με τον καθορισμό των χωματουργικών μετακινήσεων το ANADELTA TESSERA παρέχει ένα ευρύ σύνολο χρήσιμων πληροφοριών. Αρχικά υπολογίζει τον πίνακα χωματισμών. Μετά τον πίνακα χωματισμών, το Tessera υπολογίζει διάγραμμα επιφανειών και διάγραμμα κίνησης γαιών Bruckner. Μέσα από ένα ειδικό περιβάλλον επιτρέπει την εισαγωγή γραμμών διανομής, των οποίων βελτιστοποιεί τη θέση, και υπολογίζει και εκτυπώνει τον πίνακα κίνησης γαιών για τον υπολογισμό του κόστους εκσκαφής και μεταφοράς χωματισμών. Συνδυάζεται η αυτοματοποιημένη διαδικασία υπολογισμών με τη δυνατότητα επέμβασης για την απεικόνιση ειδικών καταστάσεων. Το διάγραμμα Bruckner εκτυπώνεται παραμετρικά με όλα τα απαραίτητα στοιχεία. Η διαδικασία είναι επαναληπτική και μπορεί εύκολα να χρησιμοποιηθεί για τη βελτιστοποίηση της ίδιας της χάραξης.

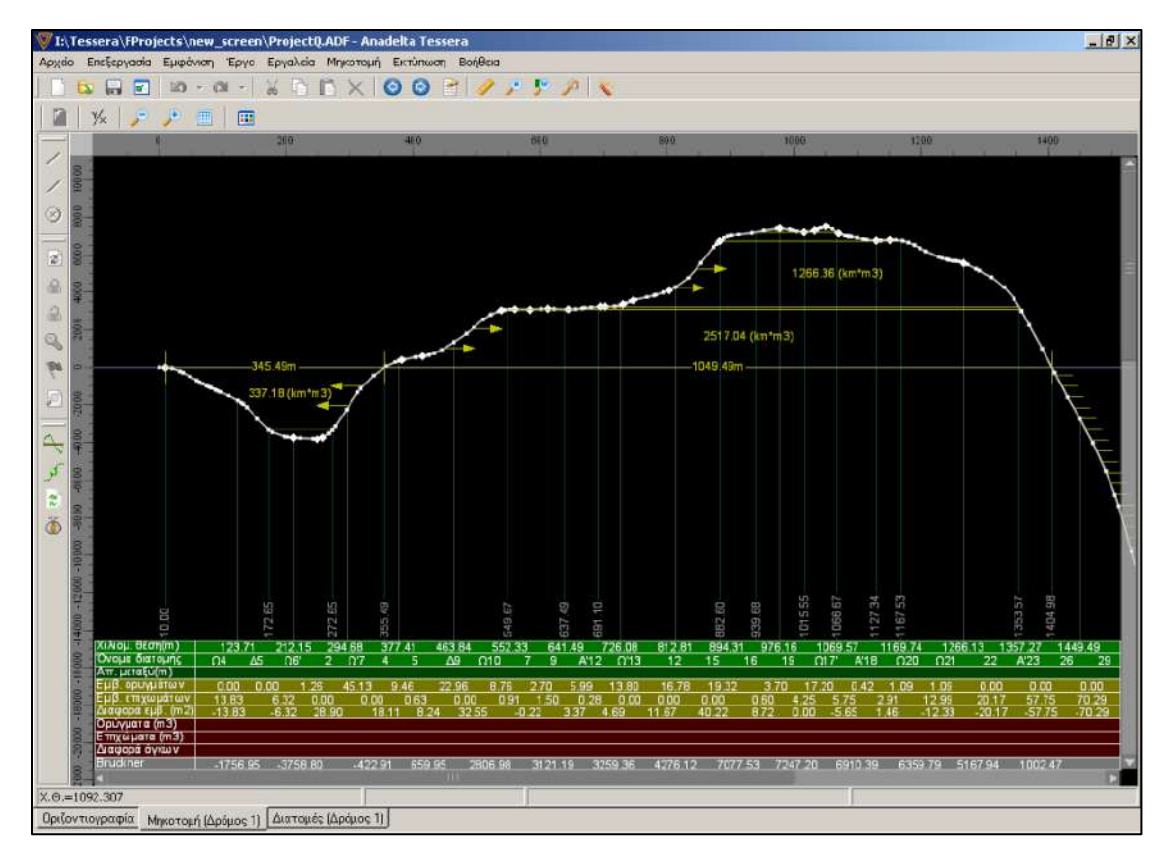

<span id="page-27-0"></span>**Σχήμα 2. 3** Διάγραμμα Brucknerστο περιβάλλον του Anadelta Tessera.(Πηγή: http://anadelta.com)

**Οι κινήσεις γαιών καθορίζονται από την κρίση του χρήστη με βάση τα κριτήρια που έχει θέσει και οι γραμμές διανομής σχεδιάζονται χειροκίνητα στο διάγραμμα Bruckner**. Η μορφή του πίνακα κίνησης γαιών είναι η παρακάτω :

| ΧιΛεομετρικές θέσεις |                         | Μεταφορές                   |         |                |               |                     | <b>Adviso</b>  |         |
|----------------------|-------------------------|-----------------------------|---------|----------------|---------------|---------------------|----------------|---------|
|                      |                         | $x \le 0.100$<br>$19-0.100$ |         |                |               |                     | Αποθέσεις      |         |
| 1                    | $\overline{\mathbf{2}}$ | 3                           | 4       | 5              | e             | $\overline{ }$      | 8              | 9<br>m3 |
| ATTO                 | Ewc                     | m3                          | M3      | <b>MAM (km</b> | $MAM - 0.100$ | km <sup>4</sup> m 3 | m <sub>3</sub> |         |
| 0+000.00             | $0 + 137.87$            |                             |         |                |               |                     |                | 2122.00 |
| D+297.D              | $0 + 137.87$            |                             | 1203.4  | 0.130          | 0.030         | 36.10               |                |         |
| $D+272.65$           | D+172.6                 | 472.86                      |         |                |               |                     |                |         |
| $0*297D$             | $0 + 447.5$             |                             |         |                |               |                     | 3124.4         |         |
| $0 + 447.5$          | $1 + 389.45$            |                             | 2087.51 | 0.88           | 0.78          | 1630.4              |                |         |
| 0.549.67             | D+644.1                 | 7D5                         |         |                |               |                     |                |         |
| $D + 644.1$          | $1 + 356.10$            |                             | 135.09  | 0.689          | 0.589         | 79.4                |                |         |
| $D + 551B$           | $0 + 983.1$             | 4.13                        |         |                |               |                     |                |         |
| 0.583.1              | 0.637.4                 | 34.78                       |         |                |               |                     |                |         |
| $0 + 691.10$         | $0 + 702.38$            | 3.93                        |         |                |               |                     |                |         |
| 0.7023               | $1 + 353.51$            |                             | 3537.3  | 0.458          | 0.358         | 1266.3              |                |         |
| 0+882.60             | $1 + 127.3$             |                             | ++2.56  | 0.18           | 0.087         | 38.5                |                |         |
| $1 + 127.3$          | $1 + 167.5$             | 45.27                       |         |                |               |                     |                |         |
| 0+939.68             | $1 + 015.56$            | 185.05                      |         |                |               |                     |                |         |
| 1+015.68             | $1*066.61$              | 305.43                      |         |                |               |                     |                |         |
| $1 + 369.4$          | $2 + 267.6$             |                             |         |                |               |                     |                | 6662.3  |
| Σ0νοΛα:              |                         | 1058.52                     | 7406.40 |                |               | 3050 B K            | 3124.4         | 7684.3  |

<span id="page-27-1"></span>**Σχήμα 2. 4** Πίνακας κίνησης γαιών στο περιβάλλον του Anadelta Tessera. (Πηγή: http://anadelta.com)

#### **DIOLKOS**

To Diolkos είναι ολοκληρωμένο και αυτόνομο λογισμικό σχεδιασμού οδών. Καλύπτει όλες τις περιπτώσεις οδοποιίας όπως αυτοκινητόδρομοι, επαρχιακές και αστικές οδοί, δασικές οδοί κλπ. Επίσης αντιμετωπίζει σύνθετα οδικά έργα όπως κόμβοι, παράλληλο δίκτυο service road κλπ. Επιπρόσθετα διαθέτει όλα τα απαραίτητα εργαλεία για την εκτέλεση επιμετρήσεων κατά την φάση κατασκευής των έργων. Η εταιρία Diolkos3d παρέχει μια σειρά βοηθητικών και συμπληρωματικών προγραμμάτων του Diolkos όπως το WaterNet-CAD (για τη χρήση σε μελέτες υδραυλικών δικτύων), το FastTerrain, (για τη δημιουργία και επεξεργασία ψηφιακών μοντέλων εδάφους και υπολογισμού εκσκαφών/επιχώσεων) και το Gaies (για την βελτιστοποίηση της κίνησης γαιών σε οδικά έργα) που παρουσιάζει το μεγαλύτερο ενδιαφέρον λόγω του θέματος της παρούσας εργασίας.

**Το λογισμικό «GAIES» αποτελεί αυτόνομη εφαρμογή επεξεργασίας και βελτιστοποίησης των κινήσεων γαιών σε ένα εργοτάξιο οδοποϊίας**. Το λογισμικό αναζητά τον οικονομικότερο συνδυασμό χρήσης των δοθέντων μηχανημάτων, χρησιμοποιώντας μεθόδους του γραμμικού προγραμματισμού εξειδικεύοντας τους για την συγκεκριμένη χρήση.

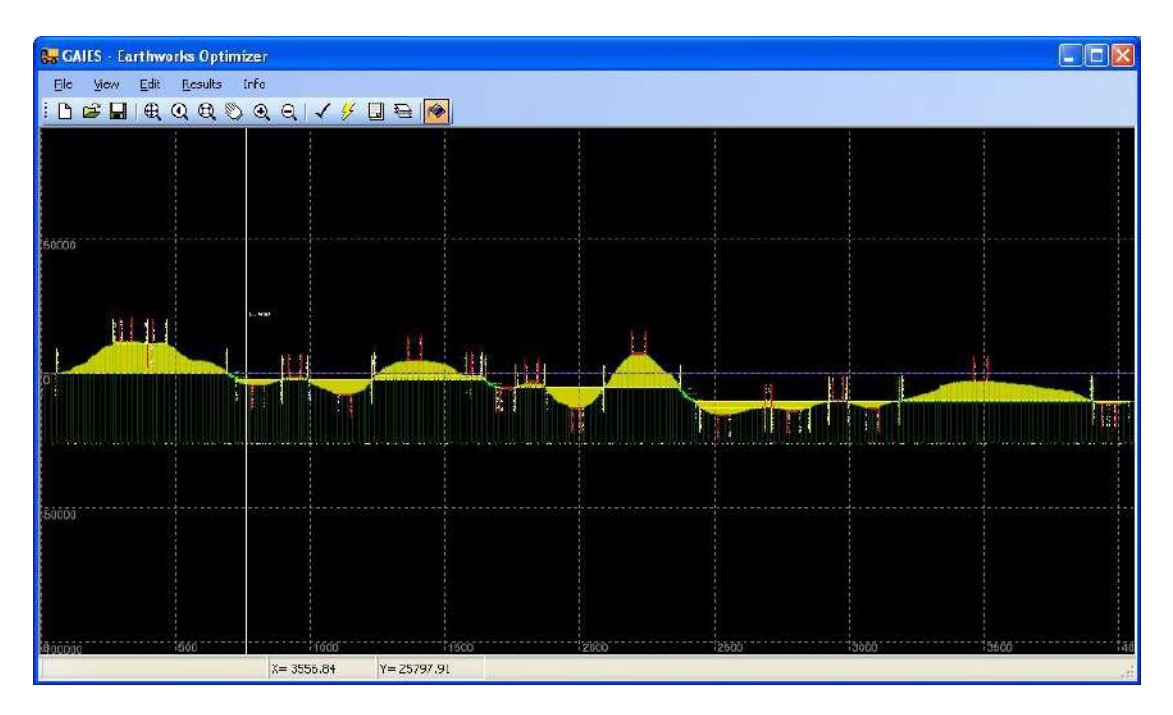

<span id="page-28-0"></span>**Σχήμα 2. 5** Διάγραμμα Brucknerστο περιβάλλον του GAIES.(Πηγή: http://diolkos3d.com)

Παράμετροι στην εύρεση της βέλτιστης λύσης αποτελούν τα διαθέσιμα μηχανήματα, η ανάπτυξη των ορυγμάτων και επιχωμάτων κατά μήκος της χάραξης, καθώς επίσης οι θέσεις και οι δυνατότητες των διαθέσιμων δανειοθαλάμων και αποθεσιοθαλάμων. Το πρόγραμμα διαβάζει αυτόματα τους χωματισμούς από το Diolkos και παρέχει λεπτομερή αναφορά στην οποία φαίνονται αναλυτικά οι κινήσεις των διαφόρων μηχανημάτων κατά μήκος του εργοταξίου.

Γενικότερα το «ΓΑΙΕΣ» είναι το μοναδικό εξειδικευμένο και αυτοματοποιημένο εργαλείο σε επίπεδο τεχνικού λογισμικού, το οποίο μπορεί να δώσει μονοσήμαντη και αξιόπιστη απάντηση για το ακριβές κόστος των χωματουργικών ενός οδικού έργου.

## <span id="page-29-0"></span>**2.3 Σύνοψη - Κριτική αξιολόγηση**

Στο κεφάλαιο αυτό παρουσιάστηκαν τα αποτελέσματα της βιβλιογραφικής ανασκόπησης που πραγματοποιήθηκε για τις ανάγκες της Διπλωματικής Εργασίας, αναφορικά με τον καθορισμό της κίνησης γαιών με το βέλτιστο τρόπο.

Αρχικά στο παρόν κεφάλαιο παρουσιάσθηκαν εργασίες και έρευνες που αντιμετώπισαν το ζήτημα της βελτιστοποίησης της κίνησης γαιών.

Ως επί το πλείστον γίνεται χρήση **γραμμικού προγραμματισμού**. Αυτό που διαφοροποιείται ανά τις εργασίες είναι ο τρόπος προσέγγισης του προβλήματος. Κάποιοι μελετητές συνέδεσαν την βελτιστοποίηση της κίνησης γαιών με την επιλογή της ερυθράς γραμμής ενώ είδαμε περιπτώσεις όπου μελετήθηκε η ελαχιστοποίηση της απόστασης μεταφοράς και κόστους με το διαχωρισμό του διαγράμματος Bruckner σε τμήματα με ελάχιστη δυνατή ροή υλικού μεταξύ τους. Ακόμη επιχειρήθηκε από μελετητές, η επίλυση με χρήση **τετραγωνικού προγραμματισμού**, λαμβάνοντας υπόψη, τα κόστη αγοράς και εκσκαφής δανειοθαλάμων.

Στη συνέχεια έγινε αναφορά στα κυριότερα προγράμματα οδοποιίας ευρείας χρήσης και τις δυνατότητές τους. Τα προγράμματα που μελετήθηκαν είναι τα: **ΟΔΟΣ 8, ANADELTA TESSERA και DIOLKOS. Από τα τρία προγράμματα, δεν υπολογίζει κανένα τις κινήσεις γαιών με τον τρόπο που προτείνεται στην παρούσα Διπλωματική Εργασία.** Συγκεκριμένα το πρόγραμμα ΟΔΟΣ 8, δεν υπολογίζει τις μετακινήσεις γαιών, ενώ στο πρόγραμμα ANADELTA TESSERA ο καθορισμός των μετακινήσεων των γαιών γίνεται χειροκίνητα. Τέλος στο πρόγραμμα DIOLKOS, δεν υπολογίζονται οι μετακινήσεις γαιών, υπάρχει όμως το ξεχωριστό πρόγραμμα GAIES, το οποίο αποτελεί προέκταση του DIOLKOS και υπολογίζει τις κινήσεις γαιών κατά το βέλτιστο τρόπο, με βάση τον δοθέντα εξοπλισμό μηχανημάτων. Από τη βιβλιογραφική ανασκόπηση προκύπτει ότι **δεν έχει αναπτυχθεί εφαρμογή για τη βελτιστοποίηση της κίνησης γαιών, με βάση τα όσα έχουν διδαχθεί στο μάθημα ΣΗΜΕΙΩΣΕΙΣ ΟΔΟΠΟΙΙΑΣ ΙΙ – Χωματισμοί – Κίνηση Εκχωμάτων (Γ.Κανελλαϊδης, Α.Καλτσούνης, Γ.Μαλέρδος, Γ.Γλαρός)**. Επίσης το πρόγραμμα που δημιουργήθηκε και παρουσιάζεται στην αναπτυχθείσα Διπλωματική Εργασία, αποτελεί επέκταση του εκπαιδευτικού προγράμματος οδοποιίας Η12 που διδάσκεται στα πλαίσια του μαθήματος Ειδικά Θέματα Σχεδιασμού των Οδών. Συνεπώς κρίθηκε σκόπιμο, η μεθοδολογία που θα ακολουθηθεί για την σύνταξη του προγράμματος να είναι η συμβατή με το Η12 και τα όσα έχουν διδαχθεί στο μάθημα ΣΗΜΕΙΩΣΕΙΣ ΟΔΟΠΟΙΙΑΣ ΙΙ .

 $\frac{16}{\sqrt{1}}$ 

## **ΚΕΦΑΛΑΙΟ 3 ΘΕΩΡΗΤΙΚΟ ΥΠΟΒΑΘΡΟ**

### <span id="page-32-1"></span><span id="page-32-0"></span>**3.1 Χωματουργικά**

#### **Γενικά**

Η εκτέλεση ενός έργου εξαρτάται από δύο βασικούς παράγοντες: τη **σκοπιμότητα του έργου** και τη **δαπάνη κατασκευής του**. Η δαπάνη κατασκευής του εξαρτάται από τις εργασίες ,που προβλέπονται από τη μελέτη.

Ειδικότερα τη δαπάνη κατασκευής μιας οδού διαμορφώνουν κυρίως τα προβλεπόμενα χωματουργικά και τεχνικά έργα. Με τα έργα αυτά επιτυγχάνεται η δημιουργία της **υποδομής** της οδού, με κατάλληλη μορφή για την ομαλή αποχέτευση των νερών και την ασφαλή υποδοχή του οδοστρώματος.

**Χωματουργικά** καλούνται τα έργα εκείνα, με τα οποία υπερυψώνουμε ή χαμηλώνουμε την επιφάνεια του φυσικού εδάφους μέχρι το προβλεπόμενο ύψος για την κατασκευή επιχωμάτων- ορυγμάτων (Ντίνης Ορ., «Από τη χάραξη έως την κατασκευή των οδών» ,Θεσσαλονίκη, 2010) [19].

Το χαμήλωμα της επιφάνειας του φυσικού εδάφους πραγματοποιείται με την εκσκαφή του (ορύγματα), ενώ η υπερύψωση με επίχωση (επιχώματα).

Επειδή ο όγκος των εκσκαφών και επιχώσεων, δηλαδή ο όγκος των χωματουργικών έργων, επηρεάζει, όπως είπαμε, το ύψος της δαπάνης κατασκευής της οδού, επιβάλλεται προηγουμένως ο υπολογισμός του όγκου και χαρακτηρισμός του είδους των χωματουργικών έργων.

Ως συνολικός όγκος λαμβάνεται το άθροισμα των επί μέρους όγκων μεταξύ δύο διαφορετικών διατομών της οδού.

Οι επιμέρους αυτοί όγκοι περιορίζονται:

Α) Από τις κατακόρυφες επιφάνειες Ε<sup>1</sup> και Ε<sup>2</sup> των δύο διαδοχικών διατομών.

B) Από τις επιφάνειες Π<sub>1</sub> και Π<sub>2</sub> των πρανών και από τις δύο μεριές.

Γ) Από την επιφάνεια του καταστρώματος της οδού.

Δ) Από την επιφάνεια F του φυσικού εδάφους.

Στην τυπική διατομή οδού του Σχήματος 3.1, είναι εμφανείς οι παραπάνω επιφάνειες.

Τα απαιτούμενα στοιχεία για τον υπολογισμό των επί μέρους όγκων είναι τα εμβαδά των επιφανειών Ε<sup>1</sup> και Ε<sup>2</sup> και η μεταξύ τους απόσταση λ.

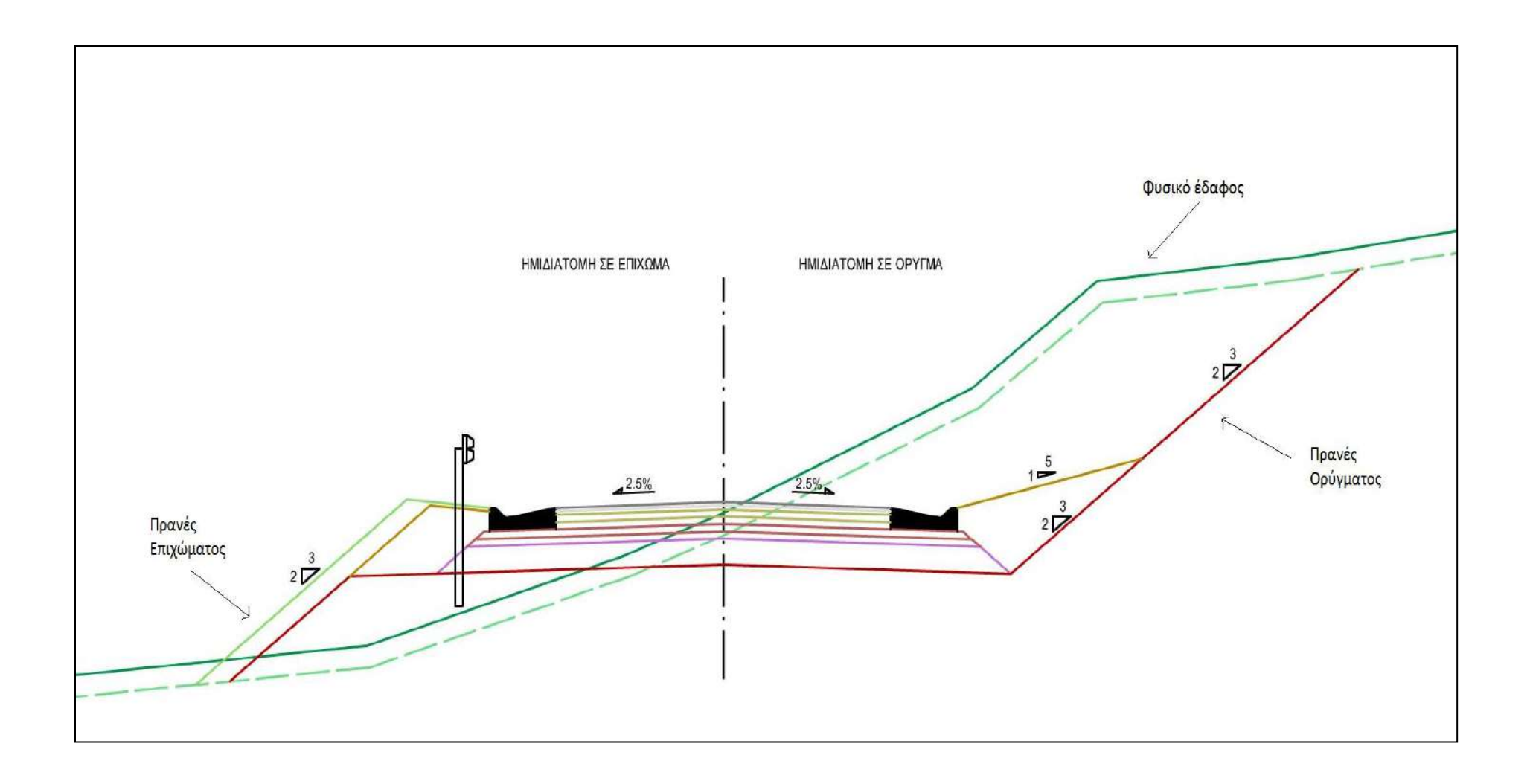

#### <span id="page-33-0"></span>**Σχήμα 3. 1** Τυπική διατομή οδού.(Πηγή: TD2 – www.topografos.me)

Έτσι με εφαρμογή του προσεγγιστικού τύπου:

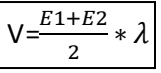

Υπολογίζεται ο όγκος, που περιλαμβάνεται μεταξύ των διατομών 1 και 2 για απόσταση λ μεταξύ τους.

Επειδή οι αποστάσεις λiμεταξύ των διαδοχικών διατομών είναι γνωστές από μετρήσεις της οριστικής μελέτης, απομένει ο υπολογισμός των εμβαδών στις θέσεις των διατομών της οδού.

### **Γενικά στοιχεία διατομών**

Μια διατομή οδού όπως είναι γνωστό είναι δυνατόν να είναι:

Α) Σε επίχωμα, όταν ολόκληρη η επιφάνεια του καταστρώματος βρίσκεται υψηλότερα από το έδαφος. (Σχήμα 3.2, περίπτωση (1))

Β) Σε πλήρες έκχωμα (ή όρυγμα), όταν ολόκληρη η επιφάνεια του καταστρώματος βρίσκεται χαμηλότερα από το έδαφος. (Σχήμα 3.3 ,περίπτωση (b))

Γ) Μικτή, όταν ένα μέρος της επιφάνειας του καταστρώματος βρίσκεται ψηλότερα από το έδαφος και το υπόλοιπο χαμηλότερα. (Σχήμα 3.2 ,περιπτώσεις (2),(3))

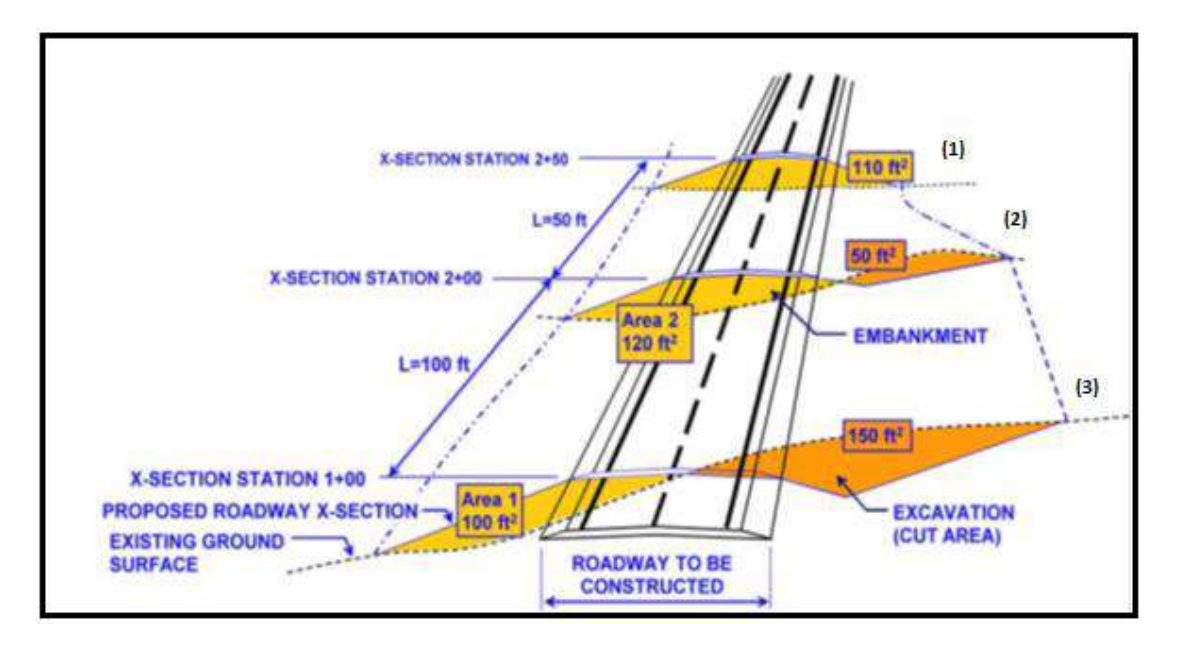

<span id="page-34-0"></span>**Σχήμα 3. 2** Αναπαράσταση μικτών διατομών και διατομής σε επίχωμα.(Πηγή: Roadway Cross Sectional End Areas – http://dot.state.wy.us)

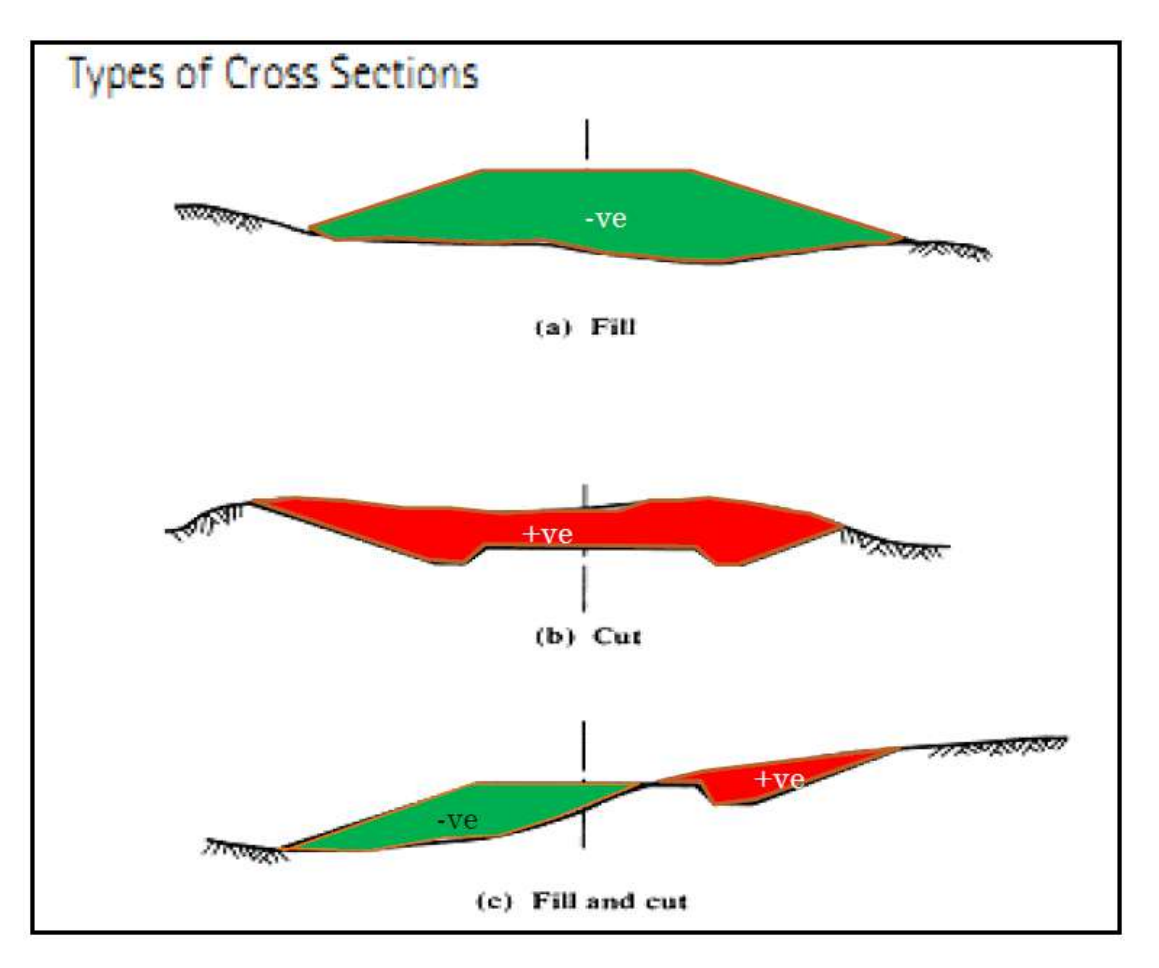

<span id="page-35-1"></span>**Σχήμα 3. 3** Διατομή σε επίχωμα(a)-σε όρυγμα(b) –μικτή(c).(Πηγή: Mohammed TalebObaidet, «Highway Earthwork»,2012)

## <span id="page-35-0"></span>*3.1.1 Εμβαδομέτρηση διατομών*

Οι μέθοδοι εμβαδομετρήσεως διακρίνονται σε δύο βασικές κατηγορίες: τις **γραφικές** και τις **αναλυτικές**.

Στις γραφικές μεθόδους , οι επιφάνειες των διατομών υπολογίζονται με τη χρήση των σχεδίων των διατομών, στα οποία γίνεται απευθείας μέτρηση του εμβαδού. Οι γραφικές μέθοδοι είναι χρονοβόρες και κάθε αλλαγή στη χάραξη σημαίνει επανασχεδίαση και επανυπολογισμό των επιφανειών των επηρεαζόμενων διατομών. Αντίθετα στις αναλυτικές μεθόδους οι επιφάνειες των ορυγμάτων και επιχωμάτων υπολογίζονται αλγεβρικά.

### **Γραφικές μέθοδοι**

Στις μεθόδους αυτές περιλαμβάνονται:

**Α) Μέθοδος του εμβαδομέτρου.** Με τη χρήση του εμβαδομέτρου υπολογίζεται το εμβαδόν των ορυγμάτων και επιχωμάτων κάθε διατομής με ανάγνωση των τιμών από το όργανο.
**Β) Μέθοδος των τετραγωνιδίων.** Οι διατομές σχεδιάζονται πάνω σε χιλιοστομετρημένο χαρτί(millimeter) με ακριβή κλίμακα (συνήθως 1:100). Κάθε τετραγωνίδιο του χαρτιού διαστάσεων 10 x 10 mm, παριστάνει ορισμένη επιφάνεια (ανάλογα με την κλίμακα σχεδιάσεως της διατομής). Μετρούμε τον αριθμό των τετραγωνιδίων και στην περίπτωση όπου τμήμα μόνο τετραγωνιδίου καλύπτεται από την προς μέτρηση επιφάνεια γίνεται προσεγγιστικός υπολογισμός.

**Γ) Μέθοδος των λωρίδων.** Όπως και στην προηγούμενη μέθοδο οι διατομές σχεδιάζονται σε «μιλιμετρέ» χαρτί και η προς μέτρηση επιφάνεια διαιρείται σε λωρίδες πλάτους l και μήκους  $u_1, u_2, u_3, u_4, \dots$ . Επομένως για την επιφάνεια Ε ισχύει:

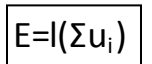

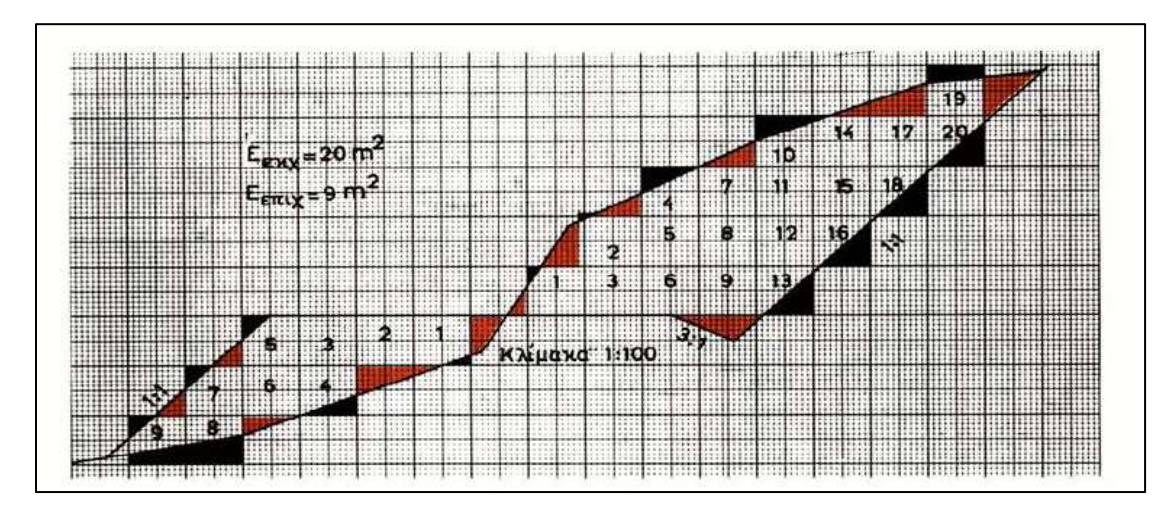

**Σχήμα 3. 4** Μέθοδος των τετραγωνιδίων.(Πηγή: Κωνσταντίνος Χαρ. Κωτσόβολος, «Συγκοινωνιακά Έργα», Ίδρυμα Ευγενίδου, Αθήνα, 1976, Σχήμα 10.3α)

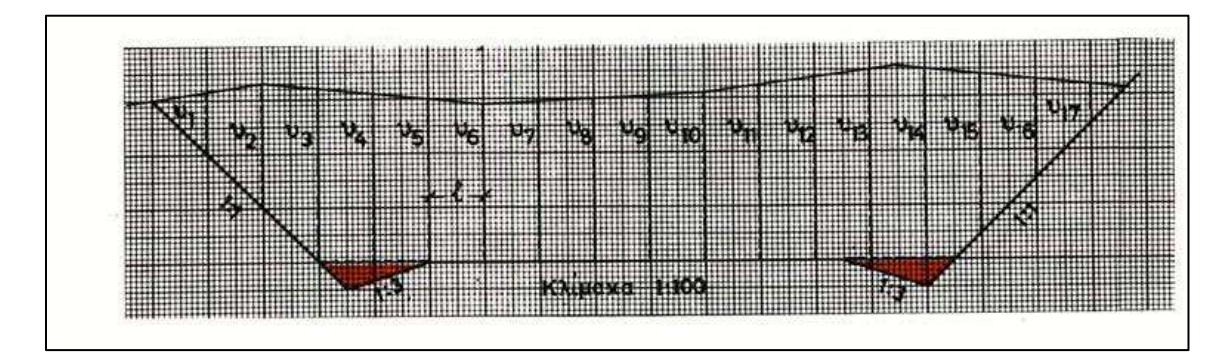

**Σχήμα 3. 5** Μέθοδος των λωρίδων. (Πηγή: Κωνσταντίνος Χαρ. Κωτσόβολος, «Συγκοινωνιακά Έργα», Ίδρυμα Ευγενίδου, Αθήνα, 1976, Σχήμα 10.3β)

#### **Αναλυτικές μέθοδοι**

Κατά την εμβαδομέτρηση των διατομών με αναλυτικές μεθόδους, οι επιφάνειες των ορυγμάτων και επιχωμάτων υπολογίζονται αλγεβρικά. Μία από αυτές τις μεθόδους είναι η μέθοδος των συντεταγμένων. Στη μέθοδο αυτή χρησιμοποιείται ο γνωστός τύπος υπολογισμού εμβαδού Ε κλειστού πολυγώνου:

2E=(x<sub>1</sub>y<sub>2</sub>+x<sub>2</sub>y<sub>3</sub>+x<sub>3</sub>y<sub>4</sub>+.....+x<sub>v</sub>y<sub>1</sub>)-(x<sub>2</sub>y<sub>1</sub>+x<sub>3</sub>y<sub>2</sub>+x<sub>4</sub>y<sub>3</sub>+....+x<sub>1</sub>y<sub>v</sub>)

Όπου  $x_1, x_2, ..., x_v$  και  $y_1, y_2, y_3, ..., y_v$  οι συντεταγμένες των κορυφών του πολυγώνου που αντιπροσωπεύει το όρυγμα ή επίχωμα.

#### *3.1.2 Μέθοδοι υπολογισμού του όγκου των χωματισμών*

Για τον κατά προσέγγιση υπολογισμό του όγκου των χωματισμών χρησιμοποιούνται βασικά δυο μέθοδοι: Η μέθοδος των **μέσων επιφανειών** η οποία είναι η πλέον διαδεδομένη και η μέθοδος των **εφαρμοστέων μηκών.**

Έχουμε τις διαδοχικές σε πλήρες επίχωμα (ή όρυγμα) διατομές 1,2,3… από τις οποίες τα αντίστοιχα εμβαδά είναι Ε<sub>1</sub>,Ε<sub>2</sub>,Ε<sub>3</sub>,...και οι αποστάσεις μεταξύ των διατομών είναι  $\lambda_1, \lambda_2, \lambda_3, \ldots$ . Με εφαρμογή του γνωστού τύπου:

 $V=\frac{E}{\sqrt{2}}$  $\frac{+EZ}{2}$  \* λ1, θα είναι:  $V=\frac{E}{\sqrt{2}}$  $\frac{+E2}{2} * \lambda 1 + \frac{E}{2}$  $\frac{+E3}{2} * \lambda 2 + \frac{E}{2}$ +……….. (1)

Tα  $\frac{E1+E2}{2}$ ,  $\frac{E}{2}$  $\frac{+E3}{2}$ ,  $\frac{E}{2}$  , καλούνται **μέσες επιφάνειες** και γι'αυτό ο υπολογισμός του όγκου V με βάση τη σχέση (1), καλείται **μέθοδος των μέσων επιφανειών.** Η σχέση (1) μπορεί να γραφεί και:

$$
\mathsf{V}\text{=} \frac{E1}{2} * \lambda 1 + \frac{\lambda 1 + \lambda 2}{2} * E2 + \frac{\lambda 2 + \lambda 3}{2} * E3 + \dots \qquad (2)
$$

τα $\frac{\lambda_1}{2}$ ,  $\frac{+ \lambda_2}{2}$ ,  $\frac{\lambda_1}{2}$ ,…καλούνται **εφαρμοστέα μήκη** και γι'αυτό ο υπολογισμός του όγκου με

## βάση τη σχέση (2) καλείται **μέθοδος των εφαρμοστέων μηκών**.

Οι παραπάνω όμως σχέσεις ισχύουν, μόνο όταν όλες οι διατομές είναι σε όρυγμα ή ολόκληρες σε επίχωμα. Αυτό όμως σπάνια συμβαίνει .

Για να απλουστεύσουμε τη μελέτη των διαφόρων περιπτώσεων κάνουμε τις παρακάτω παραδοχές:

- 1) Θεωρούμε ότι οι διατομές 1,2,3,…της οδού βρίσκονται πάνω σε ευθύγραμμο άξονα με τις κανονικές μεταξύ τους αποστάσεις  $\lambda_1, \lambda_2, \lambda_3, ...$
- 2) Συμβολίζουμε το εμβαδόν με μια γραμμή (δηλαδή την επιφάνεια με μήκος). Το μήκος της γραμμής λαμβάνεται ανάλογα με την τιμή του εμβαδού με βάση κλίμακας που έχει εκλεγεί κατάλληλα. Έτσι στην κλίμακα 1 m $^2$ =10 mm το E=3,25 m $^2$ θα παριστάνεται με μια γραμμή μήκους 32,5 mm, ενώ στην κλίμακα 1 m $^2$ =5mm θα παριστάνεται με γραμμή μήκους 16,25 mm.
- 3) Όταν η γραμμή βρίσκεται πάνω από τον άξονα, παριστάνει όρυγμα, ενώ όταν βρίσκεται κάτω από αυτήν, παριστάνει επίχωμα.

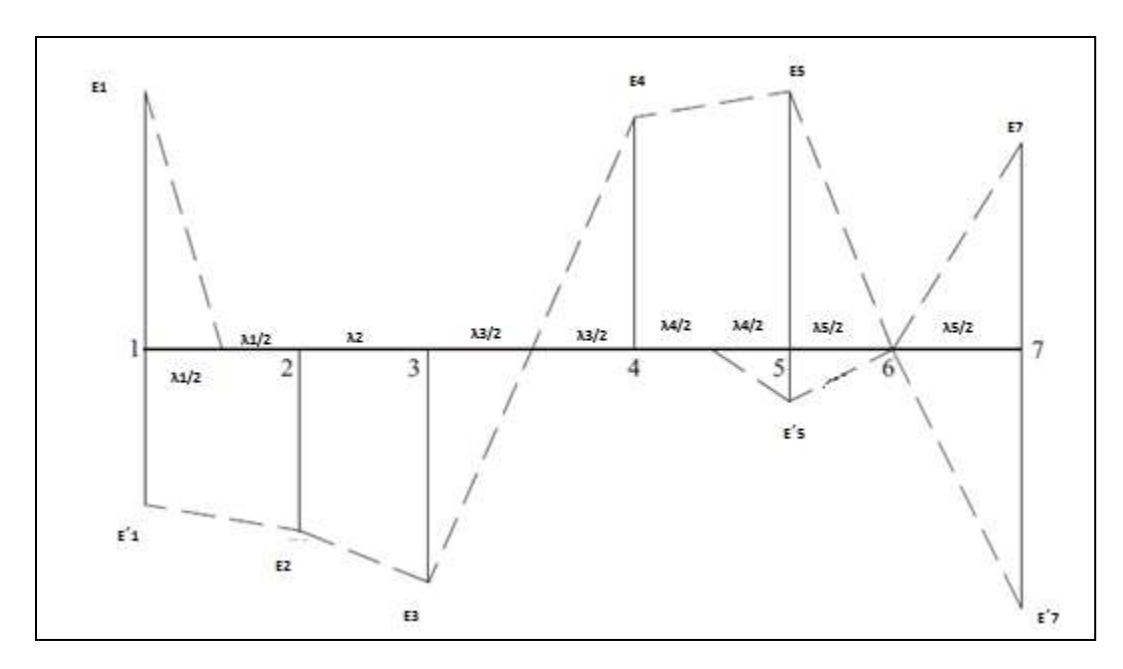

**Σχήμα 3. 6** Διάγραμμα επιφανειών.(Πηγή: Ντίνης Ορ., «Από τη χάραξη έως την κατασκευή των οδών», Θεσσαλονίκη, 2010)

4) Τέλος δεχόμαστε ότι ανάμεσα σε δύο διατομές, από τις οποίες η μια βρίσκεται ολόκληρη σε όρυγμα και η άλλη ολόκληρη σε επίχωμα, ο μηδενισμός του ορύγματος και επιχώματος γίνεται στη μέση της αποστάσεως μεταξύ των διατομών.

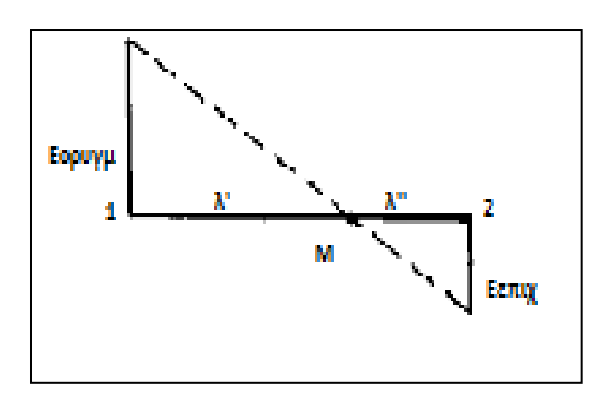

Θεωρούμε δηλαδή ότι το σημείο διαβάσεως Μ, είναι το μέσον του μήκους λ, είναι δηλαδή λ΄=λ΄΄.

Η παραδοχή αυτή ενώ αρχικά φαίνεται απαράδεκτη, δεν οδηγεί σε παράλογα αποτελέσματα, γιατί τα σφάλματα που παρουσιάζονται από την παραδοχή σχεδόν αλληλοεξουδετερώνονται. Ύστερα από τις παραπάνω γενικές παραδοχές αναπτύσσουμε χωριστά κάθε μία από τις δύο μεθόδους υπολογισμού του όγκου των χωματισμών, για όλες τις περιπτώσεις διατομών.

#### **Μέθοδος των μέσων επιφανειών**

Ο γενικός τύπος ευρέσεως του όγκου των χωματισμών όπως αναφέρθηκε προηγουμένως, είναι:  $E_{v-1} + E_v$ 

$$
V = \frac{E1+E2}{2} * \lambda 1 + \frac{E2+E3}{2} * \lambda 2 + \frac{E3+E4}{2} * \lambda 3 + ... + \frac{Ev-1+Ev}{2} * \lambda_{v\text{-}1}
$$

Με απλούς υπολογισμούς για κάθε περίπτωση βρίσκουμε:

1) Όταν και οι δύο διατομές είναι σε όρυγμα (ή επίχωμα) :

$$
\sqrt{\frac{E1+E2}{2}} * \lambda 1
$$

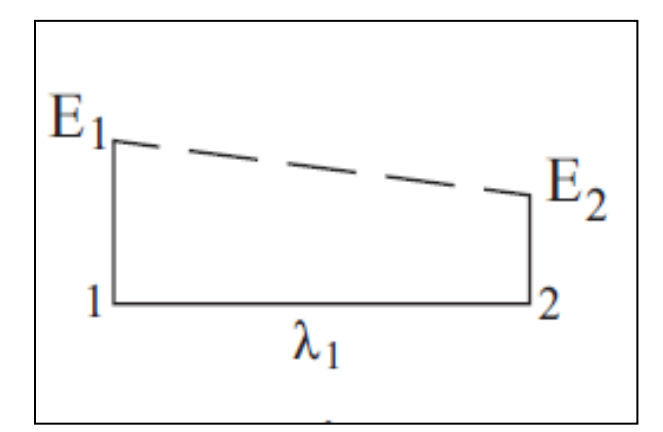

2) Όταν η μία διατομή είναι σε πλήρες όρυγμα και η άλλη σε πλήρες επίχωμα:

$$
V_{\text{opuy}} = \frac{E_1}{2} * \frac{\lambda_1}{2} = \frac{E_1}{4} * \lambda_1
$$

$$
V_{\text{emly}} = \frac{E' 2}{2} * \frac{\lambda_1}{2} = \frac{E' 2}{4} * \lambda_1
$$

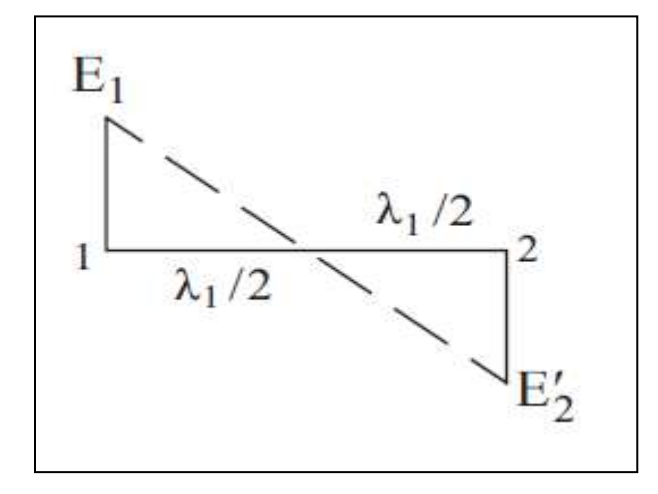

3) Όταν μια διατομή είναι μικτή και η άλλη σε πλήρες όρυγμα (ή επίχωμα) :

$$
V_{\text{opuy}} = \frac{E1 + E2}{2} * \lambda 1
$$
\n
$$
V_{\text{emxy}} = \frac{E'1 * \lambda 1}{2} = \frac{E'1 * \lambda 1}{4} \lambda 1
$$

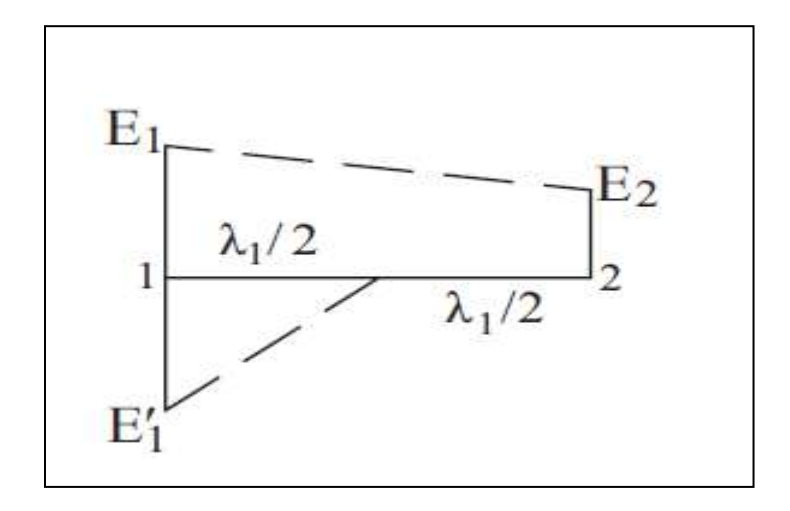

25

4) Όταν και οι δύο διατομές είναι μικτές:

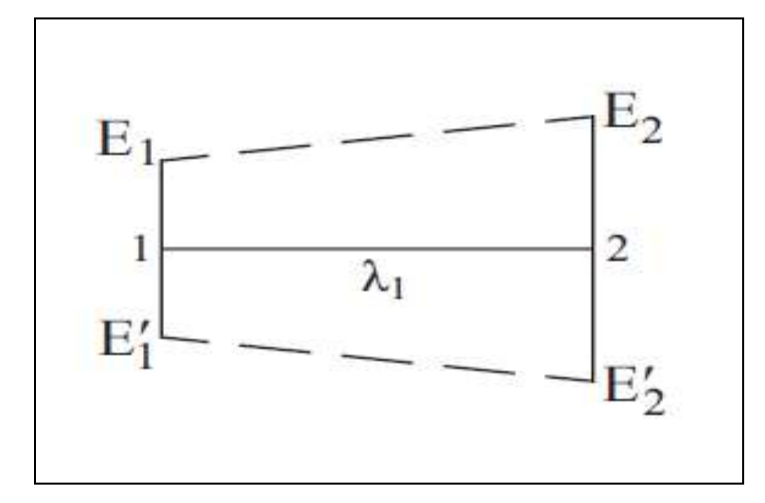

5) Όταν μία από τις δύο διατομές είναι μηδενική:

- I. Η πρώτη σε όρυγμα $: V_{\text{op}} = \frac{E1}{2}$  $\frac{1}{2}$ \*λ1
- II. Η πρώτη σε επίχωμα $: V_{\text{env}} = \frac{E'1}{2}$  $\frac{1}{2}$ \*λ1
- ΙΙΙ. Η πρώτη μικτή : V<sub>ορυγ</sub>= $\frac{E1}{2}$  $\frac{\varepsilon_1}{2}$ \*λ1 , : V<sub>επιχ</sub>= $\frac{\varepsilon_1}{2}$  $\frac{1}{2}$ \*λ1

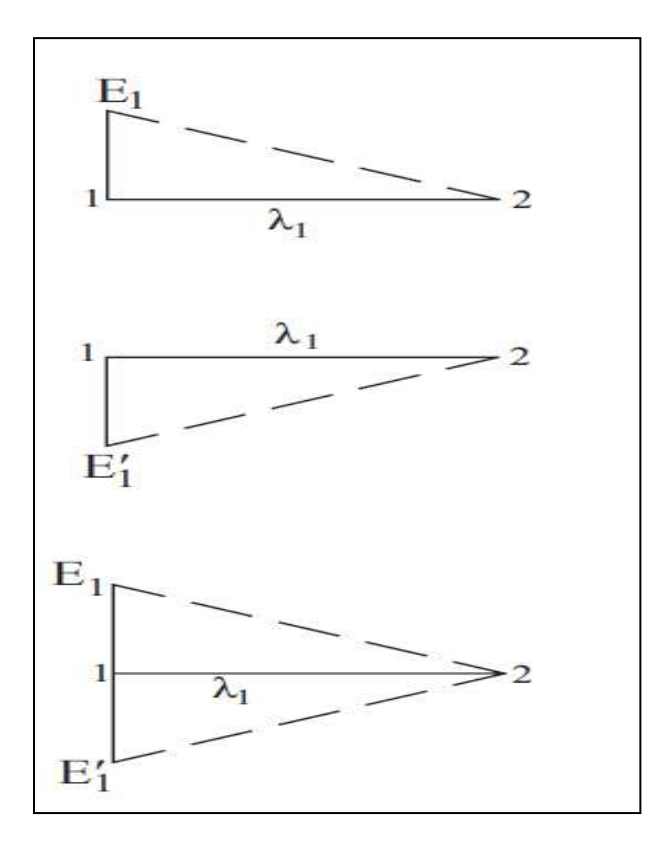

Από τα παραπάνω προκύπτει ο εξής πρακτικός κανόνας :

**Για τον υπολογισμό του όγκου των χωματισμών στη μέθοδο των μέσων επιφανειών πρέπει να εφαρμόζουμε το γενικό τύπο:**

$$
V = \frac{E1 + E2}{2} * \lambda 1 + \frac{E2 + E3}{2} * \lambda 2 + \frac{E3 + E4}{2} * \lambda 3 + \dots
$$

**Όταν όμως πρόκειται για διατομές, οι οποίες γειτονεύουν με διατομές με μηδενικό όρυγμα ή με μηδενικό επίχωμα, τοποθετούμε Ε/4 αντί Ε/2 εκτός από την περίπτωση όπου και το όρυγμα και το επίχωμα είναι μηδέν, οπότε μπαίνει Ε/2.**

#### **Μέθοδος των εφαρμοστέων μηκών.**

Το ίδιο αποτέλεσμα για τον υπολογισμό του όγκου των χωματισμών θα προκύψει αν θεωρηθούν τα ''εφαρμοστέα μήκη'' :

λ  $\frac{\lambda_1}{2}, \frac{\lambda_2}{2}$  $\frac{+ \lambda_2}{2}, \frac{\lambda_1}{2}$  $\frac{1}{2}$ ,...

Ο όρος ''εφαρμοστέα μήκη'' αναφέρεται στον πολλαπλασιασμό τους με τις αντίστοιχες επιφάνειες  $E_1, E_2, E_3,...$ κ.λπ.. οπότε προκύπτει ο τελικός όγκος  $V_{op}$  όπως φαίνεται από τον παρακάτω τύπο :

$$
\mathsf{V} = \frac{E_1}{2} * \lambda \mathsf{1} + \frac{\lambda \mathsf{1} + \lambda \mathsf{2}}{2} * E_2 + \frac{\lambda \mathsf{2} + \lambda \mathsf{3}}{2} * E_3 + \dots
$$

#### *3.1.3 Συντελεστής επιπλήσματος.*

Ένα κυβικό μέτρο εδαφικού υλικού μετρημένο στην αρχική του κατάσταση, πριν την εκσκαφή, καταλαμβάνει όγκο λιγότερο από ένα κυβικό μέτρο όταν εκσκάπτεται, μεταφέρεται στο σημείο επίχωσης και συμπυκνώνεται. Η συμπύκνωση του εδάφους είναι μικρότερη στα κοκκώδη εδάφη όπως η άμμος και το χαλίκι και είναι μεγαλύτερη σε συνηθισμένα εδάφη που περιέχουν σημαντικά ποσοστά λάσπης, άργιλου και χώμα. Μεγάλη συμπύκνωση του εδάφους (περίπου 70 τις εκατό) παρουσιάζεται σε εκσκαφές πολύ μικρού βάθους. Τέτοια εδάφη θεωρούνται ακατάλληλα για επίχωση και απορρίπτονται.

Η χαλάρωση και διόγκωση του εδάφους παραπέμπει σε μία κατάσταση η οποία είναι η αντίστροφη της συμπύκνωσης. Το εδαφικό υλικό αποκτά μεγαλύτερο όγκο από ότι στη φυσική του κατάσταση όταν εκσκάπτεται και φορτώνεται στο φορτηγό. Η διόγκωση αυτή κυμαίνεται μεταξύ 10 έως 40 τις εκατό και είναι συνήθως ομοιόμορφη για ένα δεδομένο τύπο εδάφους.

Οι μεταβολές αυτές στον όγκο του εδάφους, ποικίλλουν ανάλογα με τις αλλαγές των συστατικών του εδάφους και τον τύπο του εξοπλισμού που χρησιμοποιείται.

Ενδεικτικές τιμές των συντελεστών που αντιστοιχούν στις διάφορες «φάσεις» που περνούν οι όγκοι των χωματισμών περιγράφονται από τον παρακάτω πίνακα :

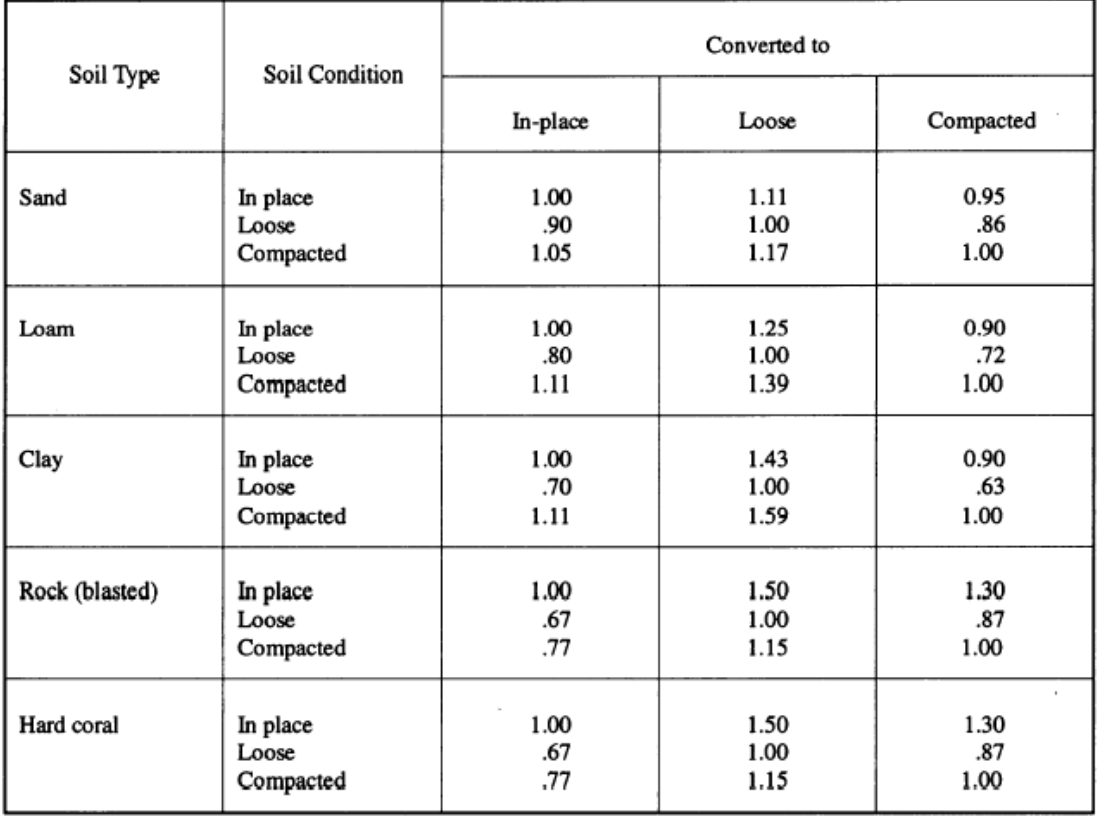

**Σχήμα 3. 7** Σχέση εδαφικού υλικού μεταξύ των φάσεων αρχικής κατάστασης, εκσκαφής και συμπύκνωσης. (Πηγή: Earthwork and Mass Diagramms – http://ugpti.org)

Για να υπολογίσουμε τον καθαρό όγκο του εδαφικού υλικού που μπορεί να χρησιμοποιηθεί προς επίχωση, χρησιμοποιούμε τον **συντελεστή επιπλήσματος β**, που δηλώνει τον όγκο του συμπυκνωμένου επιχώματος (m<sup>3</sup>) που προκύπτει από την εκσκαφή ενός κυβικού μέτρου ορύγματος. Εάν δεν υπάρχουν ακριβέστερες τιμές για τον συντελεστή επιπλήσματος, λαμβάνονται οι ακόλουθες οι οποίες ισχύουν για τη χώρα μας :

- Γαιώδη-ημιβραχώδη εδάφη β=0.90 έως 1.10
- Βραχώδη εδάφη β=1.15

Το Σχήμα 3.8 παρουσιάζεται σχηματικά ένα παράδειγμα που περιγράφει τις φάσεις που περνάει το εδαφικό υλικό από την αρχική κατάσταση και την εκσκαφή έως τη συμπύκνωση.

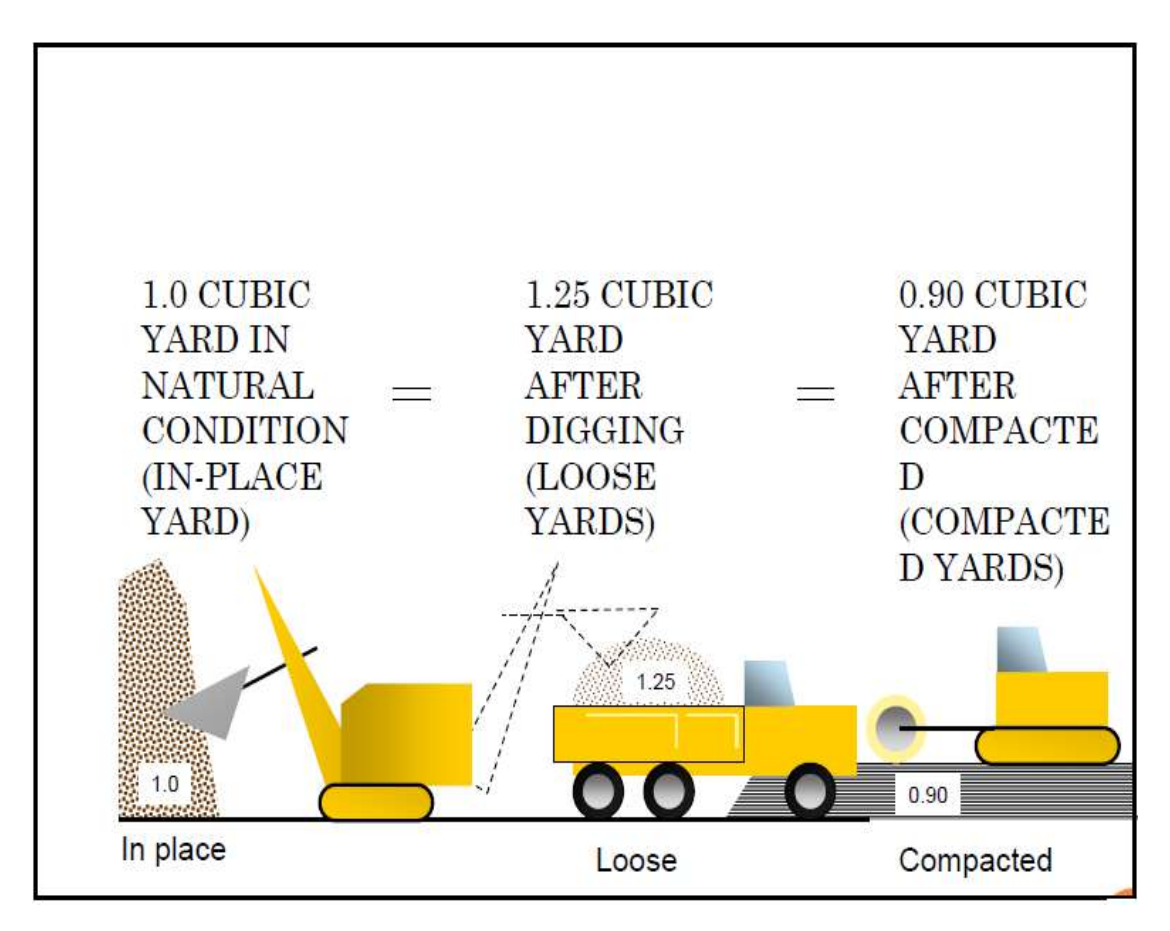

**Σχήμα 3. 8** Αυξομειώσεις στον όγκο του εδαφικού υλικού κατά τις χωματουργικές εργασίες. (Πηγή: Earthwork and MassDiagramms – http://ugpti.org)

## *3.1.4 Πίνακας χωματισμών*

Για τον υπολογισμό των χωματισμών συνήθως χρησιμοποιείται η μέθοδος των μέσων επιφανειών. Με τα αποτελέσματα που προκύπτουν , συντάσσεται ο πίνακας χωματισμών, που έχει την παρακάτω μορφή του Πίνακα 3.1.

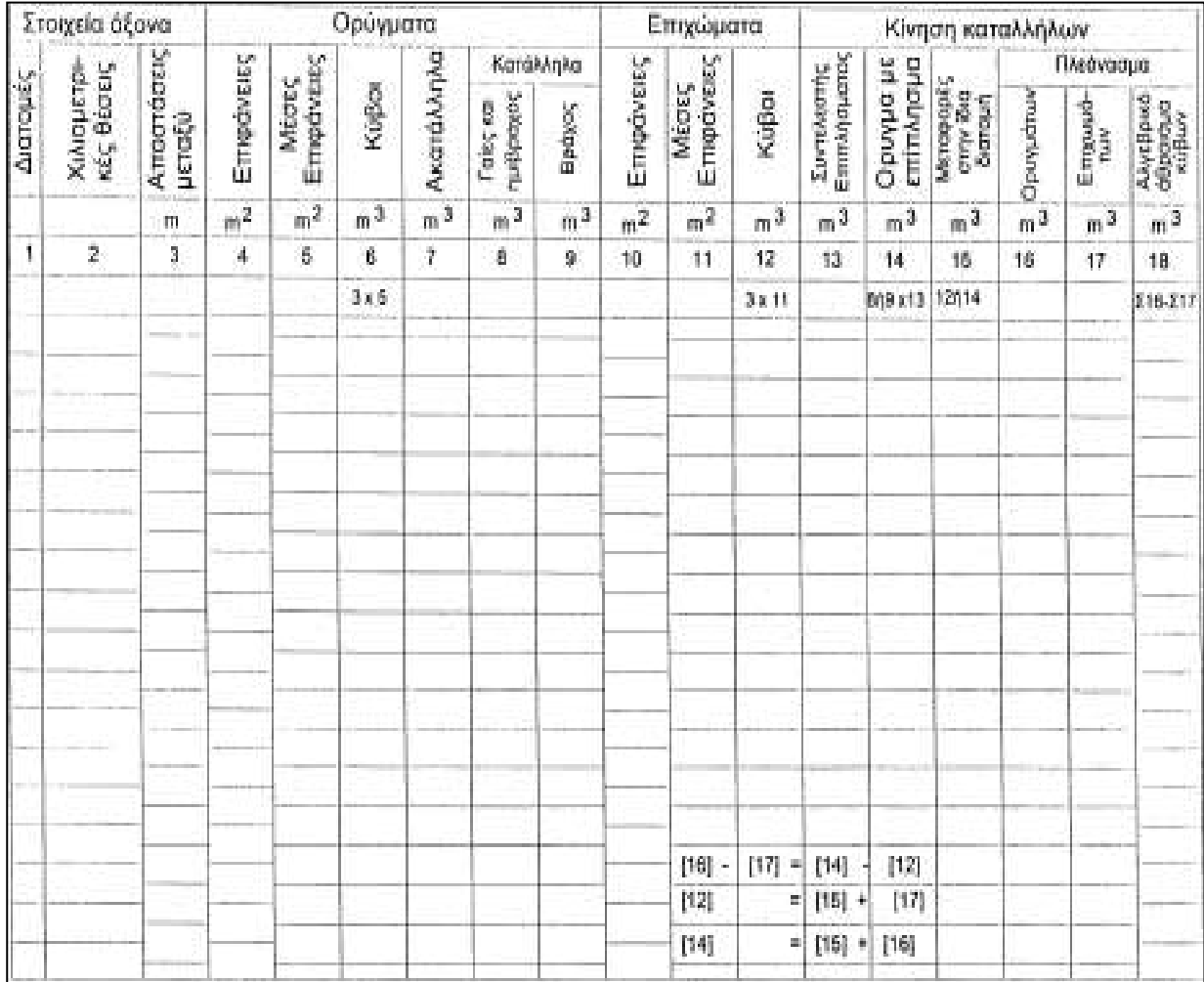

**Πίνακας 3. 1** Πίνακας χωματισμών.(Πηγή: Κανελλαΐδης Γ.– Καλτσούνης Α.-Μαλέρδος Γ.-Γλαρός Γ., « Σημειώσεις Οδοποιίας ΙΙ,-Χωματισμοί-Κίνηση Εκχωμάτων», Εθνικό Μετσόβιο Πολυτεχνείο, Αθήνα 2011, Σχήμα 1.16)

#### *3.1.5 Διανομή και κίνηση γαιών*

Η δαπάνη για τους χωματισμούς δεν εξαρτάται μόνο από τον όγκο τους , αλλά και από την απόσταση στην οποία μεταφέρονται τα ορύγματα. Μέρος από τα ορύγματα μεταφέρεται κάθετα στον άξονα της οδού και το υπόλοιπο παράλληλα με αυτόν, από διατομή σε διατομή.

Κάθετα στον άξονα μετακινούνται μόνο ορύγματα , που αντιστοιχούν σε μικρές εγκάρσιες διατομές.

Η απόσταση μεταφοράς, για κάθετη στον άξονα κίνηση, είναι μικρή και λαμβάνεται περίπου ίση με το πλάτος του καταστρώματος της οδού.

Τα περισσεύματα των ορυγμάτων σε κάθε διατομή μεταφέρονται παράλληλα προς τον άξονα της οδού προς επίχωση άλλων διατομών.

Στην περίπτωση αυτή πρέπει να καθορίζεται :

- 1. Ο ευνοϊκότερος δυνατός τρόπος χρησιμοποιήσεως και διανομής του ορύγματος ,που περισσεύει από απόψεως δαπανών μεταφοράς.
- 2. Οι ποσότητες, που θα μεταφερθούν με κάθε μεταφορικό μέσο.
- 3. Τα οικονομικότερα είδη μεταφορικών μέσων.
- 4. Οι μέσες αποστάσεις μεταφοράς με κάθε μεταφορικό μέσο.

Οι παραπάνω αναζητήσεις και σχετικοί αναλυτικοί και γραφικοί υπολογισμοί αποτελούν τη **μελέτη διανομής και κίνησης γαιών**.

Η παραπάνω μελέτη γίνεται με δύο βασικές μεθόδους :

- Με τη **μέθοδο Bruckner** και
- Με τη **μέθοδο Lalanne**.

## **3.2 Μέθοδος BRUCKNER (Γ.Κανελλαϊδης-Α.Καλτσούνης-Γ.Μαλέρδος-Γ.Γλαρός, ΧΩΜΑΤΙΣΜΟΙ-ΚΙΝΗΣΗ ΕΚΧΩΜΑΤΩΝ, 2011)**

#### **3.2.1 Εισαγωγή**

Το πρώτο βήμα στον σχεδιασμό και την οργάνωση της κίνησης γαιών είναι η εκτίμηση της ποσότητας των χωματουργικών εργασιών που περιλαμβάνονται στο έργο. Αυτό μπορεί να γίνει σωστά, με μία από τις πολλές μεθόδους, ανάλογα με τα κριτήρια και το πρότυπο της προτιμώμενης κατασκευής. Με αυτές τις εκτιμήσεις, ο μηχανικός μπορεί να προετοιμάσει λεπτομερή σχέδια για την οικονομική και αποτελεσματική ολοκλήρωση των χωματουργικών εργασιών.

Το **διάγραμμα BRUCKNER** είναι μια μέθοδος ανάλυσης των χωματουργικών εργασιών που δίνει τη δυνατότητα στο μηχανικό να καθορίσει κατά το βέλτιστο δυνατό τρόπο, που θα χρησιμοποιήσει συγκεκριμένους τύπους εξοπλισμού, τους όγκους του εδαφικού υλικού που απαιτούνται και την μέση απόσταση μεταφοράς (Μ.Α.Μ.) .Τα παραπάνω επιτρέπουν την προετοιμασία λεπτομερών σχεδίων της διαχείρισης ολόκληρου του έργου. **Το διάγραμμα BRUCKNER δεν είναι η πλήρης απάντηση στον σχεδιασμό των εργασιών καθώς έχει όρια που περιορίζουν την αποτελεσματικότητά του για ορισμένα είδη έργων. Είναι όμως, ένα από τα πιο αποτελεσματικά εργαλεία του μηχανικού και είναι εύκολο στην κατανόηση και γρήγορο στην κατασκευή.**

#### **3.2.2 Κατασκευή του διαγράμματος BRUCKNER**

Για την επίτευξη οικονομίας στην κατασκευή μιας οδού από άποψη χωματουργικών εργασιών, απαιτείται :

- η ελάττωση κατά το δυνατόν των ορυγμάτων και επιχωμάτων
- η κατάλληλη μετακίνηση των ορυγμάτων κατά μήκος της οδού.

Το πρώτο επιτυγχάνεται με τη σωστή χάραξη της οδού σε οριζοντιογραφία και μηκοτομή, το δεύτερο μέσω της μελέτης κίνησης των γαιών.

Το διάγραμμα κίνησης γαιών (ή διάγραμμα BRUCKNER) απεικονίζει το αλγεβρικό άθροισμα όγκων (κύβων) επιχωμάτων/ορυγμάτων σε κάθε θέση της οδού, από την αρχή της.

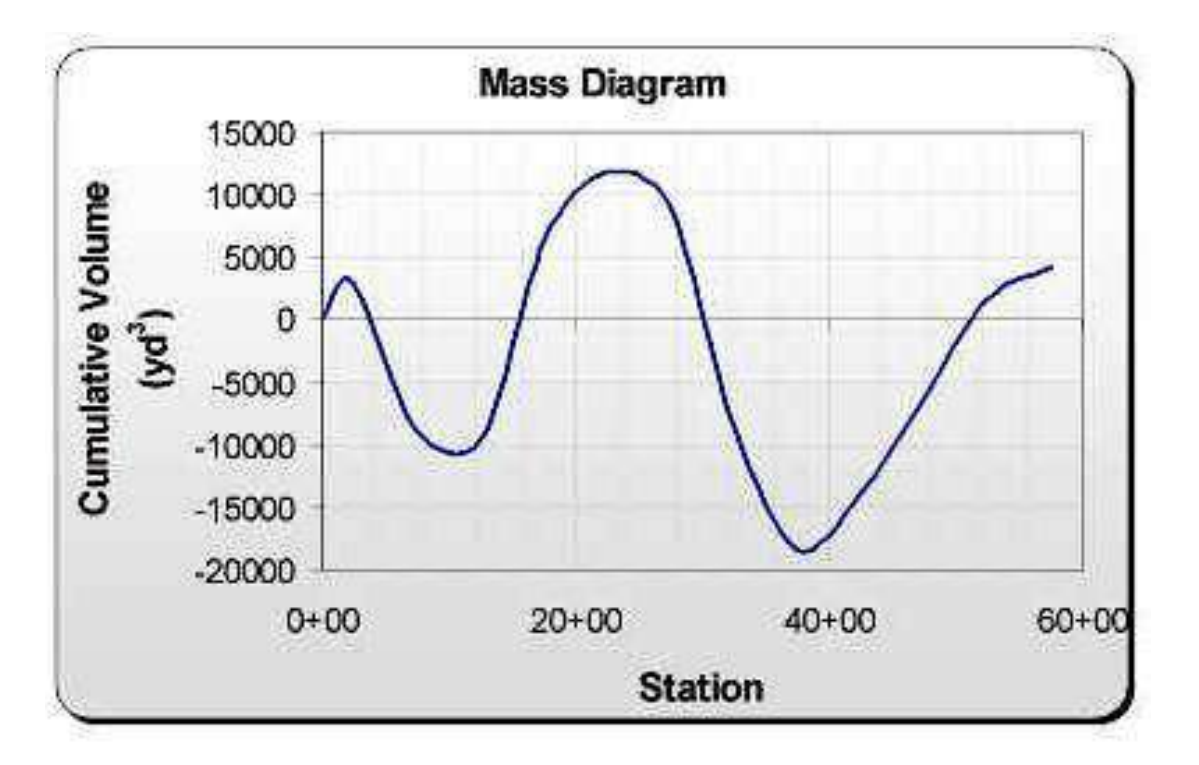

**Σχήμα 3. 9** Γενική μορφή του διαγράμματος BRUCKNER.(Πηγή: RoadwayDesign, Theory and Concepts – http://webpages.uidaho.edu)

## **3.2.3 Περιγραφή και χαρακτηριστικά του διαγράμματος BRUCKNER**

Το διάγραμμα BRUCKNER συντάσσεται από την τελευταία στήλη του πίνακα χωματισμών. Με τη χρήση του πίνακα χωματισμών υπολογίζεται σε κάθε εξεταζόμενη διατομή το αλγεβρικό άθροισμα των όγκων (κύβων) των ορυγμάτων/επιχωμάτων που διατίθενται από την αρχική θέση.

Το αλγεβρικό άθροισμα αυτό μεταφέρεται σε άξονες συντεταγμένων, οπότε προκύπτει η τεθλασμένη γραμμή που ονομάζεται **γραμμή των κύβων**,

δηλαδή η γραμμή της οποίας κάθε σημείο έχει :

Τετμημένη : την απόσταση από την αρχή,

Τεταγμένη : το αλγεβρικό άθροισμα των όγκων των ορυγμάτων/επιχωμάτων από την αρχή μέχρι την υπόψη θέση.

Θεωρητικά η γραμμή του διαγράμματος BRUCKNERπροκύπτει με ολοκλήρωση της γραμμής των επιφανειών. Έτσι τα τοπικά ακρότατα της γραμμής του διαγράμματος BRUCKNER αντιστοιχούν σε θέσεις της χάραξης όπου υπάρχει μετάβαση από όρυγμα σε επίχωμα (μέγιστο) ή από επίχωμα σε όρυγμα (ελάχιστο).

Η διαφορά τεταγμένων δύο σημείων της γραμμής των κύβων αντιστοιχεί στον όγκο των χωματισμών του αντίστοιχου τμήματος της χάραξης.

Η γραμμή BRUCKNER έχει αντιστοιχία με τη μηκοτομή της οδού όπως φαίνεται στο παρακάτω σχήμα.

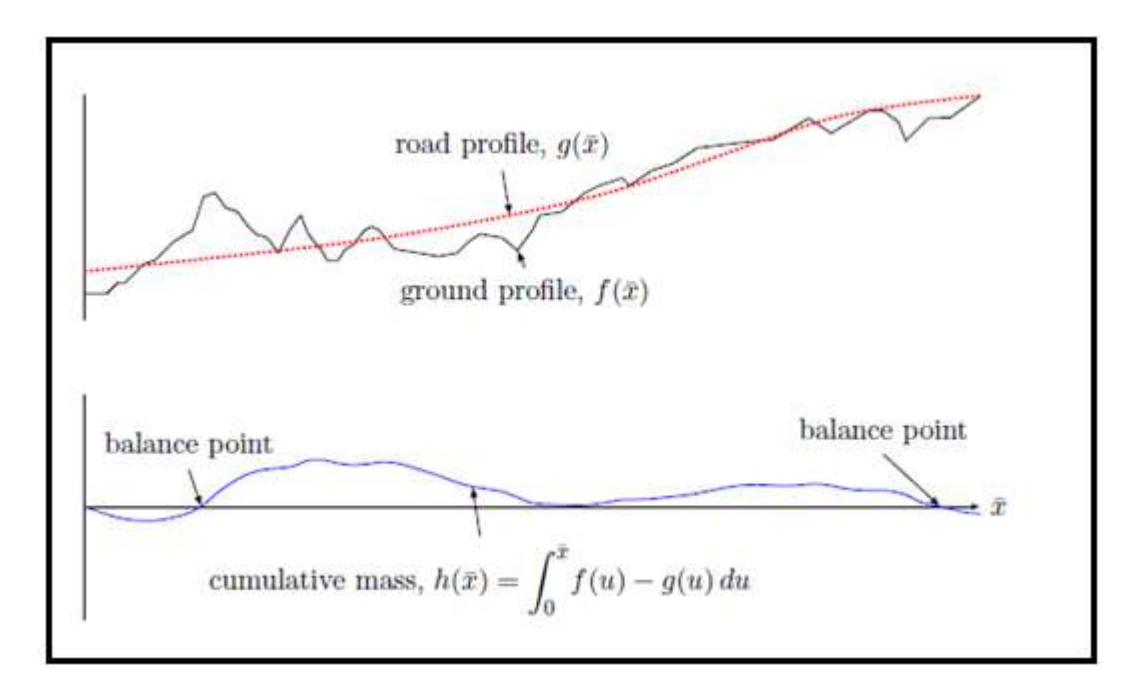

**Σχήμα 3. 10** Αντιστοιχία μηκοτομής , διαγράμματος επιφανειών και διαγράμματος BRUCKNER. (Πηγή: Valentin Raphael Coch, «Optimizing Earthwork Block Removal in Road Construction», University of British Columbia, 2008,Figure 1.1)

Στο διάγραμμα BRUCKNER, κατά παραδοχή, οι όγκοι των ορυγμάτων έχουν θετικό πρόσημο (+) ενώ οι όγκοι των επιχωμάτων αρνητικό (-) πρόσημο.

Συνεπώς :

- Ανερχόμενος κλάδος (κλάδος παροχής, κλάδος ορυγμάτων) του διαγράμματος είναι ο κλάδος όπου οι διατομές είναι είτε σε όρυγμα είτε μικτές με όρυγμα μεγαλύτερο από επίχωμα.
- Κατερχόμενος κλάδος (ανάλωσης) είναι ο κλάδος όπου οι διατομές είναι είτε σε επίχωμα είτε μικτές με επίχωμα μεγαλύτερο από το όρυγμα.

Επομένως όταν από διατομή σε διατομή υπάρχει ανερχόμενος κλάδος, τα ορύγματα αυξάνονται και αντίστοιχα όταν υπάρχει κατερχόμενος κλάδος , αυξάνονται τα επιχώματα. Αυτό έχει σαν αποτέλεσμα τη δημιουργία κυρτωμάτων και κοιλωμάτων στο διάγραμμα κίνησης γαιών.

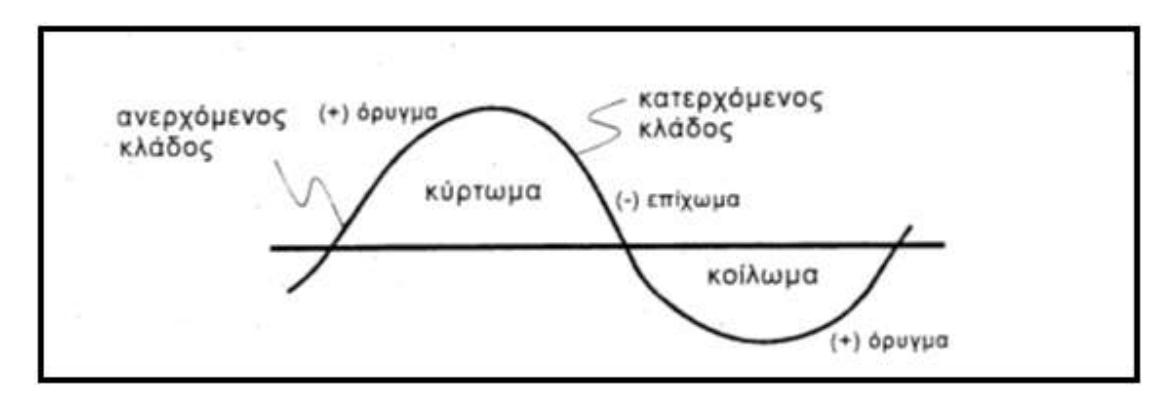

**Σχήμα 3. 11** Ανερχόμενος και κατερχόμενος κλάδος του διαγράμματος BRUCKNER.(Πηγή: Κανελλαΐδης Γ.– Καλτσούνης Α.-Μαλέρδος Γ.-Γλαρός Γ., « Σημειώσεις Οδοποιίας ΙΙ,-Χωματισμοί-Κίνηση Εκχωμάτων», Εθνικό Μετσόβιο Πολυτεχνείο, Αθήνα 2011, Σχήμα 2.2)

Η απόλυτη τιμή της κλίσης της γραμμής των κύβων αποτελεί μέτρο της ποσότητας των ορυγμάτων ή επιχωμάτων στα αντίστοιχα τμήματα.

Όπου η γραμμή των κύβων τέμνει τον άξονα των τετμημένων, τότε στο μεταξύ των διατομών αυτών τμήμα, ο συνολικός διαθέσιμος όγκος των ορυγμάτων (με θεώρηση και του συντελεστή επιπλήσματος) είναι ίσος με τον απαιτούμενο όγκο των επιχωμάτων.

Εάν υπήρχε η δυνατότητα πλήρους εξίσωσης των χωματισμών, τότε η αρχή (Α) και το τέλος (Τ) του διαγράμματος BRUCKNER θα ήταν στην ίδια οριζόντια ευθεία.

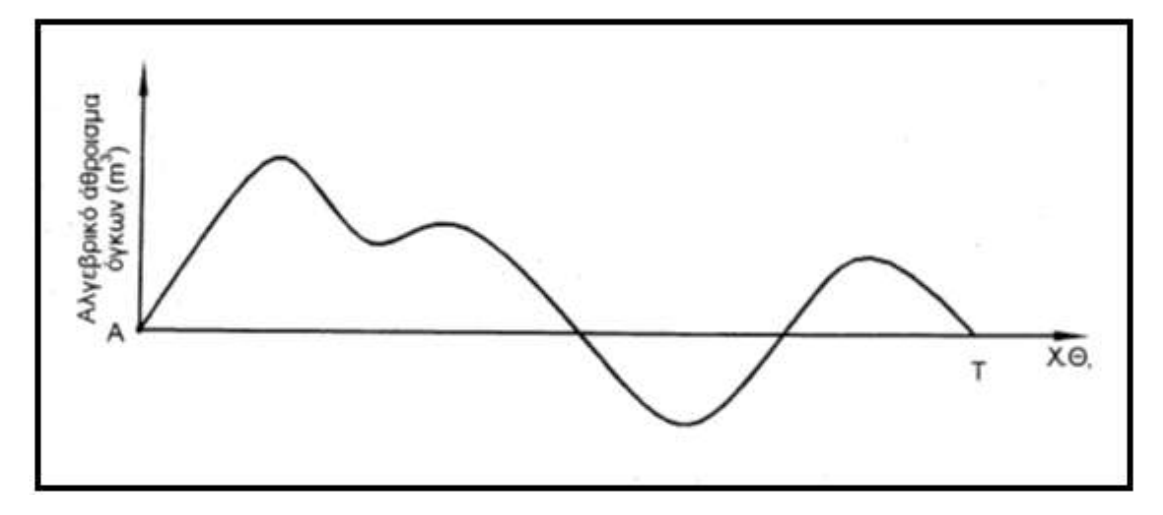

**Σχήμα 3. 12** Περίπτωση εξίσωσης χωματισμών. (Πηγή: Κανελλαΐδης Γ.– Καλτσούνης Α.-Μαλέρδος Γ.-Γλαρός Γ., « Σημειώσεις Οδοποιίας ΙΙ,-Χωματισμοί-Κίνηση Εκχωμάτων», Εθνικό Μετσόβιο Πολυτεχνείο, Αθήνα 2011, Σχήμα 2.3)

Η θέση του τελικού σημείου (Τ) της γραμμής των κύβων, ως προς τον άξονα των τετμημένων, δείχνει αν τα διαθέσιμα ορύγματα στο έργο είναι περισσότερα ή λιγότερα από τα επιχώματα.

Όταν το (Τ) βρίσκεται ψηλότερα από το (Α) σημαίνει ότι υπάρχει περίσσια ορυγμάτων, οπότε απαιτείται απόθεση υλικού σε θέσεις αποθέσεων.

Όταν το (Τ) βρίσκεται χαμηλότερα από το (Α) σημαίνει ότι υπάρχει έλλειψη ορυγμάτων, οπότε απαιτείται λήψη δανείων, συνήθως από δανειοθαλάμους.

Οι κλίμακες σχεδίασης του διαγράμματος BRUCKNER εκλέγονται πάντοτε σε σχέση με την υπό μελέτη οδό, δηλαδή εξαρτώνται από το μήκος της και τη μεταβολή των όγκων των χωματισμών της. Παράδειγμα τέτοιας κλίμακας είναι 1:2000 για τα μήκη και 1 cm=2000 m $^{\text{3}}$ για τα ύψη.

#### **3.2.4 Γραμμές διανομής**

Μετά την κατανόηση των βασικών ιδιοτήτων του **διαγράμματος BRUCKNER**, ο μηχανικός μπορεί να συντάξει μία λεπτομερή ανάλυση ώστε να καθορίσει το «που» και το «πως» θα γίνει η βέλτιστη χρήση του εξοπλισμού. Αυτό επιτυγχάνεται με τη χρήση των γραμμών διανομής. Οι **γραμμές διανομής** είναι παράλληλες ευθείες προς τον άξονα των τετμημένων, που τέμνουν το διάγραμμα των κύβων σε δύο τουλάχιστον σημεία. Με τη γραμμή διανομής ορίζεται ο τρόπος με τον οποίο θα γίνει η κίνηση των ορυγμάτων, αλλά και πόσες θα είναι οι αποθέσεις και τα δάνεια. Η κατεύθυνση μεταφοράς των ορυγμάτων είναι πάντα από τους ανερχόμενους κλάδους προς τους κατερχόμενους.

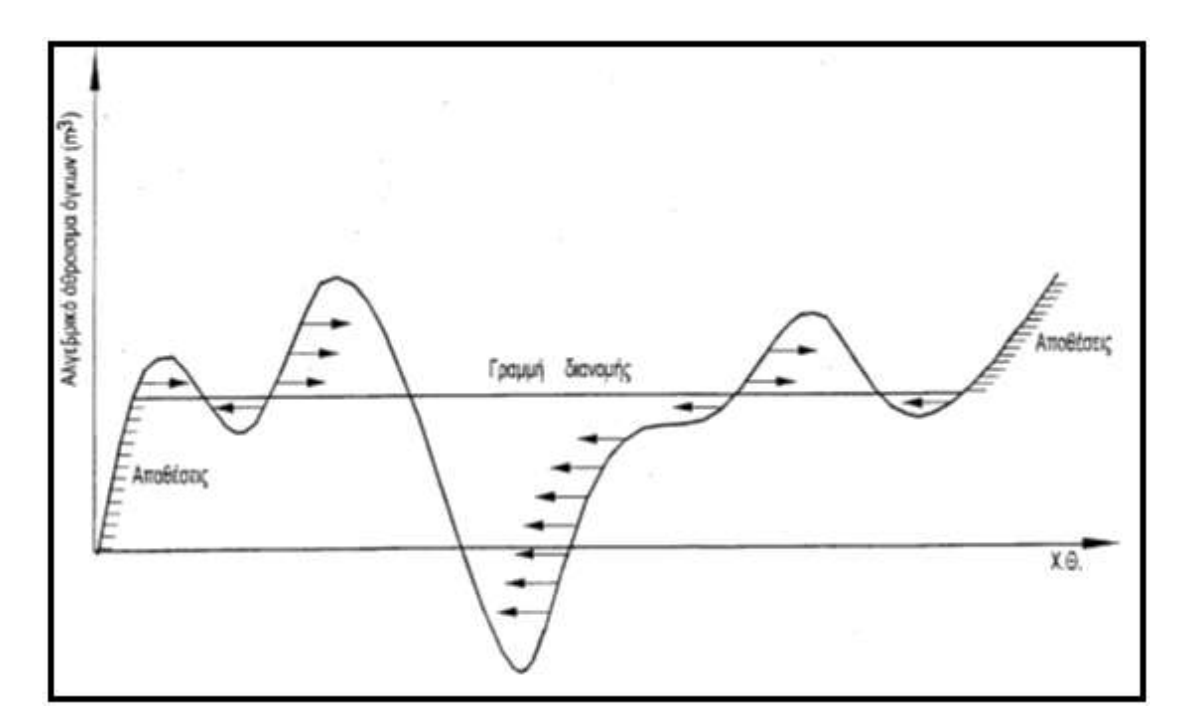

**Σχήμα 3. 13** Γραμμή διανομής (περίπτωση αποθέσεων). (Πηγή: Κανελλαΐδης Γ.– Καλτσούνης Α.-Μαλέρδος Γ.- Γλαρός Γ., « Σημειώσεις Οδοποιίας ΙΙ,-Χωματισμοί-Κίνηση Εκχωμάτων», Εθνικό Μετσόβιο Πολυτεχνείο, Αθήνα 2011, Σχήμα 2.15)

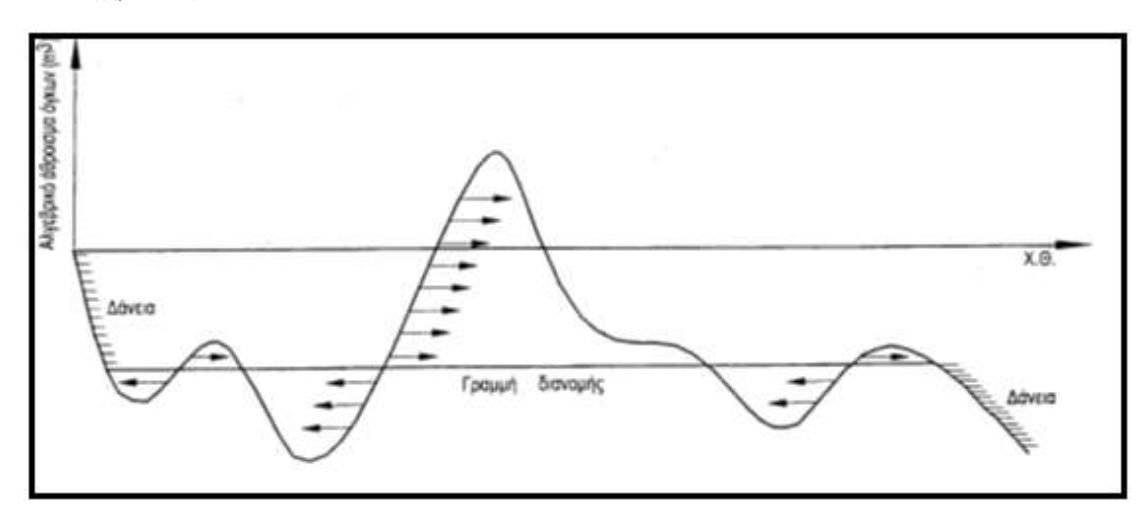

**Σχήμα 3. 14** Γραμμή διανομής (περίπτωση δανείων). (Πηγή: Κανελλαΐδης Γ.– Καλτσούνης Α.-Μαλέρδος Γ.- Γλαρός Γ., « Σημειώσεις Οδοποιίας ΙΙ,-Χωματισμοί-Κίνηση Εκχωμάτων», Εθνικό Μετσόβιο Πολυτεχνείο, Αθήνα 2011, Σχήμα 2.16)

Στο **διάγραμμα BRUCKNER** μπορεί να υπάρχουν περισσότερες της μιας γραμμής διανομής. Αυτές θα πρέπει να είναι μεταξύ τους συμβατές, δηλαδή να μην καθορίζουν περιοχές από όπου γίνεται ταυτόχρονη κίνηση ορυγμάτων προς δύο αντίθετες κατευθύνσεις ή περιοχές που δέχονται ορύγματα ταυτόχρονα από διαφορετικές κατευθύνσεις. Ο προσδιορισμός της βέλτιστης γραμμής διανομής, δηλαδή της γραμμής διανομής για την οποία ελαχιστοποιείται το κόστος μεταφοράς θα αναλυθεί σε παρακάτω κεφάλαιο.

#### **Ροπή (έργο) μεταφοράς ορυγμάτων**

Στο διάγραμμα BRUCKNER ως στοιχειώδης ροπή μεταφοράς dw ορίζεται το γινόμενο του στοιχειώδους όγκου του ορύγματος dy σε μια θέση Μ επί την απόσταση χ μέχρι τη θέση Μ' όπου πρέπει να μεταφερθεί ο στοιχειώδης όγκος για να δημιουργηθεί επίχωμα dw=x.dy

#### **3.2.5 Κόστος εκσκαφής και μεταφοράς**

Η εκσκαφή και η μεταφορά των ορυγμάτων γίνεται με διάφορα μέσα, η εκλογή των οποίων εξαρτάται από πολλούς παράγοντες, κυριότεροι των οποίων είναι το είδος των ορυγμάτων, ο συνολικός όγκος τους, η απόσταση μεταφοράς και ο διαθέσιμος μηχανικός εξοπλισμός. Γενικά γίνεται συμβατικά δεκτό ότι υπάρχει μια ελάχιστη απόσταση μεταφοράς μέχρι την οποία το κόστος εκσκαφής και μεταφοράς 1 m $^3$  ορύγματος Κ (€) είναι σταθερό και ίσο με το κόστος εκσκαφής C<sub>F</sub> (€/m<sup>3</sup>). Αυτή η απόσταση καλείται **ελεύθερη απόσταση μεταφοράς l<sub>F</sub>** (km). Για αποστάσεις μεταφοράς μεγαλύτερες της ελεύθερης προστίθεται στο κόστος εκσκαφής και το κόστος μεταφοράς. Δηλαδή :

- Για αποστάσεις μεταφοράς x≤ l<sub>F</sub> είναι Κ=C<sub>F</sub>
- Ενώ για αποστάσεις x>lε είναι K=Cε+μ(x- lε)

#### Όπου :

K= κόστος εκσκαφής και μεταφοράς 1 m $^3$  ορύγματος (€/m $^3$ ). C $_{\sf F}$ = κόστος εκσκαφής και μεταφοράς μέχρι την απόσταση l $_{\sf F}$  (€/m $^3$ ). μ= κόστος μεταφοράς 1 m<sup>3</sup> σε απόσταση 1 km (€/m<sup>3</sup>\*km)

Η σχέση κόστους και απόστασης μεταφοράς των ορυγμάτων απεικονίζεται γραφικά στο παρακάτω σχήμα.

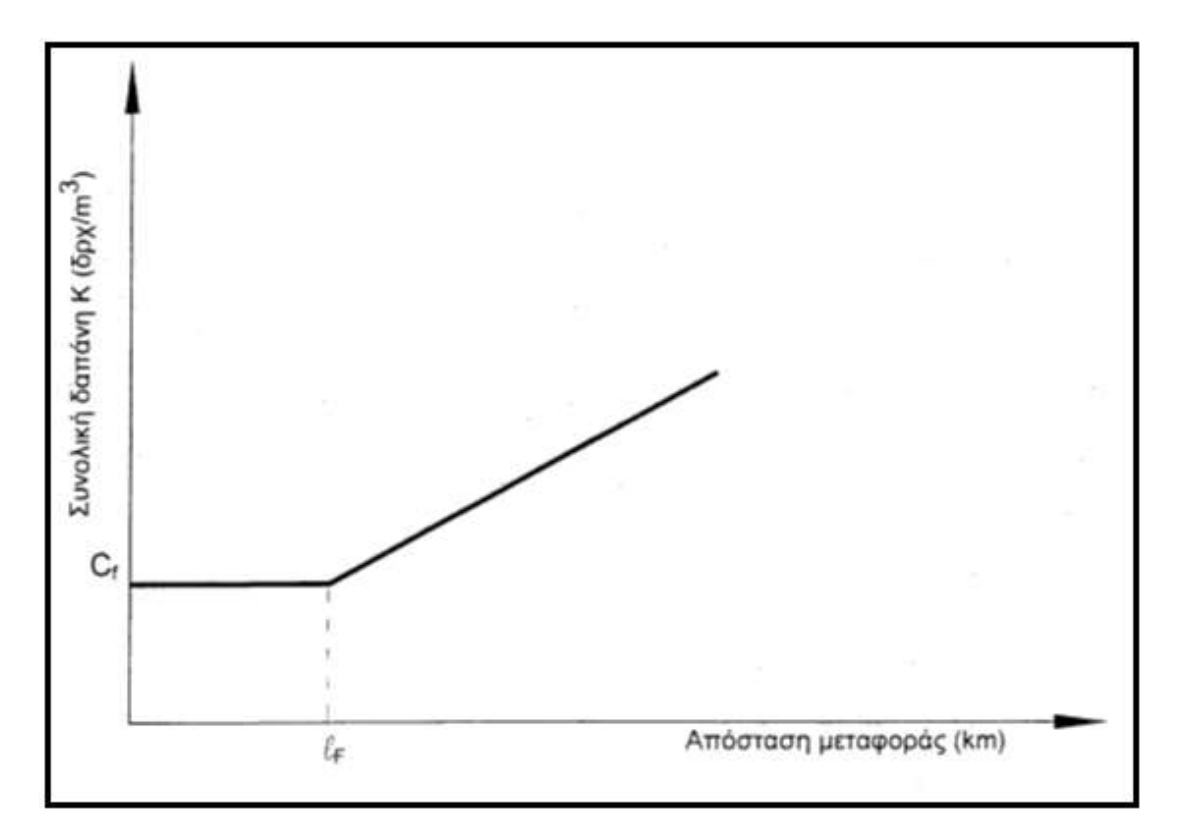

**Σχήμα 3. 15** Σχέση κόστους – απόστασης μεταφοράς. (Πηγή: Κανελλαΐδης Γ.– Καλτσούνης Α.-Μαλέρδος Γ.- Γλαρός Γ., « Σημειώσεις Οδοποιίας ΙΙ,-Χωματισμοί-Κίνηση Εκχωμάτων», Εθνικό Μετσόβιο Πολυτεχνείο, Αθήνα 2011, Σχήμα 2.19)

#### **3.2.6 Καθορισμός οριακής απόστασης μεταφοράς**

Η **οριακή απόσταση μεταφοράς ορυγμάτων (x0)** για την κατασκευή επιχώματος είναι η απόσταση μέχρι την οποία συμφέρει η μεταφορά των ορυγμάτων αντί της απόθεσης τους και της λήψης δανείων για την κατασκευή του επιχώματος.

Η οριακή απόσταση μεταφοράς (x<sub>0</sub>) προσδιορίζεται, αν εξισωθεί το κόστος Κ<sub>1</sub> μεταφοράς 1 m<sup>3</sup> ορύγματος μέχρι τη θέση του επιχώματος με το άθροισμα του κόστους Κ<sub>2</sub> για την απόθεσή του και του κόστους Κ<sub>3</sub> για λήψη δανείων. Πέραν της οριακής απόστασης χ<sub>0</sub> συμφέρει η απόθεση των ορυγμάτων και η λήψη δανείων για την κατασκευή των επιχωμάτων.

#### **3.2.7 Καθορισμός μέσης απόστασης μεταφοράς**

Μετά τη χάραξη των γραμμών διανομής και των γραμμών που αντιστοιχούν στην ελεύθερη απόσταση μεταφοράς, καθορίζονται οι αντίστοιχες περιοχές ορυγμάτων και επιχωμάτων εντός των οποίων θα γίνουν οι μεταφορές των ορυγμάτων, καθώς και οι τυχόν υπάρχουσες περιοχές αποθέσεων ή δανείων.

Η **μέση απόσταση μεταφοράς (Μ.Α.Μ.)** ορυγμάτων ισούται με τον αριθμό των κυβοχιλιομέτρων (ή αλλιώς τη συνολική ροπή μεταφοράς) προς το μεταφερόμενο όγκο. Δηλαδή :

$$
M.A.M. = \frac{Aριθμός κυβοχιλιομέτρων}{Mεταφερόμενος όγκος
$$

Στο παρακάτω σχήμα φαίνεται ο υπολογισμός της Μ.Α.Μ. για ένα φάτνωμα (ΑΒΓ) του διαγράμματος BRUCKNER:

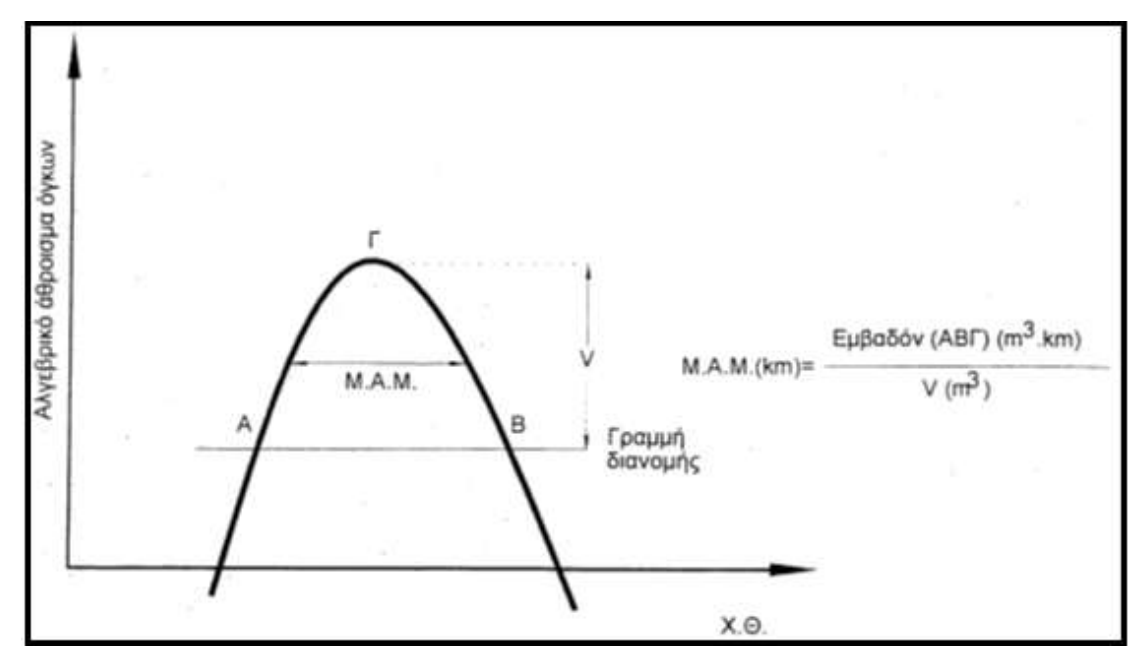

**Σχήμα 3. 16** Υπολογισμός Μ.Α.Μ. σε φάτνωμα του διαγράμματος BRUCKNER. (Πηγή: Κανελλαΐδης Γ.– Καλτσούνης Α.-Μαλέρδος Γ.-Γλαρός Γ., « Σημειώσεις Οδοποιίας ΙΙ,-Χωματισμοί-Κίνηση Εκχωμάτων», Εθνικό Μετσόβιο Πολυτεχνείο, Αθήνα 2011, Σχήμα 2.18)

Η Μ.Α.Μ. για όλο το διάγραμμα BRUCKNER υπολογίζεται ως το άθροισμα των κυβοχιλιομέτρων όλων των φατνωμάτων προς τον συνολικό μεταφερόμενο όγκο, με τη βοήθεια του πίνακα κίνησης γαιών.

## **3.2.8 Υπολογισμός βέλτιστης γραμμής διανομής**

Ο υπολογισμός της βέλτιστης γραμμής διανομής γίνεται για δύο περιπτώσεις, για άρτιο ή για περιττό αριθμό φατνωμάτων και βασίζεται στην ελαχιστοποίηση του κόστους μεταφοράς που αντιστοιχεί στην ελαχιστοποίηση των αντίστοιχων επιφανειών του διαγράμματος BRUCKNER.

#### **Περίπτωση άρτιου αριθμού φατνωμάτων**

Για να υπολογιστεί η βέλτιστη γραμμή διανομής σε αυτή την περίπτωση, γίνεται η σύγκριση του κόστους μεταφοράς Κ1,Κ<sup>2</sup> των ορυγμάτων που αντιστοιχεί στις γραμμές διανομής 1,2 του Σχήματος 3.17.**.**

Η σύγκριση γίνεται με την προϋπόθεση ότι το κόστος μεταφοράς είναι συνεχής συνάρτηση για αποστάσεις μικρότερες ή ίσες προς εκείνες που ορίζονται από τα τμήματα της γραμμής των κύβων που βρίσκονται ανάμεσα στις γραμμές διανομής 1,2. Διαπιστώνεται ότι εκτός των γραμμών 1,2 υπάρχουν τα κλειστά φατνώματα Φ1,Φ2,Φ3,Φ<sup>4</sup> όπου οι μεταφορές των ορυγμάτων είναι κοινές για τις δύο γραμμές διανομής .

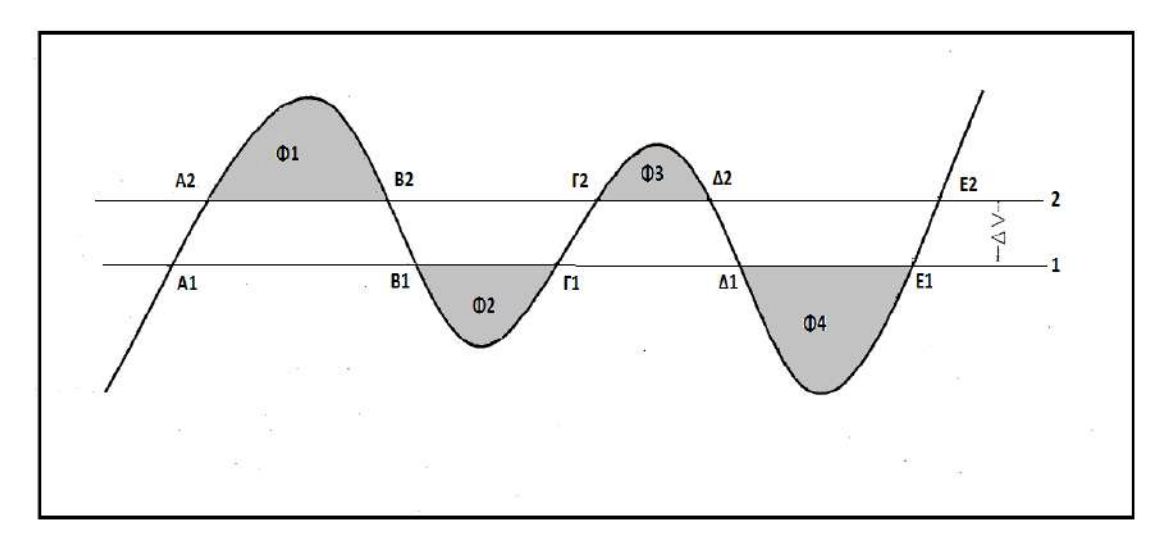

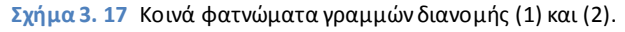

Απομένουν προς μεταφορά τα ορύγματα μεταξύ των γραμμών διανομής 1,2.

Η κίνηση των ορυγμάτων αυτών με βάση τη γραμμή 1 φαίνεται στο Σχήμα 3.18 (α) ενώ με βάση τη γραμμή 2 στο Σχήμα 3.18(β).

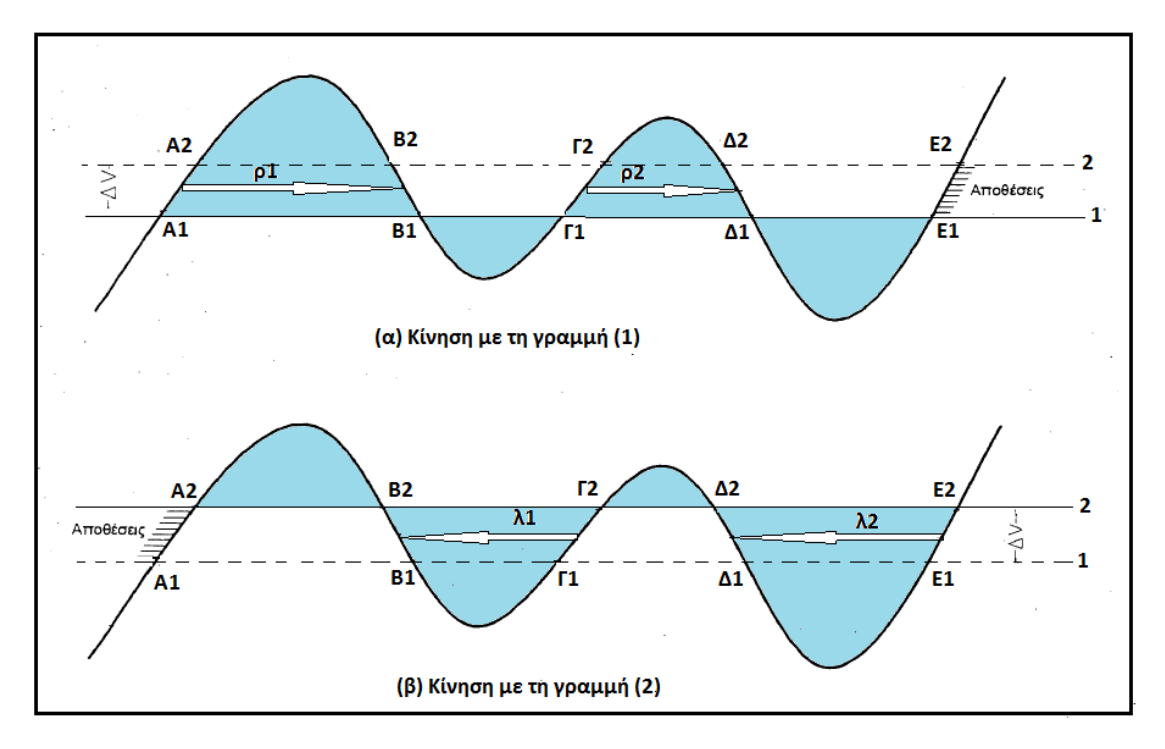

**Σχήμα 3. 18** Περίπτωση άρτιου αριθμού φατνωμάτων.

Το κόστος μεταφοράς για την κάθε μία από τις γραμμές διανομής (μη κοινά χωρία) είναι :

$$
K_1 = \Delta V^* [\kappa \rho_1 + \kappa \rho_2]
$$
  

$$
K_2 = \Delta V^* [\kappa \lambda_1 + \kappa \lambda_2]
$$

Οπότε :

$$
K_2 - K_1 = \Delta V^* [\kappa \lambda_1 + \kappa \lambda_2 - \kappa \rho_1 - \kappa \rho_2] (1)
$$

Όπου κλ<sub>1</sub>,κλ<sub>2</sub>,κρ<sub>1</sub>,κρ<sub>2</sub> είναι το κόστος μεταφοράς 1 m<sup>3</sup> ορύγματος στις αντίστοιχες αποστάσεις μεταφοράς  $\lambda_1, \lambda_2, \rho_1, \rho_2$ .

Από την σχέση (1) προκύπτει :

 $dk = dV*(κλ_1 + κλ_2 - κρ_1 - κρ_2)$  =>  $dK$  $dV$ = κ $λ_1$ +κ $λ_2$  - κ $ρ_1$ - κ $ρ_2$ 

Στην παραπάνω σχέση εκφράζεται η πρώτη παράγωγος για μια γραμμή διανομής (ε) και το κόστος αντιστοιχεί στη μεταφορά επί των χορδών των κοίλων φατνωμάτων λ<sub>1</sub> και λ<sub>2</sub> και των κυρτών φατνωμάτων ρ<sub>1</sub> και ρ<sub>2</sub>.

Η συνάρτηση κόστους Κ έχει οριακή τιμή όταν η πρώτη παράγωγος της μηδενίζεται. Για τη ζητούμενη γραμμή διανομής ισχύει ότι :

 $dK$  $\overline{dV}$ = 0 =>  $\kappa\lambda_1 + \kappa\lambda_2 - \kappa\rho_1 - \kappa\rho_2 = 0$ 

Εφόσον το κόστος μεταφοράς είναι ευθέως ανάλογο της απόστασης μεταφοράς, για μεταφορές με το ίδιο μέσο, τελικά ισχύει ότι για άρτιο αριθμό φατνωμάτων, η ευνοϊκότερη γραμμή διανομής είναι αυτή όπου ισχύει : **λ<sup>1</sup> + λ<sup>2</sup> = ρ<sup>1</sup> + ρ<sup>2</sup>**

Για κάθε άλλη γραμμή διανομής η ροπή μεταφοράς είναι μεγαλύτερη.

## **Περίπτωση περιττού αριθμός φατνωμάτων**

Για να υπολογιστεί η βέλτιστη γραμμή διανομής στην περίπτωση περιττού αριθμού φατνωμάτων διακρίνουμε δύο υποπεριπτώσεις :

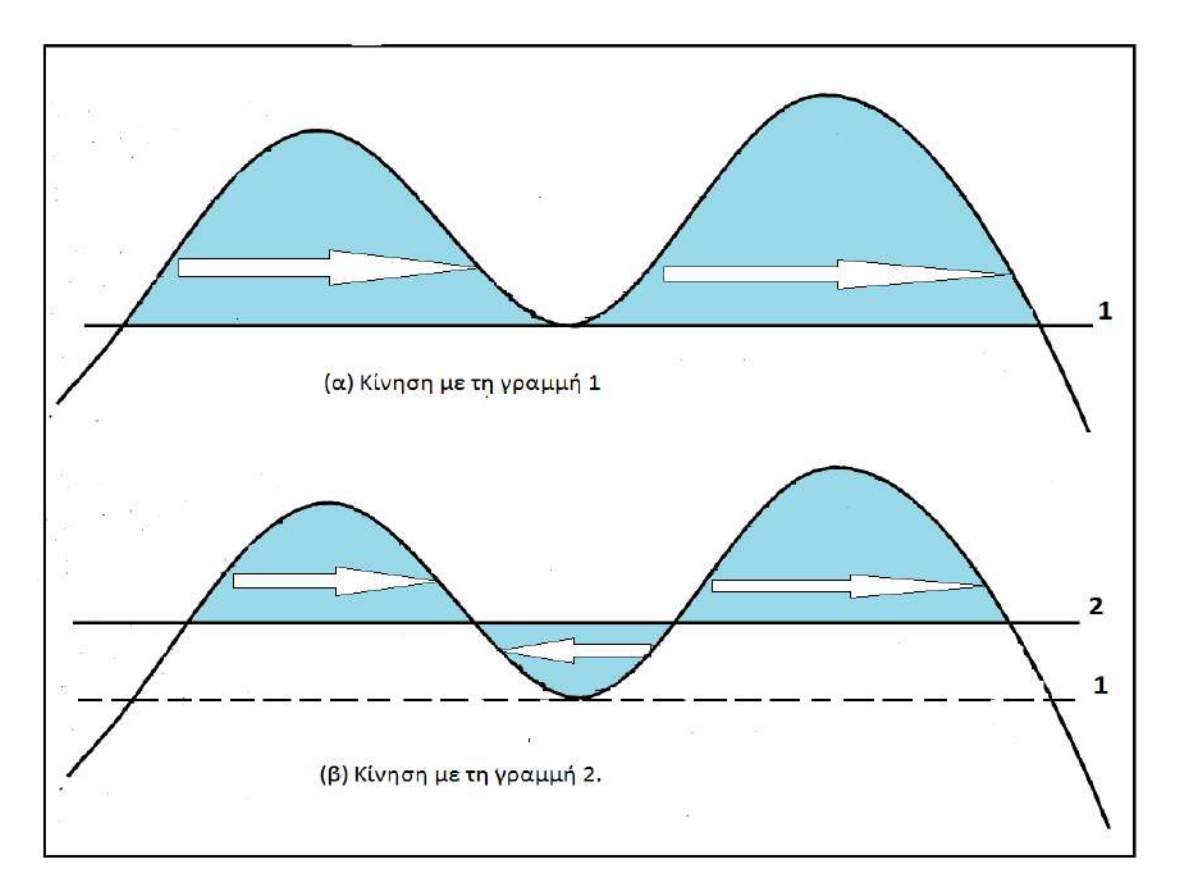

a) Δεν συμφέρει η δημιουργία αποθέσεων και η λήψη δανείων.

**Σχήμα 3. 19** Κίνηση ορυγμάτων για περιττό αριθμό φατνωμάτων. Δεν συμφέρει η δημιουργία αποθέσεων και η λήψη δανείων.

Από το παραπάνω σχήμα φαίνεται ότι για οποιαδήποτε άλλη γραμμή διανομής εκτός της γραμμής 1 (είναι η γραμμή που εφάπτεται στο ακρότατο του μεσαίου φατνώματος) δημιουργούνται όγκοι αποθέσεων και δανείων, οι οποίοι δεν συμφέρουν. Άρα οικονομικότερη είναι η γραμμή διανομής που εφάπτεται στο ακρότατο του μεσαίου φατνώματος.

b) Συμφέρει η δημιουργία αποθέσεων και η λήψη δανείων.

Για τα μη κοινά φατνώματα, τα οποία φαίνονται στο Σχήμα, το αντίστοιχο κόστος Κ<sub>1</sub>,Κ<sub>2</sub> θα είναι :

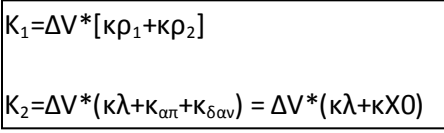

Οπότε

$$
K_2 - K_1 = \Delta V^* \left( \kappa \lambda + \kappa X0 - \kappa \rho_1 - \kappa \rho_2 \right)
$$
  
dk = dV\*  $( \kappa \lambda + \kappa X0 - \kappa \rho_1 - \kappa \rho_2) =>$   

$$
\frac{dK}{dV} = (\kappa \lambda + \kappa X0 - \kappa \rho_1 - \kappa \rho_2)
$$

Το κόστος ελαχιστοποιείται όταν για  $\underline{dK}$  $dV$  $= 0$  => κλ+κX0 - κρ<sub>1</sub>- κρ<sub>2</sub> = 0

Εφόσον το κόστος μεταφοράς είναι ευθέως ανάλογο της απόστασης μεταφοράς, για μεταφορές με το ίδιο μέσο, τελικά ισχύει ότι για περιττό αριθμό φατνωμάτων, η ευνοϊκότερη γραμμή διανομής είναι αυτή για την οποία ισχύει : **κλ + κX0 = κρ1+ κρ<sup>2</sup>**

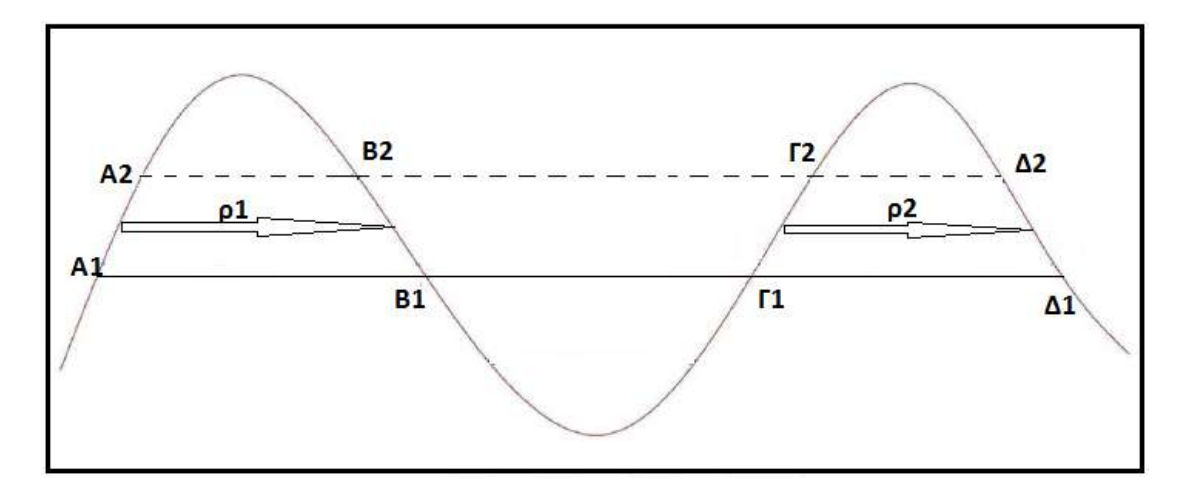

**Σχήμα 3. 20** Κίνηση ορυγμάτων με τη γραμμή 1 , για περιττό αριθμό φατνωμάτων. Δεν συμφέρει η δημιουργία αποθέσεων και η λήψη δανείων.

## **3.3 Μέθοδος LALANNE**

#### **3.3.1 Εισαγωγή**

Το **γράφημα LALANNE** είναι μια μέθοδος που βοηθάει στην εύρεση της βέλτιστης λύσης στο μείζον πρόβλημα της μετακίνησης των ορυγμάτων κατά μήκος της οδού. Για την περιγραφή της μεθόδου χρησιμοποιήθηκε ως πηγή το βιβλίο του **Baptiste Lopes, « Méthodes de terrasements»** [3], που διδάσκεται στο Πολυτεχνείο ESITC-Métz.

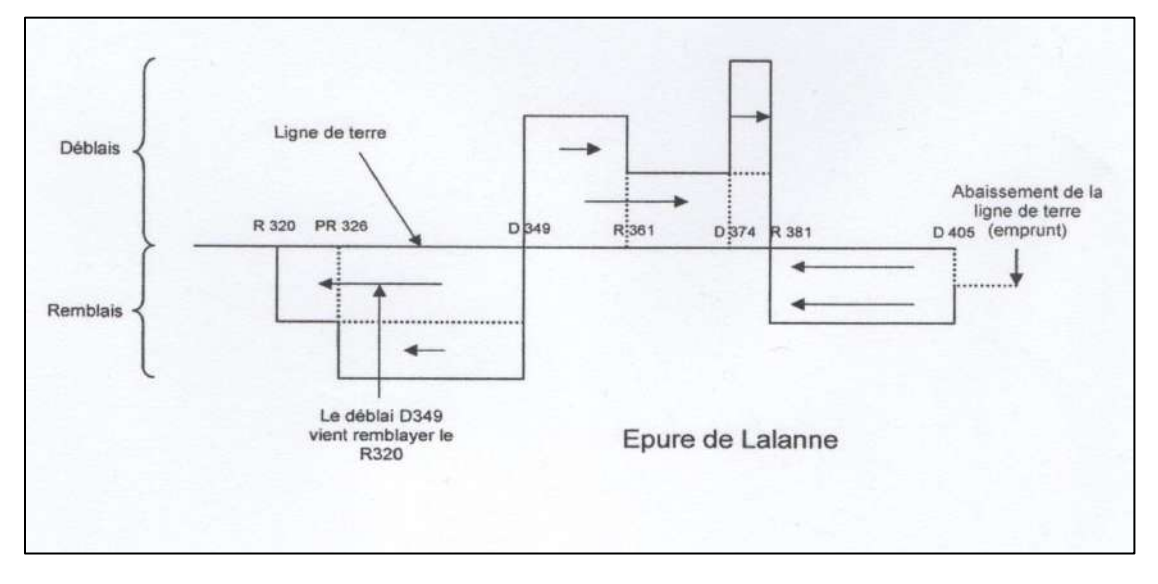

**Σχήμα 3. 21** Γράφημα LALANNE.(Πηγή: Baptiste Lopes, « Méthodes de terrasements», Cours de Terrassement 3<sup>eme</sup> année, ESITC, Métz, année 1994 - 1995)

Για να κατανοήσουμε πως κατασκευάζεται και λειτουργεί το διάγραμμα LALANNE πρέπει πρώτα να αναφερθούν κάποιες αλλαγές που εντοπίζονται στο διάγραμμα των επιφανειών σε σχέση με όσα γνωρίζουμε και έχουμε διδαχθεί στο μάθημα ΣΗΜΕΙΩΣΕΙΣ ΟΔΟΠΟΙΙΑΣ ΙΙ (2009).

Στο παρακάτω γράφημα απεικονίζεται ένα διάγραμμα επιφανειών. Τα δύο βέλη επισημαίνουν ότι στο τμήμα P2-P3 έχουμε μετάβαση από όρυγμα σε επίχωμα.

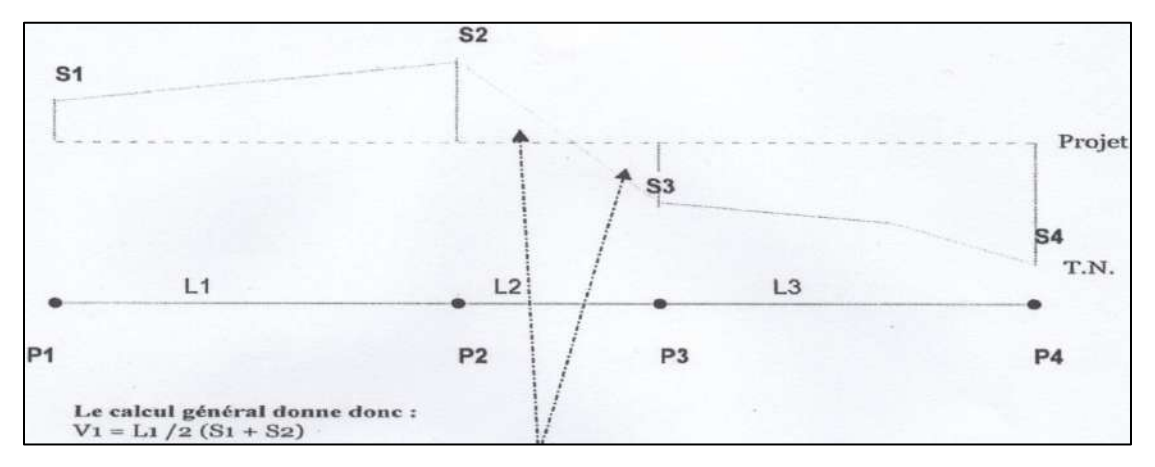

**Σχήμα 3. 22** Διάγραμμα επιφανειών .(Πηγή: http://cours-genie-civil.com)

**Η αλλαγή σε σχέση με τα διδαχθέντα είναι η μετατροπή των τριγώνων και τραπεζίων που σχηματίζονται στο διάγραμμα, με πρίσματα που έχουν ως μήκος, το μισό της απόστασης μεταξύ δύο διαδοχικών διατομών και ύψος το εμβαδόν της επιφάνειας της διατομής**. Το τροποποιημένο διάγραμμα επιφανειών έχει την παρακάτω μορφή.

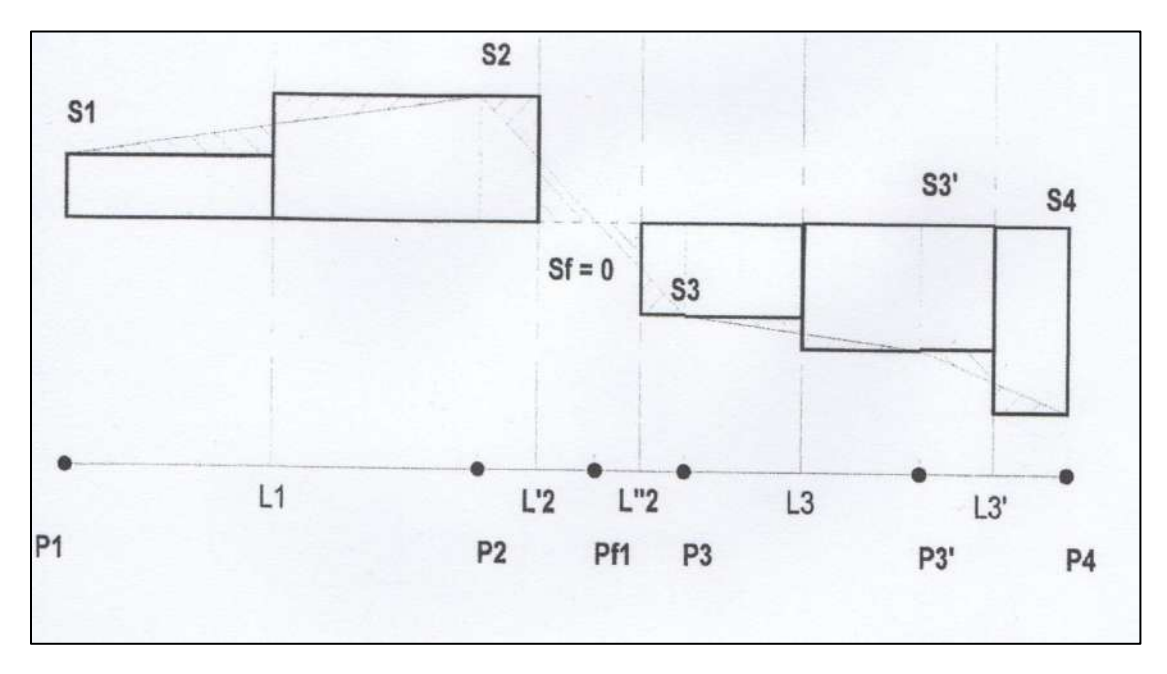

**Σχήμα 3. 23** Τροποποιημένο διάγραμμα επιφανειών. (Πηγή: http://cours-genie-civil.com)

Τα σημεία Pf1 και P3' είναι «φανταστικές» διατομές διότι δεν υπάρχουν στο αρχικό διάγραμμα αλλά τοποθετήθηκαν στο τροποποιημένο ώστε να γίνει πιο περιγραφική και κατανοητή η μέθοδος.

#### **3.3.2 Κατασκευή γραφήματος LALANNE**

Για την κατασκευή του γραφήματος LALANNE, πρέπει να συμπληρωθεί ο πίνακας χωματισμών κατά τα γνωστά. Η διαφορά μεταξύ των όσων έχουν διδαχθεί και της μεθόδου LALANNEείναι ότι στην παρούσα μέθοδο **δεν αναφέρεται ο συντελεστής επιπλήσματος**. Ο υπολογισμός των όγκων των ορυγμάτων και επιχωμάτων εκτελείται αφού πρώτα υπολογιστούν οι όγκοι εκκαθάρισης και φυτικών γαιών.

Για την κατασκευή του γραφήματος LALANNE, θεωρούμε μια οριζόντια γραμμή, τη «γραμμή εδάφους». Πάνω στη «γραμμή εδάφους» , τοποθετούμε τα σημεία P0,P1,P2,P3,…Pν σε αποστάσεις d0,d1,d2,d3,…dν που αντιστοιχούν σε διαφορετικές διατομές. Τα σημεία P0,P1,P2,….Pν τοποθετούνται στα κέντρα βάρους των πρισμάτων του διαγράμματος επιφανειών. Κάθετα με αυτή τη γραμμή, θεωρούμε τον άξονα των τεταγμένων, όπου παρατίθενται οι όγκοι των ορυγμάτων και επιχωμάτων **διογκωμένοι** (δεν γίνεται χρήση δηλαδή του συντελεστή επιπλήσματος) και σε κατάλληλη κλίμακα. Μπορούμε να υποδείξουμε με τη βοήθεια σκιών και χρωμάτων τις γεωτεχνικές διαφορές μεταξύ των παρόντων εδαφών. Οι όγκοι των χωματισμών που αντιστοιχούν στα κέντρα βάρους P0,P1,P2,P3,…Pν συνδέονται μεταξύ τους με οριζόντιες γραμμές σχηματίζοντας πρίσματα.

Για να γίνει αντιληπτός ο τρόπος κατασκευής του γραφήματος LALANNE δίνεται στο παρακάτω σχήμα η αντιστοιχία του διαγράμματος επιφανειών με το γράφημα LALANNE.

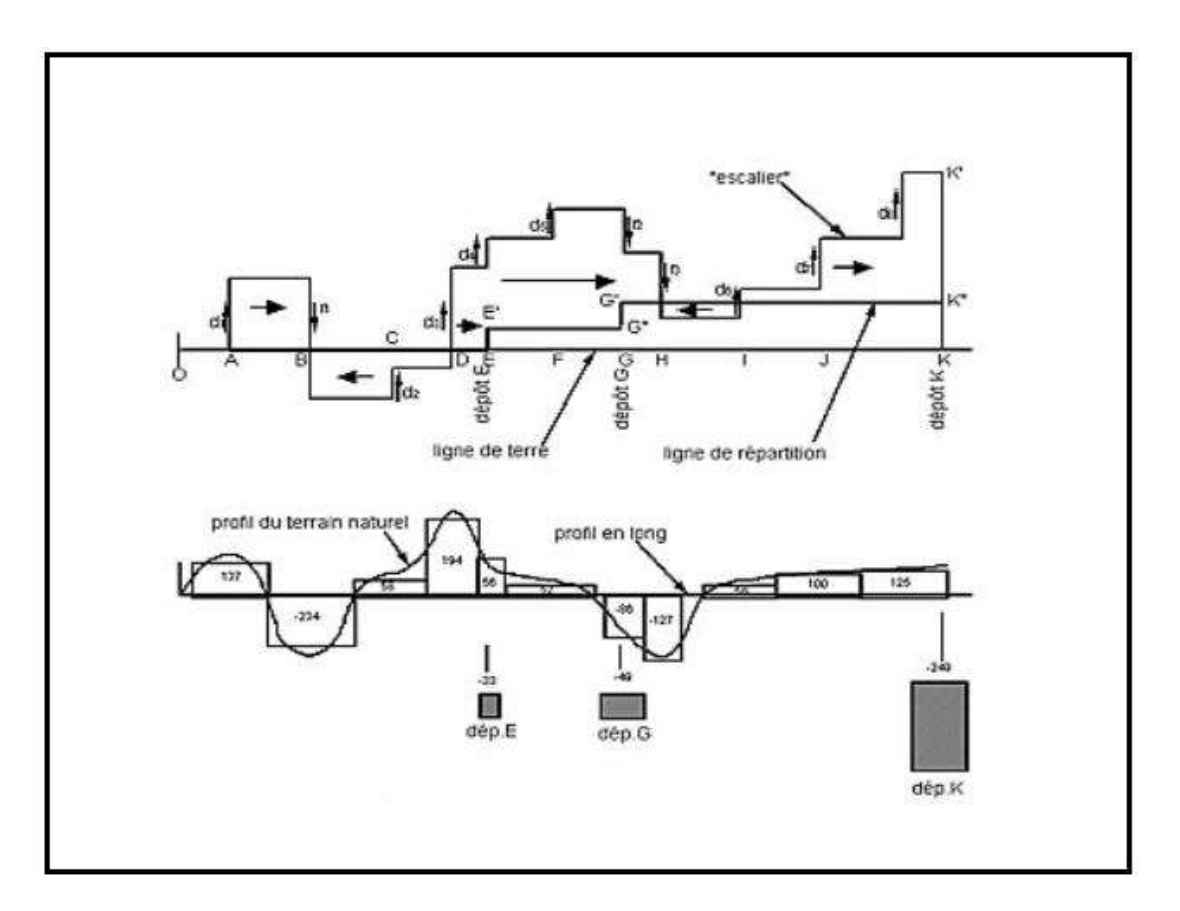

**Σχήμα 3. 24** Αντιστοιχία διαγράμματος επιφανειών – γραφήματος LALANNE. .(Πηγή: http://planete-tp.com)

Στην παραπάνω εικόνα το γράφημα LALANNE απεικονίζεται στο πάνω διάγραμμα ενώ το διάγραμμα επιφανειών στο κάτω. Παρατηρούμε ότι τα σημεία A,B,C,…K αποτελούν τα κέντρα βάρους των πρισμάτων του διαγράμματος επιφανειών.

Το γράφημα LALANNE αποτελείται από «σκαλιά» που αναπαριστούν ορύγματα(+) και επιχώματα(-).

Αν το γράφημα καταλήγει πάνω από τη γραμμή του εδάφους σημαίνει ότι έχουμε περίσσεια ορυγμάτων.

Αντίστοιχα αν το γράφημα καταλήγει κάτω από τη γραμμή του εδάφους, σημαίνει ότι τα ορύγματα είναι ανεπαρκή.

Στην σπάνια περίπτωση που καταλήγει στην γραμμή εδάφους, τότε έχουμε απόλυτη ισορροπία μεταξύ των όγκων ορυγμάτων και επιχωμάτων.

## **3.3.3 Γραμμές διανομής-ροπή μεταφοράς-μέση απόσταση μεταφοράς**

Ο τρόπος κίνησης των ορυγμάτων κατά μήκος της οδού καθορίζεται από τις γραμμές διανομής.

Η προφανής κατεύθυνση είναι ορύγματα → επιχώματα.

Στο γράφημα, οι όγκοι των ορυγμάτων που αντιπροσωπεύονται από τα τμήματα που βρίσκονται πάνω από τη γραμμή εδάφους μεταφέρονται προς τα δεξιά, ενώ για τα τμήματα του γραφήματος που βρίσκονται κάτω από τη γραμμή εδάφους, η κίνηση γαιών γίνεται προς τα αριστερά.

Λαμβάνουμε έτσι ορθογώνια που αντιπροσωπεύουν μεταφορές .

Η επιφάνεια κάθε ορθογωνίου (όγκος x απόσταση) αντιπροσωπεύει ως εκ τούτου, τη ροπή μεταφοράς του όγκου του αντίστοιχου ορθογωνίου.

Για να αξιολογήσουμε το κόστος της κίνησης γαιών, υπολογίζουμε, τη ροπή μεταφοράς κάθε τμήματος (Μ<sub>Ι</sub>=V<sub>I</sub>d<sub>i</sub>) και τη μέση απόσταση μεταφοράς (Μ.Α.Μ.=Σ(V<sub>i</sub>d<sub>i</sub>)/(Σ(V<sub>i</sub>)) ) .Όλα τα παραπάνω είναι κοινά με τη μέθοδο BRUCKNER γι'αυτό και δεν αναγράφονται αναλυτικά. Η εύρεση της βέλτιστης γραμμής διανομής για τη μέθοδο LALANNE δεν θα αναλυθεί στην παρούσα διπλωματική εργασία.

# **ΚΕΦΑΛΑΙΟ 4 ΠΑΡΟΥΣΙΑΣΗ ΤΟΥ ΠΡΟΓΡΑΜΜΑΤΟΣ**

## **4.1 Πακέτο προγραμμάτων οδοποιίας Η12**

#### **4.1.1 Περιβάλλον εργασίας**

Το Η12 είναι ένα πακέτο προγραμμάτων, καθένα από τα οποία συνδέεται με την εκτέλεση μιας αυτοτελούς διαδικασίας, στο πλαίσιο της μελέτης μιας οδού (π.χ. οριζοντιογραφίας, μηκοτομής, διατομών κ.ο.κ) και τα οποία λειτουργούν ενημερώνοντας μία κοινή βάση δεδομένων που αποτελείται από μία σειρά αρχείων. Το Η12 έχει πρωταρχικό στόχο να βοηθήσει τους σπουδαστές του Ε.Μ.Π με στοιχειώδεις γνώσεις ηλεκτρονικών υπολογιστών και βασικές γνώσεις οδοποιίας να μελετήσουν ένα δρόμο και να παράγουν τα βασικά σχέδιά του, ενώ δεν παύει να αποτελεί χρήσιμο εργαλείο και για πραγματικές μελέτες οδοποιίας. Τα προγράμματά του, που για τη σύνταξή τους έχει χρησιμοποιηθεί η γλώσσα προγραμματισμού Fortran, μπορούν να χρησιμοποιηθούν και για μελέτες Σιδηροδρομικών Γραμμών αλλά και Αεροδρομίων.

Κατά τη μελέτη Οδών, για παράδειγμα, ο χρήστης εισάγει αρχικά στο Η12, σε διάφορα αρχεία, τα δεδομένα που θέλει για τον υπό μελέτη δρόμο αλλά και τα απαραίτητα δεδομένα για το έδαφος της περιοχής. Στη συνέχεια, με το "τρέξιμο" των αντίστοιχων προγραμμάτων, αφού ελέγξει διαδοχικά τα δεδομένα αυτά ως προς τη γεωμετρική τους ορθότητα, το Η12 εξάγει όλα τα απαραίτητα στοιχεία και σχέδια της υπό μελέτη οδού που χρειάζεται ο μηχανικός προκειμένου να κάνει τις απαραίτητες επεμβάσεις, με βάση τις γνώσεις του στην Οδοποιία και την κριτική του σκέψη, έτσι ώστε το τελικό αποτέλεσμα να είναι το επιθυμητό. Τέλος, ο μηχανικός, έχει τη δυνατότητα να ελέγξει το έργο του με βάση τις βασικές διατάξεις των ΟΜΟΕ, απλά "τρέχοντας" το αντίστοιχο πρόγραμμα "ΟΜΟΕ" του Η12.

Το περιβάλλον εργασίας του Η12 είναι ένα αρχείο τύπου \*.xls (Microsoft Excel Worksheet), ένα λογιστικό φύλλο που αποτελεί το κυρίως μενού και παρουσιάζει γραφικά όλο το πακέτο των προγραμμάτων που απαρτίζουν το Η12, αλλά και το σύνολο των αρχείων με τα δεδομένα εισαγωγής, των αρχείων με τα εξαγόμενα στοιχεία καθώς και το πακέτο των σχεδίων που προκύπτουν. Το φύλλο αυτό έχει δύο δυνατές μορφές, την EMΠ (Σχήμα 4.1) και την MENU , οι οποίες δε διαφέρουν σε τίποτα άλλο πέρα από τη μορφή τους. Η πρώτη,

παρουσιάζει τις λειτουργίες του Η12 υπό μορφή διαγράμματος ροής και δείχνει ξεκάθαρα τις διάφορες ακολουθίες δεδομένων - προγράμματος - παραγόμενου σχεδίου αποτελεσμάτων, γεγονός που την καθιστά ιδανική για τους σπουδαστές. Η δεύτερη μορφή, δεν αναπαριστά σχηματικά την ακριβή πορεία του αλγόριθμου του Η12 αλλά παρουσιάζει όλα τα αρχεία εισαγωγής δεδομένων, τα προγράμματα, τα παραγόμενα σχέδια και τα αρχεία εξαγωγής αποτελεσμάτων συγκεντρωμένα σε ξεχωριστές ομάδες. Η μορφή αυτή, επιτρέπει καλύτερο χειρισμό των προγραμμάτων, απαιτεί όμως πολύ καλή γνώση της λειτουργίας του Η12. Στη συνέχεια της παραγράφου αυτής, θα επιχειρηθεί μία συνοπτική παρουσίαση των αρχών λειτουργίας του Η12.

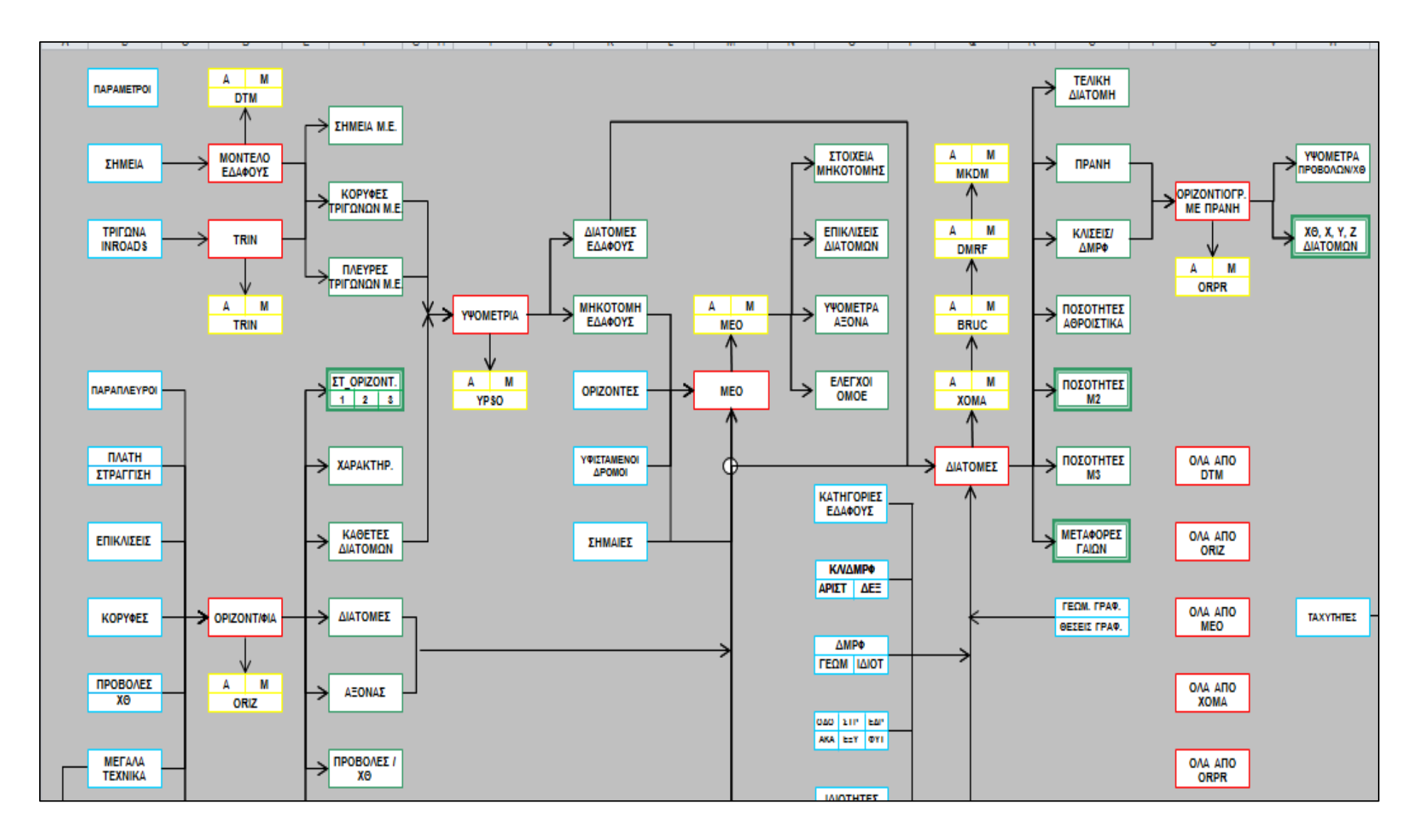

**Σχήμα 4. 1** Περιβάλλον εργασίας μορφής Ε.Μ.Π.

#### **4.1.2 Εγκατάσταση και εκκίνηση**

Η εγκατάσταση του λογισμικού συνίσταται στην απλή αντιγραφή του φακέλου Η12 στο σκληρό δίσκο (C:\) του υπολογιστή, ενώ η έναρξή του στο άνοιγμα του αρχείου Η12.xls. Εφόσον ο χρήστης το επιθυμεί, μπορεί να μετονομάσει αυτό το αρχείο και να το αποθηκεύσει με τη νέα ονομασία σε φάκελο της επιλογής του.

Η λειτουργία της εφαρμογής, προϋποθέτει να είναι εγκατεστημένα στον υπολογιστή τα εξής προγράμματα:

- Microsoft Office Excel
- AutoCAD (της Autodesk) ή MicroStation (της Bentley)
- Σημειωματάριο των Windows (Notepad)

Επιπλέον, για να μπορέσει ο χρήστης να εργαστεί στο φύλλο εργασίας του Excel, πρέπει να θέσει το επίπεδο ασφαλείας των μακροεντολών του Excel στο χαμηλότερο δυνατό. Αυτό επιτυγχάνεται μέσω της ακολουθίας Tools  $\rightarrow$  Macro  $\rightarrow$  Security  $\rightarrow$  Low. Τα πλαίσια (πλήκτρα) του κυρίως μενού (περιβάλλον εργασίας) είναι συνδεδεμένα με μακροεντολές της γλώσσας προγραμματισμού Visual Basic της Microsoft. Η παρουσία των προαναφερθέντων προγραμμάτων στον υπολογιστή, καθιστά αυτόματο το άνοιγμα όλων των αρχείων και των σχεδίων και το "τρέξιμο" όλων των προγραμμάτων με το πάτημα του αντίστοιχου πλαισίου.

#### **4.1.3 Εισαγωγή δεδομένων**

Τα δεδομένα εισάγονται σε απλά λογιστικά φύλλα excel. Για τη μετάβαση στο επιθυμητό φύλλο, ο χρήστης πρέπει απλώς να πατήσει το αντίστοιχο κουμπί με πλαίσιο μπλε χρώματος, που βρίσκεται στην κεντρική επιφάνεια εργασίας. Στο σχήμα 4.2 φαίνονται τέτοιουείδους κουμπιά ενώ το Σχήμα 4.3 παρουσιάζει, ενδεικτικά, ένα τέτοιο αρχείο, συγκεκριμένα αυτό στο οποίο εισάγονται οι σημαίες της μηκοτομής.

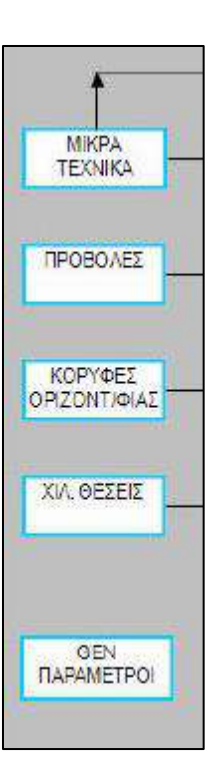

**Σχήμα 4. 2** Πλαίσια αρχείων εισαγωγής δεδομένων.

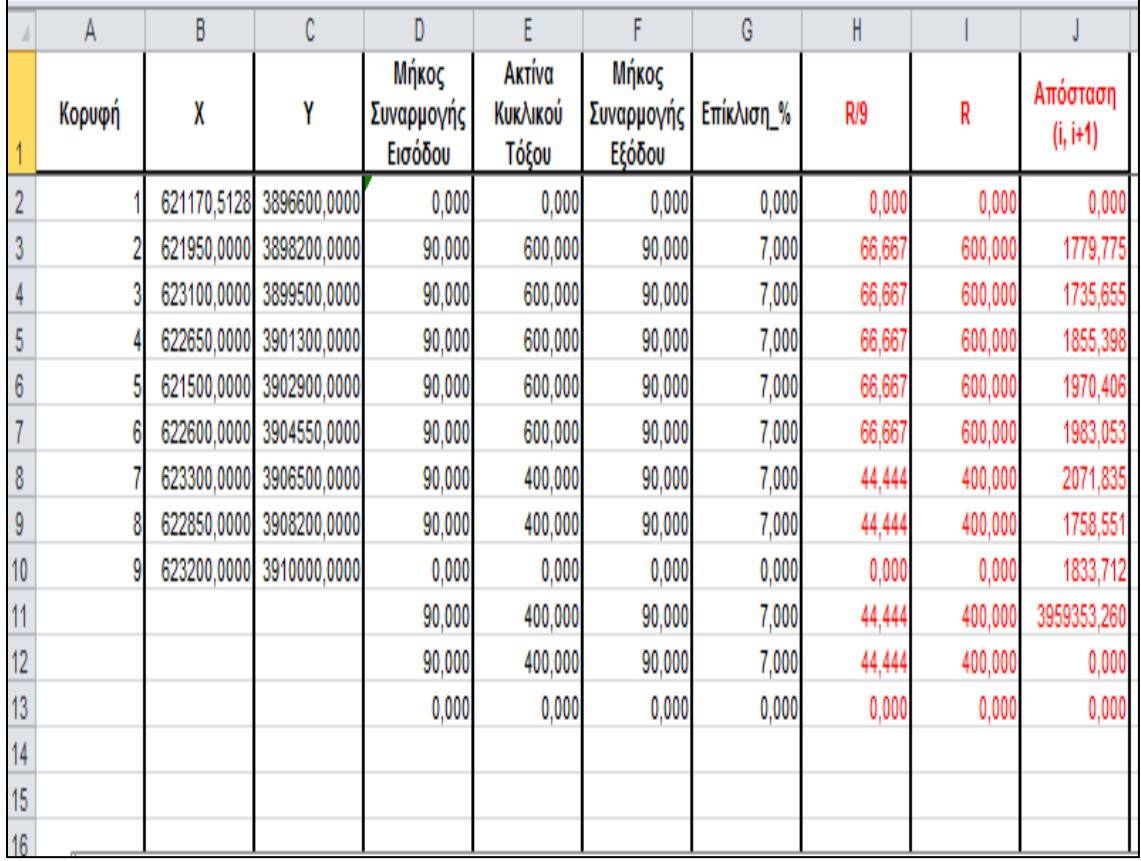

**Σχήμα 4. 3** Παράδειγμα αρχείου εισαγωγής δεδομένων.

Με το πάτημα του πλήκτρου MENU που υπάρχει σε κάθε τέτοιο αρχείο, ενεργοποιούνται Οι μακροεντολές της Visual Basic και τα αλφαριθμητικά δεδομένα αποθηκεύονται αυτόματα και σε αρχεία της μορφής ascii, τα οποία αποθηκεύονται μέσα στο φάκελο εργασίας του χρήστη και μπορούν να αναγνωστούν μέσω του Notepad.

#### **4.1.4 Προγράμματα**

Η έναρξη της λειτουργίας ενός προγράμματος πραγματοποιείται με το πάτημα του αντίστοιχου πλήκτρου με πλαίσιο κόκκινου χρώματος της κεντρικής επιφάνειας εργασίας, το οποίο είναι συνδεδεμένο με μακροεντολές της Visual Basic, ενώ υπάρχει και πλήκτρο που μπορεί να καλέσει ταυτόχρονα όλα τα προγράμματα. Το πακέτο των πλαισίων που αντιστοιχούν στα βασικά προγράμματα του Η12 το αντιλαμβάνεται ο χρήστης λόγω του κόκκινου πλαισίου, ενώ υπάρχουν και κάποια βοηθητικά προγράμματα, τα οποία καλούνται μέσω των πλαισίων μωβ χρώματος της κεντρικής επιφάνειας εργασίας.

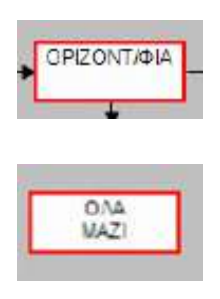

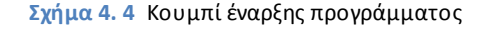

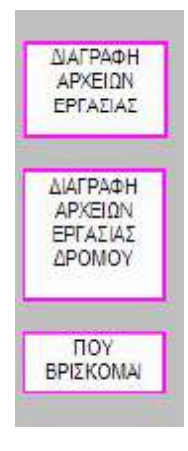

**Σχήμα 4. 5** Κουμπί λειτουργίας βοηθητικών εργασιών

Τα προγράμματα έχουν γραφτεί με γλώσσα προγραμματισμού Fortran. Κάθε πρόγραμμα, μόλις ολοκληρωθεί, δημιουργεί κάποια αρχεία αλφαριθμητικών αποτελεσμάτων της μορφής \*.dat (§4.1.5), τα οποία αποθηκεύονται στο φάκελο εργασίας του χρήστη και μπορούν να αναγνωστούν μέσω του Notepad, καθώς και ένα σχέδιο, το οποίο αποθηκεύεται με τη μορφή \*.dxf και μπορεί να αναγνωστεί είτε από το AutoCAD είτε από το MicroStation. (Σημείωση: Στη μορφή EMΠ, τα σχέδια μπορούν να ανοιχτούν μόνο με AutoCAD)

Κάθε πρόγραμμα, για να "τρέξει" και να εξάγει τα αποτελέσματά του, διαβάζει κάποια αρχεία fm.\* που έχουν προκύψει από τα δεδομένα εισαγωγής, ή και κάποια αρχεία \*.dat που έχουν προκύψει από προγράμματα που έχουν "τρέξει" πριν από αυτό. Φυσικά, υπάρχει μία λογική στη διαδοχή των προγραμμάτων, όπως φαίνεται και από το διάγραμμα ροής στην επιφάνεια εργασίας (Σχήμα 4.1). Όπως έχει ήδη αναφερθεί, κάθε πρόγραμμα του Η12 εκτελεί μία αυτοτελή διαδικασία. Είναι, επομένως, δυνατή και η αυτόνομη λειτουργία καθενός, ανεξάρτητα από τα υπόλοιπα, εφόσον εξασφαλιστεί από το χρήστη η τροφοδοσία του με τα απαραίτητα δεδομένα.

Βασική προϋπόθεση για να είναι σίγουρος ο χρήστης ότι το εκάστοτε πρόγραμμα έφτασε επιτυχώς σε πέρας τη λειτουργία του, είναι να εμφανιστεί στο τέλος της λειτουργίας του στο αντίστοιχο παράθυρο (παράθυρο Command Prompt των MS-DOS) το μήνυμα "Άντε Γεια!" (Σχήμα 4.6). Αν αυτό δεν εμφανιστεί, σημαίνει ότι υπάρχει κάποιο λάθος στα δεδομένα εισαγωγής και ο χρήστης πρέπει να επέμβει. Στο παράθυρο αναγράφεται ακριβώς το σημείο και ο λόγος για τον οποίο το πρόγραμμα δεν μπορεί να προχωρήσει.

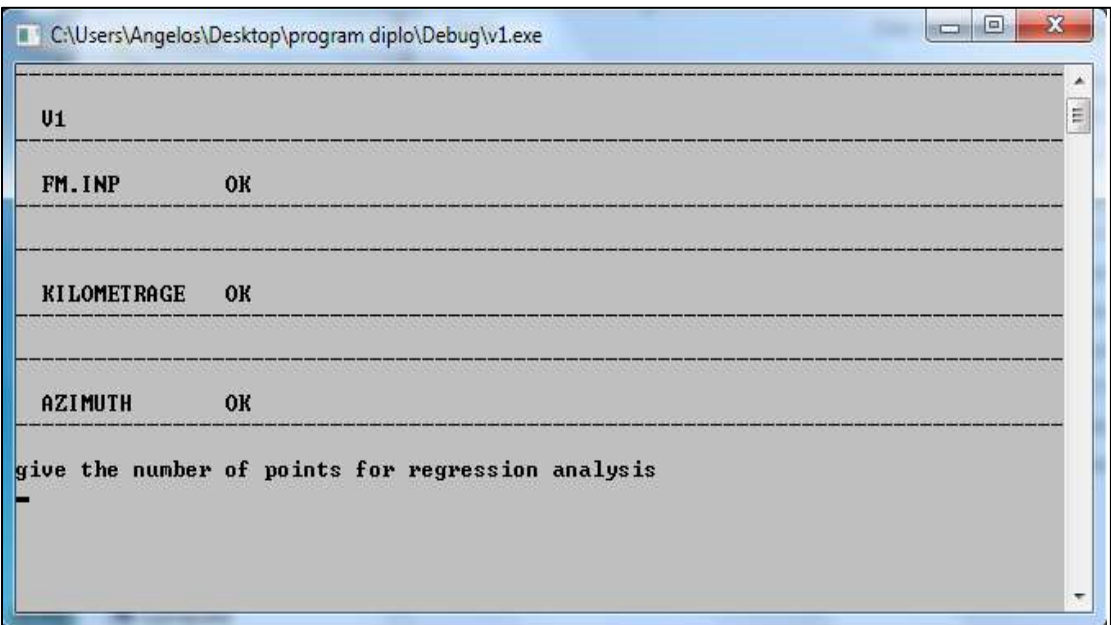

**Σχήμα 4. 6** Παράδειγμα παραθύρου Command prompt.

## **4.1.5 Αρχεία εξαγωγής αποτελεσμάτων και παραγόμενα σχέδια**

Τα αλφαριθμητικά δεδομένα και τα σχέδια που εξάγονται από τα διάφορα προγράμματα, αποθηκεύονται σε μορφή \*.dat και \*.dxf μέσα στο φάκελο εργασίας όπως ήδη έχει αναφερθεί. Τα αρχεία αυτά, μπορούν να ανοιχτούν με το πάτημα του αντίστοιχου πλήκτρου του κεντρικού μενού, με πλαίσιο πράσινου και κίτρινου χρώματος αντίστοιχα ή μέσω του Notepad (Σχήμα 4.7) και του Autocad αντίστοιχα. Η μελέτη τους είναι απαραίτητη για τη λήψη αποφάσεων για επεμβάσεις και τροποποιήσεις στα δεδομένα εισαγωγής από το χρήστη.

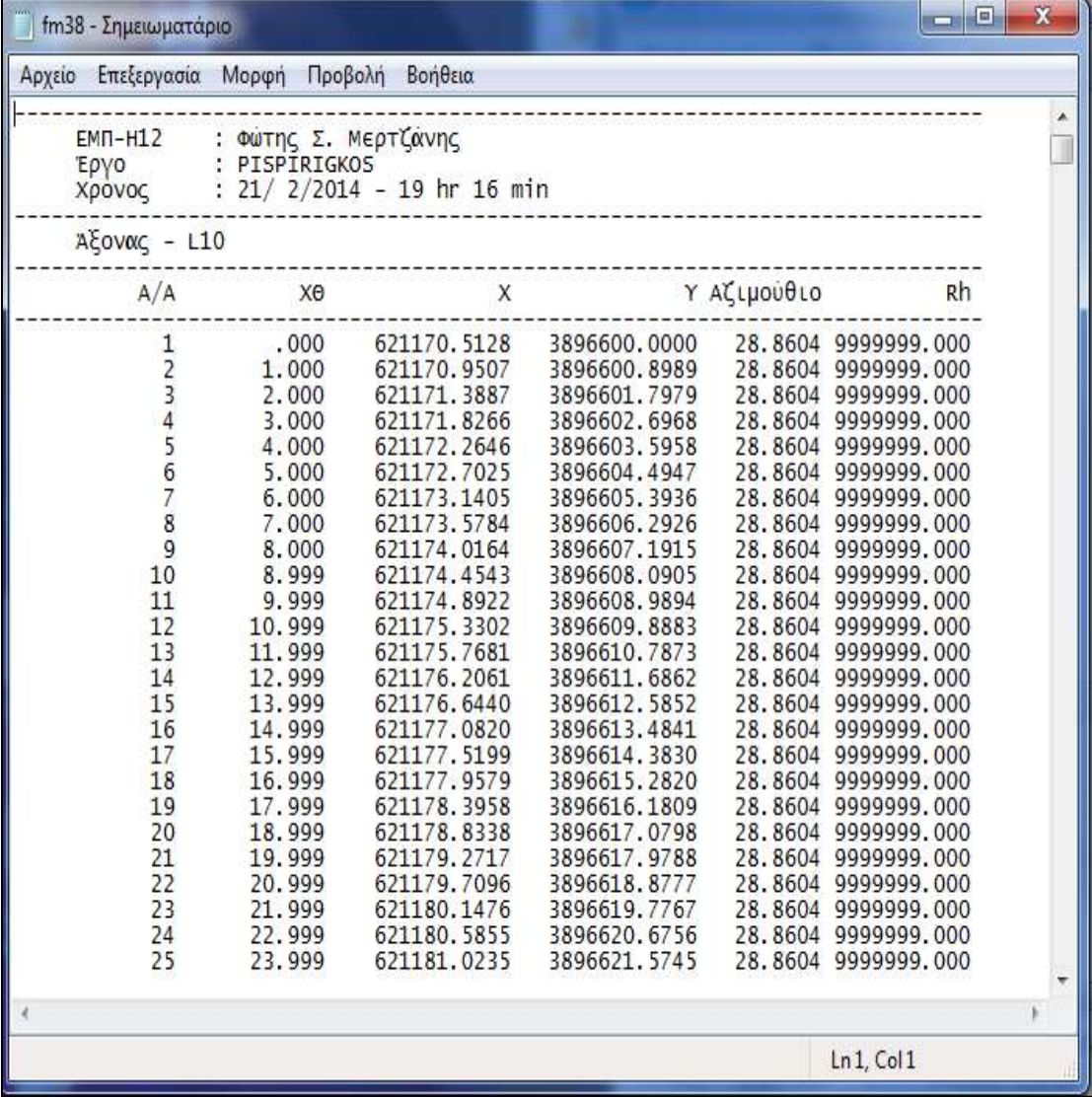

**Σχήμα 4. 7** Παράδειγμα αρχείου εξαγωγής αποτελεσμάτων (\*.dat) ανοιγμένο με Notepad.
# **4.2 Γλώσσα προγραμματισμού Python**

#### **4.2.1 Τι είναι η Python**

Η Python είναι μια γλώσσα προγραμματισμού η οποία δημιουργήθηκε από τον Ολλανδό Γκουίντο βαν Ρόσσουμ (Guido van Rossum) το 1990. Ο κύριος στόχος της είναι η αναγνωσιμότητα του κώδικά της και η ευκολία χρήσης της. Διακρίνεται λόγω του ότι έχει πολλές βιβλιοθήκες που διευκολύνουν ιδιαίτερα αρκετές συνηθισμένες εργασίες και για την ταχύτητα εκμάθησης της.

Η γλώσσα χρησιμοποιεί μεταγλωττιστή (compiler) για την δημιουργία του εκτελέσιμου κώδικα και σχετίζεται με τις γλώσσες προγραμματισμού Tcl, Perl, Scheme, Java και Ruby, καθώς και με την ABC η οποία υπήρξε η αρχική πηγή έμπνευσης για τη δημιουργία της.

Ένα ιδιαίτερο χαρακτηριστικό της γλώσσας είναι η χρήση κενών διαστημάτων (whitespace) για τον διαχωρισμό των συντακτικών δομών που προγράμματος, σε αντίθεση με την πρακτική σε άλλες γλώσσες όπου για τον ίδιο σκοπό χρησιμοποιούνται ειδικά σύμβολα (πχ αγκύλες). Αυτό, σε συνδυασμό με το ότι χρησιμοποιεί πλήρεις αγγλικές λέξεις στη θέση συμβόλων, καθιστούν τον κώδικα της Python ευανάγνωστο από όσους έχουν βασική γνώση των αγγλικών.

Ανάμεσα στα κύρια χαρακτηριστικά της είναι :

- Εύκολη
	- Εκμάθηση
	- Αναγνωσιμότητα ( πολύ καθαρό, αναγνώσιμο συντακτικό )
	- Συντήρηση
- Γρήγορη Ανάπτυξη Εφαρμογών
- Διερμηνευόμενη
- Πολύ υψηλού επιπέδου δομές δεδομένων
- Επεκτάσιμη
- Ανοικτού Κώδικα
- Παίζει σχεδόν παντού
- Ώριμη
- Όχι πια segmentation faults
- Αυτόματη διαχείριση μνήμης

#### **4.2.2 Δομικά στοιχεία του προγράμματος**

#### *4.2.2.1 Βιβλιοθήκες ( Python libraries )*

Για την κατασκευή του προγράμματος εγκαταστάθηκαν και χρησιμοποιήθηκαν κάποιες βιβλιοθήκες ( «libraries» ) της γλώσσας Python.

Στην πληροφορική καλούμε **βιβλιοθήκη (library)** μια συλλογή από έτοιμα υποπρογράμματα που χρησιμοποιείται για την ανάπτυξη λογισμικού. Οι βιβλιοθήκες περιέχουν υποβοηθητικό κώδικα και δεδομένα, παρέχοντας, με αυτόν τον τρόπο, υπηρεσίες σε προγράμματα. Αυτό επιτρέπει τον διαμοιρασμό και τη χρήση του κώδικα και των δεδομένων με αρθρωτό τρόπο. Η έννοια της βιβλιοθήκης είναι αναπόσπαστο τμήμα του δομημένου προγραμματισμού και αναπτύχθηκε παράλληλα με αυτόν.

Κάποια εκτελέσιμα αρχεία ( executables ) είναι προγράμματα και βιβλιοθήκες ταυτόχρονα, αλλά οι περισσότερες βιβλιοθήκες δεν είναι εκτελέσιμες. Τα εκτελέσιμα αρχεία και οι βιβλιοθήκες αναφέρονται το ένα στον κώδικα και τα δεδομένα του άλλου μέσω μιας διαδικασίας που ονομάζεται σύνδεση και την πραγματοποιεί ο συνδέτης. Τα σύγχρονα λειτουργικά συστήματα παρέχουν βιβλιοθήκες που υλοποιούν την πλειονότητα των υπηρεσιών του συστήματος. Έτσι, ο περισσότερος κώδικας που χρησιμοποιούν οι σύγχρονες εφαρμογές παρέχεται από αυτές τις βιβλιοθήκες και δεν χρειάζεται να γραφεί από την αρχή για κάθε νέο πρόγραμμα.

Κάθε γλώσσα προγραμματισμού κατά την εγκατάστασή της περιλαμβάνει **μία πρότυπη βιβλιοθήκη**. Μια Πρότυπη βιβλιοθήκη σε μια γλώσσα προγραμματισμού είναι μια βιβλιοθήκη συναρτήσεων η οποία είναι διαθέσιμη σε κάθε υλοποίηση της συγκεκριμένης γλώσσας. Σε κάποιες περιπτώσεις η βιβλιοθήκη περιγράφεται κατευθείαν στον ορισμόπεριγραφή της γλώσσας ενώ σε άλλες περιπτώσεις η πρότυπη βιβλιοθήκη περιγράφεται με μη επίσημο τρόπο από την προγραμματιστική κοινότητα.

Εκτός από την πρότυπη βιβλιοθήκη, για την κατασκευή του προγράμματος εγκαταστάθηκαν και χρησιμοποιήθηκαν στο πρόγραμμα οι βιβλιοθήκες **sdxf , xlrd , py2exe** .

Η βιβλιοθήκη **sdxf** , χρησιμοποιείται για την παραγωγή αρχείων dxf. Με τη χρήση της καθίσταται δυνατή η δημιουργία πολύπλοκων CAD σχεδίων ( μορφή dxf ) με όλα τα είδη των οντοτήτων ( κύκλοι, τόξα, κείμενο, ευθείες , ορθογώνια παραλληλόγραμμα κ.λ.π. )

Η βιβλιοθήκη **xlrd** ,χρησιμοποιείται για την εισαγωγή δεδομένων στο πρόγραμμα, από Φύλλο εργασίας του Microsoft Excel.

Τέλος, η βιβλιοθήκη **py2exe** , είναι μια βιβλιοθήκη που μετατρέπει τα προγράμματα σε γλώσσα Python, σε λογισμικά εκτελέσιμα ( executables ) στο περιβάλλον των Windows, ακόμη και από άλλους χρήστες χωρίς να απαιτείται η εγκατάσταση του λογισμικού της Python.

# *4.2.2.2 Δομές απόφασης ή επιλογής*

Τις δομές απόφασης, ή δομές επιλογής μπορούμε να τις περιγράψουμε σαν τις μεθόδους λήψης αποφάσεων μέσα στον κώδικα της Python. Ο προγραμματιστής έχει τη δυνατότητα να συμπεριλάβει μια συνθήκη μέσα στη ρουτίνα, η οποία κάθε φορά θα καθορίζει ανάλογα με τα αποτελέσματα της ποιες από τις εντολές κώδικα θα εκτελούνται και ποιες θα αγνοούνται. Μια συνθήκη είναι συνήθως μια σύγκριση αριθμητικών ή αλφαριθμητικών τιμών, αλλά μπορεί να είναι και μια επαλήθευση των λογικών τιμών Αληθής ή Ψευδής.

Οι δομές απόφασης της Python που χρησιμοποιήθηκαν για την συγγραφή του προγράμματος είναι οι παρακάτω :

- **if….else**
- **if….elif….else**

## *4.2.2.3 Βρόγχοι επανάληψης*

Ένας βρόγχος είναι μια ακολουθία εντολών οι οποίες δηλώνονται μια φορά , αλλά μπορούν να εκτελεστούν πολλές διαδοχικές φορές. Ο κώδικας μέσα στο βρόγχο ( το σώμα του βρόγχου ) θα εκτελείται για έναν καθορισμένο αριθμό επαναλήψεων, ή για όσο ισχύει η συνθήκη. Κατά αυτόν τον τρόπο, έχουμε και τον διαχωρισμό στους δύο παρακάτω βρόγχους επανάληψης :

**for i in range():**

//do something

**while condition:**

//do something

Και οι δύο παραπάνω τύποι βρόγχων χρησιμοποιήθηκαν στο σενάριο του προγράμματος.

Οι **βρόγχοι for** εκτελούνται για συγκεκριμένο πλήθος φορών. Για τη δημιουργία τους χρησιμοποιείται η συνάρτηση range(). Έτσι, όσο η συνάρτηση range() επιστρέφει ένα καινούργιο αντικείμενο, οι εντολές στο σώμα του βρόγχου συνεχίζουν να εκτελούνται. Η συνάρτηση range() δουλεύει μόνο για ακεραίους.

Αντίθετα με τους βρόγχους for, οι **βρόγχοι while** δεν εκτελούνται για συγκεκριμένο αριθμό επαναλήψεων αλλά τρέχουν συνεχώς όσο πληρείται μια συγκεκριμένη συνθήκη.

#### *4.2.2.4 Λίστες*

Το πρόγραμμα **KINHSH\_GAIWN** δέχεται ως δεδομένα το αρχείο **fm29.dat** . Από αυτό το αρχείο κατασκευάζεται το διάγραμμα BRUCKNER.

Ειδικότερα, το πρόγραμμα διαβάζει από το **fm29.dat** την δεύτερη στήλη που περιέχει την χιλιομετρική θέση του κάθε σταθμού ( τετμημένη Χ του διαγράμματος BRUCKNER) και την τελευταία στήλη όπου αναγράφεται το αλγεβρικό άθροισμα των όγκων των χωματισμών σε κάθε θέση (τεταγμένη Υ του διαγράμματος BRUCKNER). Τα στοιχεία αυτά αποθηκεύονται σε μια λίστα (πίνακα), ώστε να είναι διαθέσιμα προς χρήση στο κυρίως μέρος του προγράμματος.

Οι λίστες είναι δομές δεδομένων που περιέχουν σε μια συγκεκριμένη σειρά μια συλλογή τιμών. Η ίδια τιμή μπορεί να υπάρχει περισσότερες από μία φορές. Χρησιμοποιούνται αρκετά συχνά στον προγραμματισμό και στην ουσία αντικαθιστούν την έννοια του πίνακα που ήδη γνωρίζουμε. Η χρήση τους είναι απαραίτητη διότι πολλά από τα στοιχεία που υπολογίζονται χρησιμοποιούνται σε αρκετά μέρη του προγράμματος.

Για την κατασκευή του προγράμματος δημιουργήθηκε μια πλειάδα λιστών. Ο κώδικας του προγράμματος γράφτηκε αναλυτικά ώστε να αποφευχθούν τα λάθη λόγω της απειρίας του προγραμματιστή. Συνεπώς χρησιμοποιήθηκε ένας μεγάλος αριθμός λιστών και βρόγχων.

Οι λίστες που δημιουργήθηκαν για την συγγραφή του προγράμματος παρουσιάζονται συνοπτικά παρακάτω :

#### 1. simeia []

Η λίστα στην οποία αποθηκεύονται οι συντεταγμένες Χ , Υ του διαγράμματος BRUCKNER.

#### 2. efthigramma\_tmimata []

Για την κατασκευή του διαγράμματος BRUCKNER, , θεωρήθηκε ότι τα σημεία Χ , Υ που το απαρτίζουν ενώνονται με ευθεία γραμμή. Συνεπώς κάθε ευθύγραμμο τμήμα αντιπροσωπεύεται από μια ευθεία της μορφής y = ax + b . Η παρούσα λίστα, περιέχει για κάθε τέτοιο ευθύγραμμο τμήμα το ζεύγος <mark>( a<sub>i</sub> , b<sub>i</sub> )</mark> που του αντιστοιχεί. Ο υπολογισμός των  $a_i$  και  $b_i$  χρησιμεύει για τον υπολογισμό των κορυφών του διαγράμματος και του εύρους σάρωσης της διαδικασίας.

3. Simeia\_tomis []

Για κάθε ευθεία y = c, υπολογίζονται τα σημεία τομής της με το διάγραμμα BRUCKNER και αποθηκεύονται στην λίστα simeia\_tomis [].

4. rho\_list [] και lamda\_list []

Στις παραπάνω λίστες αποθηκεύονται τα ευθύγραμμα τμήματα που αντιπροσωπεύουν κυρτώματα («ρ») και κοιλώματα («λ») αντιστοίχως.

5. korifes []

Στη λίστα korifes [] αποθηκεύονται οι συντεταγμένες των κορυφών και το είδος τους. Δηλαδή διαχωρίζονται σε κορυφές που ανήκουν σε κύρτωμα του διαγράμματος και σε κορυφές που ανήκουν σε κοίλωμα.

6. solutions []

Είναι η λίστα που περιλαμβάνει τις λύσεις που προέκυψαν κατά την εκτέλεση της διαδικασίας. Για κάθε λύση, αναγράφεται η τιμή της τεταγμένης που αντιστοιχεί στην βέλτιστη γραμμή διανομής και η τιμή της διαφοράς που προέκυψε με βάση τις συνθήκες της Οδοποιίας που χρησιμοποιήθηκαν. Το δεύτερο στοιχείο χρησιμεύει στην αξιολόγηση της λύσης.

7. metafores\_gaiwn []

H συμπλήρωση της λίστας metafores\_gaiwn [] αποτελεί και το σημαντικότερο μέρος του προγράμματος του και καταλαμβάνει μεγάλο μέρος του κώδικα. Η λίστα περιλαμβάνει στοιχεία για τις μετακινήσεις , αποθέσεις και τα δάνεια .

### **4.3 Το πρόγραμμα**

### **4.3.1 Γενικά**

Αντικείμενο της παρούσας εργασίας είναι η εύρεση της βέλτιστης γραμμής διανομής και ο καθορισμός των μετακινήσεων των γαιών, των αποθέσεων και της λήψης δανείων με σκοπό το ελάχιστο δυνατό κόστος. Δημιουργήθηκε ένα νέο πρόγραμμα σε κώδικα PYTHON (§.Παράρτημα) που επεξεργάζεται στην ουσία τα σημεία που απαρτίζουν το διάγραμμα Bruckner. Το πρόγραμμα αυτό αποτελεί επέκταση του λογισμικού οδοποιίας Η12 και η λειτουργία του βασίζεται στις βασικές αρχές της οδοποιίας όπως αυτές διδάχθηκαν στο μάθημα **Σημειώσεις Οδοποιίας ΙΙ**, καθώς και σε αριθμό απλοποιήσεων και παραδοχών.

Το πρόγραμμα ονομάζεται **KINHSH\_GAIWN**και εξάγει τα αποτελέσματα σε αρχεία μορφής \*.dat που διαβάζονται από το NOTEPAD. Δέχεται ως δεδομένα τις συντεταγμένες του διαγράμματος Bruckner, οι οποίες λαμβάνονται από το αρχείο **fm29.dat**. Για τη δημιουργία του fm29.dat, συντάχθηκε ένας **δευτερεύων αλγόριθμος**, που δέχεται τις απαραίτητες πληροφορίες από το Η12 και κατασκευάζει τον πίνακα χωματισμών.

Oι βασικές πληροφορίες που μας παρέχει το πρόγραμμα **KINHSH\_GAIWN** είναι :

- a) Οι συντεταγμένες των κορυφών
- b) Η τεταγμένη της βέλτιστης γραμμής διανομής
- c) Λεπτομερείς πληροφορίες για την κίνηση των γαιών, τη δημιουργία αποθεμάτων και την ανάγκη λήψης δανείων.
- d) Εξαγωγή σχεδίων σε αρχεία μορφής DXF, τα οποία μπορούμε να δούμε με διάφορα σχεδιαστικά προγράμματα (όπως είναι το Autocad και το Microstation)

Λόγω του γεγονότος ότι το πρόγραμμα KINHSH\_GAIWN αποτελεί προέκταση του Η12, δημιουργήθηκαν «κουτάκια» (εικονίδια) στο περιβάλλον του Η12, όμοια με αυτά του προϋπάρχοντος προγράμματος ώστε να εναρμονιστεί καλύτερα στην αισθητική του περιβάλλοντος εργασίας.

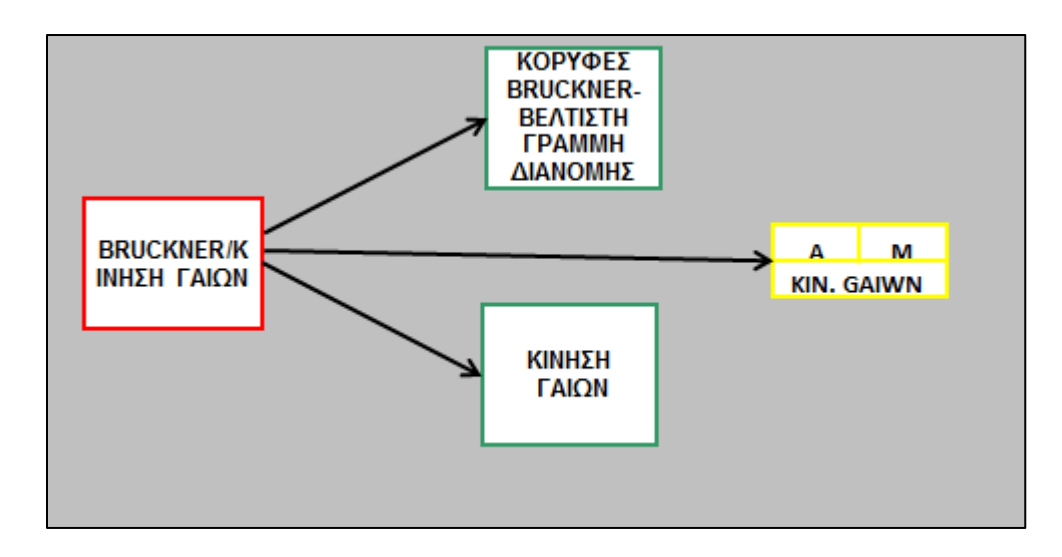

**Σχήμα 4. 8** Περιβάλλον εργασίας του νέου προγράμματος.

Τα βασικά στοιχεία του προγράμματος περιγράφονται συνοπτικά παρακάτω.

#### **4.3.2 Περιγραφήαρχείου δεδομένωνfm29.dat.**

Για την δημιουργία του προγράμματος που παρουσιάζεται στην παρούσα διπλωματική εργασία, χρησιμοποιήθηκε ως βάση δεδομένων το αρχείο **fm29.dat**. Το fm29.dat είναι ένα αρχείο που διαβάζεται από το notepad και δημιουργήθηκε χρησιμοποιώντας πληροφορίες από τα εξαγόμενα αρχεία του προγράμματος Η12.

Το πρόγραμμα Η12 και συγκεκριμένα το αρχείο **fm27.dat**, δίνει πληροφορίες για τους όγκους επιχώματος και ορύγματος που δημιουργούνται μεταξύ διαδοχικών διατομών, χωρίς να λαμβάνει υπόψη τα διαφορετικά χαρακτηριστικά του εδάφους κατά μήκος της οδού. Συνεπώς τα στοιχεία που παρέχονται από το Η12 χρειάζονται επιπλέον επεξεργασία ώστε να είναι δυνατή η παραγωγή του διαγράμματος Bruckner.

Για τους παραπάνω λόγους δημιουργήθηκε ο δευτερεύων αλγόριθμος **pinakas\_xwmatismwn**, ο οποίος επεξεργάζεται την πληροφορία που δίνει το αρχείο **fm27.dat** και εξάγει το αρχείο **fm29.dat**.

Ειδικότερα, ο αλγόριθμος pinakas\_xwmatismvn, διαβάζει από το fm27.dat τις τέσσερις πρώτες στήλες που δίνουν πληροφορίες για τον κωδικό της διατομής, τη χιλιομετρική της θέση και τους όγκους επιχώματος - ορύγματος μεταξύ διαδοχικών διατομών αντίστοιχα, και παράγει ένα αρχείο που έχει μορφή όμοια με αυτή του πίνακα χωματισμών(§ 3.1.4). Η μορφή του αρχείου είναι η παρακάτω:

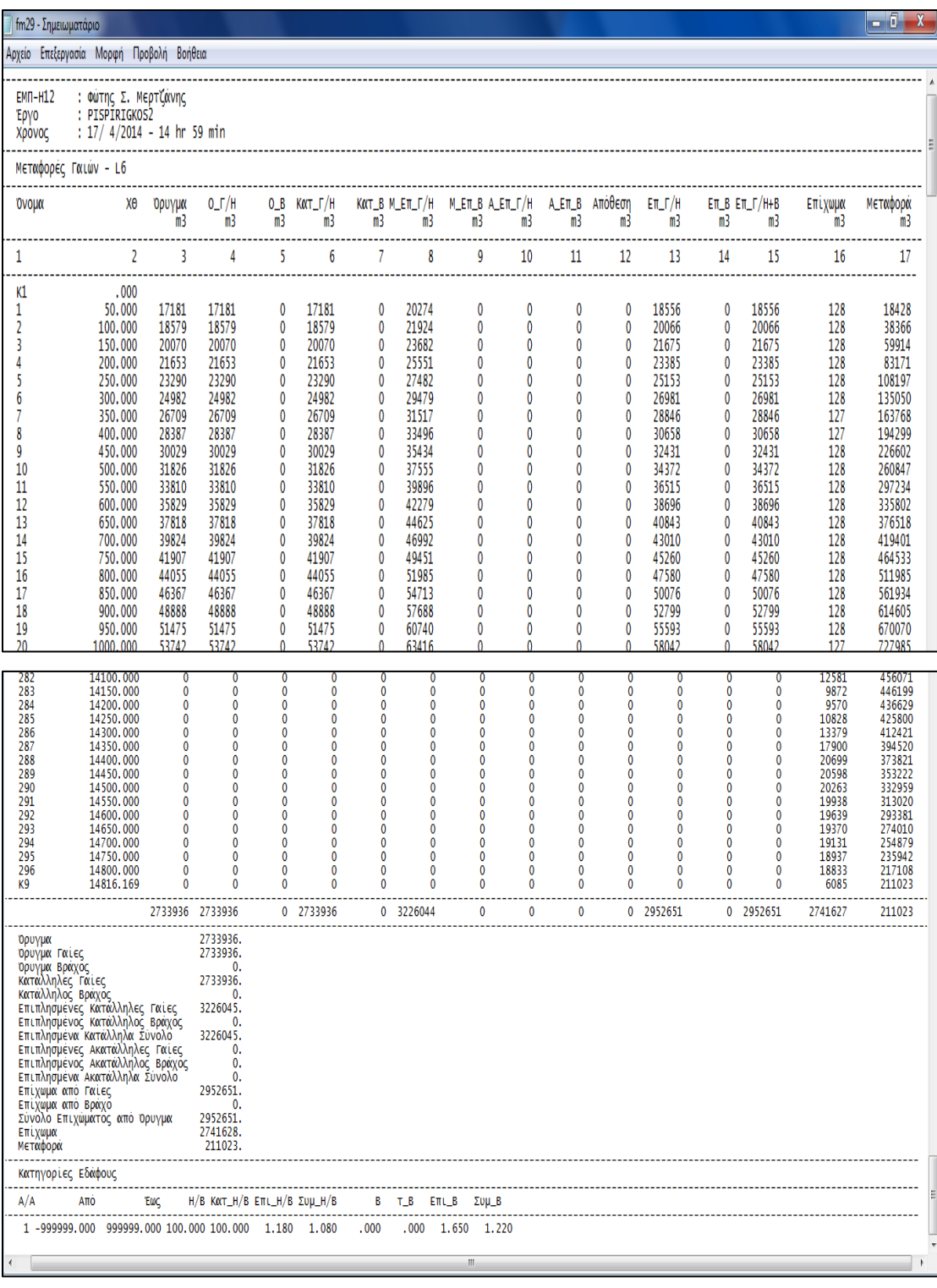

**Σχήμα 4. 9** Μορφή του αρχείου fm29.dat.

Ο παραπάνω πίνακας αποτελείται από δεκαεπτά (17) στήλες που δίνουν πληροφορίες ανά διαδοχικές διατομές για τις εξής ποσότητες :

- Ποσότητα ορύγματος
- Ποσότητα ορύγματος αποτελούμενη από γαίες
- Ποσότητα ορύγματος αποτελούμενη από βράχο
- Ποσότητα γαιών κατάλληλη να χρησιμοποιηθεί στην κατασκευή επιχώματος
- Ποσότητα βράχου κατάλληλη να χρησιμοποιηθεί στην κατασκευή επιχώματος
- Ποσότητα γαιών κατάλληλη να χρησιμοποιηθεί στην κατασκευή επιχώματος πολλαπλασιασμένη με το συντελεστή επιπλήσματος
- Ποσότητα βράχου κατάλληλη να χρησιμοποιηθεί στην κατασκευή επιχώματος πολλαπλασιασμένη με το συντελεστή επιπλήσματος
- Ποσότητα γαιών ακατάλληλη για την κατασκευής επιχώματος
- Ποσότητα βράχουακατάλληλη για την κατασκευής επιχώματος

Οι πρώτες δύο στήλες του πίνακα δίνουν πληροφορίες για τον κωδικό της διατομής και τη χιλιομετρική της θέση αντίστοιχα. Παρακάτω περιγράφεται ο τρόπος υπολογισμού των υπόλοιπων στηλών.

Στήλη 3 (Όρυγμα) : είναι η συνολική ποσότητα ορύγματος μεταξύ διαδοχικών διατομών χωρίς να γίνεται διαχωρισμός σε βράχο και γαιοημίβραχο.

Στήλη 4 (Ο\_Γ/Η) : είναι η ποσότητα ορύγματος αποτελούμενη από γαιοημίβραχο. Προκύπτει πολλαπλασιάζοντας την τιμή της στήλης (2), με το ποσοστό γαιοημίβραχου.

Στήλη 5 (Ο\_Β) : είναι η ποσότητα ορύγματος αποτελούμενη από βράχο. Προκύπτει πολλαπλασιάζοντας την τιμή της στήλης (2), με το ποσοστό βράχου.

Στήλη 6 (Κατ\_Γ/Η) : είναι η ποσότητα ορύγματος αποτελούμενη από γαιοημίβραχο, που θεωρείται κατάλληλη ώστε να χρησιμοποιηθεί σαν δομικό υλικό για την κατασκευή επιχώματος. Προκύπτει πολλαπλασιάζοντας την τιμή της στήλης (4), με το ποσοστό καταλληλότητας του γαιοημίβραχου της περιοχής.

Στήλη 7 (Κατ\_Β) : είναι η ποσότητα ορύγματος αποτελούμενη από βράχο, που θεωρείται κατάλληλη ώστε να χρησιμοποιηθεί σαν δομικό υλικό για την κατασκευή επιχώματος. Προκύπτει πολλαπλασιάζοντας την τιμή της στήλης (5), με το ποσοστό καταλληλότητας του βράχου της περιοχής.

Στήλη 8 (Μ\_Επ\_Γ/Η) : είναι η ποσότητα ορύγματος από γαιοημίβραχο που θεωρείται κατάλληλη, πολλαπλασιαζόμενη με τον συντελεστή επιπλήσματος. Προκύπτει πολλαπλασιάζοντας την τιμή της στήλης (6), με τον συντελεστή επιπλήσματος του γαιοημίβραχου.

Στήλη 9 (Μ\_Επ\_Β) : είναι η ποσότητα ορύγματος από βράχο που θεωρείται κατάλληλη, πολλαπλασιαζόμενη με τον συντελεστή επιπλήσματος. Προκύπτει πολλαπλασιάζοντας την τιμή της στήλης (7), νε τον συντελεστή επιπλήσματος του βράχου.

Στήλη 10 ( Α\_Επ\_Γ/Η) : είναι η ποσότητα ορύγματος από γαιοημίβραχο που θεωρείται ακατάλληλη, πολλαπλασιαζόμενη με τον συντελεστή επιπλήσματος. Προκύπτει πολλαπλασιάζοντας αρχικά την τιμή της στήλης (4), με το ποσοστό του ακατάλληλου γαιοημίβραχου και εν συνεχεία με τον συντελεστή επιπλήσματος.

Στήλη 11 (Α\_Επ\_Β) : είναι η ποσότητα ορύγματος από βράχο που θεωρείται ακατάλληλη, πολλαπλασιαζόμενη με τον συντελεστή επιπλήσματος. Προκύπτει πολλαπλασιάζοντας αρχικά την τιμή της στήλης (5), με το ποσοστό του ακατάλληλου βράχου και εν συνεχεία με τον συντελεστή επιπλήσματος.

Στήλη 12 (Απόθεση) : είναι οι ακατάλληλες επιπλησμένες ποσότητες γιαοημίβραχου και βράχου.

Στήλη 13 (Επ\_Γ/Η) : είναι η ποσότητα συμπυκνωμένου γαιοημίβραχου κατάλληλουπρος επίχωση. Προκύπτει πολλαπλασιάζοντας την τιμή της στήλης (6), με τον συντελεστή συμπύκνωσης του γαιοημίβραχου.

Στήλη 14 (Επ\_Β) : είναι η ποσότητα συμπυκνωμένου βράχου κατάλληλου προς επίχωση. Προκύπτει πολλαπλασιάζοντας την τιμή της στήλης (7), με τον συντελεστή συμπύκνωσης που αντιστοιχεί σε βράχο.

Στήλη 15 (Επ\_Γ/Η+Β) : είναι η συνολική ποσότητα συμπυκνωμένου γαιοημίβραχου και βράχου κατάλληλου προς επίχωση. Εκφράζει τον όγκο επιχώματος που προκύπτει από την αρχική ποσότητα ορύγματος και υπολογίζεται αθροίζοντας τις στήλες (13),(140.

Στήλη 16 (Επίχωμα) : είναι η τιμή του επιχώματος που αντιστοιχεί μεταξύ διαδοχικών διατομών και διαβάζεται από το αρχείο fm27.dat.

Στήλη 17 (Μεταφορά) : είναι το συνολικό άθροισμα των όγκων των γαιών σε κάθε θέση και αποτελεί την τεταγμένη του διαγράμματος Bruckner. Αρχικά για κάθε σειρά του πίνακα υπολογίζεται η διαφορά [στήλη (15) - στήλη (16)]. Για τις τιμές που προέκυψαν υπολογίζεται για κάθε θέση η αθροιστική ποσότητα που αντιστοιχεί.

Για τις παραπάνω ποσότητες υπολογίζονται και οι συνολικές αθροιστικές ποσότητες ενώ στο κάτω μέρος του πίνακα εμφανίζονται οι τιμές των συντελεστών που αναφέρθηκαν παραπάνω και αποτελούν χαρακτηριστικά του εδάφους . Ο τρόπος που δηλώνονται τα χαρακτηριστικά του εδάφους περιγράφεται σε παρακάτω εδάφιο.

#### **4.3.3 Δήλωση Σταθερών/Παραμέτρων του προγράμματος**

Σταθερές ονομάζονται τα μεγέθη που η τιμή τους δεν αλλάζει κατά την εκτέλεση του προγράμματος. Οι σταθερές του παρόντος προγράμματος είναι οι **X0 , lf ,TOLERANCE , STEP**.Η σταθερά **X0**, είναι η οριακή απόσταση μεταφοράς για την κατασκευή επιχώματος, μέχρι την οποία συμφέρει η μεταφορά των ορυγμάτων αντί της απόθεσής τους και της λήψης δανείων. Η τιμή της **X0**, εξαρτάται από τον τύπο του εκσκαπτικού εξοπλισμού που είναι διαθέσιμος στο εργοτάξιο. Ενδεικτικά στον παρακάτω πίνακα παρουσιάζεται το εύρος της απόστασης μεταφοράς ανάλογα με τον διαθέσιμο εξοπλισμό :

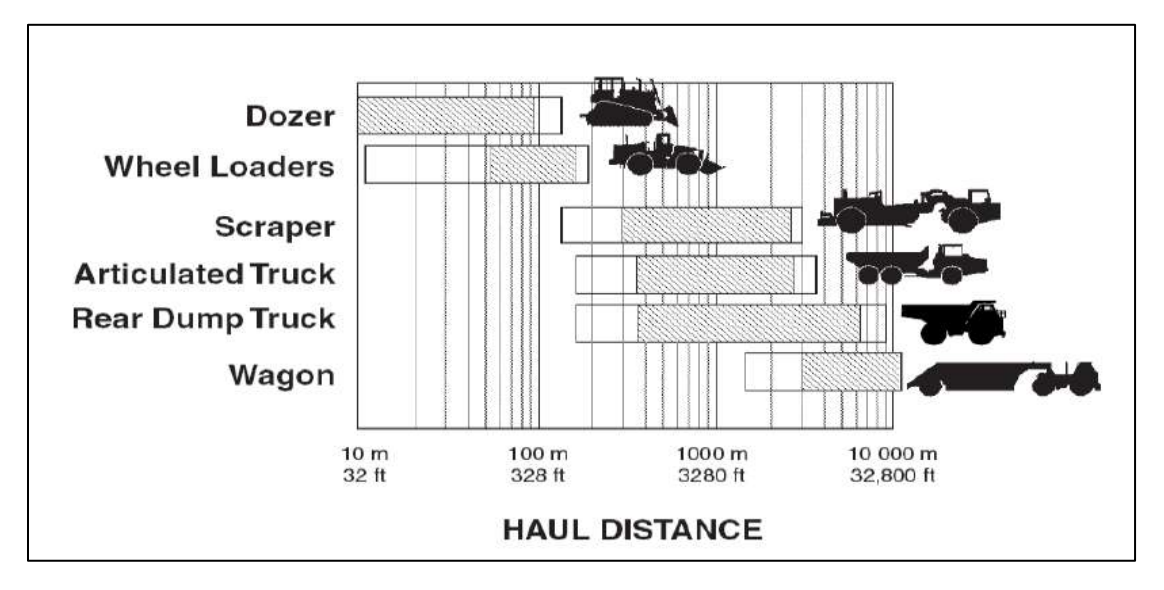

**Πίνακας 4. 1** Συνήθεις τιμές του προτεινόμενου εύρους απόστασης μεταφοράς, ανάλογα με τον τύπο εξοπλισμού.(Πηγή: GeneralHaul Distances for Mobile Systems – http://emu.edu.tr)

Η σταθερά **lf**, είναι η ελεύθερη απόσταση μεταφοράς, δηλαδή η απόσταση μέχρι την οποία το κόστος εκσκαφής και μεταφοράς 1 m $^{\rm 3}$  ορύγματος είναι σταθερό και ίσο με το κόστος εκσκαφής.

Η σταθερά **TOLERANCE,** που στα Ελληνικά μεταφράζεται ως **ανοχή**, δημιουργήθηκε ώστε να χρησιμοποιηθεί στις μαθηματικές σχέσεις υπολογισμού της βέλτιστης γραμμής διανομής. Ουσιαστικά είναι η ανοχή στην εύρεση λύσης. Η ιδανική τιμή της **TOLERANCE** είναι η μηδενική. Στο ενδεχόμενο όμως να μην προκύψει κάποια λύση, παρέχεται η δυνατότητα στο χρήστη να την αυξομειώνει. Ενδεικτικά αναφέρεται ότι στο παράδειγμα που θα παρουσιαστεί παρακάτω, ως τιμή της σταθεράς θεωρήθηκε ο αριθμός 0,1. Η σταθερά **STEP**, που στα Ελληνικά μεταφράζεται ως βήμα, αποτελεί το **βήμα σάρωσης** και αφορά τη σάρωση που γίνεται για την εύρεση της βέλτιστης γραμμής διανομής. Δίνεται η ευχέρεια στο χρήστη, σε συνδυασμό με την **TOLERANCE** να επιλέξει την ακρίβεια με την οποία επιθυμεί την εκτέλεση της διαδικασίας.

Όπως αναφέρθηκε προηγουμένως το περιβάλλον του προγράμματος Η12 είναι το MICROSOFT EXCEL. Συνεπώς η δήλωση των σταθερών γίνεται εντός του Η12 και συγκεκριμένα στο φύλλο excel**PRM** (παράμετροι). Οι σταθερές αναγράφονται με κόκκινο χρώμα όπως φαίνεται στο Σχήμα 4.10.

| <b>Call</b>                                                                                                    | A                               | B            | $\mathbf{C}$     | $\overline{D}$                                                      | ε                                                | F       |
|----------------------------------------------------------------------------------------------------|---------------------------------|--------------|------------------|---------------------------------------------------------------------|--------------------------------------------------|---------|
| 1 200 200 21 21 21 21 21 21 21 21 21 21 21 21 22 23 23 24 25 27 28 27 28 27 28 27 28 28 29 29 20 21 22 23 24 25 27 28 27 28 27 28 27 28 27 28 27 28 27 28 27 28 27 28 27 28 27 28 27 28 27 28 27 28 27 28 27 28 27 28 27 28 27 | Τιμή<br>$\overline{\mathbf{v}}$ | $\mathbf{v}$ | $\mathcal{R}$    | Σύντομη Επεξήγηση                                                   | Πρόγραμμα<br>$\bar{\mathbf{v}}$<br>$\rightarrow$ | MENU    |
|                                                                                                    | 200,000                         |              |                  | Υψος Φωτογραφίας                                                    | Προοπτικό                                        |         |
|                                                                                                    | 0,000                           |              | Ато ХО           |                                                                     | Προοπτικό                                        |         |
|                                                                                                    | 0,000                           |              | Ewc XO           |                                                                     | Προοπτικό                                        |         |
|                                                                                                    | 0                               |              | м                |                                                                     | Προοπτικό                                        |         |
|                                                                                                    | o                               |              | M                |                                                                     | Προσπτικό                                        |         |
|                                                                                                    | $\alpha$                        |              | м                |                                                                     | Προοπτικό                                        |         |
|                                                                                                    |                                 |              |                  |                                                                     |                                                  |         |
|                                                                                                    | 0,1                             |              | <b>TOLERANCE</b> |                                                                     |                                                  |         |
|                                                                                                    | 600                             |              | X <sub>0</sub>   |                                                                     | Κίνηση γαιών                                     |         |
|                                                                                                    | 100                             |              | 拼                |                                                                     | Κίνηση γαιών                                     |         |
|                                                                                                    | 20                              |              | <b>STEP</b>      |                                                                     | Κίνηση γαιών                                     |         |
|                                                                                                    |                                 |              |                  |                                                                     | Κίνηση γαιών                                     |         |
|                                                                                                    |                                 |              |                  |                                                                     |                                                  |         |
|                                                                                                    |                                 |              |                  |                                                                     |                                                  |         |
|                                                                                                    |                                 |              |                  |                                                                     |                                                  |         |
|                                                                                                    |                                 |              |                  |                                                                     |                                                  |         |
|                                                                                                    |                                 |              |                  |                                                                     |                                                  |         |
|                                                                                                    |                                 |              |                  |                                                                     |                                                  |         |
|                                                                                                    |                                 |              |                  |                                                                     |                                                  |         |
|                                                                                                    |                                 |              |                  |                                                                     |                                                  |         |
|                                                                                                    |                                 |              |                  |                                                                     |                                                  |         |
|                                                                                                    |                                 |              |                  |                                                                     |                                                  |         |
|                                                                                                    |                                 |              |                  |                                                                     |                                                  |         |
|                                                                                                    |                                 |              |                  |                                                                     |                                                  |         |
|                                                                                                    |                                 |              |                  |                                                                     |                                                  |         |
| $M \rightarrow 1$                                                                                                    | M <br>PRM MENU                  | SIN SID      |                  | SRA PLA EPI HOR PRV KLM TGT TEX ORZ MHK BRU YFI XML XMR KAT ODO STR | PRO                                              | TAX / O |
| Ετοιμο                                                                                                    | 匾                               |              |                  |                                                                     |                                                  |         |

**Σχήμα 4. 10** Δήλωση σταθερών/παραμέτρων στο περιβάλλον του Η12.

#### **4.3.4 Δήλωση χαρακτηριστικών του εδάφους**

Το πρόγραμμα έχει κατασκευαστεί ώστε να διαβάζει και να δέχεται ως δεδομένα τα στοιχεία του πίνακα **fm29.dat**. Ο πίνακας δεδομένων λειτουργεί για δύο διαφορετικούς τύπους εδαφών : για γαιοημίβραχο ( Γ/Η ) και για βράχο (Β). Είναι λοιπόν ένα από τα πλεονεκτήματα του Η12, το γεγονός ότι δίνει τη δυνατότητα στο χρήστη να δηλώσει τα χαρακτηριστικά του εδάφους ,ώστε να υπολογίζονται οι αντιπροσωπευτικές ποσότητες των όγκων υλικού που προορίζονται για κατασκευή επιχωμάτων. Η δήλωση των χαρακτηριστικών του εδάφους, γίνεται εντός του Η12, στο φύλλο excel με την ονομασία **BRU**.

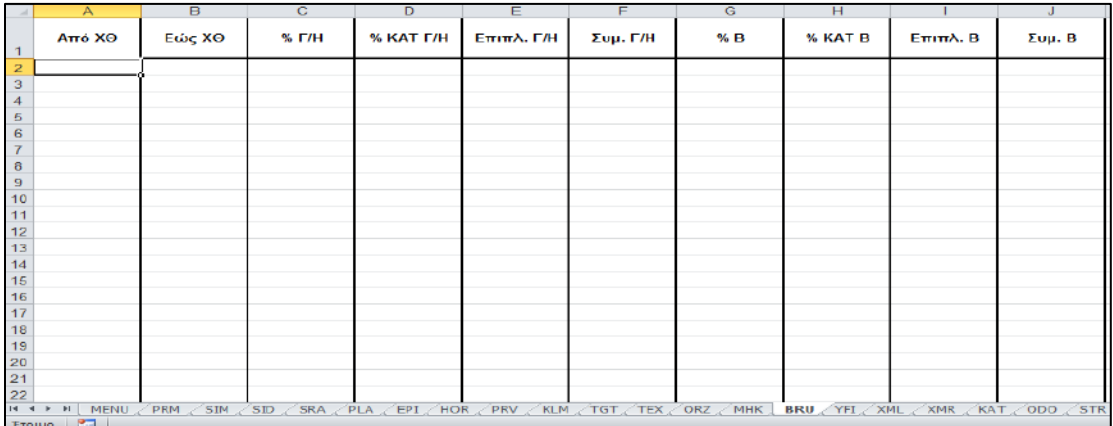

**Σχήμα 4. 11** Μορφή φύλλου BRU – δήλωση χαρακτηριστικών εδάφους

Όπως παρατηρούμε στο Σχήμα 4.11 , στο φύλλο **BRU**, δηλώνουμε τις χιλιομετρικές θέσεις αρχής και τέλους του Γ/Η ή Β, το ποσοστό καταλληλότητας τους στις θέσεις αυτές και τις τιμές του συντελεστή επιπλήσματος και συμπύκνωσης.

#### **4.3.5 Κριτήρια επιλογής της γραμμής διανομής του προγράμματος.**

Για να βρούμε τη βέλτιστη γραμμή διανομής, βασιστήκαμε στις βασικές συνθήκες τις οδοποιίας όπως αυτές αναφέρθηκαν στο 3 ο κεφάλαιο(§ 3.2.8).

Όπως έχουμε διδαχθεί, για άρτιο αριθμό φατνωμάτων η βέλτιστη γραμμή διανομής είναι αυτή για την οποία ισχύει Σρ=Σλ (όπου το «ρ» αντιστοιχεί σε κύρτωμα στο διάγραμμα BRUCKNER και το «λ» σε κοίλωμα) και για περιττό αριθμό φατνωμάτων αυτή για την οποία ισχύει Σρ=Σλ-x0. Η περίπτωση στην οποία τα «ρ» και «λ» είναι μεγαλύτερα του Χ0 εξετάζεται σε διαφορετικό σημείο του προγράμματος. Επειδή εργαζόμαστε σε περιβάλλον υπολογιστή, οι συνθήκες οδοποιίας έχουν τροποποιηθεί από ισότητα σε διαφορά. Δηλαδή για άρτιο αριθμό φατνωμάτων υπολογίζουμε τη διαφορά Σρ-Σλ και για περιττό, τη διαφορά Σρ-Σλ-Χ0.

Για τον υπολογισμό των «ρ» και «λ» , για κάθε ευθεία σάρωσης υπολογίζονται τα κοινά σημεία με το διάγραμμα BRUCKNER. Για κάθε οριζόντια ευθεία υπολογίζονται τα σημεία τομής με το διάγραμμα BRUCKNER. Αν προκύψει άρτιος αριθμός σημείων τομής, σημαίνει ότι βρισκόμαστε στην περίπτωση περιττού αριθμού φατνωμάτων. Αντιστοίχως αν ο αριθμός των σημείων τομής είναι περιττός, έχουμε άρτιο αριθμό φατνωμάτων. Για τον υπολογισμό των σημείων τομής χρησιμοποιήθηκε ο δείκτης count. Η περίπτωση στην οποία η υποψήφια βέλτιστη γραμμή διανομής έχει μόνο ένα κοινό σημείο με το διάγραμμα δεν λαμβάνεται υπόψιν.

Η τιμή του Χ0 καθορίζεται στην αρχή του προγράμματος από το χρήστη ανάλογα με τον εξοπλισμό που διαθέτουμε και την μορφή που έχει το διάγραμμα Bruckner. Την διαφορά την συγκρίνουμε με τη μεταβλητή TOLERANCE. Αν η διαφορά είναι μικρότερη από την τιμή της μεταβλητής TOLERANCE τότε θεωρούμε την εν λόγω τιμή του y ως λύση. Η τιμή της μεταβλητής TOLERANCE καθορίζεται στην αρχή του προγράμματος από τον χρήστη. Αυτό δίνει τη δυνατότητα στο χρήστη να ξεκινήσει την αναζήτηση λύσης δίνοντας πολύ μικρή τιμή στην μεταβλητή και στην περίπτωση που δεν προκύψει κάποια λύση, να επιστρέψει και να αυξήσει την τιμή της.

Οι συνθήκες και οι περιπτώσεις με βάση τις οποίες «χτίστηκε» το πρόγραμμα παρατίθενται παρακάτω:

1.Περίπτωση άρτιου αριθμού φατνωμάτων.

# **(Σρ-Σλ) <= TOLERANCE**

Αν συμβολίσουμε τα ευθύγραμμα τμήματα που σχηματίζονται εντός κυρτώματος με το γράμμα «ρ» και τα αντίστοιχα εντός κοιλώματος με το γράμμα «λ», η συνθήκη που πρέπει να ικανοποιείται είναι η Σλ=Σρ. Πρέπει να τονιστεί ότι σε αυτή την υποπερίπτωση δεν ελέγχεται η περίπτωση στην οποία τα ευθύγραμμα τμήματα είναι μεγαλύτερα του Χ0. Το πρόγραμμα θα βρει την βέλτιστη γραμμή διανομής και θα τη διορθώσει στην συνέχεια του προγράμματος, στη διαδικασία καθορισμού της μεταφοράς των γαιών. Η μορφή του κώδικα είναι η παρακάτω :

if count  $!= 1$  and count % 2 == 1:

if abs(sum(rho\_list) - sum(lamda\_list)) <= TOLERANCE:

solutions.append((y, abs(sum(rho\_list)-sum(lamda\_list))))

2.Περίπτωση περιττού αριθμού φατνωμάτων, με  $I_{\text{0}}\delta_0\delta_2\times 0$ .

# **(Σρ-Σλ-x0) < TOLERANCE ή (Σρ-Σλ+x0) < TOLERANCE**

Σε αυτή την περίπτωση η συνθήκη που πρέπει να επαληθεύεται ώστε να έχουμε λύση, είναι η Σρ=Σλ+x0 ή Σρ+x0=Σλ. Η μορφή του κώδικα είναι η παρακάτω :

if count  $% 2 == 0$  and count  $!= 1$ :

if abs(simeia[len(simeia)-1][0])>X0:

if (abs(sum(rho\_list) - sum(lamda\_list) -  $X0$ )  $\le$  TOLERANCE or  $abs(sum(rho_list) - sum(lamda_list) + X0) \leq TOLERANCE)$  and sum(lamda\_list)!=0:

```
 solutions.append((y, abs(sum(rho_list)-sum(lamda_list)-X0)))
```
#### 3.Περίπτωση περιττού αριθμού φατνωμάτων με  $I_{\alpha\delta o}$ ύ<x0.

Αυτή η περίπτωση ισχύει για διαγράμματα Bruckner με περιττό αριθμό κορυφών. Ως βέλτιστη λύση σε αυτή την περίπτωση, λαμβάνεται η γραμμή διανομής με τεταγμένη, την τεταγμένη του τελευταίου σημείου του διαγράμματος. Για να έχει εφαρμογή αυτή η περίπτωση απαραίτητη προϋπόθεση είναι να μην έχει προκύψει κάποια άλλη λύση κατά την σάρωση. Αυτή η λύση θα προκύψει για κάθε μορφή διαγράμματος με περιττό αριθμό κορυφών. Ο αντίστοιχος κώδικας παρατίθεται παρακάτω :

if abs(simeia[len(simeia)-1][0]) < X0 and len(korifes)% 2 == 1 and len(solutions)== 0:

solutions.append((simeia[len(simeia)-1][1] , 0))

### 4.Περίπτωση πολλαπλών λύσεων με διαφορετικά κριτήρια.

Είναι ένα πιθανό ενδεχόμενο να προκύψουν λύσεις με διαφορετικά κριτήρια .Όπως αναφέρθηκε προηγουμένως το πρόγραμμα ανατρέχει στις περιπτώσεις με βάση τα σημεία τομής με του διαγράμματος Bruckner με την ευθεία y=c. Δηλαδή αν η ευθεία y=c τέμνει το διάγραμμα σε περιττό αριθμό σημείων, θα ανατρέξει στην περίπτωση (1). Αντίστοιχα αν η ευθεία y=c τέμνει το διάγραμμα σε άρτιο αριθμό σημείων θα ανατρέξει στην περίπτωση (2) ή (3).

Σε ένα τέτοιο ενδεχόμενο, η λύση που θα επιλεγεί θα είναι η λύση της οποίας η διαφορά που θα προκύψει από την εφαρμογή της συνθήκης θα είναι η ελάχιστη.

# **4.3.6 Εξαγόμενα αρχεία αποτελεσμάτων**

#### *4.3.6.1 Αρχείο KORIFES.DAT*

Το αρχείο KORIFES.DAT περιλαμβάνει τις κορυφές του διαγράμματος BRUCKNER καθώς επίσης και πληροφορίες για την βέλτιστη γραμμή διανομής. Ειδικότερα στο αρχείο αναγράφονται οι ακριβείς συντεταγμένες των κορυφών και ο τύπος του φατνώματος (κύρτωμα ή κοίλωμα), η τεταγμένη της βέλτιστης γραμμής διανομής αλλά και η ελάχιστη διαφορά που προκύπτει από την εφαρμογή της συνθήκης για την επιλεχθείσα γραμμή διανομής.

| ΚΟRIFES - Σημειωματάριο                                                                                                    | $\mathbf{x}$<br>$n = 0$ |
|----------------------------------------------------------------------------------------------------|-------------------------|
| Αρχείο Επεξεργασία Μορφή Προβολή Βοήθεια                                                                                                    |                         |
| : Πισπιρίγκος Α.<br>$EMI-H12$<br>: H12<br>Έργο<br>$: 19/04/2014 - 22:34:16$<br>Χρόνος                                                                                                    |                         |
| (2050.0, 1331732.0, 'kyrtwma')<br>(3250.0, 877706.0, 'koilwma')<br>(4400.0, 1165928.0, 'kyrtwma')<br>(6400.0, 527347.0, 'koilwma')<br>(7500.0, 868139.0, 'kyrtwma')<br>(7950.0, 779794.0, 'koilwma')<br>(9450.0, 1516888.0, 'kyrtwma'<br>(10200.0, 1208182.0, 'Koilwma'<br>(10800.0, 1314935.0, 'kyrtwma'<br>(10850.0, 1313798.0, 'koilwma'<br>(11900.0, 1446400.0, 'kyrtwma')<br>Ελαχιστη διαφορά<br>Βέλτιστο γ<br>0.0714545748524<br>850928 |                         |
| HI.                                                                                                    |                         |
| Ln1, Col1                                                                                                    |                         |

**Σχήμα 4. 12** Μορφή του αρχείου αποτελεσμάτων KORIFES.DAT.

#### *4.3.6.2 Αρχείο METAFOR.DAT*

Το αρχείο METAFOR.DAT, δίνει πληροφορίες για τις μετακινήσεις γαιών. Το αρχείο έχει τη μορφή πίνακα, αποτελούμενου από 5 (πέντε) στήλες.

Οι πρώτες δύο στήλες αναφέρουν το αρχικό και το τελικό σημείο μετακίνησης, αν πρόκειται για μεταφορά. Διαφορετικά, αν πρόκειται για απόθεση ή δάνειο, δίνουν τις χιλιομετρικές θέσεις όπου θα γίνει η απόθεση ή θα χρειαστεί η λήψη δανείων αντίστοιχα. Η τρίτη στήλη δίνει τους όγκους που θα μεταφερθούν, αποτεθούν είτε θα απαιτηθεί να δανειστούν. Η τέταρτη στήλη δίνει τον αριθμό των κυβοχιλιομέτρων  $(\overline{\mathsf{m}}^{3*} \mathsf{km})$ , μέγεθος που αφορά μόνο τις μετακινήσεις και συγκεκριμένα μετακινήσεις που είναι μεγαλύτερες της ελεύθερης απόστασης μεταφοράς lf. Ο αριθμός των κυβοχιλιομέτρων χρησιμεύει στην κοστολόγηση των μετακινήσεων όμως δεν υπολογίζεται στην παρούσα διπλωματική εργασία. Τέλος η πέμπτη στήλη δίνει τον τύπο της μετακίνησης (αν πρόκειται για «μεταφορά», «αποθέσεις», «δάνεια»). Η μορφή του αρχείου METAFOR.DAT δίνεται στο Σχήμα 4.13 .

| metafor - Σημειωματάριο                                                                                                    |                                                                                                    |                                                                                                    |                                                                                                    |                                                                                                    |  |  |  |
|----------------------------------------------------------------------------------------------------|----------------------------------------------------------------------------------------------------|----------------------------------------------------------------------------------------------------|----------------------------------------------------------------------------------------------------|----------------------------------------------------------------------------------------------------|--|--|--|
| Αρχείο Επεξεργασία Μορφή Προβολή Βοήθεια                                                                                                    |                                                                                                    |                                                                                                    |                                                                                                    |                                                                                                    |  |  |  |
| $EMI-H12$                                                                                                    | : Πισπιρίγκος Α.<br>: H12                                                                                                    |                                                                                                    |                                                                                                    |                                                                                                    |  |  |  |
| Aπό                                                                                                    |                                                                                                    |                                                                                                    | .<br>$m3*km(MAM-1f)$ $T\dot{\cup} \pi o_5$                                                                                                    |                                                                                                    |  |  |  |
| $\mathbf{1}$                                                                                                    | $\sim$ 2                                                                                                    | $\overline{3}$                                                                                                    |                                                                                                    |                                                                                                    |  |  |  |
| 1150.00<br>1200.00<br>1250.00<br>1300.00<br>1350.00<br>1400.00<br>1450.00<br>1500.00<br>1550.00<br>1600.00<br>1650.00<br>1652.93<br>1697.93<br>1700.00<br>1742.93<br>1750.00<br>1779.21<br>1800.00<br>1815.48<br>1850.00<br>1860.48<br>1900.00<br>1905.48<br>1950.00<br>2000.00<br>3300.00<br>3350.00<br>3400.00<br>3450.00<br>3488.88<br>3500.00<br>3550.00<br>3600.00<br>3650.00<br>3700.00 | 3042.20<br>2893.38<br>2801.05<br>2730.40<br>2730.40<br>2668.80<br>2613.17<br>2562.39<br>2514.57<br>2468.14<br>2423.38<br>2380.60<br>2378.14<br>2341.50<br>2339.71<br>2306.20<br>2301.34<br>2276.42<br>2260.75<br>2250.27<br>2219.27<br>2210.93<br>2173.97<br>2168.79<br>2122.99<br>2065.79<br>5460.27<br>5450.80<br>5429.49<br>5392.07<br>5355.10<br>5343.63<br>5289.81<br>5234.72<br>5175.01<br>5089.74 | 55009.00 875853.60<br>50661.00 705902.11<br>45713.00<br>40675.00<br>35883.00<br>31401.00<br>27905.00<br>25481.00<br>23349.00<br>21297.00<br>1187.00<br>17002.00<br>724.00<br>13562.00<br>1964.00<br>7372.00<br>4538.00<br>3037.00<br>5945.00<br>1593.00<br>5172.00<br>614.00<br>4036.00<br>2488.00<br>437.00<br>6182.00<br>11145.00<br>16589.00<br>16596.00<br>5309.00<br>25591.00<br>26049.00<br>23916.00<br>21008.00<br>12801.00 | 571890.34<br>459789.90<br>365575.53<br>286743.82<br>226696.40<br>182079.58<br>144330.35<br>111464.50<br>5111.21<br>72293.13<br>2487.44<br>46071.79<br>5170.52<br>18529.10<br>8949.69<br>4882.06<br>8013.02<br>1103.54<br>2609.43<br>0.00<br>0.00<br>0.00<br>0.00<br>115002.14<br>200699.31<br>286905.20<br>272517.41<br>83150.64<br>395029.76<br>375056.31<br>319211.30<br>257350.96<br>139497.22 | Metafores<br>Metafores<br>Metafores |  |  |  |
| 3734.65<br>3750.00<br>3779.65<br>3800.00<br>3824.65<br>$\blacktriangleleft$                                                                                                    | 4974.58<br>4927.84<br>4868.58<br>4836.71<br>4801.06                                                                                                    | 5283.00<br>9710.00<br>6381.00<br>7666.00<br>7859.00                                                                                                    | 49656.44<br>85237.90<br>50341.74<br>56475.88<br>53159.23                                                                                                    | Metafores<br>Metafores<br>Metafores<br>Metafores<br>Metafores<br>m                                                                                                    |  |  |  |
|                                                                                                    |                                                                                                    |                                                                                                    |                                                                                                    |                                                                                                    |  |  |  |

**Σχήμα 4. 13** Μορφή του αρχείου METAFOR.DAT.

Για τον υπολογισμό των μετακινήσεων, αποθέσεων και δανείων, δημιουργήθηκαν έξι βρόχοι επανάληψης οι οποίοι λειτουργούν σαν φιλτράρισμα των δεδομένων. Οι βρόγχοι αποτελούν ένα μεγάλο τμήμα του προγράμματος και παρότι καθυστερούν το «τρέξιμο» της διαδικασίας βοηθούν στην αποφυγή λαθών (όπως η μεταφορά της ίδιας ποσότητας σε

διαφορετικά σημεία του έργου). Παρακάτω παρουσιάζεται συνοπτικά το σκεπτικό δημιουργίας τους και όχι η κωδικοποιημένη τους μορφή.

#### <u>1<sup>ος</sup> βρόγχος επανάληψης</u>.

Αφορά τα σημεία που βρίσκονται πάνω από την τιμή της βέλτιστης λύσης. Για κάθε σημείο **i** που βρίσκεται πάνω από το βέλτιστο «y», υπολογίζει αν βρισκόμαστε σε αύξων κλάδο του διαγράμματος. Αν ικανοποιηθεί η συνθήκη, υπολογίζει το σημείο της οδού και το μέγεθος των χωματισμών που θα μεταφερθούν. Στην περίπτωση που η απόσταση μεταφοράς είναι μεγαλύτερη του **Χ0**, ο όγκος των χωματισμών που περικλείεται μεταξύ των χιλιομετρικών θέσεων **i , i+1** λαμβάνεται ως «απόθεμα» και δεν μεταφέρεται. Η μεταφορά γίνεται προς τα «δεξιά» κατά τα διδαχθέντα.

Όμοια, για τα σημεία που βρίσκονται κάτω από την λύση που υπολογίστηκε και τα οποία βρίσκονται σε αύξοντα κλάδο του διαγράμματος, υπολογίζεται το σημείο της οδού όπου θα μεταφερθούν οι χωματισμοί και το μέγεθός τους. Αν η απόσταση μεταφοράς που θα προκύψει είναι μεγαλύτερη του **Χ0**, ο όγκος των χωματισμών, λαμβάνεται ως «απόθεμα». Η μεταφορά των γαιών, γίνεται προς τα αριστερά.

#### 2<sup>ος</sup> βρόγχος επανάληψης.

Αφορά τα σημεία **i** που βρίσκονται πάνω από τη βέλτιστη γραμμή διανομής και τα οποία βρίσκονται σε αύξοντα κλάδο του διαγράμματος. Για κάθε σημείο, «σαρώνει» το διάγραμμα για να εντοπίσει πιθανές θέσεις μεταφοράς στα δεξιά του σημείου. Αν δεν προκύψει αποτέλεσμα, καταχωρεί τον όγκο των χωματισμών μεταξύ των χιλιομετρικών θέσεων **i , i-1** ως «απόθεμα».

#### 3<sup>ος</sup> βρόγχος επανάληψης.

Δέχεται τα σημεία **i** που βρίσκονται κάτω από την τιμή της βέλτιστης λύσης και τα οποία βρίσκονται σε αύξοντα κλάδο του διαγράμματος. Για κάθε σημείο, , «σαρώνει» το διάγραμμα για να εντοπίσει πιθανές θέσεις μεταφοράς στα αριστερά του σημείου. Αν δεν εντοπίσει πιθανές θέσεις καταχωρεί τον όγκο των χωματισμών μεταξύ των χιλιομετρικών θέσεων **i , i-1** ως «απόθεμα».

#### 4<sup>ος</sup> βρόγχος επανάληψης.

Δέχεται τα σημεία **i** που βρίσκονται κάτω από την τεταγμένη της βέλτιστης γραμμής διανομής και τα οποία ανήκουν σε κλάδο του διαγράμματος με αρνητική κλίση. Για κάθε τέτοιο σημείο **i** , ελέγχει αν υπάρχει στο διάγραμμα σημείο με κοινή τεταγμένη και μεγαλύτερη τετμημένη. Αν δεν προκύψουν αποτελέσματα, καταχωρεί στον πίνακα «metafores\_gaiwn», τον όγκο που βρίσκεται μεταξύ του σημείου **i** και **i -1** ως «δάνεια».

#### 5<sup>ος</sup> βρόγχος επανάληψης.

Δέχεται τα σημεία **i** που βρίσκονται πάνω από την τεταγμένη της βέλτιστης γραμμής διανομής και τα οποία ανήκουν σε κατερχόμενο κλάδο του διαγράμματος. Για κάθε τέτοιο σημείο, ελέγχει αν υπάρχει στο διάγραμμα , σημείο με κοινή τεταγμένη και μικρότερη τετμημένη. Στη συνέχεια συγκρίνει την απόσταση των σημείων με την τιμή του **Χ0**. Αν προκύψει μεγαλύτερη, καταχωρεί τον όγκο μεταξύ των σημείων **i , i-1** ως «δάνεια».

#### 6<sup>ος</sup> βρόγχος επανάληψης.

Δέχεται τα σημεία **i** που βρίσκονται κάτω από την τεταγμένη της βέλτιστης γραμμής διανομής και τα οποία ανήκουν σε κατερχόμενο κλάδο του διαγράμματος. Για κάθε τέτοιο σημείο, ελέγχει αν υπάρχει στο διάγραμμα , σημείο με κοινή τεταγμένη και μεγαλύτερη τετμημένη. Στη συνέχεια συγκρίνει την απόσταση των σημείων με την τιμή του **Χ0**. Αν προκύψει μεγαλύτερη, καταχωρεί τον όγκο μεταξύ των σημείων **i , i-1** ως «δάνεια».

#### *4.3.6.3 Αρχείο TELIKOSXEDIO.DXF*

Το αρχείο TELIKOSXEDIO.DXF διαβάζεται από το σχεδιαστικό πρόγραμμα AutoCAD και αποτελεί την γραφική απεικόνιση των στοιχείων του αρχείου που παράγουν τα παραπάνω αρχεία. Όπως αναφέρεται σε προγενέστερο σημείο της εργασίας (§ 4.2) για την παραγωγή αρχείων μορφής DXF μέσω της γλώσσας PYTHON, έγινε χρήση της βιβλιοθήκης SDXF. Για την εξαγωγή του αρχείου \*.DXF καλούνται από τη βιβλιοθήκη SDXF τα παρακάτω προγράμματα :

- Πρόγραμμα POINT Σχεδιάζει ένα σημείο στο AutoCAD
- Πρόγραμμα LINE Σχεδιάζει μια γραμμή στο AutoCAD
- Πρόγραμμα TEXT Καταγραφή κειμένου στο AutoCAD
- Πρόγραμμα LAYER Υποδεικνύει τα στρώματα που θέλει ο χρήστης στο AutoCAD

Αρχικά από το αρχείο fm29.dat διαβάζονται τα σημεία του διαγράμματος BRUCKNER. Η ένωση των σημείων δίνει το διάγραμμα. Τα σημεία ενώνονται με ευθεία γραμμή. Στο παρακάτω σχήμα διακρίνουμε μια λεπτομέρεια για καλύτερη κατανόηση του συγκεκριμένου σταδίου.

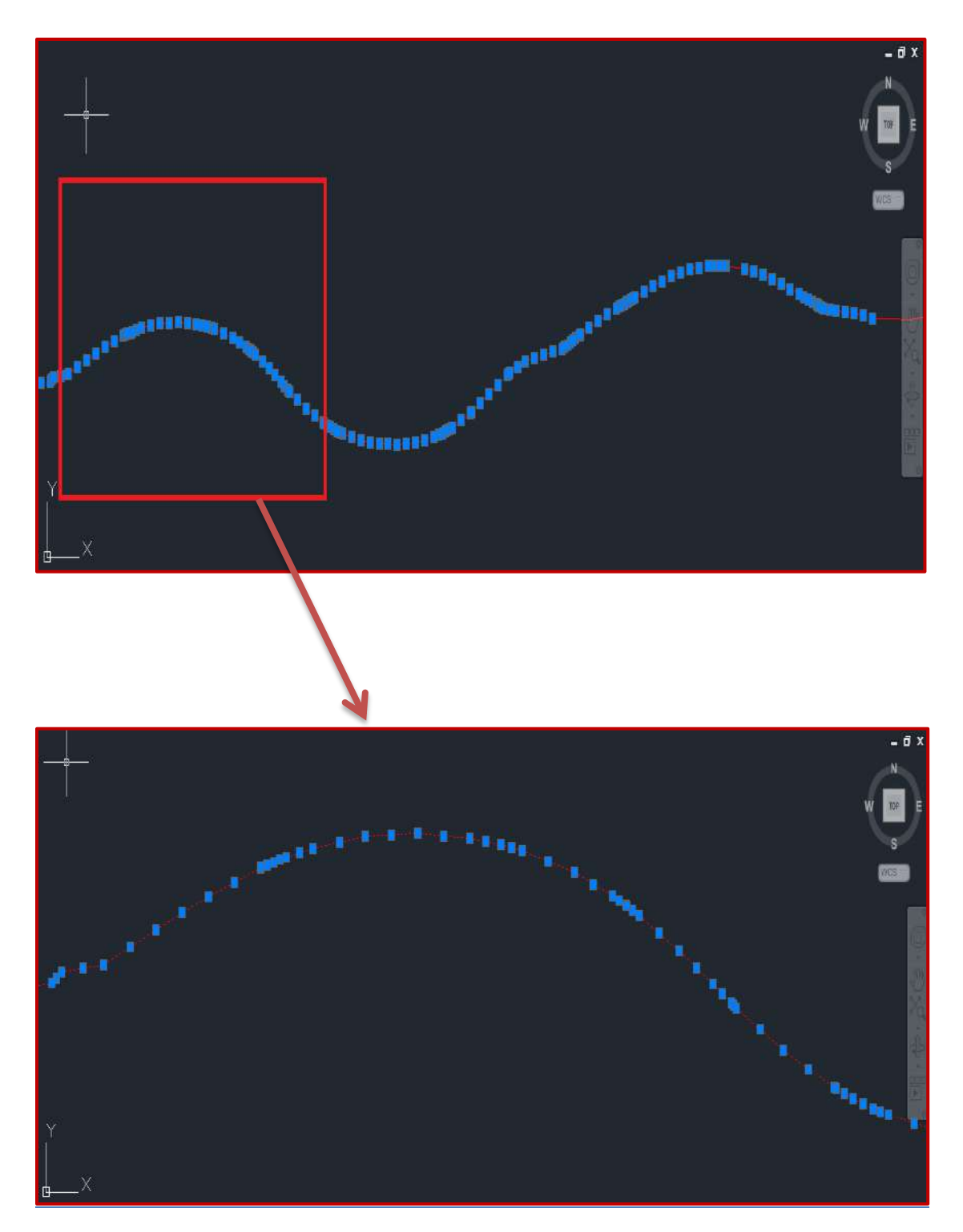

**Σχήμα 4. 14** Διάγραμμα BRUCKNER – Η λεπτομέρεια φαίνεται με κόκκινο πλαίσιο.

Για τον σχεδιασμό έχουν δημιουργηθεί **πέντε διαφορετικά LAYERS** όπως φαίνονται και στο παρακάτω σχήμα.

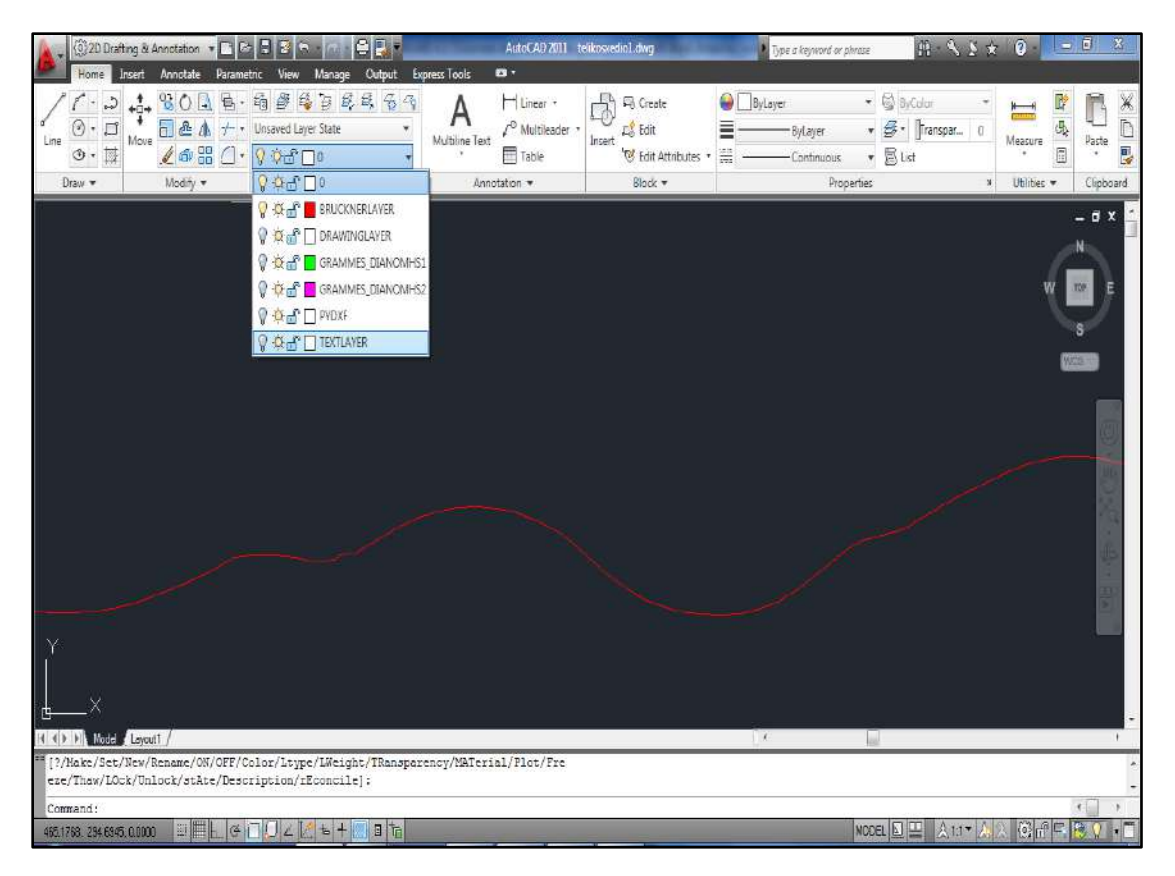

**Σχήμα 4. 15** Περιβάλλον εργασίας AutoCAD – LAYERS σχεδιασμού.

Για την σχεδίαση της γραμμής που απεικονίζει το αλγεβρικό άθροισμα των γαιών δημιουργήθηκε LAYER κόκκινου χρώματος με την ονομασία, **« Bruckner layer»** .

Για λόγους αισθητικής αλλά και λόγω των όσων έχουν διδαχθεί στα μαθήματα Οδοποιίας , η κλίμακα των τεταγμένων (άξονας χωματισμών) είναι στο 1 : 1000 συγκριτικά με αυτή των τετμημένων (άξονας που αντιστοιχεί στη χιλιομετρική θέση).

Το τελικό σχέδιο περιλαμβάνει πίνακα στον οποίο αναγράφονται στοιχεία για τον κωδικό της διατομής και τη χιλιομετρική θέση. Επίσης αναγράφονται το αλγεβρικό άθροισμα των γαιών σε κάθε διατομή και οι αποστάσεις μεταξύ των διαδοχικών διατομών.

Για τις περιοχές όπου προκύπτουν δάνεια ή αποθέσεις, αναγράφεται μεταξύ αυτών η αντίστοιχη ποσότητα. Η μορφή του πίνακα σε περιβάλλον AutoCAD, παρουσιάζεται στο παρακάτω σχήμα :

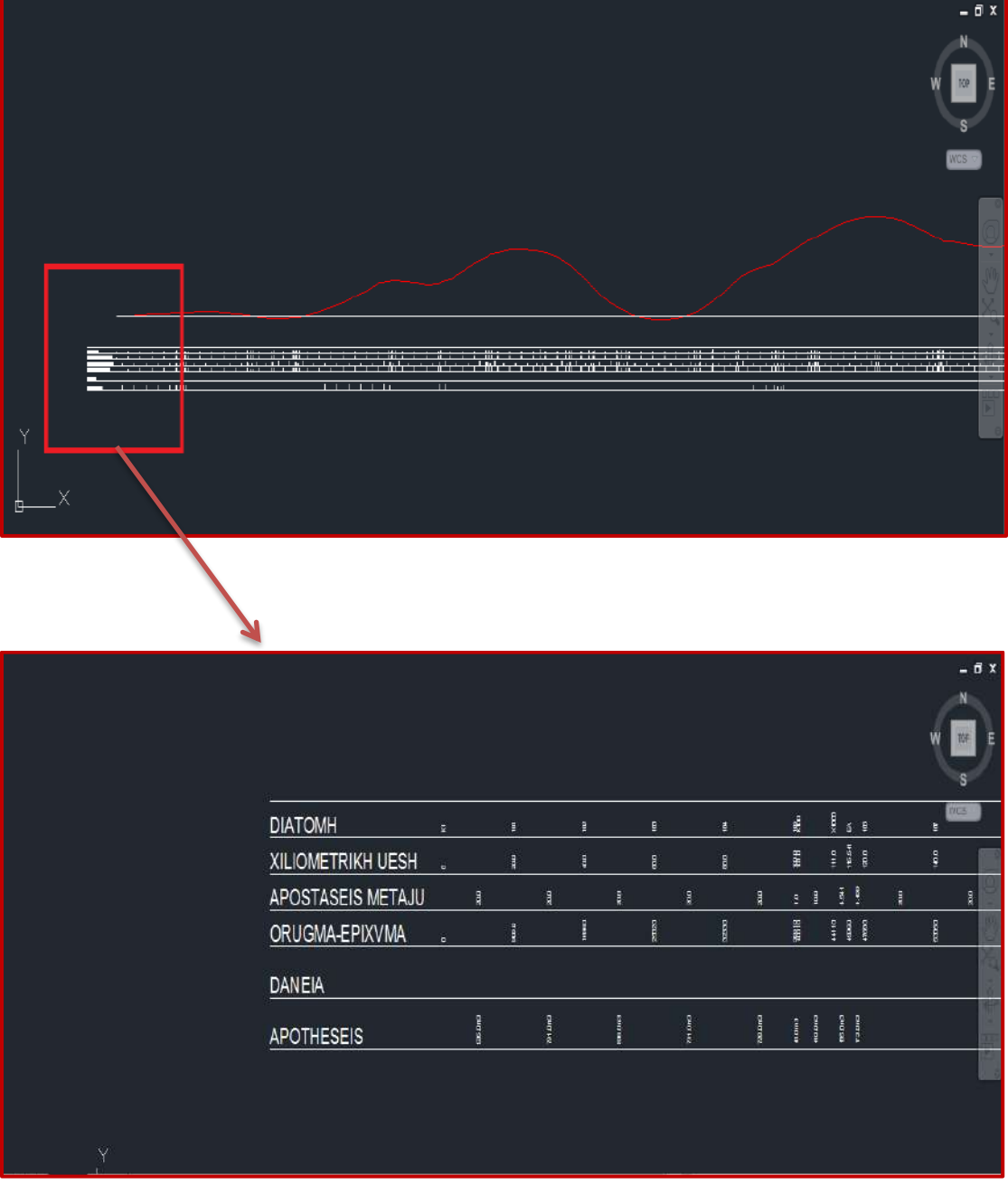

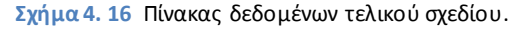

Το πρόγραμμα με βάση τα στοιχεία που έχουν υπολογιστεί για τις μετακινήσεις των γαιών έχει δημιουργήσει δύο ακόμα LAYERS. Τα δύο αυτά LAYERS χρησιμεύουν στην αναπαράσταση των γραμμών διανομής.

Το πρώτο LAYER έχει την ονομασία **«grammes\_dianomhs1»**. Χρησιμοποιείται για την σχεδίαση των βελών που αναπαριστούν τις μετακινήσεις γαιών. Η αρχή και το τέλος κάθε βέλους, αναπαριστούν την χιλιομετρική θέση αρχής και την χιλιομετρική θέση τέλους αντίστοιχα της εκάστοτε μετακίνησης. Αφορά τις μετακινήσεις με φορά προς τα δεξιά, δηλαδή περιλαμβάνει τις μετακινήσεις που αντιστοιχούν σε σημεία του διαγράμματος που έχουν ως τεταγμένη, τιμή μεγαλύτερη της τεταγμένης της βέλτιστης γραμμής διανομής. Το χρώμα που χρησιμοποιήθηκε για αυτό το LAYER είναι το πράσινο.

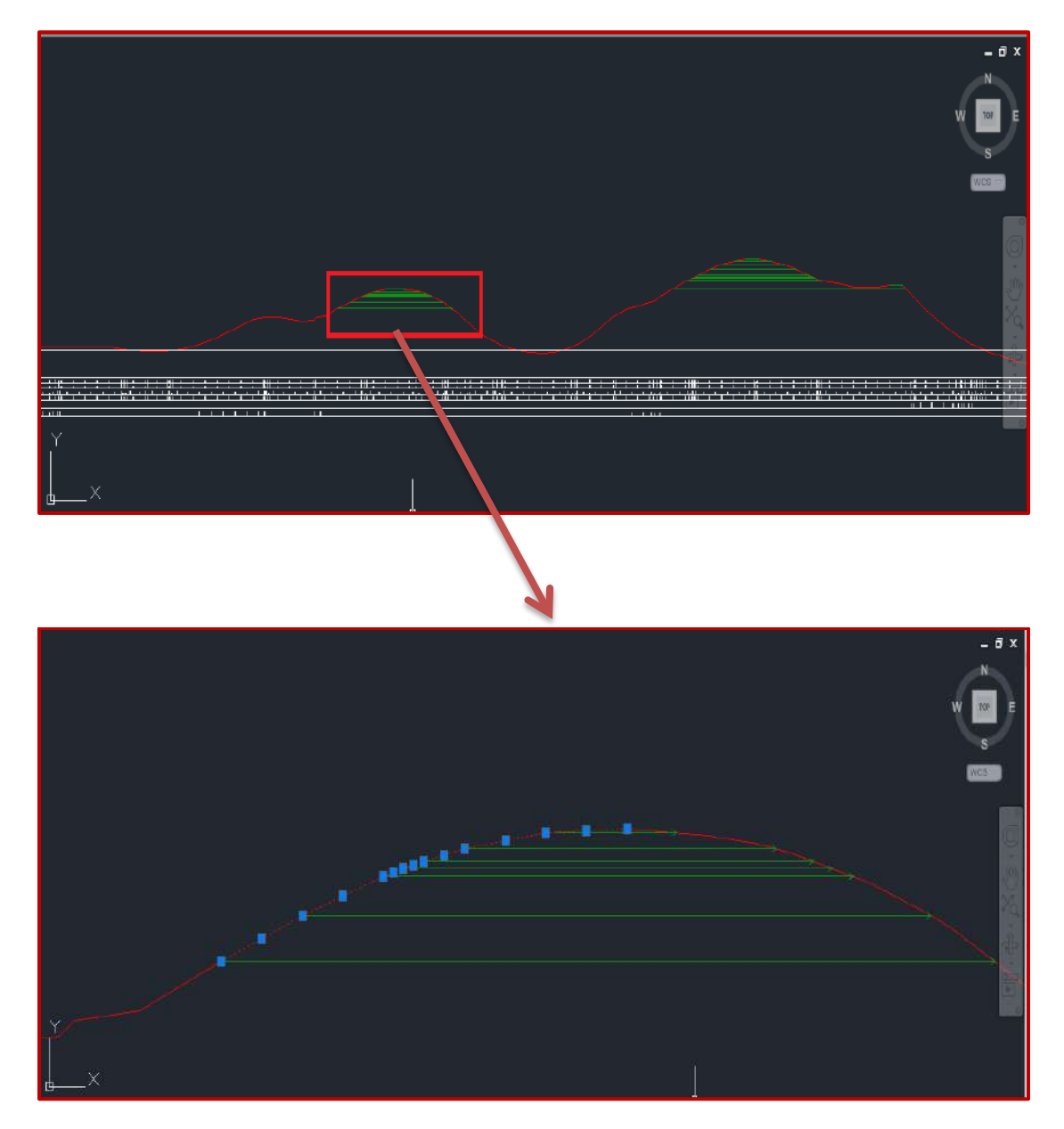

**Σχήμα 4. 17** Απεικόνιση γραμμών διανομής με φορά προς τα δεξιά.

Το δεύτερο LAYER ονομάστηκε **«grammes\_dianomhs2».** Χρησιμοποιήθηκε για τη σχεδίαση των βελών που αναπαριστούν τις μετακινήσεις γαιών που γίνονται προς τα αριστερά. Αντίστοιχα με τα παραπάνω, η αρχή και το τέλος κάθε βέλους αναπαριστά το αρχικό και το τελικό σημείο της μετακίνησης. Το χρώμα που προτιμήθηκε για αυτό το LAYER, είναι το magenda.

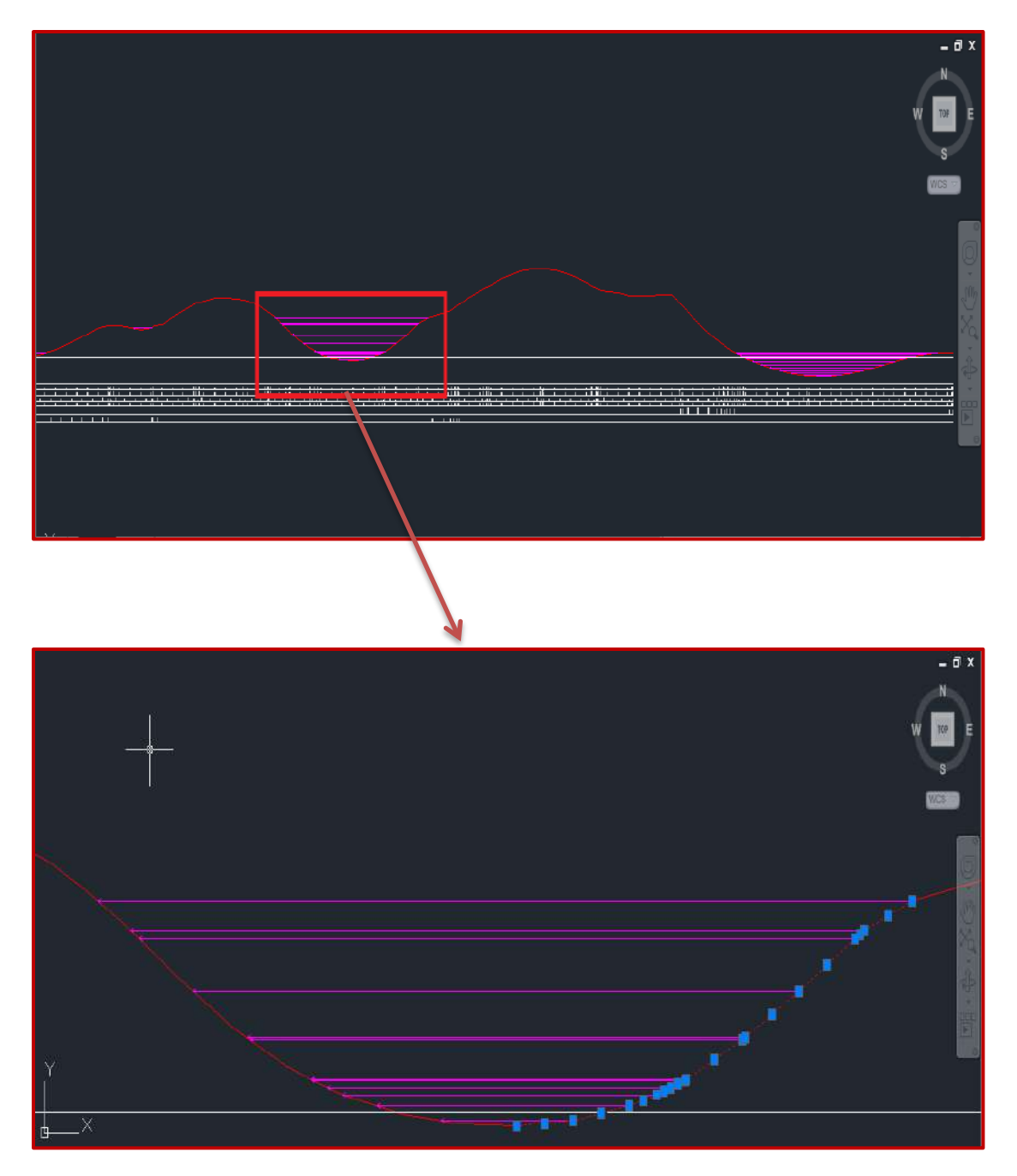

**Σχήμα 4. 18** Απεικόνιση γραμμών διανομής με φορά προς τα αριστερά.

Για οτιδήποτε άλλα σχεδιαστικά στοιχεία, έχει δημιουργηθεί το **«drawinglayer»**. Η μόνη χρήση του στην ουσία είναι για τη δημιουργία των πλαισίων του πίνακα.

Στο παρακάτω σχήμα φαίνεται η τελική μορφή του σχεδίου και λεπτομέρεια σε μεγέθυνση.

#### ΚΕΦΑΛΑΙΟ 4 ΠΑΡΟΥΣΙΑΣΗ ΠΡΟΓΡΑΜΜΑΤΟΣ

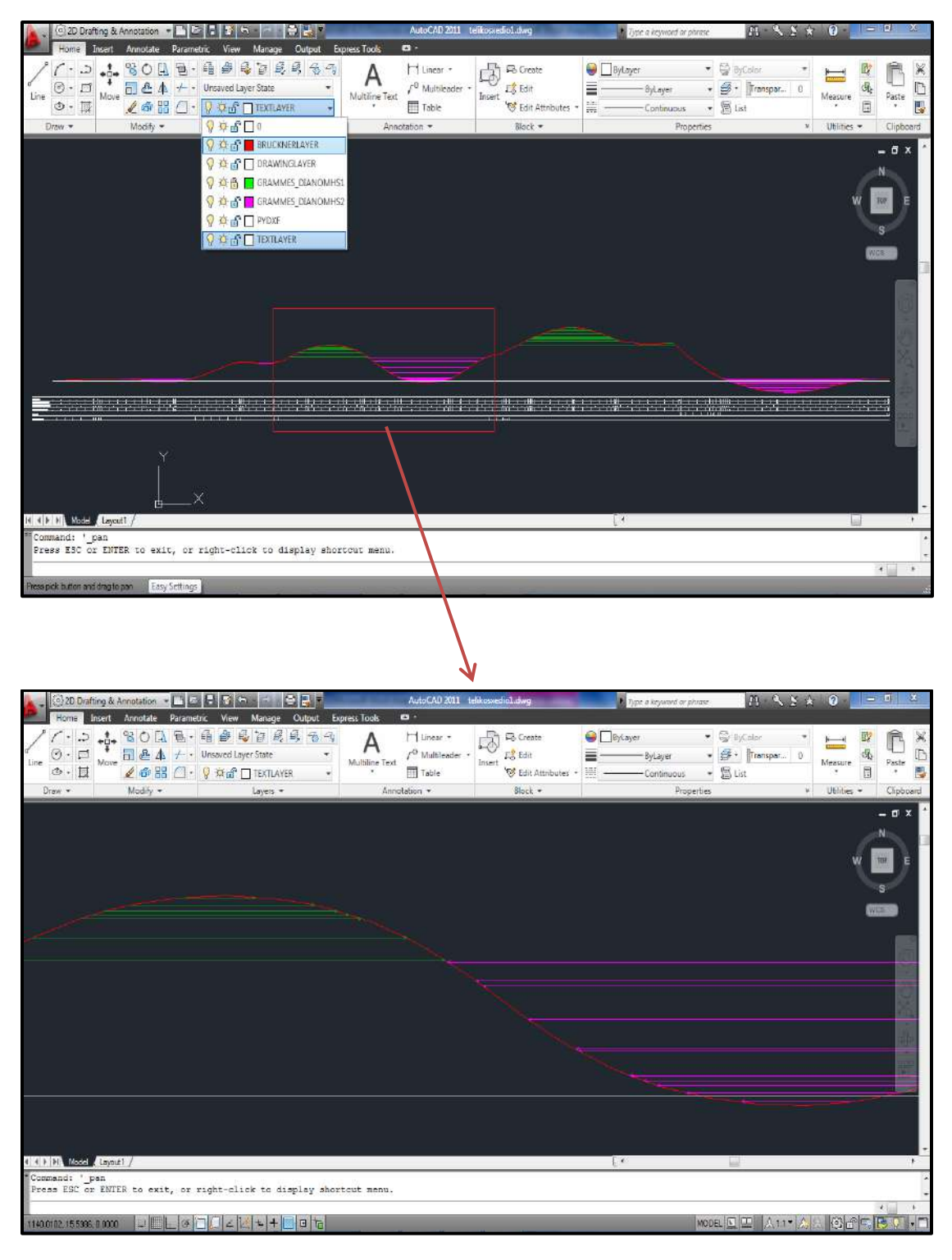

**Σχήμα 4. 19** Τελική μορφή διαγράμματος BRUCKNER – κίνησης γαιών.

# **ΚΕΦΑΛΑΙΟ 5 ΕΦΑΡΜΟΓΕΣ**

# **5.1 Εισαγωγή**

Στα πλαίσια του μαθήματος επιλογής του 9<sup>ου</sup> εξαμήνου ΕΙΔΙΚΑ ΘΕΜΑΤΑ ΣΧΕΔΙΑΣΜΟΥ ΤΩΝ ΟΔΩΝ, κάνοντας χρήση του προγράμματος Η12, πραγματοποιήθηκε ο γεωμετρικός σχεδιασμός ενός αυτοκινητόδρομου για τη σύνδεση του Στρατιωτικού Αεροδρομίου στο Καστέλλι με τον Βόρειο Οδικό Άξονα Κρήτης (ΒΟΑΚ). Ο παραπάνω αυτοκινητόδρομος χρησιμοποιήθηκε ως εφαρμογή της μεθόδου που αναπτύχθηκε στην παρούσα διπλωματική εργασία.

Αρχικά γίνεται μια συνοπτική τεχνική περιγραφή του έργου και εν συνεχεία υπολογίζονται οι κινήσεις γαιών για τον αυτοκινητόδρομο που σχεδιάστηκε, με βάση την προέκταση του προγράμματος Η12 που δημιουργήθηκε.

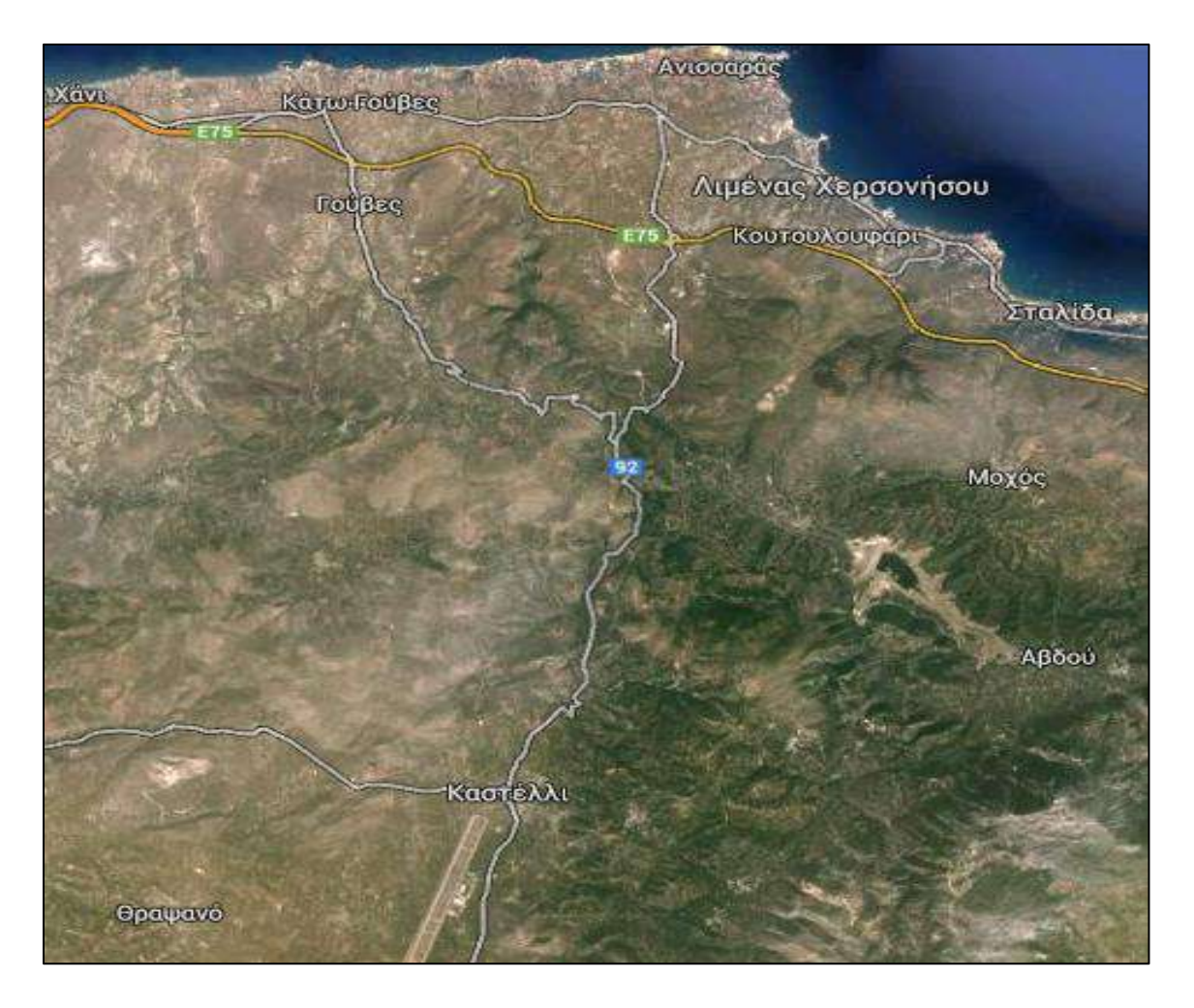

**Σχήμα 5. 1** Χάρτης περιοχής υφιστάμενης οδού. (Πηγή: Χάρτες Google – http;//maps.google.com)

## **5.2 Αντικείμενο μελέτης**

Αντικείμενο της παρούσας μελέτης είναι η οδική σύνδεση του Στρατιωτικού Αεροδρομίου στο Καστέλλι με τον Βόρειο Οδικό Άξονα Κρήτης ( ΒΟΑΚ ) μέσω αυτοκινητοδρόμου και η επαναφορά της λειτουργίας του οδικού δικτύου της περιοχής.

Για τη σύνταξη της παρούσας ελήφθησαν υπόψη οι Γερμανικοί κανονισμοί RAS-Lκαι RAS-K, οι Οδηγίες Μελετών Οδικών Έργων (Ο.Μ.Ο.Ε) σε όποιες περιπτώσεις εξειδικεύουν τους αντίστοιχους Γερμανικούς κανονισμούς, οι Πρότυπες Τεχνικές Προδιαγραφές (Π.Τ.Π) κατασκευής οδικών έργων του Υ.ΠΕ.ΧΩ.Δ.Ε και η Ανάλυση Τιμών Έργων Οδοποιίας (Α.Τ.Ε.Ο) του ιδίου Υπουργείου.

#### **5.2.1 Κατασκευή αυτοκινητόδρομου Αεροδρόμιο – ΒΟΑΚ (Γενική περιγραφή)**

Η κατασκευή αυτού του αυτοκινητοδρόμου (R1) εξυπηρετεί την κυκλοφορία από και πρός το αεροδρόμιο η οποία αναμένεται να αυξηθεί ραγδαία όταν η χρήση του αεροδρομίου επεκταθεί από αποκλειστικά στρατιωτική και σε πολιτική.

Η χάραξη του οδικού άξονα έγινε με κριτήριο τον περιορισμό και την εξισορρόπηση των επιχωμάτων και των ορυγμάτων και την κατά το δυνατό μικρότερη αναστάτωση των κατοίκων της ευρύτερης περιοχής που επηρεάζεται από την κατασκευή του έργου.

Η προτεινόμενη χάραξη όπως παρουσιάζεται στα σχέδια που παραδίδονται καθιστά απαραίτητο το σχεδιασμό επιπλέον –μικρότερων- οδών που θα ρυθμίζουν εκ νέου την κυκλοφορία της περιοχής αλλά δεν θα παρουσιαστούν στην παρούσα εργασία.

# **5.2.2 Γεωμετρικά χαρακτηριστικά του αυτοκινητόδρομου Αεροδρόμιο – ΒΟΑΚ (R1)**

Ο αυτοκινητόδρομος Αεροδρόμιο-ΒΟΑΚ έχει συνολικό μήκος περίπου 14,5 km. Χαρακτηρίζεται ως οδός κατηγορίας ΑΙΙ κατά Ο.Μ.Ο.Ε και σχεδιάστηκε με ταχύτητα μελέτης  $V_e$  = 90 km/h.

Η χάραξη του αυτοκινητόδρομου διέρχεται από πεδινά εδάφη με μικρά επιχώματα στα πρώτα 3km αλλά από εξαιρετικά ορεινό έδαφος στο υπόλοιπο μήκος του. Μέγιστη τιμή επιχώματος είναι τα 20m και ορύγματος τα 23m. Οι κατά μήκος κλίσεις είναι ήπιες με εξαίρεση το κομμάτι όπου παρατηρείται η μέγιστη κλίση 5,2%, μεταξύ του 4<sup>ου</sup> και 6<sup>ου</sup>

χιλιόμετρου της χάραξης. Η ελάχιστη ακτίνα κυρτής καμπύλης είναι 1000m. Οριζοντιογραφικά οι ακτίνες της χάραξης είναι, R=600mκαι R=400m. Συνολικά διαμορφώνονται 6 μηκοτομηκές καμπύλες και 7 οριζοντιογραφικές. Η διατομή του αυτοκινητοδρόμου περιλαμβάνει ανά κατεύθυνση δύο λωρίδες πλάτους 3,75m και ασφαλτοστρωμένο έρεισμα πλάτους 1,3m , ενώ ο διαχωρισμός των κατευθύνσεων γίνεται με νησίδα πλάτους 2m ( με κεντρικό αμφίπλευρο στηθαίο τύπου New Jersey πλάτους 0,61m και λωρίδες καθοδήγησης εκατέρωθεν 0.695m).

Σημειώνεται πως όλοι οι έλεγχοι Ο.Μ.Ο.Ε ικανοποιούνται σε όλο το μήκος της οδού.

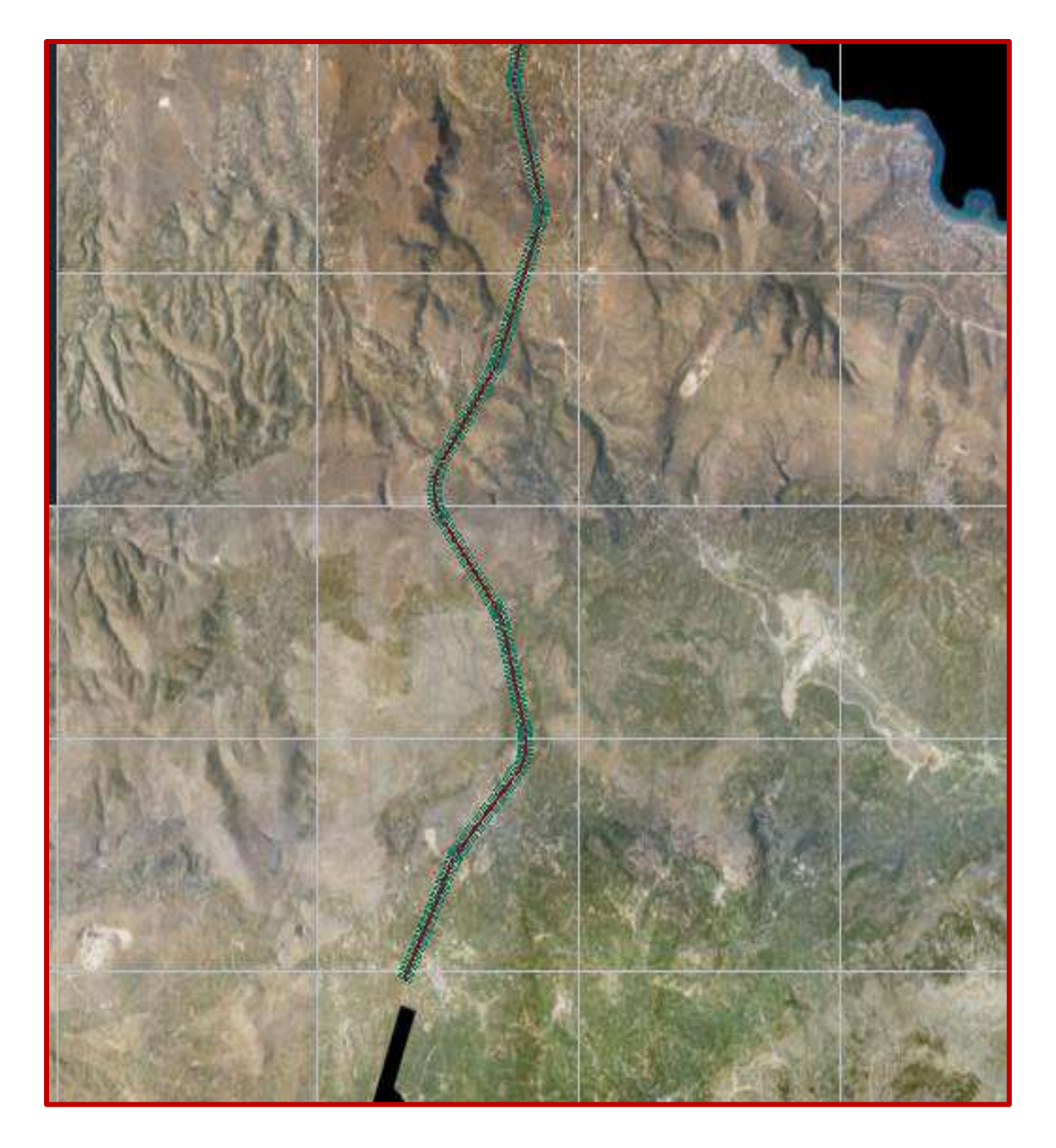

**Σχήμα 5. 2** Προτεινόμενη χάραξη του αυτοκινητόδρομου R1.(Πηγή: Χάρτες Google – http;//maps.google.com)

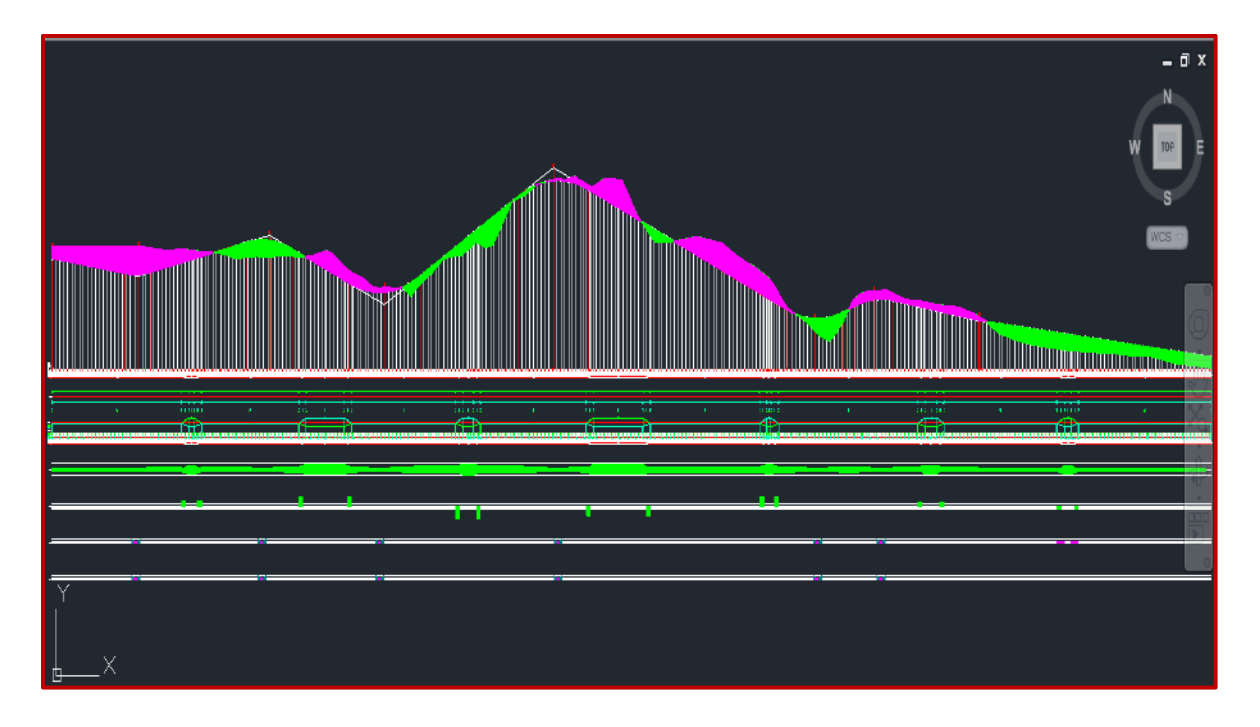

**Σχήμα 5. 3** Παραγωγή μηκοτομής του αυτοκινητόδρομου R1, όπως προέκυψε από το πρόγραμμα Η12.

Για τον αυτοκινητόδρομο R1, υπολογίσθηκαν οι μετακινήσεις γαιών με το πρόγραμμα που δημιουργήθηκε. Η διαδικασία εκτελέσθηκε για τον ίδιο αυτοκινητόδρομο δύο φορές, αλλάζοντας ανά περίσταση τα χαρακτηριστικά του εδάφους.

# **5.3 Παραγωγή διαγράμματος Bruckner και υπολογισμός κίνησης γαιών (1<sup>η</sup> εφαρμογή)**

Αρχικά, πριν την εκτέλεση του προγράμματος δηλώνονται οι παράμετροι στο «φύλλο» excel με την ονομασία **PRM**. Οι τιμές των παραμέτρων TOLERANCE, X0, lf, STEP που επιλέχθηκαν είναι οι παρακάτω :

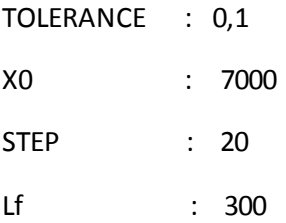

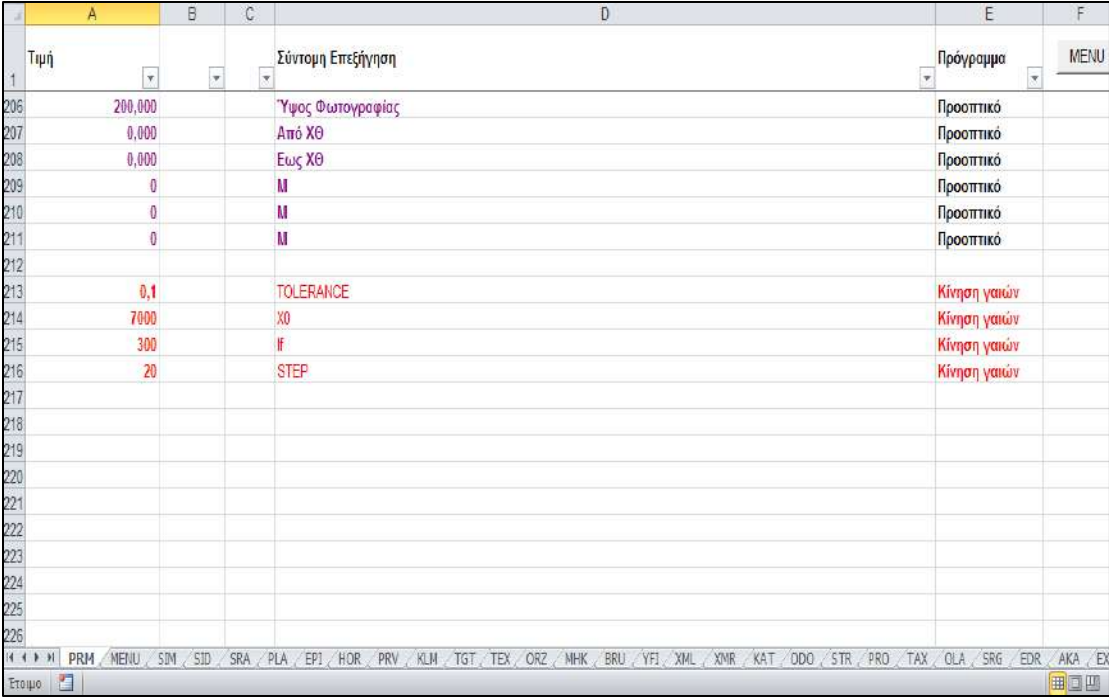

**Σχήμα 5. 4** Εισαγωγή παραμέτρων του προγράμματος KINHSH\_GAIWN, εντός του περιβάλλοντος του Η12 στο «φύλλο» excel BRU.

Για την μηκοτομή του **Σχήματος 5.3** το διάγραμμα BRUCKNERπου αντιστοιχεί φαίνεται στο παρακάτω σχήμα :

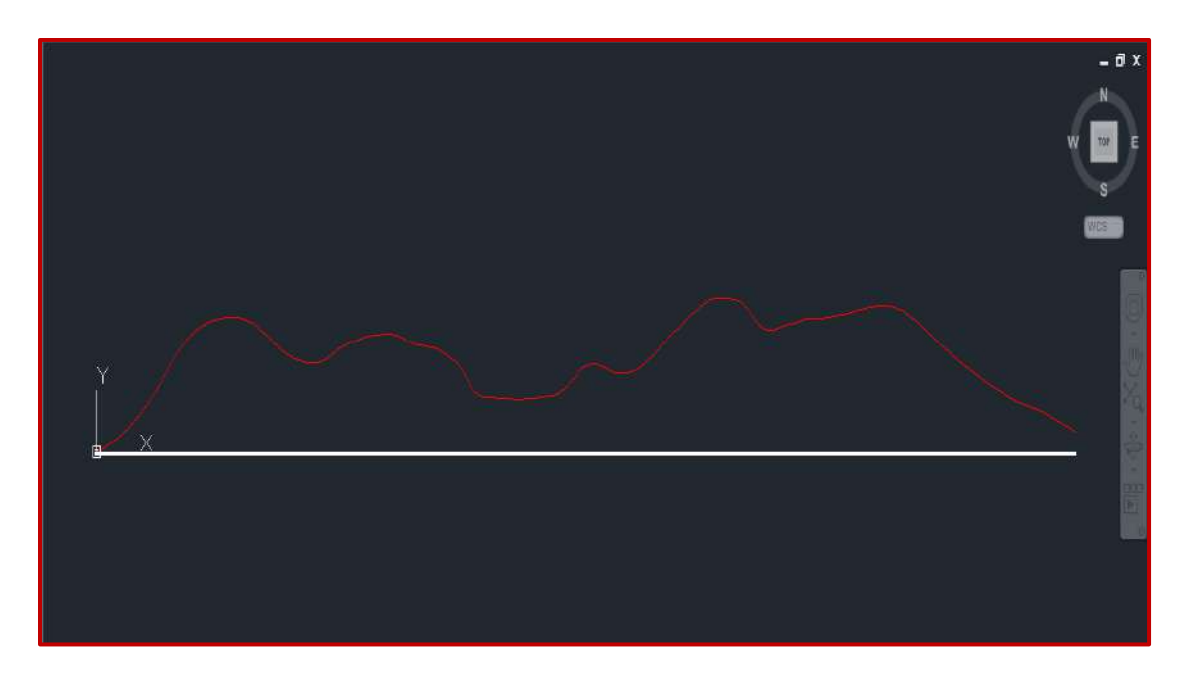

**Σχήμα 5. 5** Μορφή του διαγράμματος Bruckner για την πρώτη εφαρμογή.

Στην πρώτη αναπτυχθείσα εφαρμογή δεν έγινε συμπλήρωση του πίνακα **BRU**. Συνεπώς χρησιμοποιήθηκαν οι προεπιλεγμένες τιμές του προγράμματος. Συγκεκριμένα θεωρήθηκε ότι το έδαφος αποτελείται μόνο από γαιοημίβραχο, το ποσοστό καταλληλότητας του

εδάφους είναι 100%, ο συντελεστής επιπλήσματος θεωρήθηκε 1,180 και ο συντελεστής συμπύκνωσης 1,080.

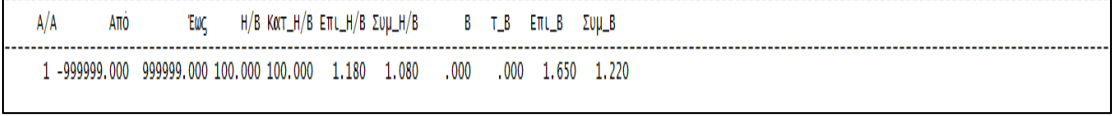

Με τα παραπάνω χαρακτηριστικά του εδάφους η μορφή του αρχείου δεδομένων fm29.dat είναι η παρακάτω :

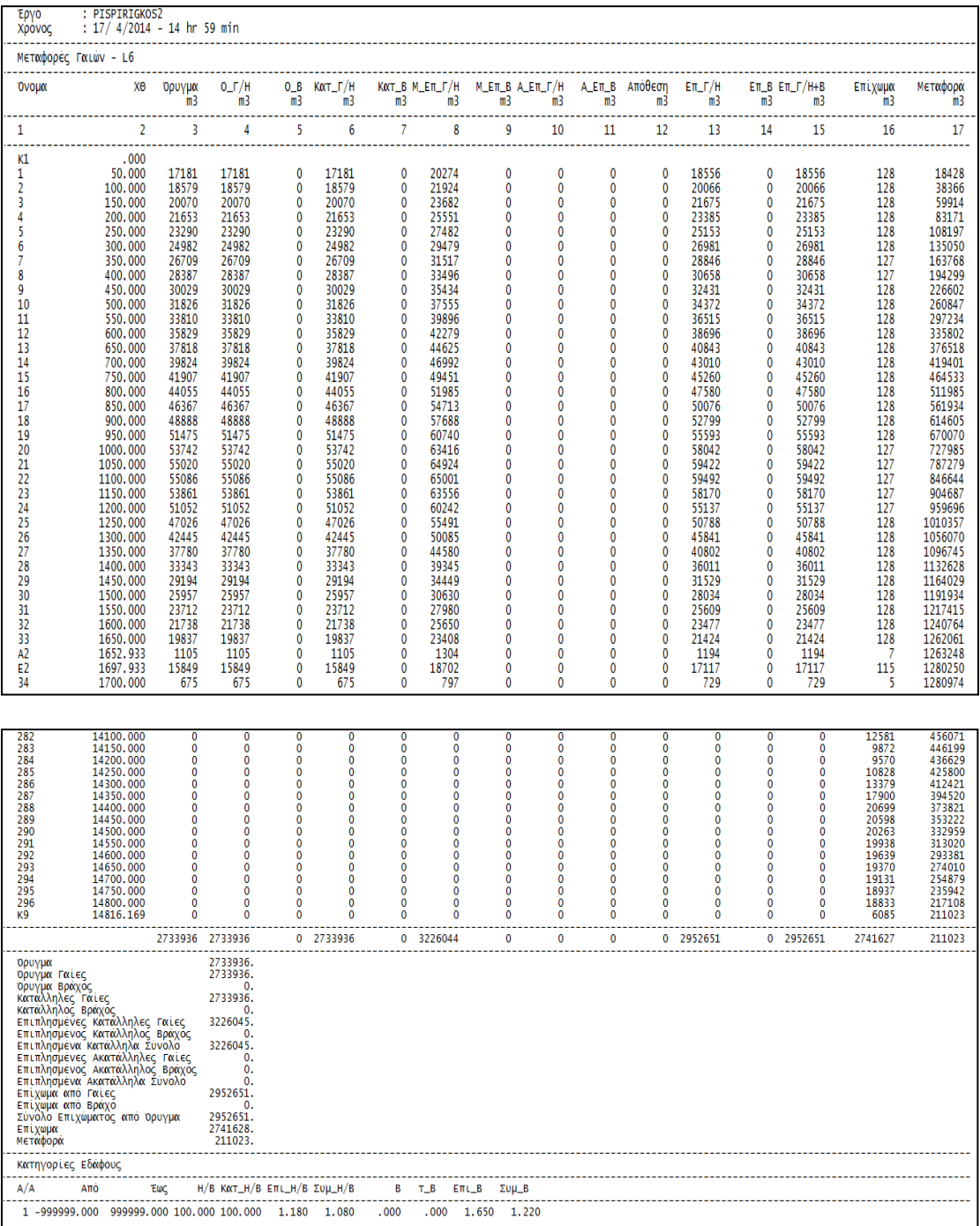

**Πίνακας 5. 1** Μορφή αρχείου fm29.dat, για την πρώτη εφαρμογή (δείγμα πίνακα τιμών).

Με το «τρέξιμο» του προγράμματος παράγονται τα αρχεία KORIFES.DAT και METAFOR.DAT.

Για την παρούσα εφαρμογή το αρχείο KORIFES.DATέδωσε ως βέλτιστη γραμμή διανομής τη γραμμή με τεταγμένη την τιμή 850929.

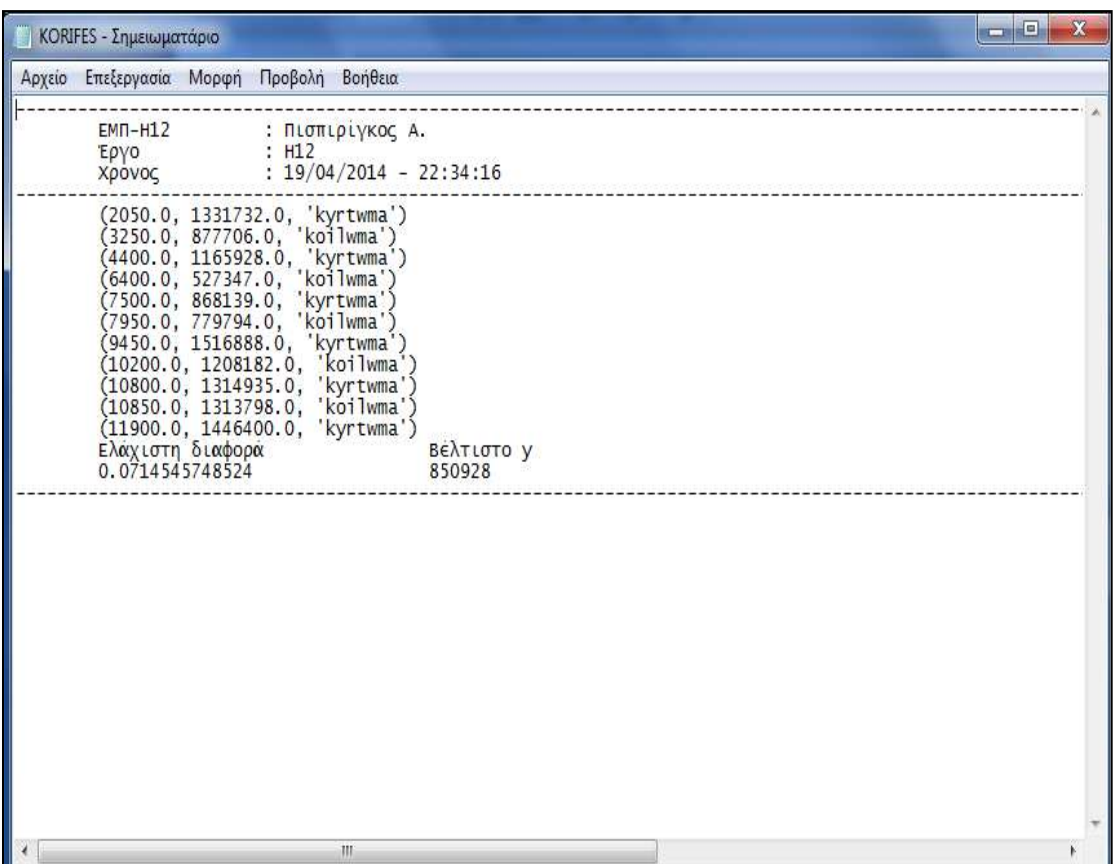

**Πίνακας 5. 2** Αρχείο KORIFES.DAT μετά την εκτέλεση της πρώτης εφαρμογής.

Για την παραπάνω τιμή προέκυψε η παρακάτω μορφή του του διαγράμματος κίνησης γαιών.

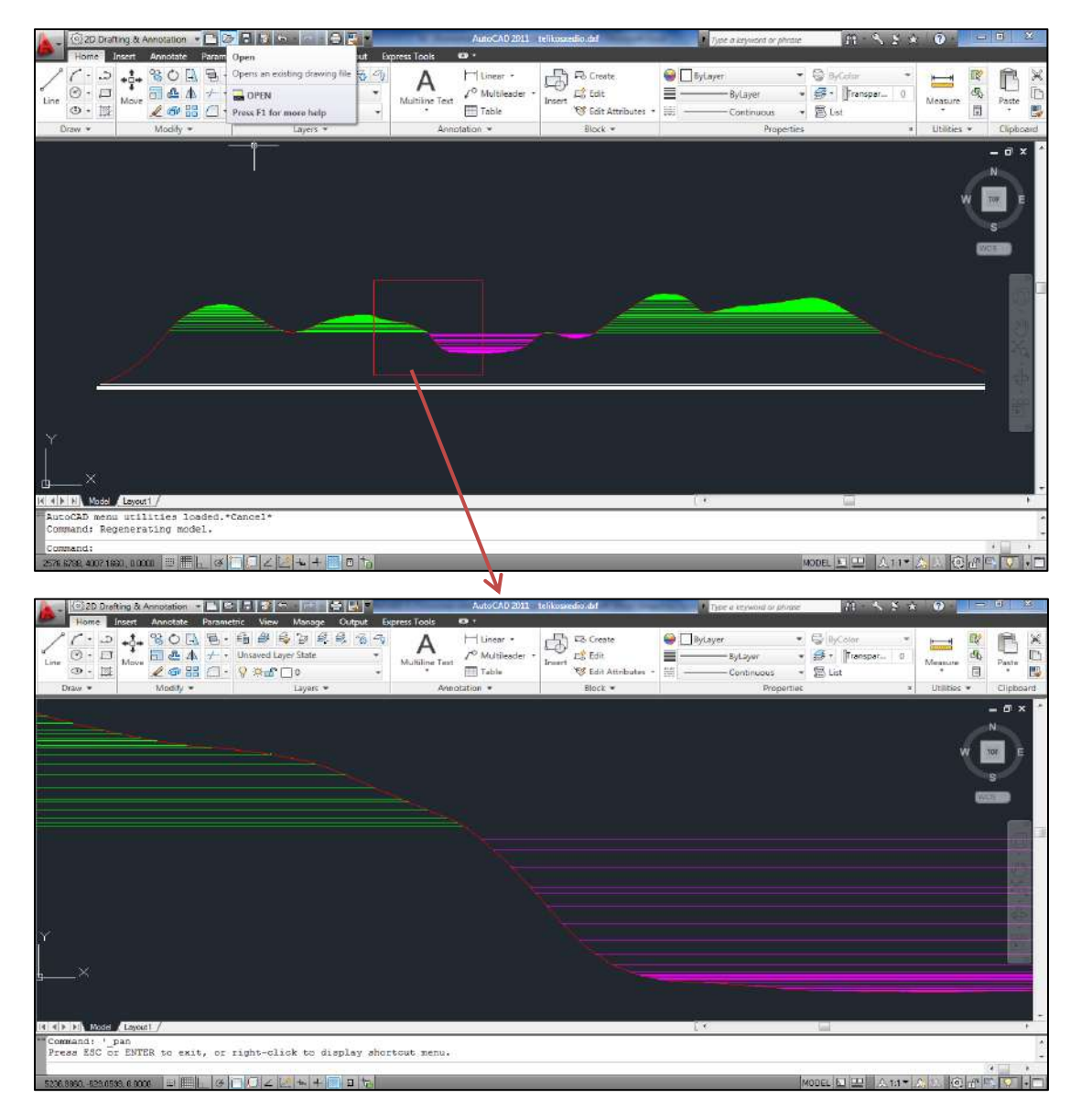

**Σχήμα 5. 6** Μορφή του διαγράμματος κίνησης γαιών, μετά την εκτέλεση του προγράμματος KINHSH\_GAIWN.

Παρατηρούμε από το **Σχήμα5.6** ότι στα πρώτα 1000 m δημιουργούνται αποθέσεις ενώ στα τελευταία 1500 m κρίνεται αναγκαία η λήψη δανείων. Στον πίνακα που παράγεται στο αρχείο \*.dxf ανάμεσα από διαδοχικές διατομές αναγράφονται στις κατάλληλες θέσεις, οι εν λόγω ποσότητες αποθέσεων είτε δανείων που δημιουργούνται. Οι ίδιες ποσότητες αναγράφονται στο αρχείο METAFOR.DAT.

Η τιμή της βέλτιστης γραμμής, προέκυψε με βάση το κριτήριο 2 του κεφαλαίου 4.3.5 (περίπτωση περιττού αριθμού φατνωμάτων με l<sub>οδού</sub> > Χ0). Από το αρχείο KORIFES.DAT, προέκυψε ότι το διάγραμμα Bruckner αποτελείται από έντεκα (11) κορυφές (άρα 11 φατνώματα). Η λύση που προκρίθηκε από το πρόγραμμα KINHSH\_GAIWN, όπως φαίνεται από το **Σχήμα 5.6** προέκυψε για πέντε φατνώματα.

Οι κινήσεις γαιών που προέκυψαν ,αναγράφονται στο αρχείο METAFOR.DAT και η μορφή του πίνακα είναι η παρακάτω.

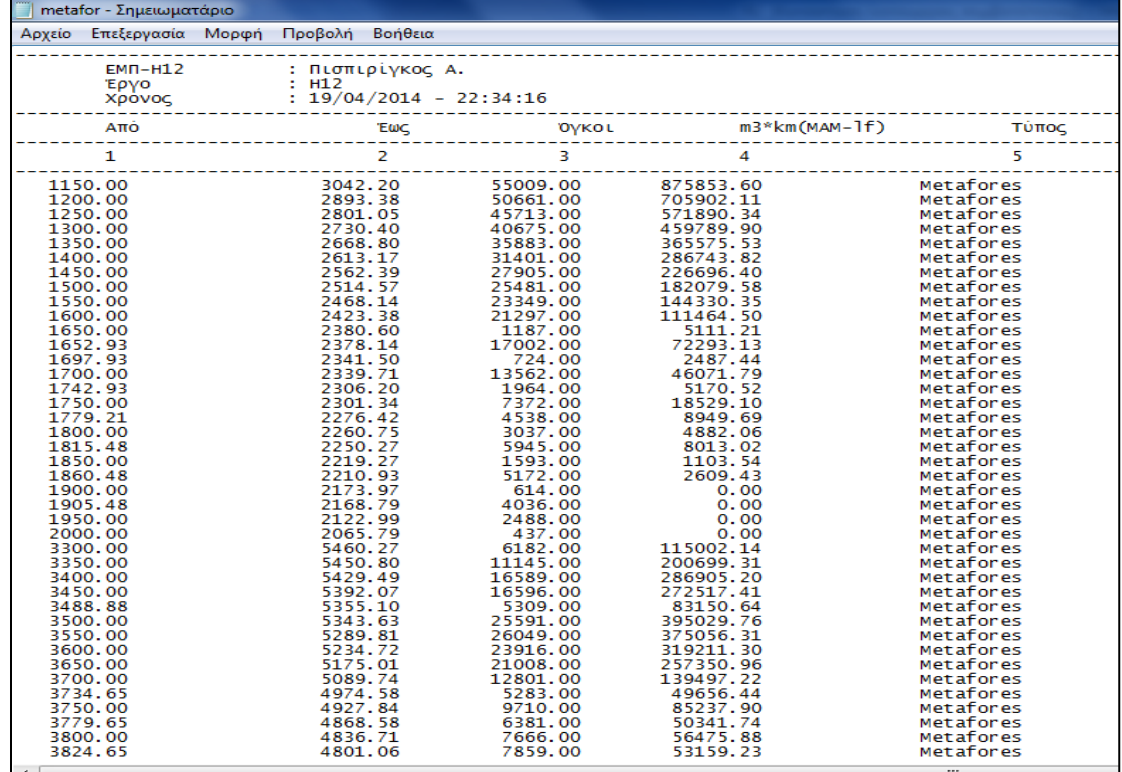

| metafor - Σημειωματάριο |       |                 |          |      |            |
|-------------------------|-------|-----------------|----------|------|------------|
| Επεξεργασία<br>Αρχείο   | Mopwn | Προβολή Βοήθεια |          |      |            |
| 450.00                  |       | 500.00          | 34245.00 | 0.00 | Apotheseis |
| 500.00                  |       | 550.00          | 36387.00 | 0.00 | Apotheseis |
| 550.00                  |       | 600.00          | 38568.00 | 0.00 | Apotheseis |
| 600.00                  |       | 650.00          | 40716.00 | 0.00 | Apotheseis |
| 650.00                  |       | 700.00          | 42883.00 | 0.00 | Apotheseis |
| 700.00                  |       | 750.00          | 45132.00 | 0.00 | Apotheseis |
| 750.00                  |       | 800.00          | 47452.00 | 0.00 | Apotheseis |
| 800.00                  |       | 850.00          | 49949.00 | 0.00 | Apotheseis |
| 850.00                  |       | 900.00          | 52671.00 | 0.00 | Apotheseis |
| 900.00                  |       | 950.00          | 55465.00 | 0.00 | Apotheseis |
| 950.00                  |       | 1000.00         | 57915.00 | 0.00 | Apotheseis |
| 1000.00                 |       | 1050.00         | 59294.00 | 0.00 | Apotheseis |
| 1050.00                 |       | 1100.00         | 59365.00 | 0.00 | Apotheseis |
| 13119.35                |       | 13150.00        | 16128.00 | 0.00 | Daneia     |
| 13150.00                |       | 13200.00        | 26355.00 | 0.00 | Daneia     |
| 13200.00                |       | 13250.00        | 25939.00 | 0.00 | Daneia     |
| 13250.00                |       | 13300.00        | 25165.00 | 0.00 | Daneia     |
| 13300.00                |       | 13350.00        | 24504.00 | 0.00 | Daneia     |
| 13350.00                |       | 13400.00        | 23863.00 | 0.00 | Daneia     |
| 13400.00                |       | 13450.00        | 23217.00 | 0.00 | Daneia     |
| 13450.00                |       | 13500.00        | 22488.00 | 0.00 | Daneia     |
| 13500.00                |       | 13550.00        | 21676.00 | 0.00 | Daneia     |
| 13550.00                |       | 13600.00        | 20359.00 | 0.00 | Daneia     |
| 13600.00                |       | 13650.00        | 19073.00 | 0.00 | Daneia     |
| 13650.00                |       | 13700.00        | 19539.00 | 0.00 | Daneia     |
| 13700.00                |       | 13750.00        | 20446.00 | 0.00 | Daneia     |
| 13750.00                |       | 13800.00        | 20478.00 | 0.00 | Daneia     |
| 13800.00                |       | 13850.00        | 19615.00 | 0.00 | Daneia     |
| 13850.00                |       | 13900.00        | 17932.00 | 0.00 | Daneia     |
| 13900.00                |       | 13950.00        | 16353.00 | 0.00 | Daneia     |
| 13950.00                |       | 14000.00        | 15245.00 | 0.00 | Daneia     |
| 14000.00                |       | 14050.00        | 14681.00 | 0.00 | Daneia     |
| 14050.00                |       | 14100.00        | 12582.00 | 0.00 | Daneia     |
| 14100.00                |       | 14150.00        | 9872.00  | 0.00 | Daneia     |
| 14150.00                |       | 14200.00        | 9570.00  | 0.00 | Daneia     |
| 14200.00                |       | 14250.00        | 10829.00 | 0.00 | Daneia     |
| 14250.00                |       | 14300.00        | 13379.00 | 0.00 | Daneia     |
| 14300.00                |       | 14350.00        | 17901.00 | 0.00 | Daneia     |
| 14350.00                |       | 14400.00        | 20699.00 | 0.00 | Daneia     |
| 14400.00                |       | 14450.00        | 20599.00 | 0.00 | Daneia     |
| 14450.00                |       | 14500.00        | 20263.00 | 0.00 | Daneia     |
| 14500.00                |       | 14550.00        | 19939.00 | 0.00 | Daneia     |
| 14550.00                |       | 14600.00        | 19639.00 | 0.00 | Daneia     |
| 14600.00                |       | 14650.00        | 19371.00 | 0.00 | Daneia     |
| 14650.00                |       | 14700.00        | 19131.00 | 0.00 | Daneia     |
| 14700.00                |       | 14750.00        | 18937.00 | 0.00 | Daneia     |
| 14750.00                |       | 14800.00        | 18834.00 | 0.00 | Daneia     |
| 14800.00                |       | 14816.17        | 6085.00  | 0.00 | Daneia     |
|                         |       |                 |          |      |            |
| $\blacktriangleleft$    |       |                 |          |      | m.         |

**Πίνακας 5. 3** Πίνακας κίνησης γαιών για τον αυτοκινητόδρομο R1 (δείγμα πίνακα τιμών).

# **5.4 Παραγωγή διαγράμματος Bruckner και υπολογισμός κίνησης γαιών (2<sup>η</sup> εφαρμογή)**

Για την ανάπτυξη της 2ης εφαρμογής θεωρήσαμε τις τιμές των παραμέτρων σταθερές, επομένως δεν αλλάξαμε κάτι στο «φύλλο» excel **PRM**.

Σε αντίθεση με την πρώτη εφαρμογή, διαφοροποιήθηκαν τα χαρακτηριστικά του εδάφους. Ειδικότερα, θεωρήθηκε ότι σε όλο το μήκος της οδού η αναλογία γαιοημίβραχου – βράχου είναι 60% - 40%. Το ποσοστό καταλληλότητας γαιοημίβραχου είναι 80%, ο συντελεσής επιπλήσματος γαιοημίβραχου είναι 1,2 και ο συντελεστής συμπύκνωσης 1,1. Αντίστοιχα για το βράχο θεωρήθηκε ποσοστό καταλληλότητας 20%, συντελεστής επιπλήσματος 1,5 και συντελεστής συμπύκνωσης 1,3. Τα στοιχεία αυτά δηλώθηκαν στο «φύλλο» excel **BRU** (Πίνακας 5.4 )

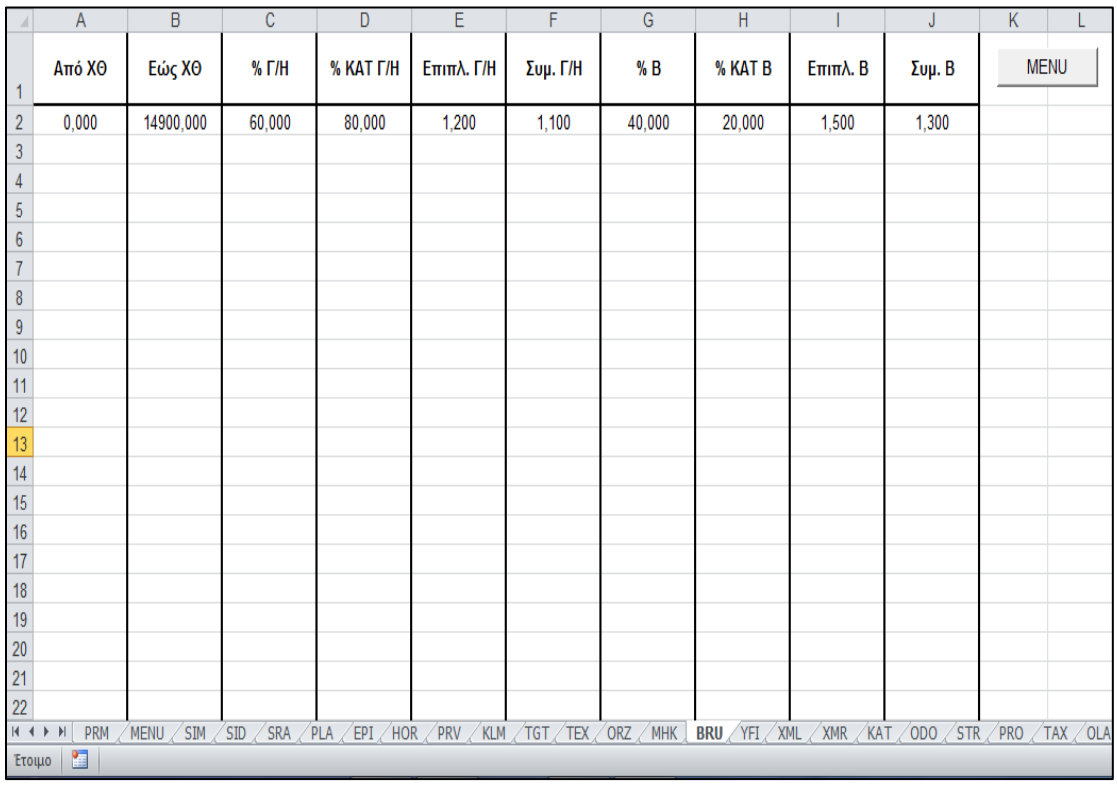

**Πίνακας 5. 4** Συμπλήρωση χαρακτηριστικών του εδάφους στο «φύλλο» BRU, στο περιβάλλον του Η12.

Με την αλλαγή στα χαρακτηριστικά του εδάφους άλλαξε εν μέρει και η μορφή του αρχείου δεδομένων fm29.dat (Πίνακας 5.5 ).
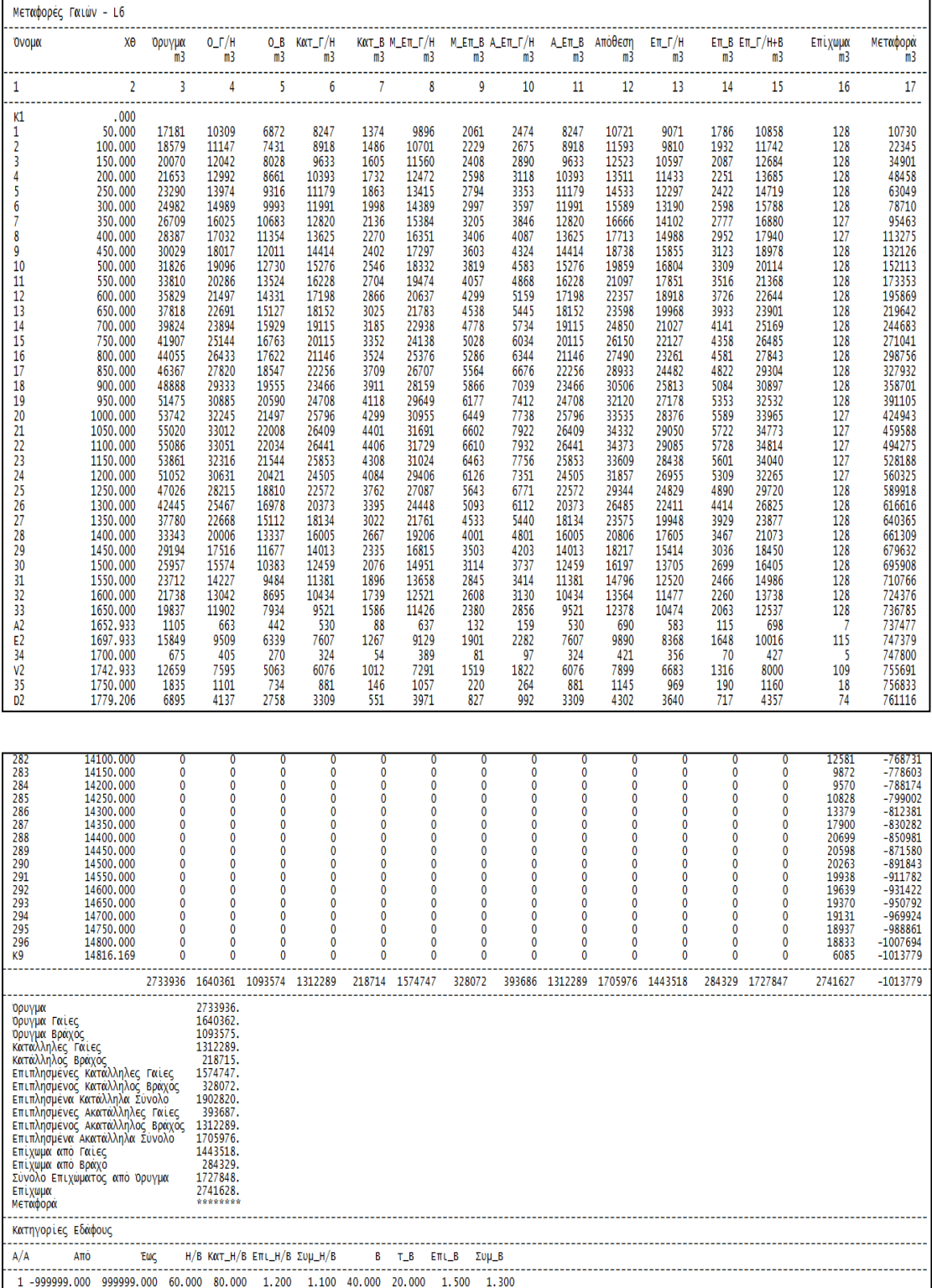

**Πίνακας 5. 5** Μορφή αρχείου fm29.dat, μετά την αλλαγή των χαρακτηριστικών του εδάφους (δείγμα τιμών πίνακα).

Ουσιαστικά γέμισαν με αριθμούς οι στήλες που προορίζονται για βράχο, ενώ λόγω του ποσοστού ακαταλληλότητας που προστέθηκε, δημιουργήθηκαν όγκοι αποθέσεων στη στήλη 12 του fm29.dat .

-ថេ

Με βάση τα παραπάνω στοιχεία δημιουργήθηκε το διάγραμμα BRUCKNER (Σχήμα 5.7).

**Σχήμα 5. 7** Μορφή του διαγράμματος Bruckner για την υφιστάμενη οδό.

Για την παρούσα εφαρμογή το αρχείο KORIFES.DAT έδωσε ως βέλτιστη λύση την τιμή 45985.

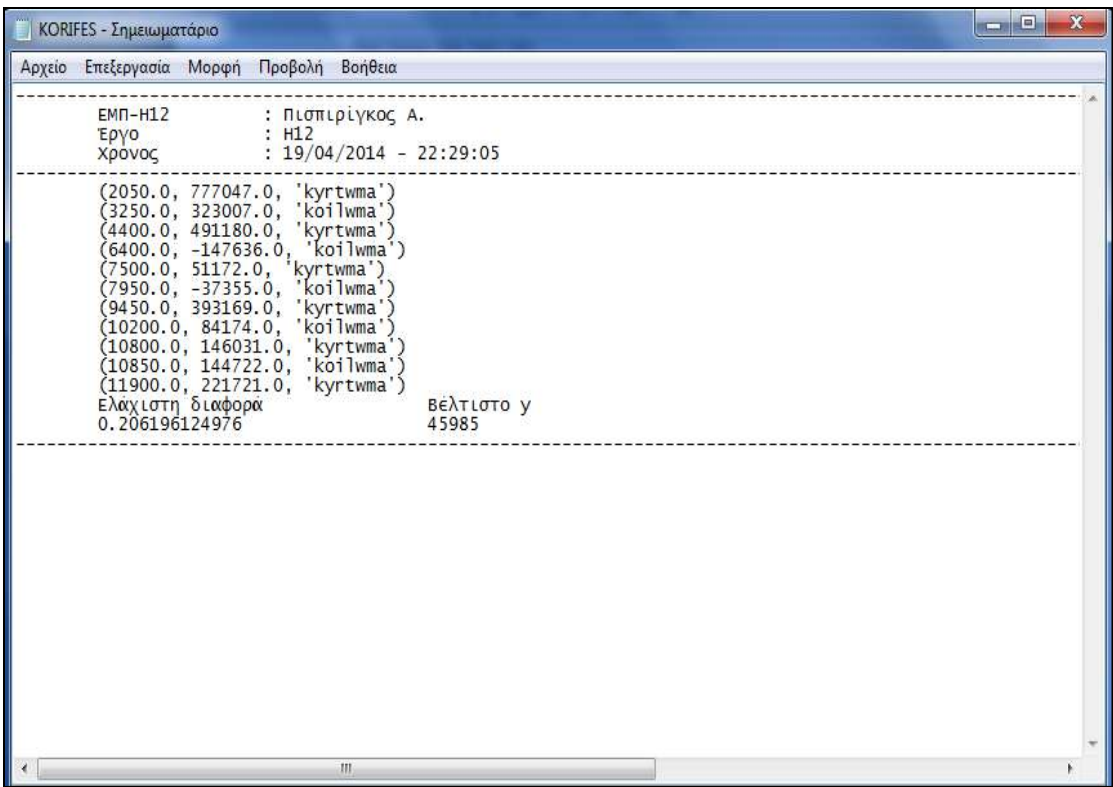

**Πίνακας 5. 6** Αρχείο KORIFES.DAT μετά την εκτέλεση της δεύτερης εφαρμογής.

Για αυτή την τιμή προέκυψε η παρακάτω μορφή του διαγράμματος κίνησης γαιών.

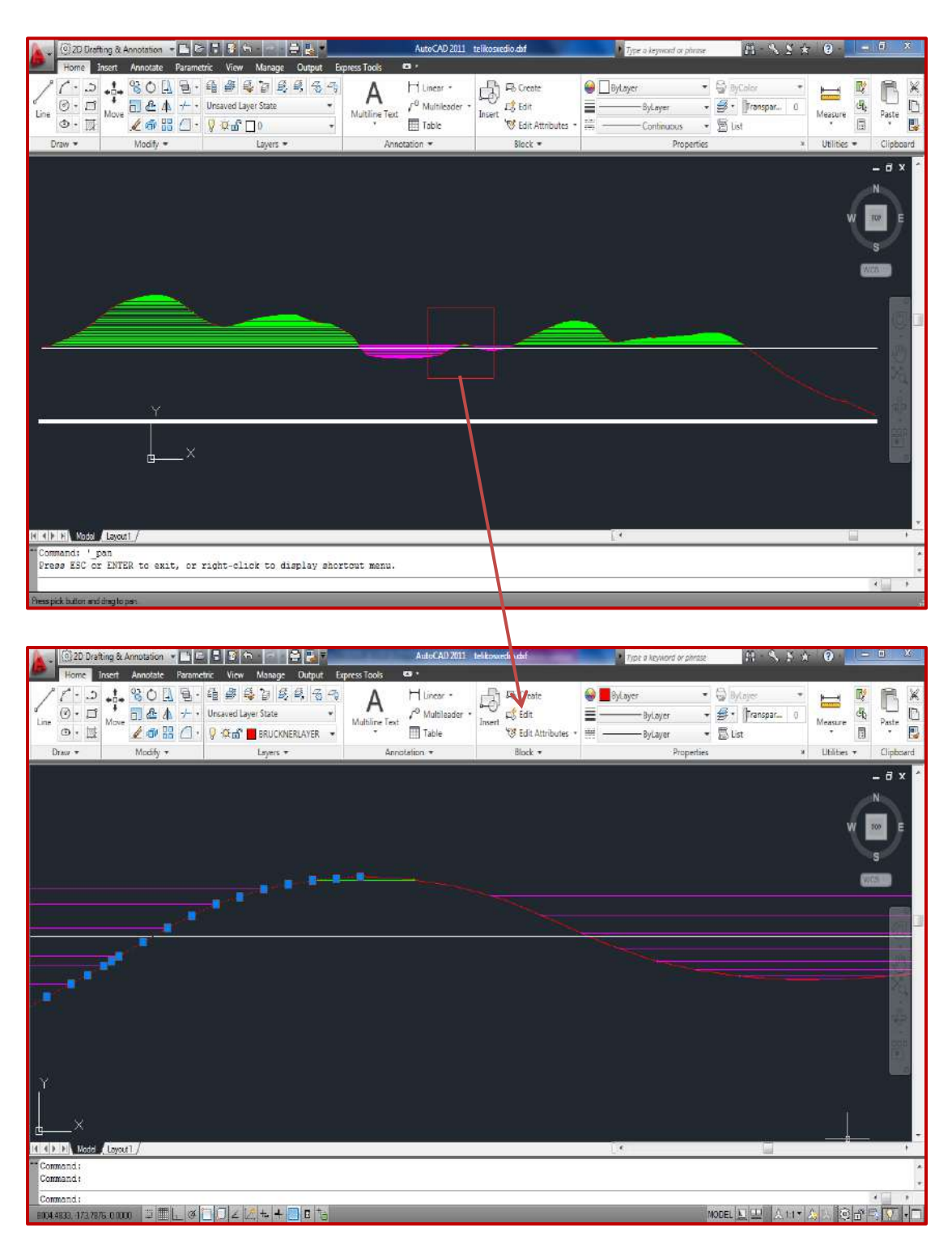

**Σχήμα 5. 8** Μορφή του διαγράμματος κίνησης γαιών, μετά την εκτέλεση του προγράμματος KINHSH\_GAIWN. Η τιμή της βέλτιστης γραμμής, προέκυψε με βάση το κριτήριο 2 του κεφαλαίου 4.3.5 (περίπτωση περιττού αριθμού φατνωμάτων με l<sub>οδού</sub> > Χ0). Αρχικά από την εκτέλεση της διαδικασίας δεν προέκυψε κάποια λύση. Συνεπώς από το «φύλλο» excel **PRM**, η τιμή της παραμέτρου τροποποιήθηκε από 0,1 σε 0,3. Από το αρχείο KORIFES.DAT, προέκυψε ότι το

διάγραμμα Bruckner αποτελείται από έντεκα (11) κορυφές (άρα 11 φατνώματα). Η λύση που προκρίθηκε από το πρόγραμμα KINHSH\_GAIWN, όπως φαίνεται από το **Σχήμα 5.8** προέκυψε για πέντε φατνώματα.

Παρατηρούμε ότι στη δεύτερη εφαρμογή έχουμε αποθέσεις στα πρώτα 150 m, ενώ στα τελευταία δύο χιλιόμετρα του αυτοκινητόδρομου απαιτείται η λήψη δανείων. Οι τιμές των απαιτούμενων όγκων δανείων και αποθέσεων εκτός από το αρχείο ΜETAFOR.DAT αναγράφονται στον πίνακα που παράγεται μαζί με το διάγραμμα κίνησης γαιών στο αρχείο  $*$ .dxf.

Οι κινήσεις γαιών που προέκυψαν, αναγράφονται στο αρχείο METAFOR.DAT και η μορφή του πίνακα παρουσιάζεται στο παρακάτω σχήμα.

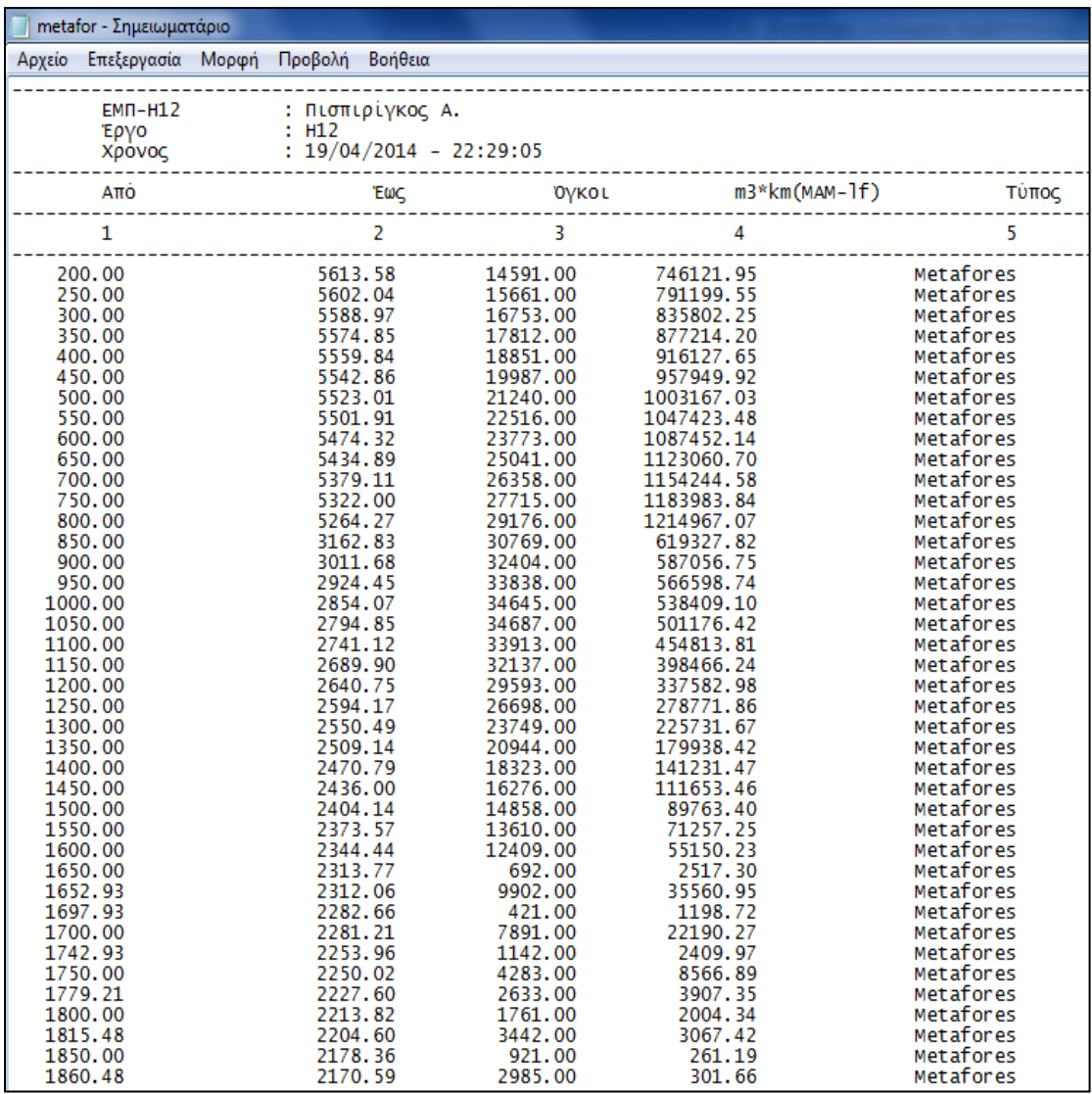

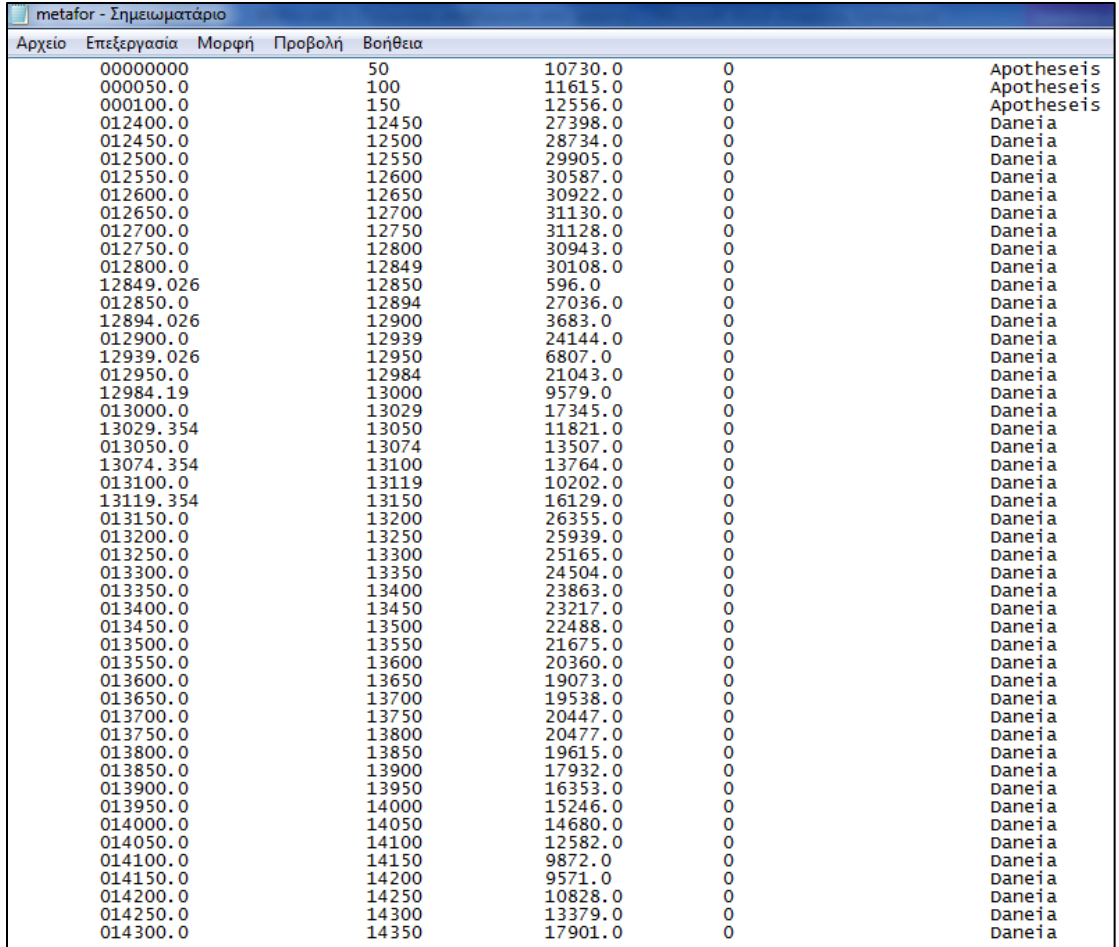

**Πίνακας 5. 7** Πίνακας κίνησης γαιών για τον αυτοκινητόδρομο R1 (δείγμα τιμών πίνακα).

## **ΚΕΦΑΛΑΙΟ 6 ΣΥΜΠΕΡΑΣΜΑΤΑ-ΠΡΟΤΑΣΕΙΣ**

### **6.1 Συμπεράσματα**

Στα προηγούμενα κεφάλαιο αναλύθηκαν οι βασικές μέθοδοι υπολογισμού της κίνησης και κατανομής των γαιών. Για εμβάθυνση σε ορισμένες από αυτές, αναζητήθηκαν πληροφορίες από συναφείς δημοσιευμένες εργασίες καθώς και από παλαιότερες διπλωματικές εργασίες του Ε.Μ.Π. Εν συνεχεία, παρουσιάστηκαν τα κυριότερα προγράμματα οδοποιίας που χρησιμοποιούν οι Έλληνες μελετητές για τον υπολογισμό της κατανομής των γαιών στα έργα οδοποιίας. Έπειτα, έγινε μία σύντομη παρουσίαση του λογισμικού οδοποιίας Η12, στο περιβάλλον του οποίου λειτουργεί το νέο πρόγραμμα ελέγχου των οδών. Της παρουσίασης αυτής, ακολούθησε μία αναλυτική περιγραφή και επεξήγηση του αλγορίθμου που δημιουργήθηκε στο πλαίσιο της παρούσας διπλωματικής εργασίας. Μετά το πέρας της σύνταξης των αλγορίθμων, επεξεργάστηκε, με τη βοήθεια του Η12, δύο φορές το ίδιο οδικό τμήμα για διαφορετικά χαρακτηριστικά του εδάφους και εξάχθηκαν τα αντίστοιχα αποτελέσματα.

 Το πακέτο προγραμμάτων οδοποιίας Η12, το οποίο προορίζεται κατά κύριο λόγο για την εξοικείωση των σπουδαστών του Ε.Μ.Π με ένα λογισμικό οδοποιίας και με τη λογική που διέπει τις μελέτες των οδών, αποτελεί ένα πολύ χρήσιμο εργαλείο στα χέρια των σπουδαστών, χωρίς αυτό να σημαίνει ότι δεν μπορεί να αποδειχθεί πολύτιμο εργαλείο για τη μελέτη οποιασδήποτε οδού. Πρόκειται για ένα λογισμικό πολύ εύκολο στη χρήση, γεγονός που δίνει τη δυνατότητα σε ανθρώπους μη έμπειρους και χωρίς ιδιαίτερες γνώσεις Η/Υ να το χρησιμοποιήσουν. Η συχνή χρήση παραθύρων διαλόγου και εμφάνισης αποτελεσμάτων καθιστούν το ίδιο πολύ φιλικό προς το χρήστη και τα αποτελέσματά του άμεσα κατανοητά. Η χρήση ελληνικής γλώσσας αποτελεί ένα επιπλέον σημαντικό στοιχείο του λογισμικού αυτού. Το Η12 διαθέτει ένα πολύ φιλικό περιβάλλον εργασίας. Η εισαγωγή των δεδομένων γίνεται σε απλά αρχεία τύπου \*.xls, ενώ όλο το κεντρικό μενού συνίσταται σε ένα απλό λογιστικό φύλλο. Το άνοιγμα όλων των αρχείων δεδομένων ή αποτελεσμάτων, το άνοιγμα των σχεδίων καθώς και το "τρέξιμο" όλων των προγραμμάτων γίνεται αυτόματα με ένα απλό πάτημα του αντίστοιχου πλήκτρου στο κεντρικό μενού. Τέλος, το Η12 συνεργάζεται με δύο σχεδιαστικά προγράμματα, το AutoCAD της Autodesk και το Microstation της Bentley, καλύπτοντας έτσι ένα

ευρύ πεδίο χρηστών από πλευράς γνώσεων σχεδιαστικών προγραμμάτων και ένα ευρύ πεδίο σχεδιαστικών δυνατοτήτων.

- Το πρόγραμμα λειτουργεί έτσι ώστε να εντοπίζει μία γραμμή διανομής. Επομένως θα υπάρχουν περίπλοκες μορφές διαγραμμάτων Bruckner που η λύση που θα μας εξάγει το πρόγραμμα όσον αφορά στο πρόβλημα της μετακίνησης γαιών, θα αποκλίνει αρκετά από την πραγματικά βέλτιστη. Θα εντοπιστεί η βέλτιστη «μία» γραμμή διανομής.
- Η ακρίβεια της λύσης ελέγχεται από τη μεταβλητή TOLERANCE. Η «σάρωση» που γίνεται στο πρόγραμμα ώστε να εντοπιστεί η τεταγμένη της ευθείας που θα δίνει το βέλτιστο αποτέλεσμα γίνεται με βήμα που καθορίζεται από τον εκάστοτε χρήστη. Για πολύ μεγάλο εύρος «σάρωσης», μια μικρή τιμή του βήματος ενδέχεται να καθυστερήσει τη διαδικασία καθώς αυξάνεται ο αριθμός των επαναλήψεων. Στα παραδείγματά έγινε χρήση βήματος με τιμή είκοσι (20). Αυτό μπορεί να μειώσει την ακρίβεια της λύσης καθώς σε περίπτωση που δεν προκύπτει λύση, θα πρέπει να μεταβάλλουμε την τιμή της μεταβλητής TOLERANCE. Επομένως είναι δυνατό να προκύψουν λύσεις που αποκλίνουν από τις συνθήκες τις οδοποιίας .
- Το πρόγραμμα που δημιουργήθηκε δεν λειτουργεί σε περιπτώσεις όπου το διάγραμμα Bruckner που προέκυψε για την υπό κατασκευή οδό παρουσιάζει οριζόντια ή κατακόρυφα τμήματα. Δεν λειτουργεί δηλαδή σε τμήμα αυτοκινητόδρομου όπου προβλέπεται η κατασκευή γέφυρας ή μιας διασταύρωσης.
- Ο υπολογισμός της βέλτιστης γραμμής διανομής υπολογίζεται με βάση την παραδοχή ότι το κόστος μεταφοράς για αποστάσεις μεγαλύτερες της ελεύθερης απόστασης μεταφοράς (lf), είναι ανάλογο της απόστασης μεταφοράς. Αυτό αποτελεί «στρογγυλεμένη» απλούστευση καθώς το κόστος μεταφοράς εξαρτάται από πολλούς παράγοντες όπως το είδος του εξοπλισμού, το είδος της διαδρομής εντός του εργοταξίου, τον όγκο μεταφοράς κ.α.
- Η μέθοδος Bruckner και ειδικότερα η μεθοδολογία υπολογισμού της κίνησης γαιών που χρησιμοποιήθηκε για τη σύνταξη του αλγορίθμου θεωρεί ότι όλες οι μετακινήσεις γίνονται με τον ίδιο εξοπλισμό.
- Από τα παραπάνω, γίνεται αντιληπτό ότι η μέθοδος που χρησιμοποιήθηκε στην παρούσα διπλωματική εργασία αποτελεί εκτίμηση και όχι ακριβή υπολογισμό της κατανομής των γαιών καθώς υπάρχουν σημαντικοί παράγοντες που δεν λήφθηκαν υπόψη.

## **6.2 Προτάσεις**

Η προσπάθεια αυτή αποτελεί την αφετηρία σε μια προσπάθεια με στόχο την ταχεία εκτίμηση της κίνησης των γαιών του οδικού έργου κατά τον βέλτιστο δυνατό τρόπο.

Στο πλαίσιο αυτό, στοιχεία που μπορούν να αποτελέσουν σημεία για περαιτέρω έρευνα μπορούν να είναι τα ακόλουθα :

- 1. Υπολογισμός της κίνησης γαιών κατά το βέλτιστο τρόπο λαμβάνοντας υπόψη τον διαθέσιμο στόλο μηχανημάτων και την κατάλληλη χρησιμοποίησή του.
- 2. Υπολογισμός λεπτομερής κοστολόγησης χωματουργικών εργασιών. Στον πίνακα που δημιουργείται στο αρχείο METAFOR.DAT και περιλαμβάνει τις κινήσεις γαιών, έχει δημιουργηθεί στήλη που αναγράφονται τα κυβοχιλιόμετρα (m<sup>3</sup>\*km) αλλά η προέκταση του προγράμματος Η12 που αφορά στην κοστολόγηση, αφήνεται να προχωρήσει από άλλους συμφοιτητές μου.
- 3. Δυνατότητα εύρεσης από το πρόγραμμα περισσότερων της μίας βέλτιστης γραμμής διανομής, ανάλογα με την μορφή του διαγράμματος των χωματισμών.
- 4. Αυτόματος υπολογισμός της κίνησης γαιών σε άμεση συνάρτηση με την μηκοτομή. Υπολογισμός δηλαδή της ερυθράς γραμμής με βάση την εξισορρόπηση ορυγμάτων – επιχωμάτων και εν συνεχεία ο καθορισμός της βέλτιστης κατανομής τους κατά μήκος του έργου.

 $\frac{102}{102}$ 

## **ΚΕΦΑΛΑΙΟ 7 ΒΙΒΛΙΟΓΡΑΦΙΑ**

[1] Ahmad A. Moreb, 'Spline technique for modeling roadway profile to minimize earthwork cost', Journal of industrial and management optimization, Saudi Arabia, May 2009.

[2] Akiije I., 'An Innovative Mass Haul Diagram Development for Highway Earthwork', Journal of Emerging Trends in Engineering and Applied Sciences, Lagos, 2013.

[3] Baptiste Lopes, 'Méthodes de terrasements', Cours de terrrasements 3éme année(Epure de Lalanne), ESITC-Metz, année 1994-1995

[4] Doty S.R., 'Python Basics', August 2008

[5] E P Chew, G J Goh & T F Fwn, 'Simultaneous optimization of horizontal and vertical alignments for highways', Transportation Research Part B : Methodological, 1989.

[6] Eray Özkan , 'Optimization of Highway Vertical Alignment by Direct Search Technique', Graduate School of Natural and Applied Sciences of Middle East Technical University, May 2013.

[7] Jeanjean Antoine, 'Resource scheduling optimization in mass transportation problems',Ecole Polytechnique, Paris

[8] Kemal Selçuk Ögüt , 'New Approaches for the Earth Distribution Method', Journal of transportation engineering, Istanbul, April 2005.

[9] Said M. Easa, 'Earthwork allocation with linear unit costs', Journal of Construction Engineering and Management, Ontario Canada, December 1988

[10] Shah, R. K. (2011), 'Innovative methodology for location-based scheduling and visualization of earthworks in road construction projects', Unpublished PhD thesis, Teesside University.

[11] Yang Ji, Andre Borrmann & Ernst Rank, 'Mathematical modeling of earthwork optimization problems', Nottingham University Press, Proceedings of the Internatonal Conference on Computing in Civil and Building Engineering, Nottingham, 2010.

ΚΕΦΑΛΑΙΟ 7 ΒΙΒΛΙΟΓΡΑΦΙΑ

[12] Βασιλάς A. 'Ανάπτυξη λογισμικού για την ψηφιακή απόδοση της χάραξης υφιστάμενης οδού', Διπλωματική Εργασία, Εθνικό Μετσόβιο Πολυτεχνείο, Αθήνα, Μάρτιος 2013

[13] Γεωργάκης Θ., Κατσάμπαλος Κ., 'Οδηγός Προγραμματισμού στο περιβάλλον της VISUAL BASIC 6, Θεσσαλονίκη, Δεκέμβριος 2008

[14] Γιαννόπουλος Π., Κανιτάκη Ε., Λάππα Γ., 'ΠΡΟΓΡΑΜΜΑΤΙΣΜΟΣ ΜΕ ΗΛΕΚΤΡΟΝΙΚΟ ΥΠΟΛΟΓΙΣΤΗ Ι', Εθνικό Μετσόβιο Πολυτεχνείο, Αθήνα, 2003

[15] Κανελλαΐδης Γ. – Καλτσούνης Α.-Μαλέρδος Γ. - Γλαρός Γ., « Σημειώσεις Οδοποιίας ΙΙ,- Χωματισμοί-Κίνηση Εκχωμάτων», Εθνικό Μετσόβιο Πολυτεχνείο, Αθήνα, 2011

[16] Λογισμικό Οδοποιίας H12, Αθήνα, 2012.

[17] Μαρινέλλη Μ., 'Ανάπτυξη Αλγορίθμων Βελτιστοποίησης Χωματουργικών Εργασιών', Διδακτορική Διατριβή, Εθνικό Μετσόβιο Πολυτεχνείο, Αθήνα, Δεκέμβριος 2012.

[18] Μπουτσάκης Α. 'Ανάπτυξη οδού στο χώρο με χρήση καμπυλών ελεύθερης μορφής NURBS (Non-UniformRational Basis Spline)',Εθνικό Μετσόβιο Πολυτεχνείο, Αθήνα, Μάρτιος 2013.

[19] Ντίνης Ο., 'Από τη Χάραξη έως την Κατασκευή των οδών', Θεσσαλονίκη, 2010

[20] Οδηγίες Μελετών Οδικών Έργων (ΟΜΟΕ), Τεύχος Γεωλογικών-Γεωτεχνικών, Υ.ΠΕ.ΧΩ.Δ.Ε., Γενική Γραμματεία Δημοσίων Έργων, Διεύθυνση Μελετών Έργων Οδοποιίας, 2003.

[21] Προσωρινές Εθνικές Τεχνικές Προδιαγραφές (ΠΕΤΕΠ) 02-07-01-00,'Κατασκευή επιχωμάτων με κατάλληλα προϊόντα εκσκαφών ή δανειοθαλάμων', Υ.ΠΕ.ΧΩ.Δ.Ε., Γενική Γραμματεία Δημοσίων Έργων, Πρόγραμμα Δράσεων για τον εκσυγχρονισμό της παραγωγής των δημοσίων έργων, Μάιος 2003

[22] [http://www.anadelta.com](http://www.anadelta.com/)

[23] [http://www.diolkos3d.com](http://www.diolkos3d.com/)

[24] [www.google.com](http://www.google.com/)

[25] [http://www.imola.odos.gr](http://www.imola.odos.gr/)

# **ΠΑΡΑΡΤΗΜΑ**

- **1. ΑΛΓΟΡΙΘΜΟΣ KINHSH\_GAIWN**
- **2. ΑΛΓΟΡΙΘΜΟΣ PINAKAS\_XWMATISMWN**
- **3. ΜΑΚΡΟΕΝΤΟΛΕΣ**

## **ΠΑΡΑΡΤΗΜΑ - ΑΛΓΟΡΙΘΜΟΙ**

#### **1.ΑΛΓΟΡΙΘΜΟΣ KINHSH\_GAIWN**

```
import time
import sdxf
import xlrd
import os
os.chdir("C:/EMP13/diplwmatikh")
wb = xlrd.open_workbook("C:\EMP13\diplwmatikh\R2.xls")
sh1 = wb.sheetbyindex(0)STEP = sh1.cell(215,0).value # to vima sarwsis
STEP=int(STEP)
FILENAME = "C:/EMP13/diplwmatikh/fm29.dat"
TOLERANCE =sh1.cell(212,0).value # i anoxi stis telikes sinthikes (diafora l me r)
X0 =sh1.cell(213,0).value # gia tis sinthikes r,l
lf=sh1.cell(214,0).value
solutions = [] # I lista twn lisewn (morfi lisis: (y, diafora_SL_SR)
# Anoigma tou arxeiou dedomenwn gia anagwnsi (r)
f = open(FILENAME ,'r')
for i in range(13):
   f.readline()
x1, y1 = 0,0x1d="K1"
max_y = y1min_y = y1efthigramma_tmimata = []
simeia = []
diatomes=[]
simeia.append((x1,y1))
diatomes.append(x1d)
while True:
   second_line = f.readline()
   if second_line.startswith("---"): break
second_line = second_line.rstrip().split(" ")
second_line = [x for x in second_line if x!=""]
x2,y2 = float(second line[1]), float(second line[-1])
x2d=second_line[0]
alpha = float(y2-y1)/(x2-x1)beta = (y2+y1-a1pha*(x2+x1))/2 efthigramma_tmimata.append((alpha,beta))
```

```
 simeia.append((x2,y2))
   diatomes.append(x2d)
   x1,y1 = x2,y2
   x1d=x2d
korifes = []
# Σάρωση δεδομένων και εύρεση κορυφών διαγράμματος Bruckner
for i in range(len(efthigramma_tmimata)-1):
   if efthigramma_tmimata[i][0] * efthigramma_tmimata[i+1][0] < 0:
     if efthigramma_tmimata[i][0]<0:
       typos = "koilwma"
     else:
       typos = "kyrtwma"
     korifes.append((simeia[i+1][0],simeia[i+1][1], typos))
     print "To simeio (", simeia[i+1][0],simeia[i+1][1], ") einai " + typos
min y = min([y for (x,y,z) in korifes])max y = max([y for (x,y,z) in korifes])print "Megisti timi y: " + str(max_y)
print "Elaxisti timi y: " + str(min_y)
# Εύρεση σημείων τομής οριζόντιων ευθειών με το διάγραμμα Bruckner και αποθήκευσή των ευθύγραμμων 
τμημάτων ρ και λ που δημιουργούνται σε πίνακα
for y in range(int(min_y)+1,int(max_y),STEP):
  count = 0simeia_tomis = [] # a pothikevei ta x twn simeiwn tomistis eftheias y=c me ta antistoixa eftigramma tmimata
   rho_list = [] # I lista twn rho
   lamda_list = [] # I lista twn lamda
   for i in range(len(efthigramma_tmimata)):
     elaxisto_y_tmimatos = min(simeia[i][1], simeia[i+1][1])
     megisto_y_tmimatos = max(simeia[i][1], simeia[i+1][1])
     if elaxisto_y_tmimatos < y < megisto_y_tmimatos:
      if efthigramma_tmimata[i][0] != 0:
          x = (y-efthigramma_tmimata[i][1])/efthigramma_tmimata[i][0] 
       else:
          pass
       simeia_tomis.append(x)
       count = count+1
   if count >= 2:
     for i in range(len(simeia_tomis)-1):
        for korifi in korifes:
          if simeia_tomis[i] < korifi[0] < simeia_tomis[i+1]:
            diafora = simeia_tomis[i+1]-simeia_tomis[i]
            if korifi[2] == "kyrtwma":
              rho_list.append(diafora)
```

```
 else:
              lamda_list.append(diafora)
            break
# Εφαρμογή συνθηκών οδοποιίας για τον εντοπισμό της βέλτιστης γραμμής διανομής
  if count != 1 and count % 2 == 1:
     if abs(sum(rho_list) - sum(lamda_list)) <= TOLERANCE:
       solutions.append((y, abs(sum(rho_list)-sum(lamda_list))))
  if count % 2 == 0 and count != 1 :
     if abs(simeia[len(simeia)-1][0])>X0:
         if (abs(sum(rho_list) - sum(lamda_list) - X0) <= TOLERANCE or abs(sum(rho_list) - sum(lamda_list) + X0) 
         <= TOLERANCE) and sum(lamda_list)!=0:
                solutions.append((y, abs(sum(rho_list)-sum(lamda_list)-X0))) 
print "Arithmos lysewn: " + str(len(solutions))
min_diafora = 1000
best_y=0
if abs(simeia[len(simeia)-1][0]) < X0 and len(korifes)% 2 == 1 and len(solutions)== 0: 
                solutions.append((simeia[len(simeia)-1][1] , 0))
               best y = simeia[len(simeia)-1][1]
for i in range(len(solutions)):
   if solutions[i][1] < min_diafora:
    min diafora = abs(solutions[i][1])
    best y = solutions [i][0]
print "Veltisto y: " + str(best_y)
metafores_gaiwn=[]
# Δημιουργία πίνακα κίνησης γαιών 
for i in range(1,len(simeia)):
  j=0 for k in range(len(korifes)):
     if simeia[i][0]==korifes[k][0]:
      j=j+1 if simeia[i][1]>best_y and efthigramma_tmimata[i-1][0]>0 and j==0:
     count=1
     for j in range(len(efthigramma_tmimata)):
       elaxisto_y_tmimatos = min(simeia[j][1], simeia[j+1][1])
       megisto_y_tmimatos = max(simeia[j][1], simeia[j+1][1])
       elaxisto_x_tmimatos=min(simeia[j][0],simeia[j+1][0])
       klish=(simeia[j][1]-simeia[j+1][1])/(simeia[j][0]-simeia[j+1][0])
      if elaxisto_y_tmimatos < simeia[i][1] and simeia[i][1]<=megisto_y_tmimatos and 
     elaxisto_x_tmimatos>simeia[i][0] and count<2 a nd (elaxisto_x_tmimatos-simeia[i][0])<X0 and klish<0:
             x=(simeia[i][1]-efthigramma_tmimata[j][1])/efthigramma_tmimata[j][0]
             count+=1
```

```
 if abs(x-simeia[i][0])>lf:
```
metafores\_gaiwn.append((simeia[i][0],x,abs(simeia[i][1]-simeia[i+1][1]),(abs(x-simeia[i][0])-

lf)\*abs(simeia[i][1]-simeia[i+1][1])/100,"Metafores",simeia[i][1]))

elif abs(x-simeia[i][0])<lf:

 metafores\_gaiwn.append((simeia[i][0],x,abs(simeia[i][1]-simeia[i+1][1]),0,"Metafores",simeia[i][1])) elif elaxisto\_y\_tmimatos < simeia[i][1] and simeia[i][1]<megisto\_y\_tmimatos and

elaxisto x tmimatos>simeia[i][0] and count<2 and (elaxisto x tmimatos-simeia[i][0])>X0:

count+=1

 metafores\_gaiwn.append((simeia[i-1][0],simeia[i][0],simeia[i][0]-simeia[i-1][0],0,"Apotheseis",simeia[i][1])) elif simeia[i][1]<br/>best y and efthigramma\_tmimata[i-1][0]>0 and j==0:

count=1

for j in range(len(efthigramma\_tmimata)-1,0,-1):

elaxisto y tmimatos = min(simeia[j][1], simeia[j+1][1])

megisto y tmimatos = max(simeia[j][1], simeia[j+1][1])

elaxisto\_x\_tmimatos=max(simeia[j][0], simeia[j+1][0])

if elaxisto y tmimatos < simeia[i][1] and simeia[i][1] <= megisto y tmimatos and elaxisto x tmimatos < simeia[i][0] and count <2 and (simeia[i][0]-elaxisto\_x\_tmimatos)<X0:

x=(simeia[i][1]-efthigramma\_tmimata[j][1])/efthigramma\_tmimata[j][0]

count+=1

if abs(x-simeia[i][0])>lf:

metafores\_gaiwn.append((simeia[i][0],x,simeia[i][1]-simeia[i-1][1],(abs(x-simeia[i][0])-lf)\*(simeia[i][1]-

simeia[i-1][1])/100,"Metafores",simeia[i][1]))

elif abs(x-simeia[i][0])<lf:

metafores\_gaiwn.append((simeia[i][0],x,simeia[i][1]-simeia[i-1][1],0,"Metafores",simeia[i][1]))

```
 elif elaxisto_y_tmimatos < simeia[i][1] and simeia[i][1]<megisto_y_tmimatos and elaxisto_x_tmimatos<simeia[i][0] and 
count<2 and (simeia[i][0]-elaxisto_x_tmimatos)>X0:
```
count+=1

 metafores\_gaiwn.append((simeia[i-1][0],simeia[i][0],simeia[i][0]-simeia[i-1][0],0,"Apotheseis",simeia[i][1])) for i in range(1,len(simeia)):

if simeia[i][1]>best\_y and efthigramma\_tmimata[i -1][0]>0:

count=0

for j in range(len(efthigramma\_tmimata)):

elaxisto\_y\_tmimatos = min(simeia[j][1], simeia[j+1][1])

megisto\_y\_tmimatos = max(simeia[j][1], simeia[j+1][1])

elaxisto\_x\_tmimatos=min(simeia[j][0],simeia[j+1][0])

if elaxisto\_y\_tmimatos < simeia[i][1] and simeia[i][1]<megisto\_y\_tmimatos and elaxisto\_x\_tmimatos>simeia[i][0]: count+=1

if count == 0 :

count\_2=0

```
 for k in range(len(korifes)):
```
if simeia[i][0]==korifes[k][0]:

count\_2+=1

if count\_2==0:

#### ΠΑΡΑΡΤΗΜΑ

```
 metafores_gaiwn.append((simeia[i-1][0],simeia[i][0],simeia[i][1]-simeia[i-1][1],0,"Apotheseis",simeia[i][1]))
```
for i in range(1,len(simeia)):

```
 if simeia[i][1]<best_y and efthigramma_tmimata[i -1][0]>0:
```
count=0

```
 for j in range(len(efthigramma_tmimata)):
```
elaxisto y tmimatos = min(simeia[j][1], simeia[j+1][1])

megisto\_y\_tmimatos = max(simeia[j][1], simeia[j+1][1])

elaxisto\_x\_tmimatos=min(simeia[j][0],simeia[j+1][0])

if elaxisto\_y\_tmimatos < simeia[i][1] and simeia[i][1]<megisto\_y\_tmimatos and elaxisto\_x\_tmimatos<simeia[i][0]:

count+=1

if  $count == 0$ :

count\_2=0

for k in range(len(korifes)):

if simeia[i][0]==korifes[k][0]:

count\_2+=1

if count\_2==0:

 metafores\_gaiwn.append((simeia[i -1][0],simeia[i][0],simeia[i][1]-simeia[i-1][1],0,"Apotheseis",simeia[i][1])) for i in range(1,len(simeia)):

if simeia[i][1]<best\_y and efthigramma\_tmimata[i-1][0]<0:

count=0

```
 for j in range(len(efthigramma_tmimata)):
```
elaxisto y tmimatos = min(simeia[j][1], simeia[j+1][1])

megisto\_y\_tmimatos = max(simeia[j][1], simeia[j+1][1])

```
 elaxisto_x_tmimatos=min(simeia[j][0],simeia[j+1][0])
```
if elaxisto\_y\_tmimatos < simeia[i][1] and simeia[i][1]<megisto\_y\_tmimatos and elaxisto\_x\_tmimatos>simeia[i][0]:

count+=1

if count == 0 :

count\_2=0

```
 for k in range(len(korifes)):
```
if simeia[i][0]==korifes[k][0]:

count\_2+=1

if count\_2==0:

metafores\_gaiwn.append((simeia[i-1][0],simeia[i][0],abs(simeia[i][1]-simeia[i-1][1]),0,"Daneia",simeia[i][1]))

for i in range(1,len(simeia)):

 $j=0$ 

for k in range(len(korifes)):

if simeia[i][0]==korifes[k][0]:

 $i=i+1$ 

if simeia[i][1]>best\_y and efthigramma\_tmimata[i -1][0]<0 and j==0:

count=1

```
 for j in range(len(efthigramma_tmimata)-1,0,-1):
```

```
elaxisto_y_tmimatos = min(simeia[j][1], simeia[j+1][1])
```
#### ΠΑΡΑΡΤΗΜΑ

```
megisto_y_tmimatos = max(simeia[j][1], simeia[j+1][1])
       elaxisto_x_tmimatos=min(simeia[j][0],simeia[j+1][0])
     if elaxisto_y_tmimatos < simeia[i][1] and simeia[i][1]<megisto_y_tmimatos and elaxisto_x_tmimatos<simeia[i][0] and count<2:
             count+=1
             if abs(elaxisto_x_tmimatos-simeia[i][0])>X0: 
                metafores_gaiwn.append((simeia[i-1][0],simeia[i][0],abs(simeia[i][1]-simeia[i-1][1]),0,"Daneia",simeia[i][1]))
for i in range(1,len(simeia)):
  j=0 for k in range(len(korifes)):
     if simeia[i][0]==korifes[k][0]:
      j=j+1if simeia[i][1]<br/>best yand efthigramma_tmimata[i-1][0]<0 and j==0:
     count=1
    for j in range(len(efthigramma_tmimata)):
      elaxisto y tmimatos = min(simeia[j][1], simeia[j+1][1])
      megisto y tmimatos = max(simeia[j][1], simeia[j+1][1])
       elaxisto_x_tmimatos=min(simeia[j][0],simeia[j+1][0])
     if elaxisto y tmimatos < simeia[i][1] and simeia[i][1]<megisto y tmimatos and elaxisto x tmimatos>simeia[i][0] and count<2:
             count+=1
             if abs(elaxisto_x_tmimatos-simeia[i][0])>X0: 
                metafores_gaiwn.append((simeia[i-1][0],simeia[i][0],abs(simeia[i][1]-simeia[i-1][1]),0,"Daneia",simeia[i][1]))
for i in range(len(metafores_gaiwn)):
   print metafores_gaiwn[i]
f.close()
```
# ANTE GEIA!

print "Ante geia!"

#### # Δημιουργία αρχείου metafor

```
f = open("C:\EMP13\diplwmatikh\metafor", "w")
for i in range(170):
   f.write("-") 
  f.write("\n\tΕΜΠ-H12\t\t: Φώτης Σ. Μερτζάνης\n\tΈργο\t\t: H12\n\tΧρόνος\t\t: "),
  f.write(time.strftime("%d/%m/%Y"))
  f.write(" - ")
  f.write(time.strftime("%H:%M:%S"))
  f.write("\n")
for i in range(170):
   f.write("-")
   f.write("\n\tΑπό \t\t\tΈως \t\tΌγκοι \t\tm3*km(MAM-lf) \t\tΤύπος\n")
for i in range(170):
   f.write("-")
  f.write("\n\t1 \t\t\t2 \t\t3 \t\t4 \t\t\t5\n")
```
for i in range(170):

f.write("-")

for i in range(len(metafores\_gaiwn)):

```
f.write("\n\t"+str(metafores_gaiwn[i][0]).zfill(8)+"\t\t"+str(int(metafores_gaiwn[i][1]))+"\t\t"+str(metafores_gaiwn[i][2])+"\t\t"+s
tr(int(metafores_gaiwn[i][3]))+ "\t\t\t"+str(metafores_gaiwn[i][4]))
```
f.write("\n")

for i in range(170):

f.write("-")

f.close()

# Δημιουργία αρχείου KORIFES

f = open("C:\EMP13\diplwmatikh\KORIFES", "w")

for i in range(170):

f.write("-")

f.write("\n\tΕΜΠ-H12\t\t: Φώτης Σ. Μερτζάνης\n\tΈργο\t\t: H12\n\tΧρόνος\t\t: "),

f.write(time.strftime("%d/%m/%Y"))

f.write(" - ")

f.write(time.strftime("%H:%M:%S"))

f.write("\n")

for i in range(170):

f.write("-")

for i in range(len(korifes)):

f.write("\n\t" +str(korifes[i]))

f.write("\n\tΕλάχιστη διαφορά\t\tΒέλτιστο y\n")

f.write("\t"+str(min\_diafora)+"\t\t\t"+str(best\_y))

f.write("\n")

for i in range(170):

f.write("-")

f.close()

# Δημιουργία σχεδίου

d=sdxf.Drawing()

d.layers.append(sdxf.Layer(name="textlayer",color=7))

d.layers.append(sdxf.Layer(name="brucknerlayer",color=1))

d.layers.append(sdxf.Layer(name="drawinglayer",color=7))

d.layers.append(sdxf.Layer(name="grammes\_dianomhs1",color=3))

d.layers.append(sdxf.Layer(name="grammes\_dianomhs2",color=6))

for i in range(1,len(simeia)):

d.append(sdxf.Line(points=[(simeia[i-1][0],simeia[i-1][1]/1000),(simeia[i][0],simeia[i][1]/1000)],

layer="brucknerlayer"))

for i in range(len(metafores\_gaiwn)):

if metafores\_gaiwn[i][4]=="Metafores" and metafores\_gaiwn[i][5]>best\_y:

d.append(sdxf.Line(points=[(metafores\_gaiwn[i][0],metafores\_gaiwn[i][5]/1000),(metafores\_gaiwn[i][1],met

```
afores_gaiwn[i][5]/1000)],layer="grammes_dianomhs1"))
```
 d.append(sdxf.Line(points=[(metafores\_gaiwn[i][1],metafores\_gaiwn[i][5]/1000),(metafores\_gaiwn[i][1]- 1,(metafores\_ga iwn[i][5]/1000)+0.5)],layer="grammes\_dianomhs1"))

 d.append(sdxf.Line(points=[(metafores\_gaiwn[i][1],metafores\_gaiwn[i][5]/1000),(metafores\_gaiwn[i][1]- 1,(metafores\_gaiwn[i][5]/1000)-0.5)],layer="grammes\_dianomhs1"))

for i in range(len(metafores\_gaiwn)):

if metafores\_gaiwn[i][4]=="Metafores" and metafores\_gaiwn[i][5]<best\_y:

d.append(sdxf.Line(points=[(metafores\_gaiwn[i][0],metafores\_gaiwn[i][5]/1000),(metafores\_gaiwn[i][1],m etafores\_gaiwn[i][5]/1000)],layer="grammes\_dianomhs2"))

d.append(sdxf.Line(points=[(metafores\_gaiwn[i][1],metafores\_gaiwn[i][5]/1000),(metafores\_gaiwn[i][1]+1, (metafores\_gaiwn[i][5]/1000)+0.5)],layer="grammes\_dianomhs2"))

d.append(sdxf.Line(points=[(metafores\_gaiwn[i][1],metafores\_gaiwn[i][5]/1000),(metafores\_gaiwn[i][ 1]+1, (metafores\_gaiwn[i][5]/1000)-0.5)],layer="grammes\_dianomhs2"))

for i in range(len(metafores\_gaiwn)):

if metafores\_gaiwn[i][4]=="Daneia":

d.append(sdxf.Text(str(metafores\_gaiwn[i][2])+"

m3",point=(metafores\_gaiwn[i][0]+abs((metafores\_gaiwn[i][0]-metafores\_gaiwn[i][1])/2),-

70),layer="textlayer",height=1,rotation=90))

elif metafores gaiwn[i][4]=="Apotheseis":

d.append(sdxf.Text(str(metafores\_gaiwn[i][2])+"

m3",point=(metafores\_gaiwn[i][0]+abs((metafores\_gaiwn[i][0]-metafores\_gaiwn[i][1])/2),- 80),layer="textlayer",height=1,rotation=90))

d.append(sdxf.Line(points=[(0,0),(simeia[len(simeia)-1][0],0)], layer="drawinglayer"))

d.append(sdxf.Line(points=[(-50,-33),(simeia[len(simeia)-1][0],-33)], layer="drawinglayer"))

d.append(sdxf.Line(poi nts=[(-50,-40),(simeia[len(simeia)-1][0],-40)],layer="drawinglayer"))

d.append(sdxf.Line(points=[(-50,-47),(simeia[len(simeia)-1][0],-47)],layer="drawinglayer"))

d.append(sdxf.Line(points=[(-50,-54),(simeia[len(simeia)-1][0],-54)],layer="drawinglayer"))

d.append(sdxf.Line(points=[(-50,-61),(simeia[len(simeia)-1][0],-61)],layer="drawinglayer"))

d.append(sdxf.Line(points=[(-50,-71),(simeia[len(simeia)-1][0],-71)],layer="drawinglayer"))

d.append(sdxf.Line(points=[(-50,-81),(simeia[len(simeia)-1][0],-81)],layer="drawinglayer"))

d.append(sdxf.Text('DIATOMH',point=(-50,-39),layer="textlayer"))

d.append(sdxf.Text('XILIOMETRIKH UESH',point=(-50,-46),layer="textlayer"))

d.append(sdxf.Text('APOSTASEIS METAJU',point=(-50,-53),layer="textlayer"))

d.append(sdxf.Text('ORUGMA-EPIXVMA',point=(-50,-60),layer="textlayer"))

d.append(sdxf.Text('DANEIA',point=(-50,-70),layer="textlayer"))

d.append(sdxf.Text('APOTHESEIS',point=(-50,-80),layer="textlayer"))

for i in range(len(simeia)):

 d.append(sdxf.Text(str(simeia[i][1]),point=(simeia[i][0],-60),layer="textlayer",height=1,rotation=90)) for i in range(len(simeia)):

 d.append(sdxf.Text(str(simeia[i][0]),point=(simeia[i][0],-46),layer="textlayer",height=1,rotation=90)) for i in range(1,len(simeia)):

 d.append(sdxf.Text(str(simeia[i][0]-simeia[i-1][0]),point=(simeia[i][0]-(simeia[i][0]-simeia[i-1][0])/2,- 53),layer="textlayer",height=1,rotation=90))

for i in range(len(simeia)):

 d.append(sdxf.Text((diatomes[i]),point=(simeia[i][0],-39),layer="textlayer",height=1,rotation=90)) d.saveas('telikosxedio.dxf')

#### **2.ΑΛΓΟΡΙΘΜΟΣ PINAKAS\_XWMATISMWN(fm29)**

# Εισαγωγή των απαιτούμενων «βιβλιοθηκών» του προγράμματος import time import sdxf import xlrd wb = xlrd.open\_workbook("C:\EMP13\diplwmatikh\R2.xls")  $sh1 = wb.s$  heet by index(14) xarakt=[] metr=0 # Καταχώρηση των χαρακτηριστικών του εδάφους που περιέχονται στο φύλλο excel BRU, σε πίνακα με όνομα xarakt. for row in range(sh1.nrows): xarakt.append((sh1.cell\_value(row, 0),sh1.cell\_value(row, 1),sh1.cell\_value(row, 2),sh1.cell\_value(row, 3), sh1.cell\_value(row, 4), sh1.cell\_value(row, 5), sh1.cell\_value(row, 6), sh1.cell\_value(row, 7), sh1.cell\_value(row, 8), sh1.cell\_value(row, 9))) print xarakt[row] metr=metr+1 print metr # Διάβασμα αρχείου fm27.dat FILENAME = "fm27.dat" f = open(FILENAME ,'r') for i in range(11): f.readline()  $x1, y1, z1 = 0, 0, 0$ x1d="K1" simeia = [] diatomes=[] simeia.append((x1,y1,z1)) diatomes.append(x1d) while True: second\_line = f.readline() if second\_line.startswith("---"): break second\_line = second\_line.rstrip().split(" ") second\_line = [x for x in second\_line if x!=""] x2,y2,z2 = float(second line[1]), float(second line[2]), float(second line[3]) x2d=second\_line[0] simeia.append((x2,y2,z2)) diatomes.append(x2d) x1,y1,z1 = x2,y2,z2 x1d=x2d metafores\_gaiwn=[] sthlh16=[] athroisma=[] athroisma=0 athroisma2=0

```
athroisma3=0
athroisma4=0
athroisma5=0
athroisma6=0
athroisma7=0
athroisma8=0
athroisma9=0
athroisma10=0
athroisma11=0
athroisma12=0
athroisma13=0
athroisma14=0
athroisma15=0
athroisma16=0
athroismata=[]
# Δημιουργία πίνακα χωματισμών
for i in range(len(simeia)):
  for i in range(metr-1):
    if simeia[i][0]>xarakt[j+1][0] and simeia[i][0]<=xarakt[j+1][1]: 
     metafores_gaiwn.append((diatomes[i],simeia[i][0],simeia[i][1],(xarakt[j+1][2]/100)*simeia[i][1],(xarakt[j+1]
     [6]/100)*simeia[i][1],(xarakt[j+1][2]/100)*(xarakt[j+1][3]/100)*simeia[i][1],(xarakt[j+1][6]/100)*(xarakt[j+1]
     [7]/100)*simeia[i][1],(xarakt[j+1][4]/100)*xarakt[j+1][3]*(xarakt[j+1][3]/100)*simeia[i][1],xarakt[j+1][8]*(xa
     rakt[j+1][7]/100)*(xarakt[j+1][6]/100)*simeia[i][1],xarakt[j+1][4]*(1-
     xarakt[j+1][2]/100)*(xarakt[j+1][2]/100)*simeia[i][1],xarakt[j+1][8]*(1-
     xarakt[j+1][7]/100)*(xarakt[j+1][6]/100)*simeia[i][1],xarakt[j+1][8]*(1-
     xarakt[j+1][7]/100)*(xarakt[j+1][6]/100)*simeia[i][1]+xarakt[j+1][4]*(1-
     xarakt[j+1][2]/100)*(xarakt[j+1][2]/100)*simeia[i][1],(xarakt[j+1][2]/100)*(xarakt[j+1][3]/100)*simeia[i][1]*
     xarakt[j+1][5],(xarakt[j+1][6]/100)*(xarakt[j+1][7]/100)*simeia[i][1]*xarakt[j+1][9],(xarakt[j+1][6]/100)*(xar
     akt[j+1][7]/100)*simeia[i][1]*xarakt[j+1][9]+(xarakt[j+1][2]/100)*(xarakt[j+1][3]/100)*simeia[i][1]*xarakt[j+
     1][5],simeia[i][2],(xarakt[j+1][6]/100)*(xarakt[j+1][7]/100)*simeia[i][1]*xarakt[j+1][9]+(xarakt[j+1][2]/100)*
     (xarakt[j+1][3]/100)*simeia[i][1]*xarakt[j+1][5]-simeia[i][2] ))
for i in range(len(simeia)):
    athroisma=athroisma+metafores_gaiwn[i][16]
    sthlh16.append((athroisma))
for i in range(len(simeia)):
    athroisma2=athroisma2+metafores_gaiwn[i][2]
    athroisma3=athroisma3+metafores_gaiwn[i][3]
    athroisma4=athroisma4+metafores_gaiwn[i][4]
    athroisma5=athroisma5+metafores_gaiwn[i][5]
    athroisma6=athroisma6+metafores_gaiwn[i][6]
    athroisma7=athroisma7+metafores_gaiwn[i][7]
    athroisma8=athroisma8+metafores_gaiwn[i][8]
    athroisma9=athroisma9+metafores_gaiwn[i][9]
    athroisma10=athroisma10+metafores_gaiwn[i][10]
    athroisma11=athroisma11+metafores_gaiwn[i][11]
    athroisma12=athroisma12+metafores_gaiwn[i][12]
    athroisma13=athroisma13+metafores_gaiwn[i][13]
    athroisma14=athroisma14+metafores_gaiwn[i][14]
    athroisma15=athroisma15+metafores_gaiwn[i][15]
    athroisma16=athroisma16+metafores_gaiwn[i][16]
athroismata.append((athroisma2))
athroismata.append((athroisma3))
athroismata.append((athroisma4))
athroismata.append((athroisma5))
athroismata.append((athroisma6))
```
# Καταχώρηση τιμών με το σωστό format στον πίνακα χωματισμών εντός του αρχείου f.write("\n\t"+str(metafores\_gaiwn[0][0])+"\t\t"+"{:10.2f}".format(metafores\_gaiwn[0][1])+"\t"+"{:10.2f}".forma t(metafores\_gaiwn[0][2])+"\t"+"{:10.2f}".format(metafores\_gaiwn[0][3])+"\t"+"{:10.2f}".format(metafores\_gaiw n[0][4])+"\t"+"{:10.2f}".format(metafores\_gaiwn[0][5])+"\t\t"+"{:10.2f}".format(metafores\_gaiwn[0][6])+"\t"+"{: 10.2f}".format(metafores\_gaiwn[0][7])+"\t\t"+"{:10.2f}".format(metafores\_gaiwn[0][8])+"\t"+"{:10.2f}".format( metafores\_gaiwn[0][9])+"\t\t"+"{:10.2f}".format(metafores\_gaiwn[0][10])+"\t"+"{:10.2f}".format(metafores\_gai wn[0][11])+"\t\t"+"{:10.2f}".format(metafores\_gaiwn[0][12])+"\t"+"{:10.2f}".format(metafores\_gaiwn[0][13])+"\ t"+"{:10.2f}".format(metafores\_gaiwn[0][14])+"\t\t"+"{:10.2f}".format(metafores\_gaiwn[0][15])+"\t\t"+"{:14.2f}" .format(metafores\_gaiwn[0][16]))

 f.write("-") \t\t\t17\n") for i in range(350): f.write("-")

for i in range(350): f.write("-") f.write("\n\tΌνομα\t\t\tΧΘ \t\tΌρυγμα \t\tΟ\_Γ/Η \t\tΟ\_Β\t\tΚατ\_Γ/Η \t\tΚατ\_Β\t\tΜ\_Επ\_Γ/Η\t\tΜ\_Επ\_Β \t\tΑ\_Επ\_Γ/Η \t\tΑ\_Επ\_Β \t\tΑπόθεση \t\tΕπ\_Γ/Η \t\tΕπ\_Β\t\tΕπ\_Γ/Η+Β\t\tΕπίχωμα \t\tΜεταφορά") f.write("\n\t \t\t\t\t\tm3 \t\tm3 \t\tm3 \t\tm3 \t\t\tm3 \t\tm3 \t\t\tm3 \t\tm3 \t\t\tm3 \t\tm3 \t\t\tm3 \t\tm3 \t\tm3 \t\t\tm3 \t\t\tm3\n") for i in range(350): f.write("\n\t1 \t\t\t2 \t\t3 \t\t4 \t\t5 \t\t6 \t\t\t7 \t\t8 \t\t\t9 \t\t10 \t\t\t11 \t\t12 \t\t\t13 \t\t14 \t\t15 \t\t\t16

f = open("PINAKAS\_XWMATISMWN", "w") for i in range(350): f.write("-") f.write("\n\tΕΜΠ-H12\t\t: Πισπιρίγκος Α.\n\tΈργο\t\t: H12\n\tΧρόνος\t\t: "), f.write(time.strftime("%d/%m/%Y")) f.write(" - ") f.write(time.strftime("%H:%M:%S")) f.write("\n") for i in range(350): f.write("-") f.write("\n\tΕΜΠ-H12\t\t: Mεταφορές Γαιών - L6 ") f.write("\n")

athroismata.append((athroisma7)) athroismata.append((athroisma8)) athroismata.append((athroisma9)) athroismata.append((athroisma10)) athroismata.append((athroisma11)) athroismata.append((athroisma12)) athroismata.append((athroisma13)) athroismata.append((athroisma14)) athroismata.append((athroisma15)) athroismata.append((athroisma16))

print metafores\_gaiwn[0] print metafores\_gaiwn[1] print metafores\_gaiwn[2] print metafores\_gaiwn[3]

# Δημιουργία του αρχείου PINAKAS\_XWMATISMWN

for i in range(1,len(metafores\_gaiwn)):

```
wn[i][13])+"\t"+"{:10.2f}".format(metafores_gaiwn[i][14])+"\t\t"+"{:10.2f}".format(metafores_gaiwn[i][15])+ 
   "\t\t"+"{:14.2f}".format(sthlh16[i]))
f.write("\n")
for i in range(350):
  f.write("-")
f.write("\n\t'Ορυγμα :"+str(athroismata[0]))
f.write("\n\t'Ορυγμα Γαίες :"+str(athroismata[1]))
f.write("\n\t'Ορυγμα Βράχος :"+str(athroismata[2]))
f.write("\n\tΚατάλληλες Γαίες :"+str(athroismata[3]))
f.write("\n\tΚατάλληλος Βράχος :"+str(athroismata[4]))
f.write("\n\tΕπιπλησμένες Κατάλληλες Γαίες :"+str(athroismata[5]))
f.write("\n\tΕπιπλησμένος Κατάλληλος Βράχος :"+str(athroismata[6]))
f.write("\n\tΕπιπλησμένες Ακατάλληλες Γαίες :"+str(athroismata[7]))
f.write("\n\tΕπιπλησμένος Ακατάλληλος Βράχος :"+str(athroismata[8]))
f.write("\n\tΕπιπλησμένα Ακατάλληλα Σύνολο :"+str(athroismata[9]))
f.write("\n\tΕπίχωμα από Γαίες :"+str(athroismata[10]))
f.write("\n\tΕπίχωμα από Βράχο :"+str(athroismata[11]))
f.write("\n\tΣύνολο Επιχώματος από Όρυγμα :"+str(athroismata[12]))
f.write("\n\tΕπίχωμα :"+str(athroismata[13]))
f.write("\n\tΜεταφορά :"+str(athroismata[14]))
f.write("\n")
for i in range(350):
   f.write("-")
f.write("\n\tΚατηγορίες Εδάφους")
f.write("\n")
for i in range(350):
   f.write("-")
f.write("\n\tΑπό \t\t\tΈως \t\tΗ/Β \t\tΚατ_Η/Β\t\tΕπι_Η/Β \t\tΣυμ_Η/Β \t\t\tΒ \t\tΚατ_Β\t\t\tΕπι_Β
\t\tΣυμ_Β\n")
for i in range(350):
   f.write("-")
for i in range(1,metr): 
 f.write("\n\t"+str(xarakt[i][0])+"\t\t"+str(xarakt[i][1])+"\t"+str(xarakt[i][2])+"\t\t"+str(xarakt[i][3])+"\t\t\t"+str(
 xarakt[i][4])+"\t\t\t"+str(xarakt[i][5])+"\t\t\t\t"+str(xarakt[i][6])+"\t\t"+str(xarakt[i][7])+"\t\t\t"+str(xarakt[i][8])
 +"\t\t"+str(xarakt[i][9]))
f.write("\n") 
for i in range(350):
   f.write("-") 
f.close()
```
#### **3. ΜΑΚΡΟΕΝΤΟΛΕΣ**

```
# Κώδικας μακροεντολής για την έναρξη της εκτέλεσης του προγράμματος KINHSH_GAIWN
Sub pispirigkos()
   Dim xdir As String
   Dim RetVal
   xdir = "C:\EMP13\diplwmatikh\KINHSH___GAIWN.exe"
   RetVal = Shell(xdir, 1)
End Sub
```
# Κώδικας μακροεντολής για το άνοιγμα του αρχείου KORIFES

Sub NPFM98()

Dim StartTime As Double, pathexe As String, pathwb As String

StartTime = Now

pathwb = Application.ActiveWorkbook.path

pathexe = "notepad " & pathwb & "\KORIFES"

On Error Resume Next

ShellAndWait pathexe, 1

End Sub

#### # Κώδικας μακροεντολής για το άνοιγμα του αρχείου METAFOR

Sub NPFM97()

Dim StartTime As Double, pathexe As String, pathwb As String

StartTime = Now

pathwb = Application.ActiveWorkbook.path

pathexe = "notepad " & pathwb & "\metafor"

On Error Resume Next

ShellAndWait pathexe, 1

End Sub

# Κώδικας μακροεντολής για το άνοιγμα του σχεδίου με το πρόγραμμα AUTOCAD 2011

Sub ACAD\_KINHSHGAIWN()

 Dim ACAD\_apl As Object, pathwb As String, dwgname As S tring Set ACAD\_apl = GetObject(, "Autocad.Application") ACAD\_apl.Visible = True pathwb = Application.ActiveWorkbook.path dwgname = pathwb & "\TELIKOSXEDIO.dxf" ACAD\_apl.Documents.Open dwgname ACAD\_apl.Zoomextents Beep End Sub